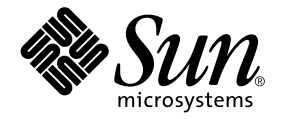

# SunVTS™ 4.1 Test Reference Manual

Sun Microsystems, Inc. 901 San Antonio Road Palo Alto, CA 94303-4900 U.S.A. 650-960-1300

Part No. 806-4986-10 October 2000, Revision A

Send comments about this document to: docfeedback@sun.com

Copyright 2000 Sun Microsystems, Inc., 901 San Antonio Road, Palo Alto, California 94303-4900 U.S.A. All rights reserved.

This product or document is protected by copyright and distributed under licenses restricting its use, copying, distribution, and decompilation. No part of this product or document may be reproduced in any form by any means without prior written authorization of Sun and its licensors, if any. Third-party software, including font technology, is copyrighted and licensed from Sun suppliers.

Parts of the product may be derived from Berkeley BSD systems, licensed from the University of California. UNIX is a registered trademark in the U.S. and other countries, exclusively licensed through X/Open Company, Ltd. For Netscape Communicator™, the following notice applies: (c) Copyright 1995 Netscape Communications Corporation. All rights reserved.

Sun, Sun Microsystems, the Sun logo, AnswerBook2, docs.sun.com, SunVTS, Sun Enterprise SyMON, SunATM, TurboGX, Sun StorEdge, Sun Enterprise Network Array, Sun Enterprise, OpenWindows, Power Management, PGX32, Java, SunButtons, SunDials, SunHSI, SunLink, SunPCi, and Solaris are trademarks, registered trademarks, or service marks of Sun Microsystems, Inc. in the U.S. and other countries. All SPARC trademarks are used under license and are trademarks or registered trademarks of SPARC International, Inc. in the U.S. and other countries. Products bearing SPARC trademarks are based upon an architecture developed by Sun Microsystems, Inc.

The OPEN LOOK and Sun™ Graphical User Interface was developed by Sun Microsystems, Inc. for its users and licensees. Sun acknowledges the pioneering efforts of Xerox in researching and developing the concept of visual or graphical user interfaces for the computer industry. Sun holds a non-exclusive license from Xerox to the Xerox Graphical User Interface, which license also covers Sun's licensees who implement OPEN LOOK GUIs and otherwise comply with Sun's written license agreements.

PostScript is a trademark or registered trademark of Adobe Systems, Incorporated, which may be registered in certain jurisdictions.

**RESTRICTED RIGHTS:** Use, duplication, or disclosure by the U.S. Government is subject to restrictions of FAR 52.227-14(g)(2)(6/87) and FAR 52.227-19(6/87), or DFAR 252.227-7015(b)(6/95) and DFAR 227.7202-3(a).

DOCUMENTATION IS PROVIDED "AS IS" AND ALL EXPRESS OR IMPLIED CONDITIONS, REPRESENTATIONS AND WARRANTIES, INCLUDING ANY IMPLIED WARRANTY OF MERCHANTABILITY, FITNESS FOR A PARTICULAR PURPOSE OR NON-INFRINGEMENT, ARE DISCLAIMED, EXCEPT TO THE EXTENT THAT SUCH DISCLAIMERS ARE HELD TO BE LEGALLY INVALID.

Copyright 2000 Sun Microsystems, Inc., 901 San Antonio Road, Palo Alto, Californie 94303 Etats-Unis. Tous droits réservés.

Ce produit ou document est protégé par un copyright et distribué avec des licences qui en restreignent l'utilisation, la copie, la distribution, et la décompilation. Aucune partie de ce produit ou document ne peut être reproduite sous aucune forme, par quelque moyen que ce soit, sans l'autorisation préalable et écrite de Sun et de ses bailleurs de licence, s'il y en a. Le logiciel détenu par des tiers, et qui comprend la technologie relative aux polices de caractères, est protégé par un copyright et licencié par des fournisseurs de Sun.

Des parties de ce produit pourront être dérivées des systèmes Berkeley BSD licenciés par l'Université de Californie. UNIX est une marque déposée aux Etats-Unis et dans d'autres pays et licenciée exclusivement par X/Open Company, Ltd. La notice suivante est applicable à Netscape Communicator™: (c) Copyright 1995 Netscape Communications Corporation. Tous droits réservés.

Sun, Sun Microsystems, le logo Sun, AnswerBook2, docs.sun.com, SunVTS, Sun Enterprise SyMON, SunATM, TurboGX, Sun StorEdge, Sun Enterprise Network Array, Sun Enterprise, OpenWindows, Power Management, PGX32, Java, SunButtons, SunDials, SunHSI, SunLink, SunPCi, et Solaris sont des marques de fabrique ou des marques déposées, ou marques de service, de Sun Microsystems, Inc. aux Etats-Unis et dans d'autres pays. Toutes les marques SPARC sont utilisées sous licence et sont des marques de fabrique ou des marques déposées de SPARC International, Inc. aux Etats-Unis et dans d'autres pays. Les produits portant les marques SPARC sont basés sur une architecture développée par Sun Microsystems, Inc.

L'interface d'utilisation graphique OPEN LOOK et Sun™ a été développée par Sun Microsystems, Inc. pour ses utilisateurs et licenciés. Sun reconnaît les efforts de pionniers de Xerox pour la recherche et le développement du concept des interfaces d'utilisation visuelle ou graphique pour l'industrie de l'informatique. Sun détient une licence non exclusive de Xerox sur l'interface d'utilisation graphique Xerox, cette licence couvrant également les licenciés de Sun qui mettent en place l'interface d'utilisation graphique OPEN LOOK et qui en outre se conforment aux licences écrites de Sun.

PostScript est une marque de fabrique d'Adobe Systems, Incorporated, laquelle pourrait é'tre déposée dans certaines juridictions.

CETTE PUBLICATION EST FOURNIE "EN L'ETAT" ET AUCUNE GARANTIE, EXPRESSE OU IMPLICITE, N'EST ACCORDEE, Y COMPRIS DES GARANTIES CONCERNANT LA VALEUR MARCHANDE, L'APTITUDE DE LA PUBLICATION A REPONDRE A UNE UTILISATION PARTICULIERE, OU LE FAIT QU'ELLE NE SOIT PAS CONTREFAISANTE DE PRODUIT DE TIERS. CE DENI DE GARANTIE NE S'APPLIQUERAIT PAS, DANS LA MESURE OU IL SERAIT TENU JURIDIQUEMENT NUL ET NON AVENU.

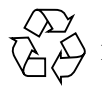

Please Recycle

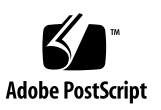

# **Contents**

## **[Preface](#page-24-0) xxv**

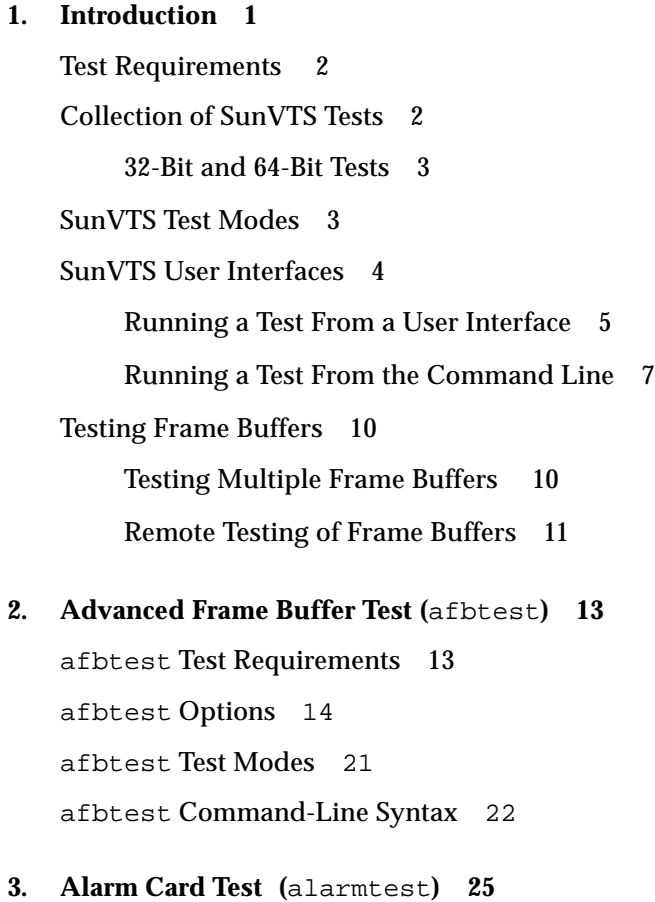

[alarmtest](#page-54-1) Subtests 25 [alarmtest](#page-55-0) Options 26 [Loopbacks 2](#page-57-0)8 [alarmtest](#page-58-0) Test Modes 29 [alarmtest](#page-58-1) Command-Line Syntax 29

**4. [SunATM Adapter Test \(](#page-60-0)**atmtest**) 31** [atmtest](#page-60-1) Test Requirements 31 [atmtest](#page-61-0) Options 32 [atmtest](#page-64-0) Test Modes 35 [atmtest](#page-64-1) Command-Line Syntax 35

**5. [Audio Test \(](#page-66-0)**audiotest**) 37** [audiotest](#page-67-0) Subtests 38 [audiotest](#page-68-0) Options 39 [audiotest](#page-70-0) Test Modes 41 [audiotest](#page-70-1) Command-Line Syntax 41

#### **6.** [Bidirectional Parallel Port Printer Test \(](#page-74-0)bpptest) 45

[bpptest](#page-74-1) Hardware and Software Requirements 45 [bpptest](#page-75-0) Options 46 [bpptest](#page-77-0) Test Modes 48 [bpptest](#page-78-0) Command-Line Syntax 49

**7. [Compact Disc Test \(](#page-80-0)**cdtest**) 51** [Volume Management and Compact Discs 5](#page-80-1)1 [cdtest](#page-81-0) Options 52 [cdtest](#page-83-0) Test Modes 54 [cdtest](#page-83-1) Command-Line Syntax 54

## **8. [Color Graphics Frame Buffer Test](#page-86-0) (**cg14test**) 57**

[cg14test](#page-86-1) Requirements 57 [cg14test](#page-87-0) Groups 58 [cg14test](#page-93-0) Options 64 [cg14test](#page-95-0) Test Modes 66 [cg14test](#page-95-1) Command-Line Syntax 66

**9. [Frame Buffer, GX, GXplus, and TurboGX Options Test](#page-98-0) (**cg6test**) 69** [cg6](#page-99-0) Subtests 70 [cg6](#page-100-0) Options 71 [cg6](#page-102-0) Test Modes 73 [cg6](#page-102-1) Command-Line Syntax 73

**10. [CPU Test \(](#page-104-0)**cputest**) 75** [cputest](#page-105-0) Options 76 [cputest](#page-108-0) Test Modes 79 [cputest](#page-109-0) Command-Line Syntax 80

#### **11. [Disk and Floppy Drives Test \(](#page-110-0)**disktest**) 81**

[disktest](#page-110-1) Test Requirements 81 [disktest](#page-112-0) Test Options 83 [disktest](#page-116-0) Test Modes 87 [disktest](#page-116-1) Command-Line Syntax 87

### **12. [Sun StorEdge Hardware RAID Adapter Test \(](#page-118-0)**dpttest**) 89**

[dpttest](#page-119-0) Options 90 [dpttest](#page-121-0) Test Modes 92 [dpttest](#page-121-1) Command-Line Syntax 92

## **13. [DVD Test \(](#page-124-0)**dvdtest**) 95** [dvdtest](#page-124-1) Test Requirements 95 [dvdtest](#page-124-2) Options 95

[dvdtest](#page-126-0) Test Modes 97 [dvdtest](#page-126-1) Command-Line Syntax 97

## **14. [ECP 1284 Parallel Port Printer Test](#page-128-0) (**ecpptest**) 99** [ecpptest](#page-128-1) Hardware and Software Requirements 99 [ecpptest](#page-129-0) Subtests 100 [ecpptest](#page-129-1) Options 100 [ecpptest](#page-132-0) Test Modes 103 [ecpptest](#page-132-1) Command-Line Syntax 103

#### **15. [Sun StorEdge A5](#page-134-0)***x***00 Test (**enatest**) 105**

[enatest](#page-137-0) Options 108 [enatest](#page-140-0) Fault Isolation Capability 111 [enatest](#page-141-0) Test Modes 112 [enatest](#page-141-1) Command-Line Syntax 112

#### **16. [Sun StorEdge 1000 Enclosure Test \(](#page-144-0)**enctest**) 115**

[enctest](#page-145-0) Options 116 [enctest](#page-147-0) Test Modes 118 [enctest](#page-147-1) Command-Line Syntax 118

#### **17. [Environmental Test \(](#page-148-0)**envtest**) 119**

[envtest](#page-148-1) Options 119 [envtest](#page-151-0) Test Modes 122 [envtest](#page-151-1) Command-Line Syntax 122

## **18. [Environmental Test \(](#page-154-0)**env2test**) 125** [env2test](#page-154-1) Options 125 [env2test](#page-157-0) Test Modes 128 [env2test](#page-157-1) Command-Line Syntax 128

#### **19. [Environmental Test \(](#page-160-0)**env3test**) 131**

[env3test](#page-160-1) Options 131 [env3test](#page-162-0) Test Modes 133 [env3test](#page-162-1) Command-Line Syntax 133

## **20. [Environmental Test \(](#page-164-0)**env4test**) 135** [env4test](#page-165-0) Options 136 [env4test](#page-168-0) Test Modes 139 [env4test](#page-168-1) Command-Line Syntax 139

#### **21. [Frame Buffer Test](#page-172-0) (**fbtest**) 143**

[fbtest](#page-172-1) Options 143 [fbtest](#page-174-0) Test Modes 145 [fbtest](#page-174-1) Command-Line Syntax 145

# **22. [Fast Frame Buffer Test \(](#page-176-0)**ffbtest**) 147**

[ffbtest](#page-176-1) Test Requirements 147 [ffbtest](#page-177-0) Options 148 [ffbtest](#page-183-0) Test Modes 154 [ffbtest](#page-184-0) Command-Line Syntax 155

## 23. [Floating Point Unit Test](#page-186-0) (fputest) 157

[fputest](#page-186-1) Subtests 157 [fputest](#page-187-0) Options 158 [fputest](#page-189-0) Test Modes 160 [fputest](#page-189-1) Command-Line Syntax 160

## **24. [IEEE 1394 Camera Test](#page-190-0) (**fwcamtest**) 161**

[fwcamtest](#page-190-1) Test Requirements 161 [fwcamtest](#page-191-0) Subtests 162 [fwcamtest](#page-191-1) Options 162

[fwcamtest](#page-193-0) Test Modes 164

[fwcamtest](#page-193-1) Command-Line Syntax 164

- **25. [Sun GigabitEthernet Test \(](#page-194-0)**gemtest**) 165**
- **26. [PGX32 Frame Buffer Test \(](#page-196-0)**gfxtest**) 167** [gfxtest](#page-197-0) Options 168 [gfxtest](#page-199-0) Test Modes 170 [gfxtest](#page-199-1) Command-Line Syntax 170

## **27. [Expert3D Frame Buffer Test \(](#page-202-0)**ifbtest**) 173**

[ifbtest](#page-202-1) Test Requirements 173 [Preparation for](#page-203-0) ifbtest 174 [ifbtest](#page-203-1) Options 174 [ifbtest](#page-208-0) Test Modes 179 [ifbtest](#page-208-1) Command-Line Syntax 179

#### **28. [Intelligent Fibre Channel Processor Test](#page-210-0) (**ifptest**) 181**

[ifptest](#page-210-1) Subtests 181 [ifptest](#page-211-0) Options 182 [ifptest](#page-213-0) Test Modes 184 [ifptest](#page-214-0) Command-Line Syntax 185

#### **29. [Dual Basic Rate ISDN \(DBRI\) Chip](#page-216-0) (**isdntest**) 187**

[isdntest](#page-216-1) Subtests 187 [isdntest](#page-220-0) Options 191 [isdntest](#page-221-0) Test Modes 192 [isdntest](#page-221-1) Command-Line Syntax 192

## **30. [M64 Video Board Test \(](#page-222-0)**m64test**) 193**

[m64test](#page-223-0) Options 194 [m64test](#page-225-0) Test Modes 196 [m64test](#page-226-0) Command-Line Syntax 197

- **31. [Multiprocessor Test \(](#page-228-0)**mptest**) 199** [mptest](#page-228-1) Options 199 [mptest](#page-232-0) Test Modes 203 [mptest](#page-232-1) Command-Line Syntax 203
- **32. [Network Hardware Test](#page-234-0) (**nettest**) 205** [nettest](#page-235-0) Options 206 [nettest](#page-237-0) Test Modes 208 [nettest](#page-238-0) Command-Line Syntax 209
- **33. [Ethernet Loopback Test \(](#page-240-0)**netlbtest**) 211** [netlbtest](#page-241-0) Test Requirements 212 [netlbtest](#page-241-1) Options 212 [netlbtest](#page-243-0) Test Modes 214 [netlbtest](#page-244-0) Command-Line Syntax 215
- **34. [PCMCIA Modem Card Test](#page-246-0) (**pcsertest**) 217** [pcsertest](#page-246-1) Options 217 [pcsertest](#page-248-0) Test Mode 219 [pcsertest](#page-248-1) Command-Line Syntax 219

### **35. [SPARCstorage Array Controller Test](#page-250-0) (**plntest**) 221**

[plntest](#page-250-1) Controller Test 221 [Probing for SSA Controller Devices 2](#page-251-0)22 [plntest](#page-252-0) Options 223 [plntest](#page-254-0) Test Modes 225 [plntest](#page-254-1) Command-Line Syntax 225

**36. [Physical Memory Test \(](#page-256-0)**pmemtest**) 227** [pmemtest](#page-256-1) Options 227

[pmemtest](#page-259-0) Test Modes 230 [pmemtest](#page-259-1) Command-Line Syntax 230

## **37. [Qlogic 2202 Board Test](#page-262-0) (**qlctest**) 233**

[qlctest](#page-262-1) Subtests 233 [qlctest](#page-263-0) Options 234 [qlctest](#page-267-0) Test Modes 238 [qlctest](#page-267-1) Command-Line Syntax 238

#### **38. [Remote System Control](#page-270-0)** (rsctest) **241**

[rsctest](#page-270-1) Subtests 241 [rsctest](#page-270-2) Options 241 [rsctest](#page-273-0) Test Modes 244 [rsctest](#page-273-1) Command-Line Syntax 244

## **39. [Serial Asynchronous Interface \(PCI\)](#page-276-0)**

**[Test \(](#page-276-0)**saiptest**) 247** [saiptest](#page-276-1) Hardware Requirements 247 [saiptest](#page-277-0) Options 248 [saiptest](#page-280-0) Test Modes 251 [saiptest](#page-280-1) Command-Line Syntax 251

### **40. [Sun Enterprise Cluster 2.0 Network Hardware Test](#page-284-0) (**scitest**) 255**

[scitest](#page-284-1) Options 255 [scitest](#page-286-0) Test Modes 257 [scitest](#page-286-1) Command-Line Syntax 257

## **41. [Smart Card Test](#page-288-0) (**sctest**) 259**

[sctest](#page-288-1) Test Requirements 259 [sctest](#page-292-0) Subtests 263 [sctest](#page-292-1) Options 263

[sctest](#page-294-0) Test Modes 265 [sctest](#page-294-1) Command-Line Syntax 265

# **42. [Environmental Sensing Card Test \(](#page-296-0)**sentest**) 267**

[sentest](#page-296-1) Options 267 [sentest](#page-298-0) Test Modes 269 [sentest](#page-298-1) Command-Line Syntax 269

## **43. [Soc+ Host Adapter Card Test \(](#page-300-0)**socaltest**) 271** [socaltest](#page-300-1) Options 271 [socaltest](#page-303-0) Test Modes 274 [socaltest](#page-303-1) Command-Line Syntax 274

**44. [Serial Parallel Controller Test](#page-306-0) (**spiftest**) 277** [spiftest](#page-306-1) Hardware Requirements 277 [spiftest](#page-307-0) Options 278 [spiftest](#page-310-0) Test Modes 281 [spiftest](#page-310-1) Command-Line Syntax 281

**45. [Serial Ports Test](#page-312-0) (**sptest**) 283** [sptest](#page-314-0) Synchronous Testing Software Requirements 285 [sptest](#page-314-1) Options 285 [sptest](#page-319-0) Test Modes 290 [sptest](#page-320-0) Command-Line Syntax 291

- **46. [SunButtons Test \(](#page-322-0)**sunbuttons**) 293** [sunbuttons](#page-322-1) Test Requirements 293 [Running the](#page-322-2) sunbuttons Tests 293 [sunbuttons](#page-326-0) Test Modes 297 [sunbuttons](#page-326-1) Command-Line Syntax 297
- **47. [SunDials Test \(](#page-328-0)**sundials**) 299**

[Running the](#page-328-1) sundials Test 299 [sundials](#page-331-0) Test Modes 302 [sundials](#page-331-1) Command-Line Syntax 302

**48. [SunHSI Board Test \(](#page-332-0)**sunlink**) 303** [sunlink](#page-332-1) Test Requirements 303 [sunlink](#page-333-0) Options 304 [sunlink](#page-334-0) Loopback Connectors 305 [sunlink](#page-335-0) Test Modes 306 [sunlink](#page-335-1) Command-Line Syntax 306

**49. [Sun PCi Test \(](#page-338-0)**sunpcitest**) 309** [sunpcitest](#page-338-1) Test Requirements 309 [sunpcitest](#page-338-2) Options 309 [sunpcitest](#page-340-0) Test Modes 311 [sunpcitest](#page-340-1) Command-Line Syntax 311

**50. [SuperI/O Test](#page-342-0) (**sutest**) 313** [Loopback Connectors](#page-342-1) 313 [sutest](#page-343-0) Options 314 [sutest](#page-345-0) Test Modes 316 [sutest](#page-345-1) Command-Line Syntax 316

**51. [System Test \(](#page-348-0)**systest**) 319** [systest](#page-348-1) Options 319 [systest](#page-350-0) Test Modes 321 [systest](#page-350-1) Command-Line Syntax 321

## **52. [Tape Drive Test](#page-352-0) (**tapetest**) 323** [tapetest](#page-352-1) Test Requirements 323 [tapetest](#page-352-2) Options 323

[tapetest](#page-356-0) Test Modes 327 [tapetest](#page-356-1) Command-Line Syntax 327

## **53. [S24 Frame Buffer Test \(](#page-358-0)**tcxtest**) 329** [tcxtest](#page-358-1) Test Groups 329 [tcxtest](#page-359-0) Subtests 330 [tcxtest](#page-360-0) Options 331 [tcxtest](#page-362-0) Test Modes 333 [tcxtest](#page-362-1) Command-Line Syntax 333

## **54. [Sun USB Keyboard Test](#page-364-0) (**usbkbtest**) 335** [usbkbtest](#page-364-1) Options 335 [usbkbtest](#page-366-0) Test Modes 337 [usbkbtest](#page-366-1) Command-Line Syntax 337

## **55. [Virtual Memory Test \(](#page-368-0)**vmemtest**) 339** [vmemtest](#page-368-1) Swap Space Requirements 339 [vmemtest](#page-368-2) Options 339 [vmemtest](#page-371-0) Test Modes 342 [vmemtest](#page-372-0) Command-Line Syntax 343

## **A. [Loopback Connectors](#page-374-0) 345** [25-Pin RS-232 Loopback Plug 3](#page-376-0)47 [25-pin RS-232 Port-to-Port Loopback Cable 3](#page-377-0)48 [8-Pin to 8-Pin Loopback Cable 3](#page-377-1)48 [8-Pin Loopback Plug](#page-378-0) 349 [25-pin Port A-to-Port B Loopback Plug](#page-379-0) 350 [25-pin Port A-to-A Port B-to-B](#page-379-1) [Loopback Plug](#page-379-1) 350 [96-Pin Female Loopback Connector](#page-380-0) 351 [96-Pin Female Special Loopback Connector](#page-382-0) 353

[37-Pin RS-449 Loopback Cable 3](#page-383-0)54 [37-Pin RS-449 Loopback Plug 3](#page-384-0)55 [9-pin Male Single-Port Loopback Plug](#page-385-0) 356 [9-pin Female Single-Port Loopback Plug](#page-385-1) 356 [9-Pin to 25-Pin Port-to-Port Loopback Cable 3](#page-386-0)57 [9-Pin to 9-Pin Port-to-Port Loopback Cable](#page-387-0) 358 [NT to TE Loopback Cable 3](#page-387-1)58

# Figures

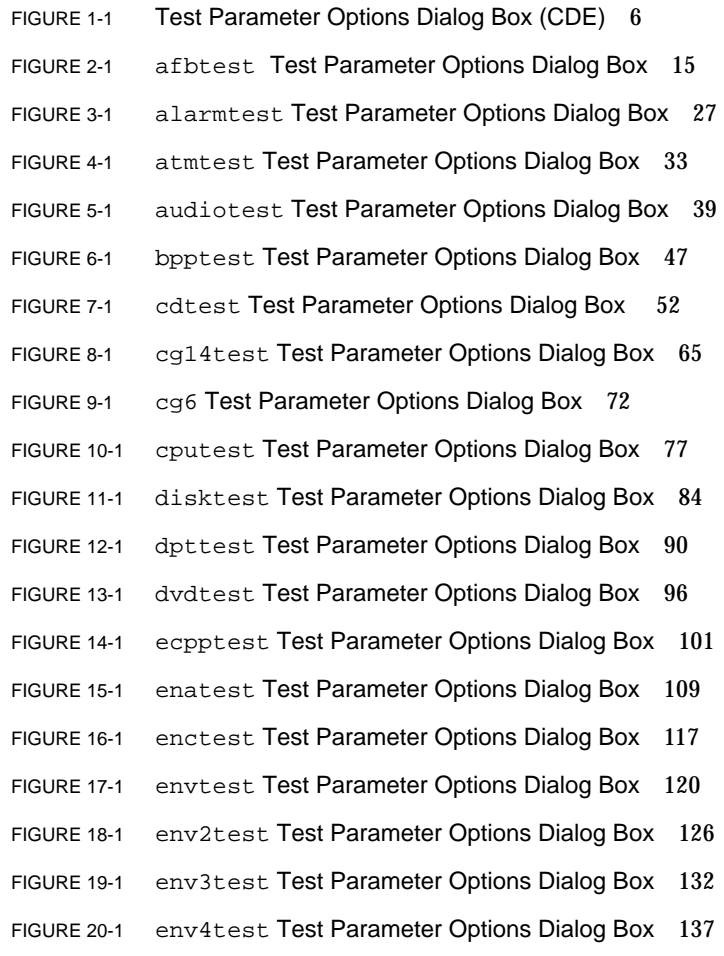

- FIGURE 21-1 fbtest Test Parameter Options Dialog Box 144
- FIGURE 22-1 ffbtest Test Parameter Options Dialog Box 148
- FIGURE 23-1 fputest Test Parameter Options Dialog Box 159
- FIGURE 24-1 fwcamtest Test Parameter Options Dialog Box 163
- FIGURE 26-1 gfxtest Test Parameter Options Dialog Box 169
- FIGURE 27-1 ifbtest Test Parameter Options Dialog Box 175
- FIGURE 28-1 ifptest Test Parameter Options Dialog Box 183
- FIGURE 29-1 isdntest Local Loopback Subtest 189
- FIGURE 29-2 isdntest Remote Loopback Subtest 189
- FIGURE 29-3 isdntest Read/Write Subtest 190
- FIGURE 29-4 isdntest Data Path Subtest 190
- FIGURE 29-5 isdntest Test Parameter Options Dialog Box 191
- FIGURE 30-1 m64test Test Parameter Options Dialog Box 194
- FIGURE 31-1 mptest Test Parameter Options Dialog Box 200
- FIGURE 32-1 nettest Test Parameter Options Dialog Box 207
- FIGURE 33-1 netlbtest Test Parameter Options Dialog Box 213
- FIGURE 34-1 pcsertest Test Parameter Options Dialog Box 218
- FIGURE 35-1 plntest Test Parameter Options Dialog Box 224
- FIGURE 36-1 pmemtest Test Parameter Options Dialog Box 228
- FIGURE 37-1 qlctest Test Parameter Options Dialog Box 235
- FIGURE 38-1 rsctest Test Parameter Options Dialog Box 242
- FIGURE 39-1 saiptest Test Parameter Options Dialog Box 248
- FIGURE 40-1 scitest Test Parameter Options Dialog Box 256
- FIGURE 41-1 sctest Test Parameter Options Dialog Box 264
- FIGURE 42-1 sentest Test Parameter Options Dialog Box 268
- FIGURE 43-1 socaltest Test Parameter Options Dialog Box 272
- FIGURE 44-1 spiftest Test Parameter Options Dialog Box 278
- FIGURE 45-1 sptest Test Parameter Options Dialog Box 286
- FIGURE 46-1 sunbuttons Test Tool 296
- FIGURE 47-1 sundials Test Dialog Box 301
- FIGURE 48-1 sunlink Test Parameter Options Dialog Box 304
- FIGURE 49-1 sunpcitest Test Parameter Options Dialog Box 310
- FIGURE 50-1 sutest Test Parameter Options Dialog Box 314
- FIGURE 51-1 systest Test Parameter Options Dialog Box 320
- FIGURE 52-1 tapetest Test Parameter Options Dialog Box (4-mm Tape Drives) 324
- FIGURE 53-1 tcxtest Test Parameter Options Dialog Box 332
- FIGURE 54-1 usbkbtest Test Parameter Options Dialog Box 336
- FIGURE 55-1 vmemtest Test Parameter Options Dialog Box 340
- FIGURE A-1 25-pin RS-232 Loopback Plug Wiring Diagram 347
- FIGURE A-2 25-pin RS-232 Port-to-Port Loopback Cable Wiring Diagram 348
- FIGURE A-3 8-Pin to 8-Pin Loopback Cable Wiring Diagram 349
- FIGURE A-4 8-Pin Loopback Plug Wiring Diagram 349
- FIGURE A-5 Port A-to-Port B Loopback Plug Wiring Diagram 350
- FIGURE A-6 Port A-to-A, Port B-to-B Loopback Plug Wiring Diagram 351
- FIGURE A-7 96-Pin Female Loopback Connector Wiring Diagram 352
- FIGURE A-8 96-Pin Female Special Loopback Connector Wiring Diagram 353
- FIGURE A-9 37-Pin RS-449 Loopback Cable Wiring Diagram 354
- FIGURE A-10 37-Pin RS-449 Loopback Plug Wiring Diagram 355
- FIGURE A-11 9-Pin Male Single-Port Loopback Plug Wiring Diagram 356
- FIGURE A-12 9-Pin Female Single-Port Loopback Plug Wiring Diagram 356
- FIGURE A-13 9-Pin to 25-Pin Port-to-Port Loopback Cable Wiring Diagram 357
- FIGURE A-14 9-Pin to 9-Pin Port-to-Port Loopback Cable Wiring Diagram 358

## Tables

- TABLE 1-1 SunVTS Test Modes 4
- TABLE 1-2 SunVTS System Interfaces 5
- TABLE 1-3 Test Parameter Options Dialog Box Items 6
- TABLE 1-4 Standard Command-Line Arguments 8
- TABLE 1-5 SunVTS Test-Specific Arguments 9
- TABLE 2-1 afbtest Options 16
- TABLE 2-2 afbtest Test Modes 21
- TABLE 2-3 afbtest Command-Line Syntax 22
- TABLE 3-1 alarmtest Options 27
- TABLE 3-2 alarmtest Test Modes 29
- TABLE 3-3 alarmtest Command-Line Syntax 29
- TABLE 4-1 atmtest Options 34
- TABLE 4-2 atmtest Test Modes 35
- TABLE 4-3 atmtest Command-Line Syntax 35
- TABLE 5-1 audiotest Subtests 38
- TABLE 5-2 audiotest Options 40
- TABLE 5-3 audiotest Test Modes 41
- TABLE 5-4 audiotest Command-Line Syntax 41
- TABLE 6-1 bpptest Options 47
- TABLE 6-2 bpptest Test Modes 48

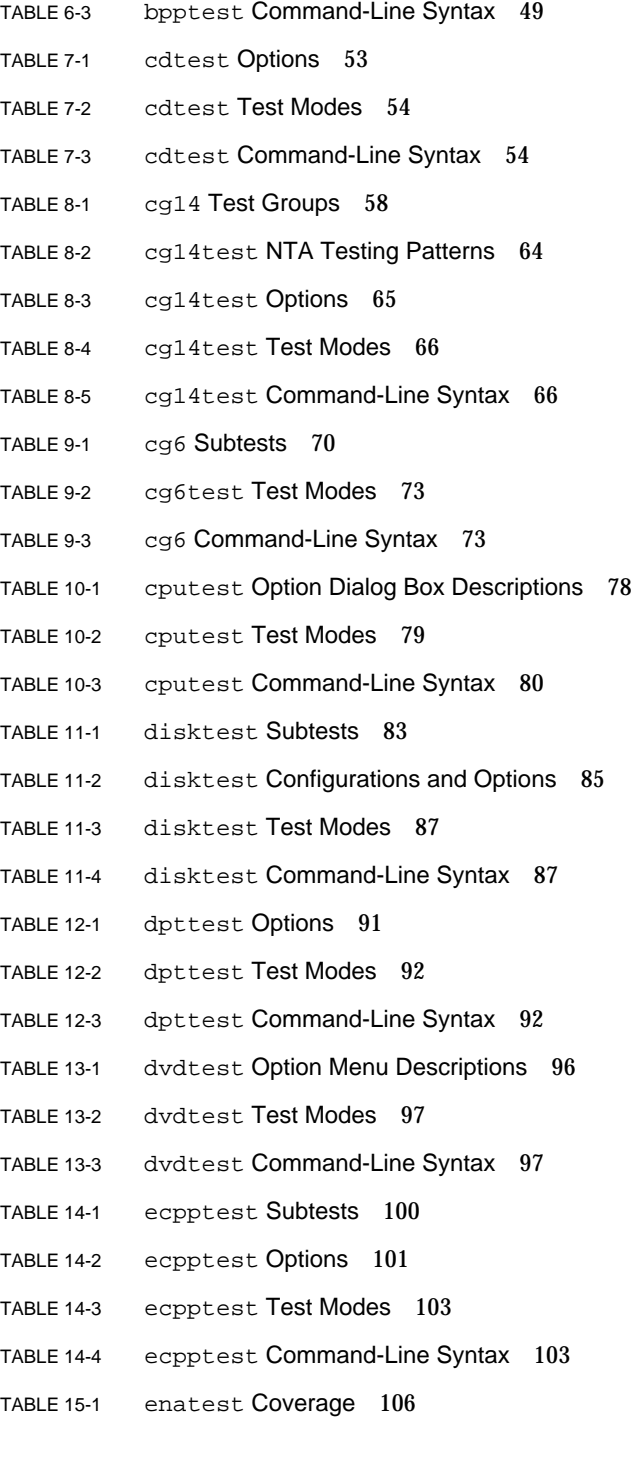

- TABLE 15-2 Element Enclosure Status 108
- TABLE 15-3 enatest Options 110
- TABLE 15-4 enatest Fault Isolation Configurations 111
- TABLE 15-5 enatest Test Modes 112
- TABLE 15-6 enatest Command-Line Syntax 113
- TABLE 16-1 enctest Status LEDs 115
- TABLE 16-2 enctest Enclosure Status Report 116
- TABLE 16-3 enctest Options 117
- TABLE 16-4 enctest Test Modes 118
- TABLE 16-5 enctest Command-Line Syntax 118
- TABLE 17-1 envtest Options 121
- TABLE 17-2 envtest Test Modes 122
- TABLE 17-3 envtest Command-Line Syntax 122
- TABLE 18-1 env2test Options 127
- TABLE 18-2 env2test Test Modes 128
- TABLE 18-3 env2test Command-Line Syntax 128
- TABLE 19-1 env3test Test Modes 133
- TABLE 19-2 env3test Command-Line Syntax 133
- TABLE 20-1 env4test Options 138
- TABLE 20-2 env4test Test Modes 139
- TABLE 20-3 env4test Command-Line Syntax 140
- TABLE 21-1 fbtest Test Modes 145
- TABLE 21-2 fbtest Command-Line Syntax 145
- TABLE 22-1 ffbtest Options 149
- TABLE 22-2 ffbtest Test Modes 154
- TABLE 22-3 ffbtest Command-Line Syntax 155
- TABLE 23-1 fputest Test Modes 160
- TABLE 24-1 fwcamtest Options 163
- TABLE 24-2 fwcamtest Test Modes 164
- TABLE 24-3 fwcamtest Command-Line Syntax 164
- TABLE 26-1 gfxtest Subtests 167
- TABLE 26-2 gfxtest Options 169
- TABLE 26-3 gfxtest Test Modes 170
- TABLE 26-4 gfxtest Command-Line Syntax 170
- TABLE 27-1 ifbtest Options 176
- TABLE 27-2 ifbtest Test Modes 179
- TABLE 27-3 ifbtest Command-Line Syntax 179
- TABLE 28-1 ifptest Options 183
- TABLE 28-2 ifptest Test Modes 184
- TABLE 28-3 ifptest Command-Line Syntax 185
- TABLE 29-1 isdntest Channel Settings 187
- TABLE 29-2 isdntest Subtests 188
- TABLE 29-3 isdntest Options 191
- TABLE 29-4 isdntest Test Modes 192
- TABLE 29-5 isdntest Command-Line Syntax 192
- TABLE 30-1 m64test Options 195
- TABLE 30-2 m64test Test Modes 196
- TABLE 30-3 m64test Command-Line Syntax 197
- TABLE 31-1 mptest Options 201
- TABLE 31-2 mptest Test Modes 203
- TABLE 31-3 mptest Command-Line Syntax 203
- TABLE 32-1 nettest Options 208
- TABLE 32-2 nettest Test Modes 208
- TABLE 32-3 nettest Command-Line Syntax 209
- TABLE 33-1 netlbtest Options 213
- TABLE 33-2 netlbtest Test Modes 214
- TABLE 33-3 netlbtest Command-Line Syntax 215
- TABLE 34-1 pcsertest Test Modes 219
- TABLE 34-2 pcsertest Command-Line Syntax 219
- TABLE 35-1 plntest Test Modes 225
- TABLE 35-2 plntest Command-Line Syntax 225
- TABLE 36-1 pmemtest Options 228
- TABLE 36-2 pmemtest Test Modes 230
- TABLE 36-3 pmemtest Command-Line Syntax 230
- TABLE 37-1 qlctest Options 235
- TABLE 37-2 qlctest Test Modes 238
- TABLE 37-3 qlctest Command-Line Syntax 238
- TABLE 38-1 rsctest Options 243
- TABLE 38-2 rsctest Test Modes 244
- TABLE 38-3 rsctest Command-Line Syntax 244
- TABLE 39-1 saiptest Asynchronous Serial Ports 249
- TABLE 39-2 saiptest Options 250
- TABLE 39-3 saiptest Test Modes 251
- TABLE 39-4 saiptest Command-Line Syntax 252
- TABLE 40-1 scitest Options 256
- TABLE 40-2 scitest Test Modes 257
- TABLE 40-3 scitest Command-Line Syntax 257
- TABLE 41-1 sctest Subtests 263
- TABLE 41-2 sctest Options 264
- TABLE 41-3 sctest Test Modes 265
- TABLE 41-4 sctest Command-Line Syntax 265
- TABLE 42-1 sentest Options 268
- TABLE 42-2 sentest Test Modes 269
- TABLE 42-3 sentest Command-Line Syntax 269
- TABLE 43-1 socaltest Options 273
- TABLE 43-2 socaltest Test Modes 274
- TABLE 43-3 socaltest Command-Line Syntax 274
- TABLE 44-1 spiftest Serial Ports for the SPC/S Board 279
- TABLE 44-2 spiftest Options 279
- TABLE 44-3 spiftest Test Modes 281
- TABLE 44-4 spiftest Command-Line Syntax 281
- TABLE 45-1 Serial Port Tests 284
- TABLE 45-2 sptest Serial Devices 287
- TABLE 45-3 sptest Options 288
- TABLE 45-4 sptest Test Modes 290
- TABLE 45-5 sptest Command-Line Syntax 291
- TABLE 46-1 sunbuttonstest Test Modes 297
- TABLE 47-1 sundials Test Modes 302
- TABLE 48-1 sunlink Options 305
- TABLE 48-2 sunlinktest Test Modes 306
- TABLE 48-3 sunlink Command-Line Syntax 306
- TABLE 49-1 sunpcitest Test Modes 311
- TABLE 50-1 sutest Options 315
- TABLE 50-2 sutest Test Modes 316
- TABLE 50-3 sutest Command-Line Syntax 316
- TABLE 51-1 systest Test Modes 321
- TABLE 52-1 tapetest Options 325
- TABLE 52-2 tapetest Test Modes 327
- TABLE 52-3 tapetest Command-Line Syntax 327
- TABLE 53-1 tcxtest Subtests 330
- TABLE 53-2 tcxtest Test Modes 333
- TABLE 53-3 tcxtest Command-Line Syntax 333
- TABLE 54-1 usbkbtest Test Modes 337
- TABLE 54-2 usbkbtest Command-Line Syntax 337
- TABLE 55-1 vmemtest Options 341
- TABLE 55-2 vmemtest Test Modes 342
- TABLE 55-3 vmemtest Command-Line Syntax 343
- TABLE A-1 Loopback Connector Pin Assignments 345

# <span id="page-24-0"></span>Preface

SunVTS™ 4.1 is the Sun Microsystems™ Validation Test Suite. SunVTS is a comprehensive software diagnostic package that tests and validates Sun™ hardware by verifying the configuration and functionality of most hardware controllers, devices, and platforms.

SunVTS is primarily used from a graphical user interface (GUI), which may be either Common Desktop Environment (CDE) or OPEN LOOK. This book describes SunVTS tests that run on machines with SPARC™ architectures. The descriptions include specific test options, procedures, and error messages.

This book is primarily written as a reference for SunVTS test specific information. Refer to the *SunVTS 4.1 User's Guide* for overall SunVTS information. Developers or experienced users who want to run the SunVTS diagnostic application will find these documents useful.

# Before You Read This Book

In order to make full use of the information in this document, you may need access to the following documents:

- *SunVTS 4.1 User's Guide*
- *SunVTS Quick Reference Card*

# How This Book Is Organized

This book is organized as follows:

[Chapter 1](#page-30-1) describes SunVTS requirements, test modes, user interfaces, the collection of tests, and how to run a test from the command line.

The remaining chapters describe the individual SunVTS tests, their options, applicable test modes, and command-line syntax. These chapters are arranged in alphabetical order according to each test name.

[Appendix A](#page-374-1) provides information about the serial and parallel port loopback connectors that are required by some of the SunVTS tests.

# Using UNIX Commands

This document does not contain information on basic UNIX® commands and procedures such as shutting down the system, booting the system, and configuring devices.

See one or more of the following for this information:

- *Solaris Handbook for Sun Peripherals*
- AnswerBook2<sup>TM</sup> online documentation for the Solaris<sup>TM</sup> 8 software environment
- Other software documentation that you received with your system

# Typographic Conventions

**TABLE P-1** Typographic Conventions

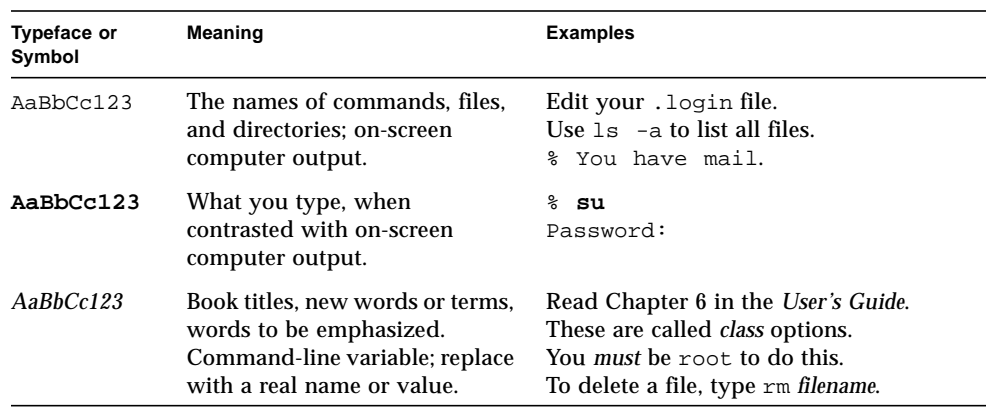

# Shell Prompts

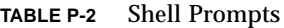

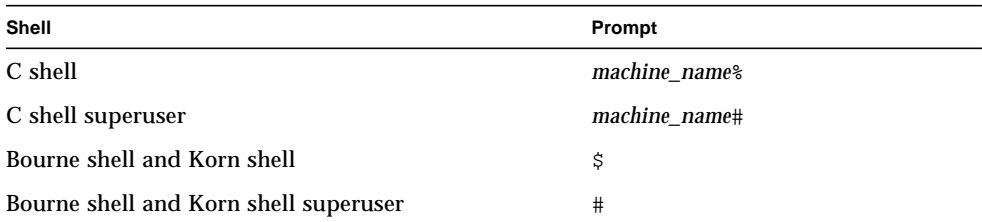

# Related Documentation

This manual covers SunVTS revision 4.1 tests. It serves as a reference companion to the SunVTS 4.1 manuals listed below.

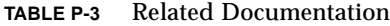

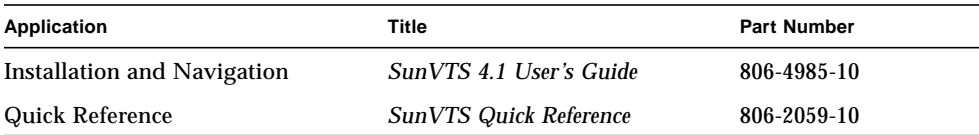

# Ordering Sun Documentation

Fatbrain.com, an Internet professional bookstore, stocks select product documentation from Sun Microsystems, Inc.

For a list of documents and how to order them, visit the Sun Documentation Center on Fatbrain.com at:

http://www1.fatbrain.com/documentation/sun

# Accessing Sun Documentation Online

The docs.sun.com<sup>SM</sup> web site enables you to access Sun technical documentation on the Web. You can browse the  $d \circ s$ . sun.com archive or search for a specific book title or subject at:

http://docs.sun.com

# Sun Welcomes Your Comments

We are interested in improving our documentation and welcome your comments and suggestions. You can email your comments to us at:

docfeedback@sun.com

Please include the part number (806-4986-10) of your document in the subject line of your email.

<span id="page-30-1"></span>CHAPTER **1**

# <span id="page-30-0"></span>Introduction

This manual describes SunVTSTM Version 4.1 tests that are distributed on the Sun Computer Systems Supplement CD.

The Sun<sup>TM</sup> Validation and Test Suite (SunVTS) software runs multiple diagnostic hardware tests from a single user interface. SunVTS verifies the connectivity, functionality, and reliability of most hardware controllers and devices.

SunVTS is composed of many individual tests that support testing of a wide range of products and peripherals. Most of the tests are capable of testing devices in a 32-bit or 64-bit Solaris™ environment.

Use SunVTS to test one device or multiple devices. Some of the major test categories are:

- Audio tests
- Communication (serial and parallel) tests
- Graphic/video tests
- Memory tests
- Network tests
- Peripherals (disks, tape, CD-ROM, DVD-ROM, printer, floppy) tests
- Processor tests
- Storage tests

Such flexibility means that the proper test modes and options need to be selected to maximize its effectiveness. This book covers the individual test options and requirements. For overall test configuration modes and options refer to the *SunVTS 4.1 User's Guide*.

**Note –** When an error occurs in VTS testing, the test message window displays the error number, the error description, the probable cause of the error, and the recommended actions. Because this information is displayed at the time of the error, error messages are not included in this manual.

The default installation directory for SunVTS is /opt/SUNWvts. However, when you are installing SunVTS, you can specify a different directory. Refer to the *SunVTS 4.1 User's Guide* for installation information.

## <span id="page-31-0"></span>Test Requirements

SunVTS version 4.1 was first introduced and designed to run in the Solaris 8 10/00 operating environment. It is recommended that you run SunVTS 4.1 in the Solaris 8 10/00 operating environment.

The operating system kernel must be configured to support all peripherals that are to be tested.

Some SunVTS tests have special requirements such as the connection of loopback connectors, installation of test media, or the availability of disk space. These requirements are listed for each test in the corresponding chapter in this book.

# <span id="page-31-1"></span>Collection of SunVTS Tests

Many individual tests make up the collection of tests in the SunVTS application. Each test is a separate process from the SunVTS kernel. Each test can be run individually from the command line or from the SunVTS user interface.

When SunVTS is started, the SunVTS kernel automatically probes the system kernel to determine the hardware devices. The devices are then displayed on the SunVTS control panel with the appropriate tests and test options. This provides a quick check of your hardware configuration, and no time is wasted trying to run tests that are not applicable to your configuration.

During testing, the hardware tests send the test status and messages to the SunVTS kernel through interprocess communication (IPC) protocols. The kernel passes the status to the user interface and logs the messages.

SunVTS has a shared object library that contains test-specific probing routines. At runtime, the SunVTS kernel dynamically links in and calls these probing routines to initialize its data structure with test-specific information. You can add new tests into the SunVTS environment without recompiling the SunVTS source code.

As of SunVTS 3.0, the SunVTS kernel and most tests support 32-bit and 64-bit operating environments. When the sunvts command is used to start SunVTS, the appropriate tests (32-bit or 64-bit versions) are presented.

## <span id="page-32-0"></span>32-Bit and 64-Bit Tests

Because each test is a separate program, you can run individual tests directly from the command line. When this is done, care must be taken to run the appropriate test (32-bit or 64-bit) that corresponds to the operating system that is running (32-bit or 64-bit). This is done by running tests from specific directories as follows:

- 32-bit tests—/opt/SUNWvts/bin/*testname*
- 64-bit tests—/opt/SUNWvts/bin/sparcv9/*testname*
	- The test is an actual 64-bit binary test if *testname* is a binary file.
	- The test is a 32-bit test capable of running in the 64-bit environment if *testname* is a symbolic link.

**Note –** The SUNWvtsx package must be installed for 64-bit SunVTS support. For more information on SunVTS packages and installation procedures refer to the *SunVTS 4.1 User's Guide*.

If you use the sunvts command to run SunVTS, SunVTS automatically allocates 32 bit or 64-bit tests based on the 32-bit or 64-bit Solaris operating environment that is running. Therefore, the only time that you need to be concerned with the 32-bit or 64-bit operation is when you run the SunVTS kernel or SunVTS tests from the command line.

If you are not sure which operating system is running, refer to the *Solaris 8 10/00 System Administration* manuals. In Solaris 8, the following command can be used to identify the application support of your system.

# **isainfo -v**

**Note –** The isainfo command is not available in Solaris 2.6 or earlier releases.

## <span id="page-32-1"></span>SunVTS Test Modes

A SunVTS test session runs in one of two test modes—*Connection test mode* and *Functional test mode*.

In addition, Functional test mode runs differently based on whether SunVTS was invoked to run on a system in an *offline* or *online* state. [TABLE 1-1](#page-33-1) describes how Functional test mode differs in these states. The *SunVTS User's Guide* describes how to start SunVTS in the different system states.

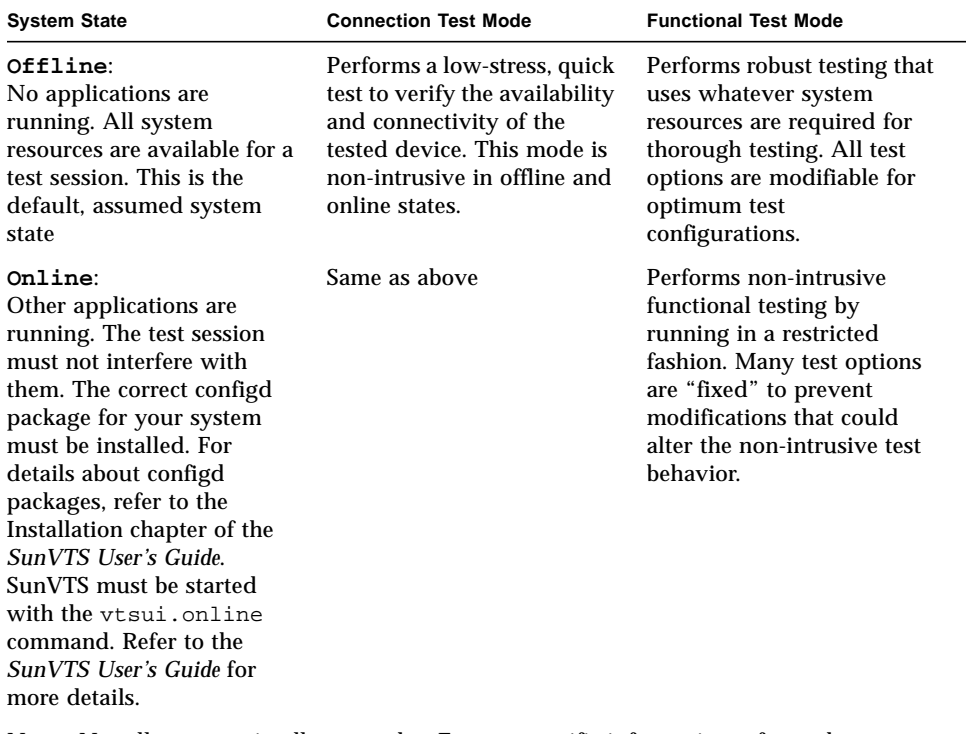

#### <span id="page-33-1"></span>**TABLE 1-1** SunVTS Test Modes

Note - Not all tests run in all test modes. For test-specific information refer to the appropriate test chapter in this manual.

As of SunVTS 3.0, access to SunVTS online testing is no longer available through Sun™ Management Center, formerly known as Sun Enterprise SyMON<sup>™</sup>. Use the vtsui.online command to start SunVTS on an online system.

## <span id="page-33-0"></span>SunVTS User Interfaces

You can run SunVTS tests from various interfaces: The CDE and OPEN LOOK (OL) graphical user interfaces, or the TTY interface. SunVTS tests can also be run individually from a shell tool command line, using the command-line syntax for

each test (refer to ["Running a Test From the Command Line" on page 7\)](#page-36-0). [TABLE 1-2](#page-34-1) describes the various SunVTS user interfaces. Refer to the *SunVTS 4.1 User's Guide* for more information on these interfaces.

| SunVTS System Interfaces         | <b>Description</b>                                                                                                    |
|----------------------------------|----------------------------------------------------------------------------------------------------|
| Graphical user interfaces (GUIs) | Users can select tests and test options by pointing<br>and clicking with a mouse button in the CDE or<br>OPEN LOOK (see note below) interface.                                                                     |
| TTY interface                    | Users can run SunVTS from a terminal or modem<br>attached to a serial port. This feature requires that<br>users use the keyboard instead of the mouse, and it<br>displays one screen of information at a time.     |
| Command-line execution           | Lets users run each of the SunVTS tests<br>individually from a shell tool command line using<br>the command-line syntax. Each test description in<br>this book contains the corresponding command-<br>line syntax. |

<span id="page-34-1"></span>**TABLE 1-2** SunVTS System Interfaces

**Note –** The SunVTS OPEN LOOK user interface does not support the latest SunVTS features and will be discontinued when the OPEN LOOK environment is discontinued in the Solaris operating environment. For full feature support, use the SunVTS CDE or TTY interface. Refer to the Solaris "End-of-Software Support Statements" section of the Solaris operating environment release notes for the latest end of support news.

## <span id="page-34-0"></span>Running a Test From a User Interface

The common way to run SunVTS testing is through a SunVTS user interface—CDE, OPEN LOOK, or the TTY interface.

Test configuration, control, and results are easily accessed through buttons and dialog boxes. These buttons and dialog boxes are covered in the *SunVTS User's Guide*. However, the Test Parameter Options dialog box is unique for each test, and is therefore covered in this manual.

## Test Parameter Options Dialog Box

The options displayed in this menu differ for each test, but the lower set of buttons are generic and are described below.

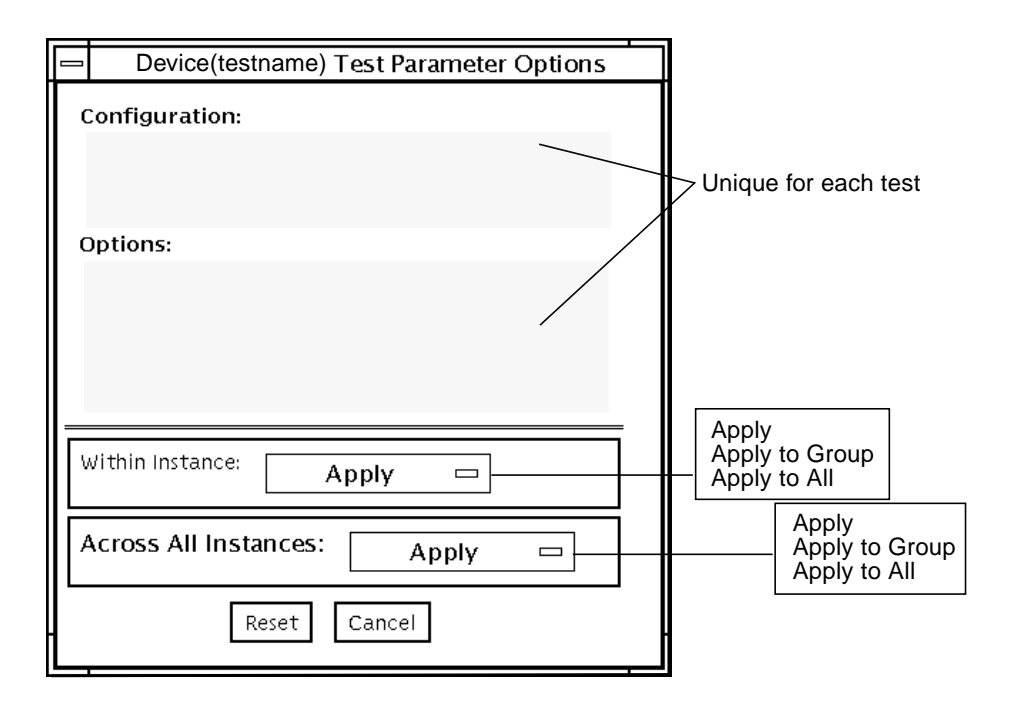

**FIGURE 1-1** Test Parameter Options Dialog Box (CDE)

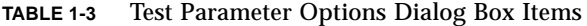

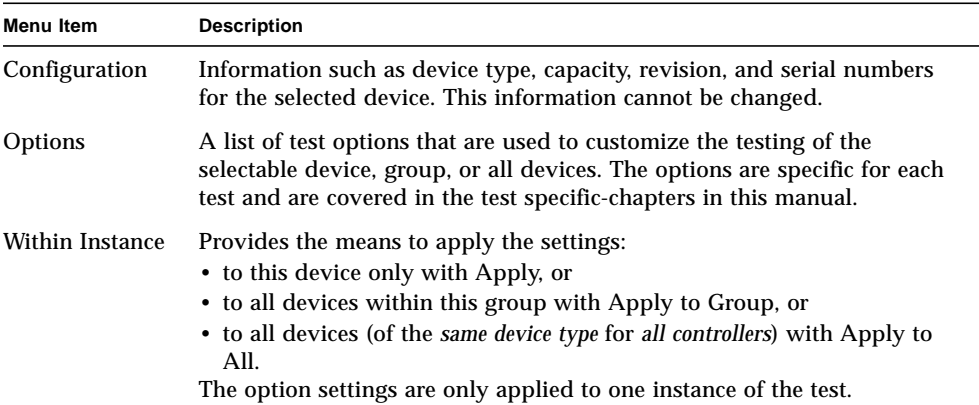
| <b>Description</b>                                                                                                    |
|----------------------------------------------------------------------------------------------------|
| Provides the means to apply the settings globally:<br>• to this device only with Apply, or<br>• to all devices within this group with Apply to Group, or<br>• to all devices (of the same device type for all controllers) with Apply to<br>All.<br>The option settings are applied to all instances. |
| Returns the option values to their default settings and closes the test<br>parameter option menu.                                                                                                    |
| Ignores any changes made to option values and closes the test parameter<br>option menu.                                                                                                    |
|                                                                                                    |

**TABLE 1-3** Test Parameter Options Dialog Box Items *(Continued)*

**Note –** The Test Parameter Options Dialog Box descriptions also apply to the Test Parameter Options menu in the TTY interface.

**Note –** The Test Parameter Options Dialog Box descriptions also apply to the OPEN LOOK interface. However, the Apply to Group and Apply to All buttons are not available in the SunVTS OPEN LOOK user interface.

**Note –** The SunVTS OPEN LOOK user interface may not support the latest SunVTS features. For full feature support, use the SunVTS CDE or TTY interface. The SunVTS OPEN LOOK user interface will be sustained, but not enhanced, as long as OPEN LOOK is supported in the Solaris environment.

#### Running a Test From the Command Line

In some cases it may be more convenient to run a single SunVTS test from the command line rather than through a SunVTS user interface. The following information describes how to do this.

Unless specified, the test runs without the SunVTS kernel (vtsk). All events and errors are sent to stdout or stderr and are not logged in the log files.

When you run a test in this way, you must specify all test options in the form of command-line arguments.

There are two types of command-line arguments:

■ Standard arguments—common to all tests. Refer to [TABLE 1-4](#page-37-0) for details.

■ Test specific arguments—unique to a specific test. Refer to the test-specific chapters in this book for details.

The standard syntax for all SunVTS tests is:

**testname** [**-scruvdtelnf**] [**-i** *number*] [**-w** *number*][**-o** *test\_specific\_arguments*]

**Note –** 64-bit tests are located in the sparcy9 subdirectory: /opt/SUNWvts/bin/ sparcv9/*testname*. If a test is not present in this directory, then it may only be available as a 32-bit test. For more information refer to ["32-Bit and 64-Bit Tests" on](#page-32-0) [page 3](#page-32-0).

#### Standard Command-Line Arguments

The following table defines the standard SunVTS command-line arguments:

<span id="page-37-0"></span>**TABLE 1-4** Standard Command-Line Arguments

| Argument      | <b>Description</b>                                                                                                    |
|---------------|----------------------------------------------------------------------------------------------------|
| $-\mathbf{s}$ | Runs a test as though it were invoked from the SunVTS kernel<br>(vtsk). The default is to send the output to stdout or stderr.                                                                                                    |
| $-c$          | Enables a core image of the test process to be created in the current<br>working directory upon receipt of certain signals, otherwise those<br>signals are caught and handled to prevent a core from being<br>generated. The default is to disable the creation of a core image. |
| $-r$          | Enables run on error so that when an error occurs, the test continues<br>with the next test sequence instead of exiting. The default is false.                                                                                                    |
| -u            | Displays command-line usage information.                                                                                                    |
| $-v$          | Runs the test in Verbose mode and displays messages with more<br>detailed information about the testing process. The default is false.                                                                                                    |
| -d            | Runs the test in debug mode and displays messages to help<br>programmers debug their test code. The default is false.                                                                                                    |
| $-t$          | Runs the test in test Trace mode and displays messages that track<br>function calls and sequences currently in use by the test code. The<br>default is false.                                                                                                    |
| -е            | Runs the test in Stress mode by increasing the system load. The<br>default is false.                                                                                                    |
| $-1$          | Runs the test in Online Functional mode. This is the same mode that<br>tests run in when executed with the vtsui.online command. It is<br>a non-intrusive version that will not significantly affect other<br>applications. See the note below. The default is true.             |

| Runs the test in Connection mode. See the note below. The default is<br>-n<br>false.<br>Runs the test in full Functional test mode. This mode assumes that<br>-f<br>the test has complete control of the device under test. See the note<br>below. The default is false.<br>$-i$ number<br>Defines the number of instances for scalable tests.<br>$-w$ number<br>For scalable tests, defines to which instance the test is assigned.<br>$-\circ$ | Argument | <b>Description</b>                                                                |
|----------------------------------------------------------------------------------------------------|----------|-----------------------------------------------------------------------------------|
|                                                                                                    |          |                                                                                   |
|                                                                                                    |          |                                                                                   |
|                                                                                                    |          |                                                                                   |
|                                                                                                    |          |                                                                                   |
|                                                                                                    |          | Used to indicate that the options and arguments that follow are test<br>specific. |

**TABLE 1-4** Standard Command-Line Arguments *(Continued)*

**Note –** Separate each test-specific argument by commas, with no space after each comma.

**Note –** If you choose to specify a test mode with the 1, n, or f option, specify only one option at a time because only one test mode can be selected at a time.

#### Test-Specific Arguments

There are test-specific arguments, as described in [TABLE 1-5.](#page-38-0) Test-specific arguments follow the format specified in the getsubopt(3c) man page. For information about test-specific arguments refer to the specific test chapter in this book.

<span id="page-38-0"></span>

| Argument | <b>Description</b>                                                                                                    |
|----------|----------------------------------------------------------------------------------------------------|
| $-\circ$ | Separate each test-specific argument by commas, with no space<br>after the each comma. For example:<br>#./sample -v -o dev=/dev/audio,volume=78 |
|          | The test option format is specified by the man page<br>$qetsubopt(3C)$ .                                                                        |

**TABLE 1-5** SunVTS Test-Specific Arguments

# Testing Frame Buffers

- ▼ To Activate a Frame Buffer Test
	- **1. If you are using the CDE or OPEN LOOK SunVTS interface, go to the Option menu of the graphic test and select Enable for the frame buffer locking option.**
	- **2. If you are working from the command line, you can enable frame buffer locking with the** lock=e/d **option. For example, to run the generic frame buffer test (**fbtest**) with a locked frame buffer, type:**

# **./fbtest -o dev=cgthree0,lock=enable**

(See the test command line argument descriptions in this manual.)

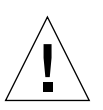

**Caution –** If frame buffer locking is disabled (unlocked) on frame buffers that are running vtsui, or you move the mouse, you will receive false error messges. Even a slight mouse movement can cause a test to fail.

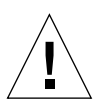

**Caution –** Do not run TTY mode and frame buffer tests concurrently on the console monitor. The frame buffer test may fail.

#### Testing Multiple Frame Buffers

The following rules apply when you test multiple frame buffers (displays) simultaneously:

- Only the console monitor can run the window environment (such as CDE or OPEN LOOK). The console monitor is the monitor connected to the frame buffer appointed by  $\sqrt{\frac{dev}{\text{fb}}}$ . SunVTS enables frame buffer locking on the console monitor by default.
- The frame buffer that is running the window environment must have window locking enabled to avoid false test failures. All other frame buffers must have window locking disabled.

#### Remote Testing of Frame Buffers

If you start sunvts or vtsk from a screen other than the console monitor, frame buffer locking is not available. In this case:

- disable the window locking option on the remote screen to d.
- enable frame buffer locking for the console monitor, as shown in the example above. The SunVTS user interface cannot display on a monitor if locking is disabled.

Do not run any graphic programs (including vtsui) on the remote frame buffer during graphic testing.

# Advanced Frame Buffer Test (afbtest)

afbtest verifies the functionality of the advanced frame buffer.

afbtest can detect and adapt to the various video modes of the advanced frame buffer (AFB). Instead of only running in one standard graphics mode, all tests can run in any mode. In stereo mode, all tests write into the right and left eyes unless you specify otherwise.

You can interrupt afbtest using Control-c. Turn off all other keyboard input if OPEN LOOK is running on the unit being tested.

Test accuracy is checked using a checksum algorithm. Possible locations of failing pixels are colored chartreuse to help visually identify their position.

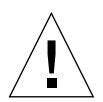

**Caution –** Do not run any other application or screen saver program that uses the AFB accelerator port while running afbtest. This combination causes SunVTS to return incorrect errors.

### afbtest Test Requirements

Disable all screen savers before testing any graphics device. Type **xset s off** at a UNIX® prompt to disable the Solaris screen saver.

afbtest requires approximately 29 Mbytes of disk space in the /tmp directory to extract its working files. If this space is not available, the diagnostic will fail and report warning and error messages, indicating a lack of disk space.

**Note –** Do not run Open Windows across multiple monitor while running afbtest, otherwise the test will return errors.

#### afbtest Options

To reach the dialog box below, right-click on the test name in the System Map and select Test Parameter Options. If you do not see this test in the System Map, you might need to expand the collapsed groups, or your system may not include the device appropriate to this test. Refer to the *SunVTS User's Guide* for more details.

By default, all afbtest options are enabled.

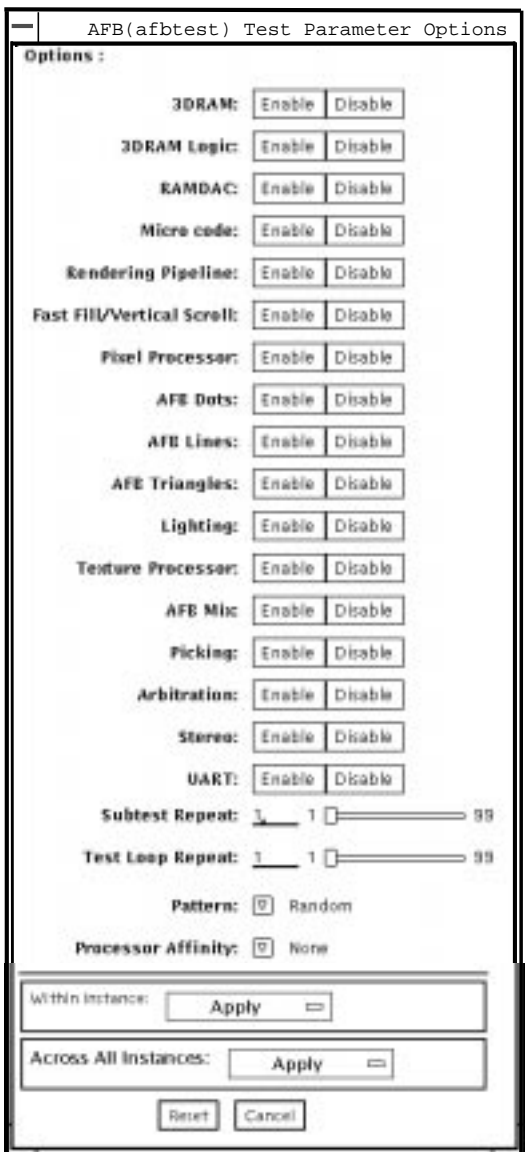

**FIGURE 2-1** afbtest Test Parameter Options Dialog Box

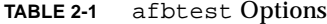

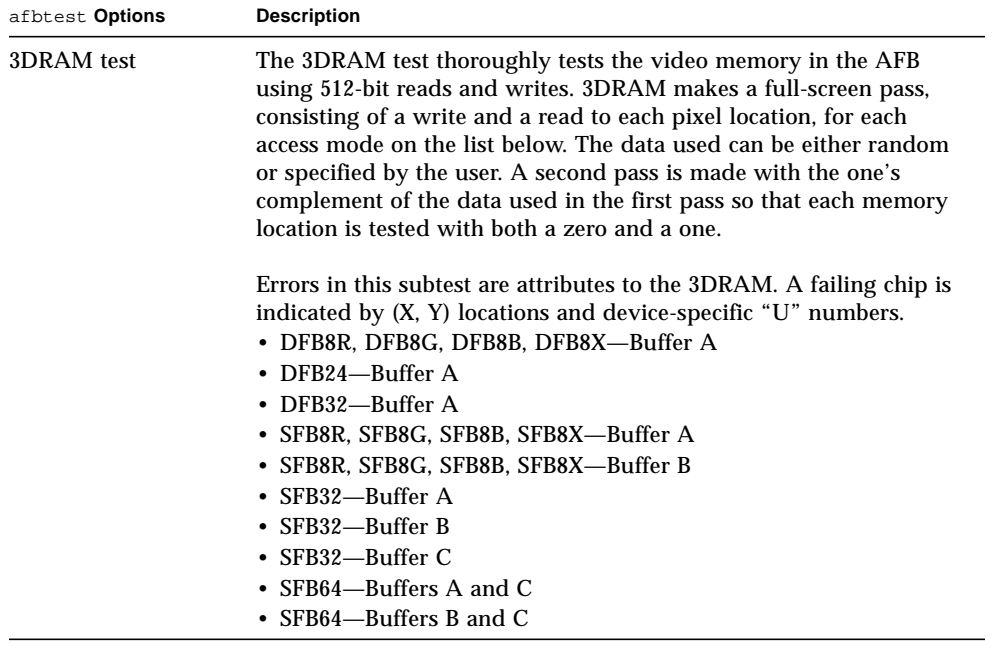

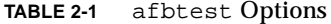

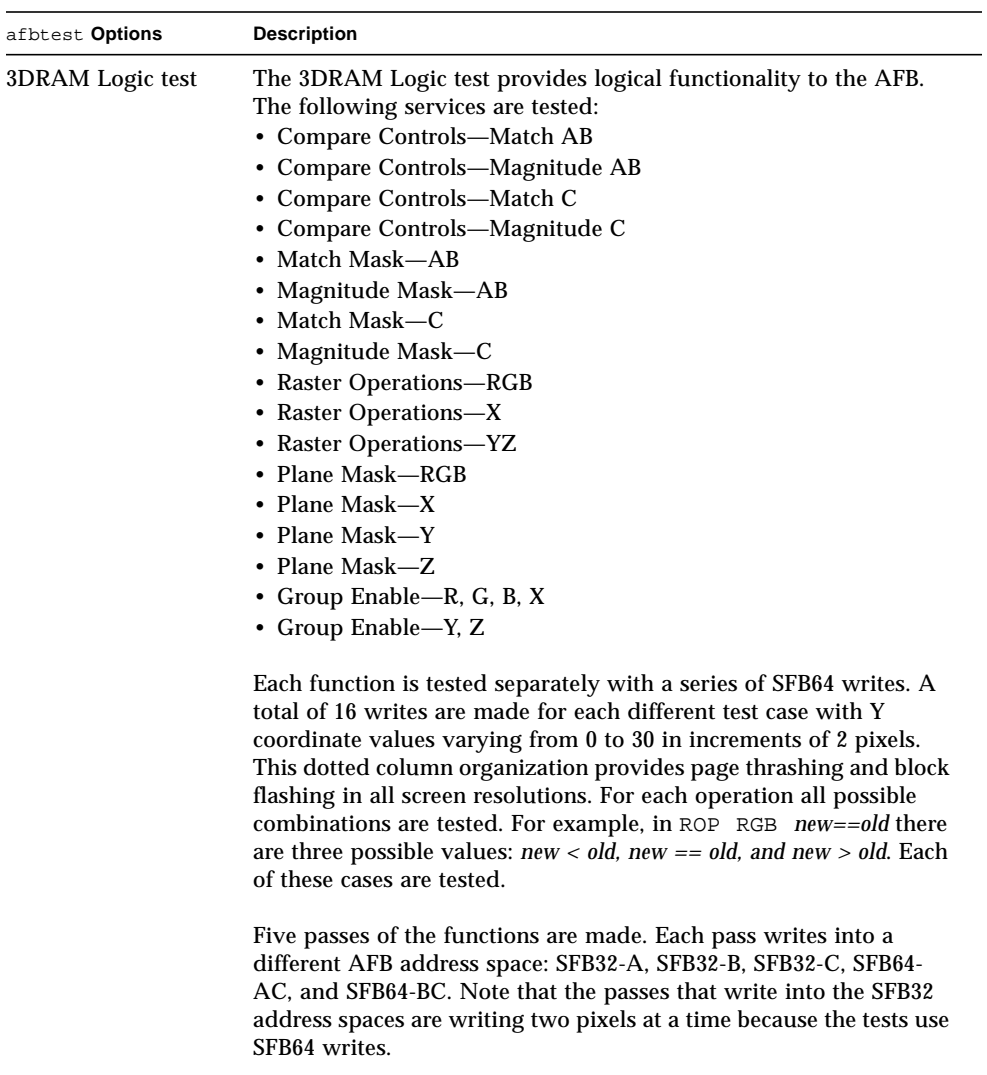

Care is taken to ensure that all 3DRAM chips are tested. Errors in this subtest are attributed to the 3DRAM.

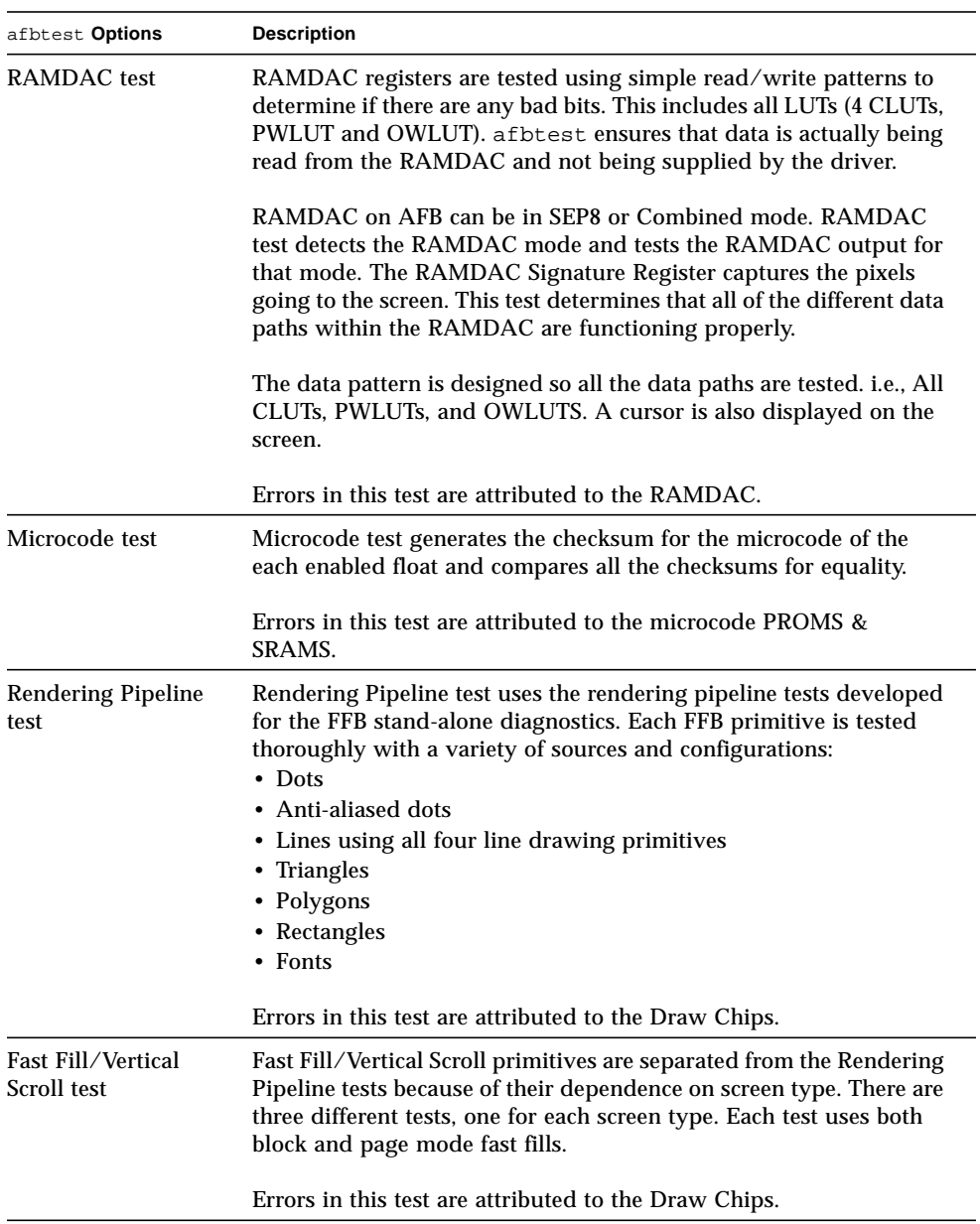

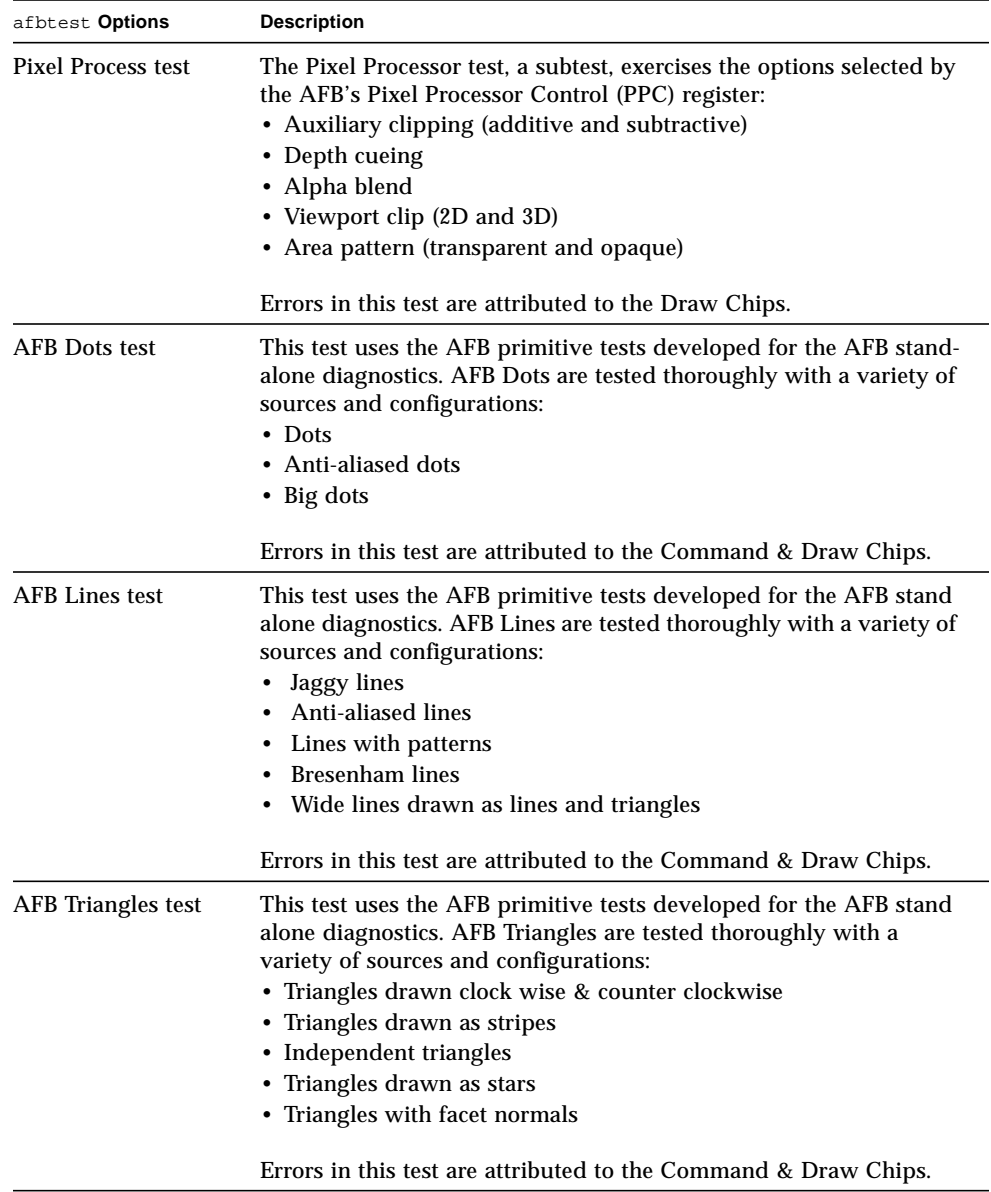

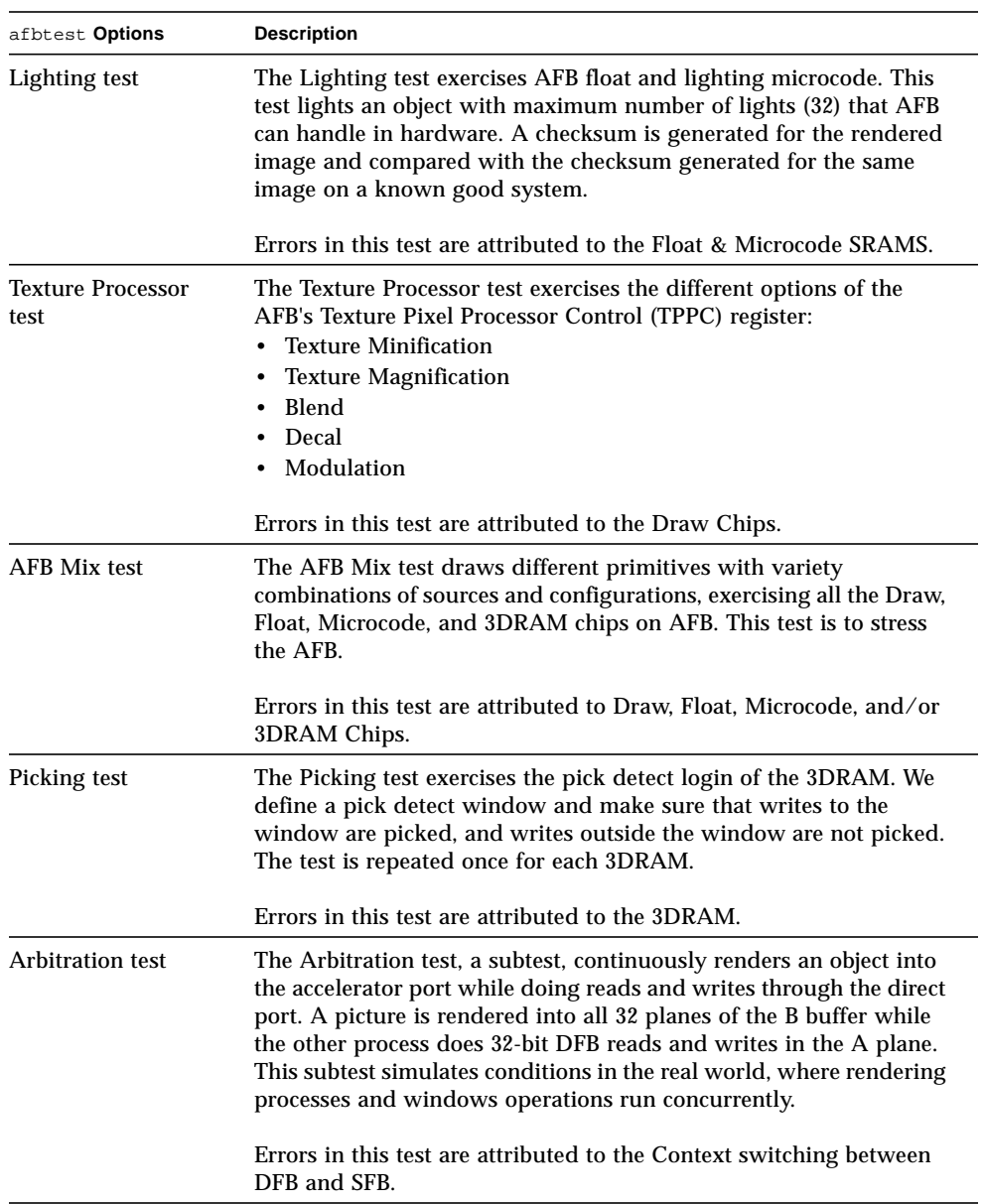

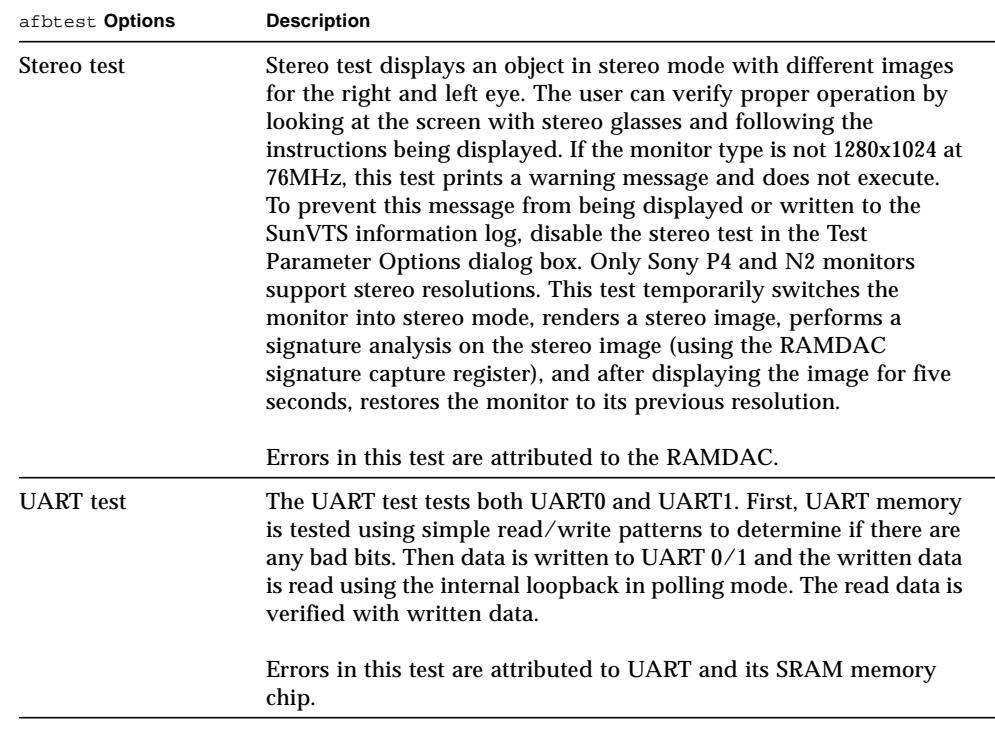

## afbtest Test Modes

Due to the nature of graphic tests, reading data from, or writing data to the frame buffer during graphic tests will disturb user operation. For this reason, afbtest is only available in offline Functional test mode.

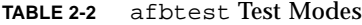

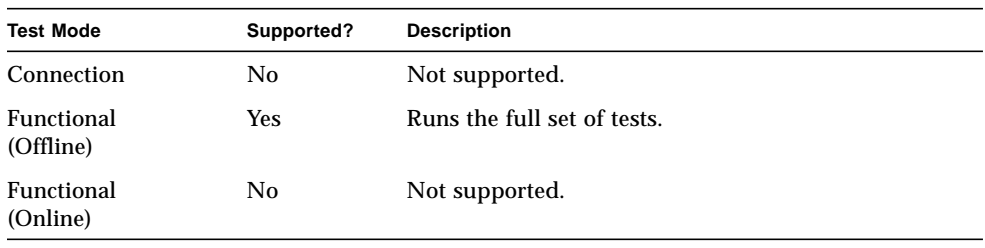

# afbtest Command-Line Syntax

**/opt/SUNWvts/bin/afbtest** *standard\_arguments* **-o dev=***device\_name***, S=***subtest\_number***,F=***#\_of\_subtest\_loops***,B=***#\_of\_test\_loops***,P=***test\_pattern*

| Argument                          | <b>Description</b>                                                                                                    |  |  |
|-----------------------------------|----------------------------------------------------------------------------------------------------|--|--|
| dev=device_name                   | device_name is the relative path name of the device being tested<br>with respect to $/$ dev $/$ fbs; The default is afb0.                                                                                                    |  |  |
| S=subtest number                  | subtest_number is the test number of the subtest to be run. Select<br>from the subtests below. You can run multiple subtests by adding<br>the subtest numbers together. For example, $n=0x3$ runs both test 1<br>and test 2; $n=0x180$ runs both test $0x080$ and test $0x0100$ . You do<br>not need the leading zeros. |  |  |
|                                   | $\cdot$ n-0x00001 3DRAM                                                                                                    |  |  |
|                                   | $\cdot$ n-0x00002 3DRAM Logic                                                                                                    |  |  |
|                                   | $\cdot$ n-0x00004 RAMDAC                                                                                                    |  |  |
|                                   | . n-0x00008 Micro code                                                                                                    |  |  |
|                                   | . n-0x00010 Rendering Pipeline                                                                                                    |  |  |
|                                   | . n-0x00020 FastFill/Vertical Scroll                                                                                                    |  |  |
|                                   | . n-0x00040 Pixel Processor                                                                                                    |  |  |
|                                   | $\cdot$ n-0x00080 AFB Dots                                                                                                    |  |  |
|                                   | $\cdot$ n-0x00100 AFB Lines                                                                                                    |  |  |
|                                   | . n-0x00200 AFB Triangles                                                                                                    |  |  |
|                                   | $\cdot$ n-0x00400 Lighting                                                                                                    |  |  |
|                                   | • n-0x00800 Texture Processor                                                                                                    |  |  |
|                                   | $\cdot$ n-0x02000 AFB Mix Test                                                                                                    |  |  |
|                                   | $\cdot$ n-0x04000 Picking                                                                                                    |  |  |
|                                   | • n-0x08000 Arbitration                                                                                                    |  |  |
|                                   | $\cdot$ n-0x10000 Stereo                                                                                                    |  |  |
|                                   | $\cdot$ n-0x40000 UART                                                                                                    |  |  |
| $F = #_ of_ subtest_ loops$       | The number of times to repeat each subtest. The default is 1.                                                                                                    |  |  |
| $B = \#_0 f_t \text{ test}$ loops | The number of times to repeat a test loop before passing. The<br>default is 1.                                                                                                    |  |  |
| P=test_pattern                    | The test pattern number. The default is $r$ , for random patterns. You<br>may also choose 0 for 0x0000000, 3 for 0x3333333, 5 for<br>0x5555555, or 9 for 0x9999999.                                                                                                    |  |  |

**TABLE 2-3** afbtest Command-Line Syntax

۰

**Note –** 64-bit tests are located in the sparcv9 subdirectory: /opt/SUNWvts/bin/ sparcv9/*testname*. If the test is not present in this directory, then it may only be available as a 32-bit test. For more information refer to ["32-Bit and 64-Bit Tests" on](#page-32-1) [page 3](#page-32-1).

**Note –** Errors returned by afbtest are nonspecific: It is not possible to determine which component caused a failure. In all error conditions, the field replaceable unit (FRU) is the entire AFB.

### Alarm Card Test (alarmtest)

The alarmtest exercises the Alarm Card on the Sun Netra™ ct 400 and ct 800 systems.

The Alarm Card is a hot-swappable add-on option for the Netra ct systems which provides secure remote access for system monitoring, failure recovery, and alarm notification. The alarm card can be used in both front- and rear-access systems.

This test is not scalable.

**Note –** Do not run alarmtest and rsctest at the same time. Tests may return incorrect results.

#### alarmtest Subtests

alarmtest consists of six subtests which test and report on the following:

- Ethernet
- Serial ports
- PC-card (PCMCIA) socket
- Flash memory
- SEEPROM
- TOD

## alarmtest Options

To reach the dialog box below, right-click on the test name in the System Map and select Test Parameter Options. If you do not see this test in the System Map, you might need to expand the collapsed groups, or your system may not include the device appropriate to this test. Refer to the *SunVTS User's Guide* for more details.

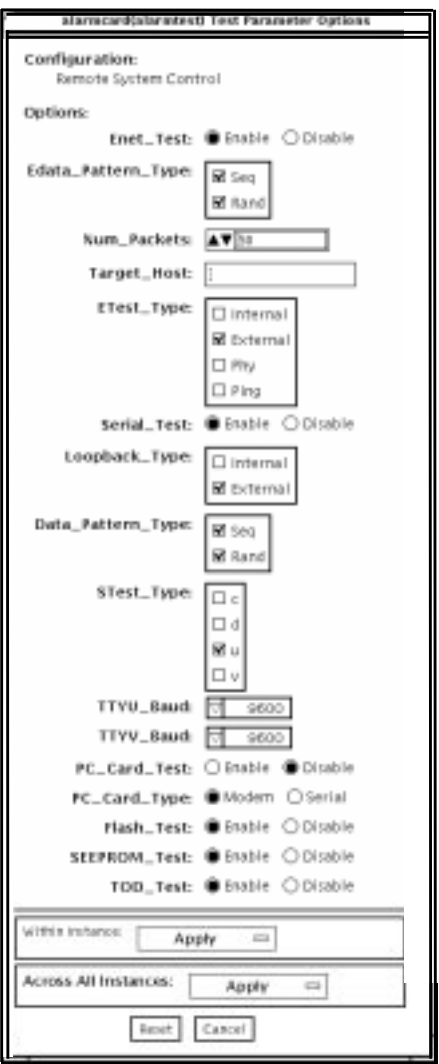

**FIGURE 3-1** alarmtest Test Parameter Options Dialog Box

| TABLE 3-1 | alarmtest Options |  |
|-----------|-------------------|--|
|-----------|-------------------|--|

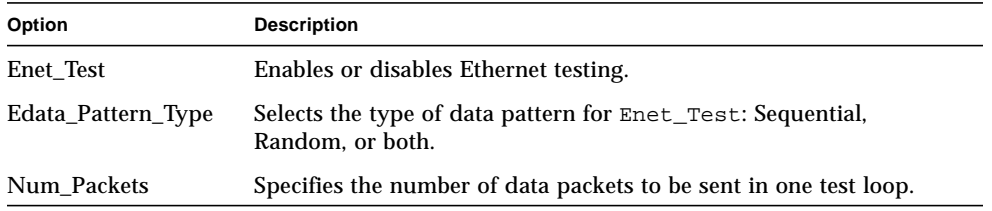

| Option             | <b>Description</b>                                                                   |  |
|--------------------|--------------------------------------------------------------------------------------|--|
| Target_Host        | Specifies the IP address of a host to use for the ping test.                         |  |
| Etest_Type         | Selects any or all internal, external, Phy (ethernet transceiver), or<br>ping tests. |  |
| Serial_Test        | Enables or disables serial_test.                                                     |  |
| Loopback_Type      | Selects internal loopback, external loopback, or both.                               |  |
| Sdata_Pattern_Type | Selects the type of data pattern for serial_test: Sequential,<br>Random, or both.    |  |
| STest_Type         | Selects ports to be tested: $c, d, u,$ or $v$ .                                      |  |
| TTYU_Baud          | Selects the alarm card's COM1 port baud rate.                                        |  |
| TTYV_Baud          | Selects the alarm card's COM2 port baud rate.                                        |  |
| PC_Card_Test       | Enables or disables PC card (PCMCIA) testing.                                        |  |
| PC_Card_Type       | Specifies the card type for the PC Card: modem or serial $i$ /o.                     |  |
| Flash Test         | Enables or disables the flash checksum test.                                         |  |
| SEEPROM_test       | Enables or disables the SEEPROM checksum test.                                       |  |
| TOD_test           | Enables or disables the TOD checksum test.                                           |  |

**TABLE 3-1** alarmtest Options

#### Loopbacks

The loopback tests use the following external loopbacks:

- Ethernet loopback test—standard RJ-45 connector. Connect pin 1 to pin 3, and pin 2 to pin 6.
- Serial loopback test for Netra ct 800—DB-9 connector. Connect pin 2 to pin 3, pins 4 and 6 to pin 1, and pin 7 to pin 8.
- Serial loopback test for Netra ct 400—RJ-45. Connect pin 6 to pin 3, pin 1 to pin 8, and pin 2 to pin 7.

#### alarmtest Test Modes

**TABLE 3-2** alarmtest Test Modes

| <b>Test Mode</b>        | Supported? | <b>Description</b>                                                          |
|-------------------------|------------|-----------------------------------------------------------------------------|
| Connection              | Yes        | Reports the status of the alarm card.                                       |
| Functional<br>(Offline) | Yes        | Runs the subtests for Ethernet, Serial, Flash,<br>PCMCIA, SEEPROM, and TOD. |
| Functional<br>(Online)  | No         | Not supported.                                                              |

#### alarmtest Command-Line Syntax

**/opt/SUNWvts/bin/alarmtest** *standard\_arguments* **-o enet=***E(nable)/ D(isable)***,epattype=***seq+rand***,epkts=***number\_packets***,target=***IP\_address***, etest=***I+E+H+P***,serial=***E(nable)/D(isable)***,slb=***I+E***,spattype=***seq+rand***, stest=***c+d+u+v***, pccard=***E(nable)/D(isable)***,pccardtype=***modem/serial***, flash=***E(nable)/D(isable)***,seeprom=***E(nable)/D(isable)***,tod=***E(nable)/D(isable)***, ttyubaud=***ALL|specific\_baud***,ttyvbaud=***ALL|specific\_baud*

**TABLE 3-3** alarmtest Command-Line Syntax

| Argument                               | <b>Explanation</b>                                                                |
|----------------------------------------|-----------------------------------------------------------------------------------|
| $enet = E(nable)/D(isable)$            | Enables or disables Ethernet testing.                                             |
| $epattype=seq+rand$                    | Selects the type of data pattern for Enet_Test: Sequential,<br>Random, or both.   |
| $epkts = number$ packets               | Specifies the number of data packets to be sent in one test<br>loop.              |
| $target = IP$ address                  | Specifies the IP address of a host to use for the ping test.                      |
| $\texttt{etest=}I+E+H+P$               | Selects any or all internal, external, Phy, or ping tests.                        |
| $\texttt{serial} = E(nable)/D(isable)$ | Enables or disables serial_test.                                                  |
| $\mathtt{slb}$ = $I$ + $E$             | Selects internal loopback, external loopback, or both.                            |
| $spatterype = seq + rand$              | Selects the type of data pattern for serial_test: Sequential,<br>Random, or both. |

**TABLE 3-3** alarmtest Command-Line Syntax

| Argument                                     | <b>Explanation (Continued)</b>                                                        |  |
|----------------------------------------------|---------------------------------------------------------------------------------------|--|
| $\texttt{stest} = c + d + u + v$             | Selects ports to be tested: $c$ , $d$ , $u$ , or $v$ .                                |  |
| $\textbf{pccard} = E(nable)/D(isable)$       | Enables or disables PC card (PCMCIA) testing.                                         |  |
| $\texttt{pccardtype}=modem/$<br>serial       | Specifies the card type for the PC Card: modem or serial $i$ /o.<br>Default is modem. |  |
| $\texttt{false} = E(nable) / D(isable)$      | Enables or disables the flash checksum test.                                          |  |
| $\texttt{seeprom=}E(nable)/$<br>$D$ (isable) | Enables or disables the SEEPROM checksum test.                                        |  |
| $\texttt{tod} = E(nable)/D(isable)$          | Enables or disables the TOD checksum test.                                            |  |
| ttyubaud= $ALL/$<br>specific_baud            | Defines baud rates to be used in testing the alarmcard's COM1<br>port.                |  |
| ttyvbaud= $ALL/$<br>specific_baud            | Defines baud rates to be used in testing the alarmcard's COM2<br>port.                |  |

**Note –** 64-bit tests are located in the sparcv9 subdirectory: /opt/SUNWvts/bin/ sparcv9/*testname*. If a test is not present in this directory, then it may only be available as a 32-bit test. For more information refer to ["32-Bit and 64-Bit Tests" on](#page-32-1) [page 3](#page-32-1).

## SunATM Adapter Test (atmtest)

atmtest checks the functionality of the SunATM™-155 and SunATM-622 SBus and PCI bus adapters.

It runs only in loopback (external or internal) mode. The asynchronous transfer mode (ATM) adapter, and ATM device driver must be present. To run the atmtest in external loopback mode, a loopback connector must be attached to the ATM adapter. The internal loopback mode does not require a loopback connector.

atmtest uses DLPI RAW mode to talk to the device driver. It establishes a virtual circuit (VC) to send a message, receive a message, and compare messages. If the message does not match, or the message is out of sequence, it displays an error message.

Using a random number generator, atmtest sends data into a data buffer and then sends each message from a different starting point. This assures that no two consecutive messages are the same.

atmtest can test more than one virtual circuit. The more virtual circuits used increases the stress level of the test. atmtest automatically selects the virtual circuit number which is unique to the test.

atmtest is nonscalable as it provides for more than one virtual circuit to be tested for each instance, which is adequate for the purpose of a stress test.

#### atmtest Test Requirements

atmtest can only be selected when the Intervention mode is enabled since it requires a loopback connector for external loopback testing. While Intervention mode is enabled, atmtest and nettest are both available as default selections, however, you must deselect nettest when testing the ATM device.

Bring the ATM interface down to make sure that the interface is in offline mode before running atmtest.

**Note –** Do not run nettest while running atmtest.

### atmtest Options

To reach the dialog box below, right-click on the test name in the System Map and select Test Parameter Options. If you do not see this test in the System Map, you might need to expand the collapsed groups, or your system may not include the device appropriate to this test. Refer to the *SunVTS User's Guide* for more details.

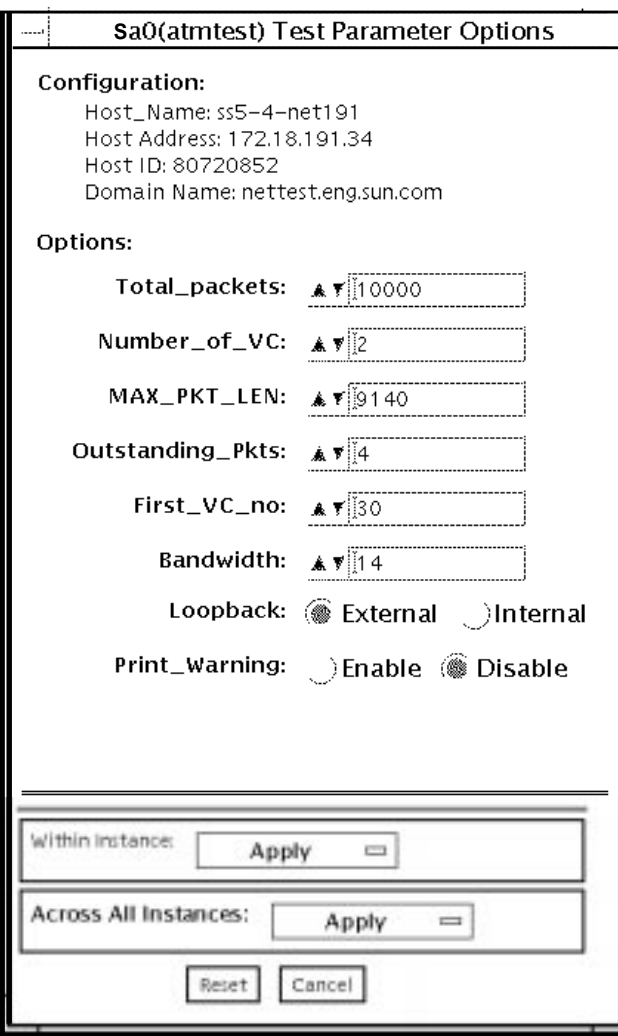

**FIGURE 4-1** atmtest Test Parameter Options Dialog Box

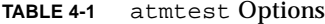

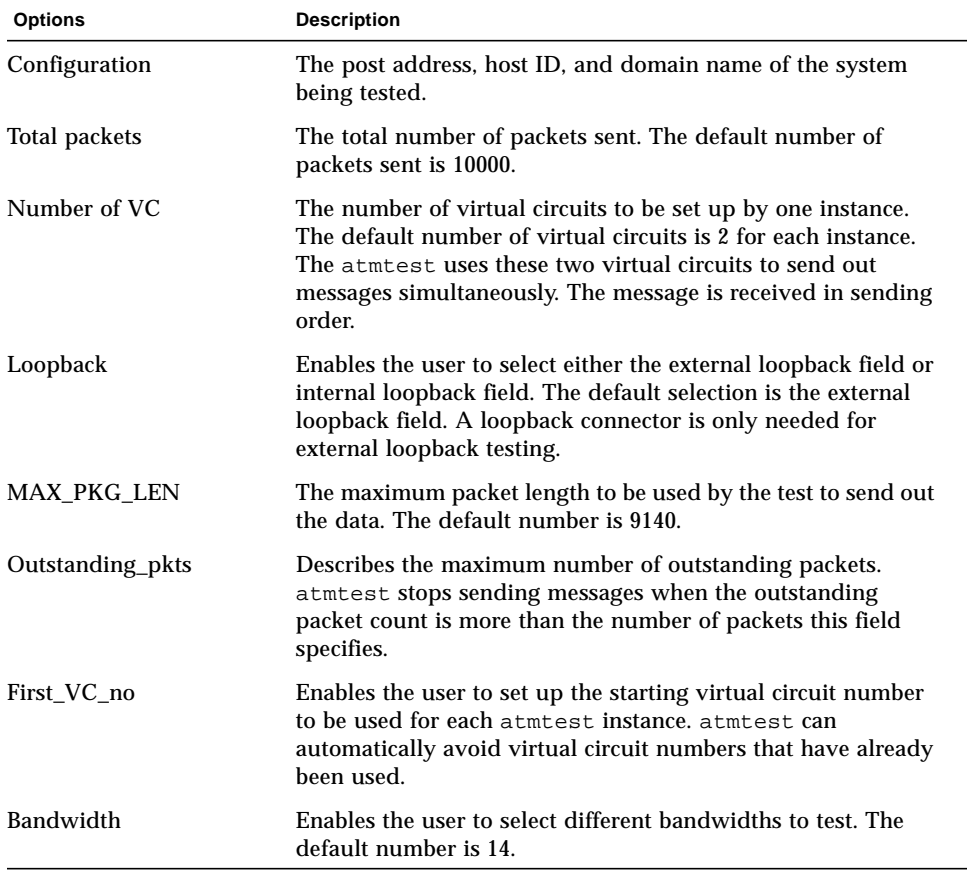

## atmtest Test Modes

**TABLE 4-2** atmtest Test Modes

| <b>Test Mode</b>        | Supported? | <b>Description</b>          |
|-------------------------|------------|-----------------------------|
| Connection              | No.        | Not supported.              |
| Functional<br>(Offline) | Yes        | Runs the full set of tests. |
| Functional<br>(Online)  | No         | Not supported.              |

## atmtest Command-Line Syntax

**/opt/SUNWvts/bin/atmtest** *standard\_arguments* **-o dev=***device,***tpkts=***n,***nv=***n,***ml=***n,***bw=***n,***opkts=***n,ld,sd,sl,nc,ns,vcf*

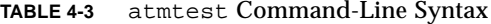

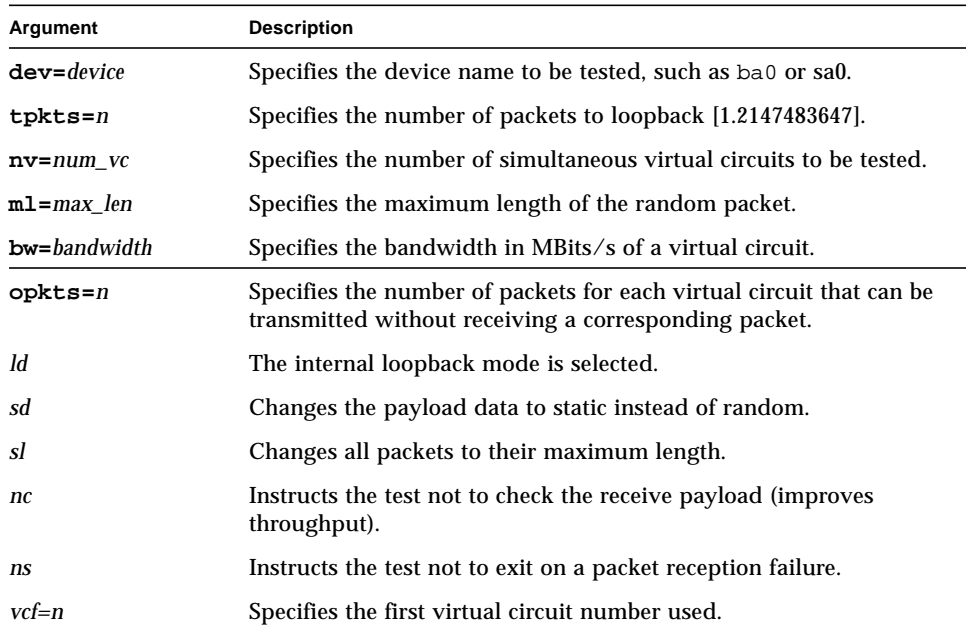

**Note –** 64-bit tests are located in the sparcv9 subdirectory: /opt/SUNWvts/bin/ sparcv9/*testname*. If the test is not present in this directory, then it may only be available as a 32-bit test. For more information refer to ["32-Bit and 64-Bit Tests" on](#page-32-1) [page 3](#page-32-1).

## Audio Test (audiotest)

The audiotest verifies the hardware and software components of the audio subsystem. This test supports all Sun audio implementations.

This test will work with exclusive access devices (only one process or application available at a time), or with newer audio devices which support the software mixer feature available in the Solaris 8 operating environment.

**Note –** audiotest turns the mixer off automatically at run time. Shut down all audio applications before running audiotest, as Online mode is not supported. The mixer is restored after testing.

This test is not scalable.

The availability of the following subtests depends on the particular audio implementation being tested.

## audiotest Subtests

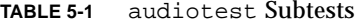

<u> The Common Service Common Service Common Service Common Service Common Service Common Service Common Service Common Service Common Service Common Service Common Service Common Service Common Service Common Service Common</u>

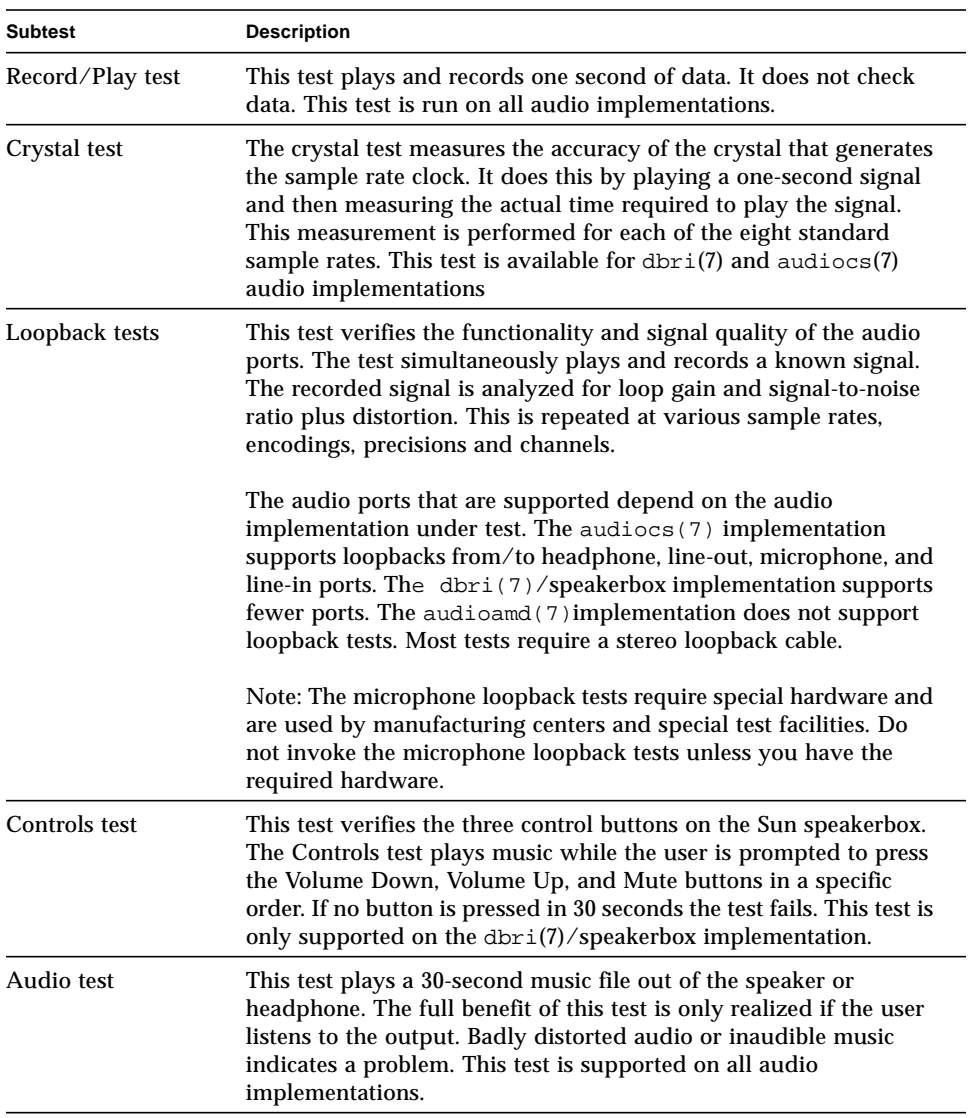

## audiotest Options

To reach the dialog box below, right-click on the test name in the System Map and select Test Parameter Options. If you do not see this test in the System Map, you might need to expand the collapsed groups, or your system may not include the device appropriate to this test. Refer to the *SunVTS User's Guide* for more details.

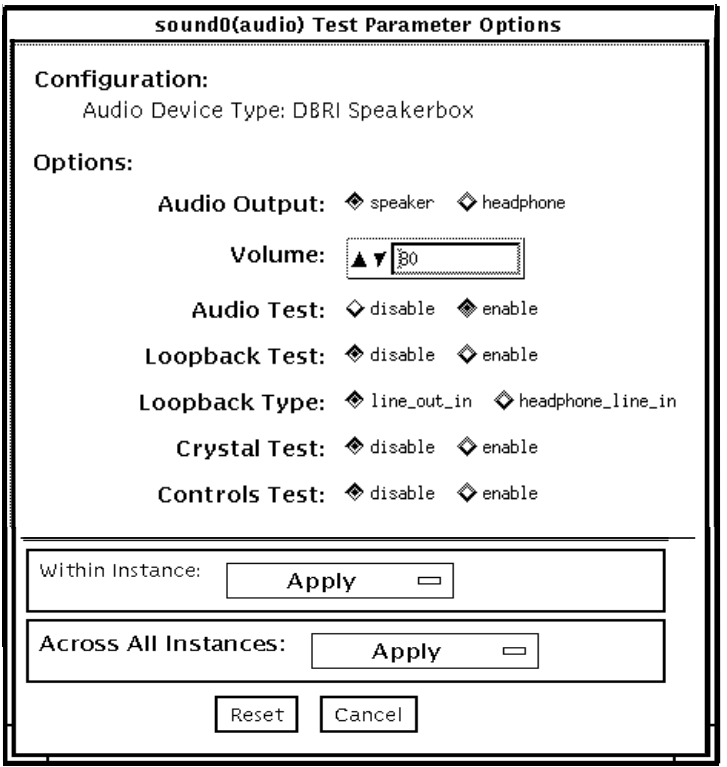

**FIGURE 5-1** audiotest Test Parameter Options Dialog Box

**Note –** Upon startup, the SunVTS probe utility determines which audio implementation is present and adjusts the audiotest Option menu appropriately. Your dialog box may look different than the one pictured here, but will contain some or all of these options.

**Note –** The internal loopbacks are only active if the audio jacks are unused (nothing connected).

Some options can only be selected through the command line. See the command-line option descriptions in "audiotest [Command-Line Syntax" on page 41](#page-70-0).

**TABLE 5-2** audiotest Options

| <b>Description</b>                                                                                                    |  |
|----------------------------------------------------------------------------------------------------|--|
| Selects the output port for the Music Play test.                                                                                                    |  |
| Sets the volume for the Music Play test.                                                                                                    |  |
| Enables or disables the Music Play test. This test is enabled by default.                                                                                                    |  |
| Enables or disables the Loopback test. A loopback cable must be installed<br>between the selected ports to run external loopback tests. This test is<br>disabled by default.                |  |
| Selects the type of Loopback test to run.                                                                                                    |  |
| Enables or disables the Crystal test. This test is disabled by default.                                                                                                    |  |
| Enables or disables the speakerbox Controls test. This is an interactive test.<br>The user is prompted to press the control buttons on the speakerbox. This<br>test is disabled by default. |  |
|                                                                                                    |  |

**Note –** Do not run the Crystal test while running other SunVTS tests. The Crystal test is timing-dependent. If the system is too busy, it fails due to time-out errors.

## audiotest Test Modes

**TABLE 5-3** audiotest Test Modes

| <b>Test Mode</b>               | Supported? | <b>Description</b>                                                                                                    |
|--------------------------------|------------|----------------------------------------------------------------------------------------------------|
| Connection test                | <b>Yes</b> | A simple open and close is performed. No data is<br>transferred. The test returns a pass if the device can be<br>opened and closed successfully. If the device cannot be<br>opened because it is busy, then it is assumed that the<br>device is successfully connected to another process and the<br>test passes. |
| <b>Functional</b><br>(Offline) | <b>Yes</b> | The record/play test is run and you can choose to run any<br>of the tests described earlier. In this mode, the test will fail<br>if the device is busy.                                                                                                    |
| Functional<br>(Online)         | No.        | Not supported.                                                                                                    |

### <span id="page-70-0"></span>audiotest Command-Line Syntax

**/opt/SUNWvts/bin/audiotest** *standard\_arguments* **-o dev=/dev/sound/** *unit\_no***,I=/dev***ioctl\_device***, M,L,Q,S,T=***loopback\_test\_type***, X,E,LE,CD,CDD=***CD\_device\_name***,CDT=***track\_number***,CDG=***play\_gain***, CDL=***play\_time***,W,MF=***filename***,TF=***filename*

| Argument                 | <b>Description</b>                                                                                                    |
|--------------------------|----------------------------------------------------------------------------------------------------|
| $dev= /dev/audio$ device | Specifies the audio device to be tested. The default is $dev=$<br>dev/audio.                                                                 |
| $I = /dev/i$ device      | Specifies the audio ioctl device to be tested. The default is<br>/dev/audioctl.                                                              |
| м                        | Enables the Music Play test.                                                                                                    |
| т.                       | Enables the Loopback test.                                                                                                    |
| Q                        | Enables the Quality test. This option does the same thing as $L$<br>option except that it prints an extra status message upon<br>completion. |

**TABLE 5-4** audiotest Command-Line Syntax

| Argument                 | <b>Description</b>                                                                                                    |
|--------------------------|----------------------------------------------------------------------------------------------------|
| s                        | Enables the speakerbox Controls test.                                                                                                    |
| $T = loopback_test_type$ | Specifies the type of Loopback test. The default is 1; the<br>choices are listed below:<br>• 0—Codec Internal Loopback (CS4231 audio only)<br>• 1—Line-in/Line-out<br>• 2-Headphone/Line-in<br>• 3-Headphone/Microphone<br>• 4-Speaker/CD-input<br>• I1—Internal Line-in/Line-out<br>• I2-Internal Spk/Mic<br>• I3—Internal Headphone/Aux1<br>• I4-Internal Speaker/Aux1<br>• I5-Internal Headphone/Mic<br>Note: Test type 0 is always run by default on CS4231 audio<br>implementations. Test types 3 and 4 require special hardware,<br>and are used by manufacturing centers and special test<br>facilities. Do not invoke these tests unless you have the<br>required hardware. |
| х                        | Enables the Audio Crystal test.                                                                                                    |
| Е                        | Continues testing if an error occurs.                                                                                                    |
| LE                       | Loops on error. This plays the signal data in a continuous<br>loop.                                                                                                    |
| CD                       | Enables the cdtest. This is for systems with an internal CD-<br>ROM drive. A CD-ROM with music tracks must be loaded<br>prior to running this test.                                                                                                    |
| $CDD = CD$ device name   | Specifies the raw device name for the CD-ROM drive. The<br>default is CDD=/dev/rdsk/c0t6d0s0.                                                                                                    |
| $CDT = number$           | Specifies the track number of the CD-ROM to play. The<br>default is to play the first track on the disc.                                                                                                    |
| $CDG = play\_gain$       | Specifies the play gain of the CD Play test (0 to 255). The<br>default is 120.                                                                                                    |
| $CDL = play_time$        | Specifies the number of seconds to run the CD Play test. The<br>default is 30 seconds.                                                                                                    |

**TABLE 5-4** audiotest Command-Line Syntax *(Continued)*
| Argument         | <b>Description</b>                                                                                                    |  |
|------------------|----------------------------------------------------------------------------------------------------|--|
| W                | Shows warning messages during the Loopback test.                                                                                                    |  |
| $MF = file name$ | Selects an optional music file.                                                                                                    |  |
| $TF = file name$ | Specifies an optional tolerance file.                                                                                                    |  |
|                  | Note: The tolerance file is used by manufacturing centers and<br>special test facilities. Do not use this option unless you are<br>familiar with the tolerance file format. |  |

**TABLE 5-4** audiotest Command-Line Syntax *(Continued)*

**Note –** 64-bit tests are located in the sparcv9 subdirectory: /opt/SUNWvts/bin/ sparcv9/*testname*. If the test is not present in this directory, then it may only be available as a 32-bit test. For more information refer to ["32-Bit and 64-Bit Tests" on](#page-32-0) [page 3](#page-32-0).

# Bidirectional Parallel Port Printer Test (bpptest)

bpptest verifies the functionality of the bidirectional parallel port. SBus printer cards have two printer ports: one for any SPARCprinter™ device and one for a parallel port printer.

The bpptest verifies that your SBus card and its parallel port are working properly by attempting to transfer a data pattern from the SBus card to the printer.

Two indications show that the card and printer are functioning properly: First, you can see from the SunVTS Status window that bpptest made a successful pass, and second, that the pattern transmitted to the printer printed correctly.

If the bpptest passes successfully, you know that the SBus DMA circuitry, the printer, and the device driver are functioning properly.

**Note –** Large PostScript™ files or raster files may require that the printer has 2 Mbytes or more of memory. Otherwise, the printout may appear on two different sheets of paper.

## bpptest Hardware and Software Requirements

The SBus printer card and device drivers must be installed to run bpptest. A printer must be connected to the SPARCprinter or bidirectional parallel port, and be powered-up. If both a SPARCprinter and a parallel port printer are connected to the SBus card, you can test both devices at the same time.

**Note –** For a SPARCstation 10, SPARCstation LX, or SPARCclassic™ system, you can connect a printer directly to the onboard parallel port to run bpptest.

If you are testing the SPARCprinter port, be sure the magnets on the SPARCprinter paper tray are set to the correct paper size. For more information, see the *SPARCprinter Installation and User's Guide* and the label on the paper tray.

### bpptest Options

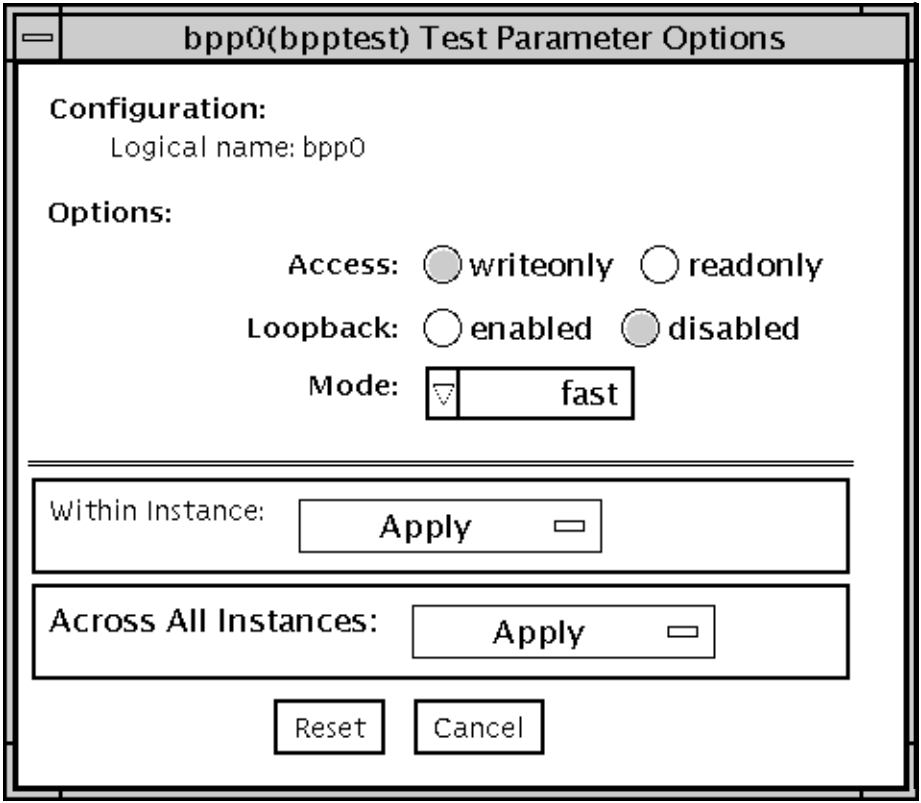

**FIGURE 6-1** bpptest Test Parameter Options Dialog Box

**TABLE 6-1** bpptest Options

| Option        | <b>Description</b>                                                                                                    |  |
|---------------|----------------------------------------------------------------------------------------------------|--|
| <b>Access</b> | Determines the direction of data transfer; this field is informational<br>only. Writeonly is the only option currently available. Data is<br>transferred only from the SBus printer card to the printer.                                                                                                    |  |
| Mode          | Sets the print intervals. This option lets you select the intervals at<br>which the test image is printed. The default setting is fast. In the<br>online and Functional tests this option is set to medium. In the<br>Functional test, the choices are:<br>• Fast-prints an image every 10 seconds.<br>• Medium-prints an image every 12 minutes.<br>• Extended-prints an image every 30 minutes. |  |

# bpptest Test Modes

This test supports Connection and Functional test modes.

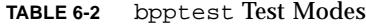

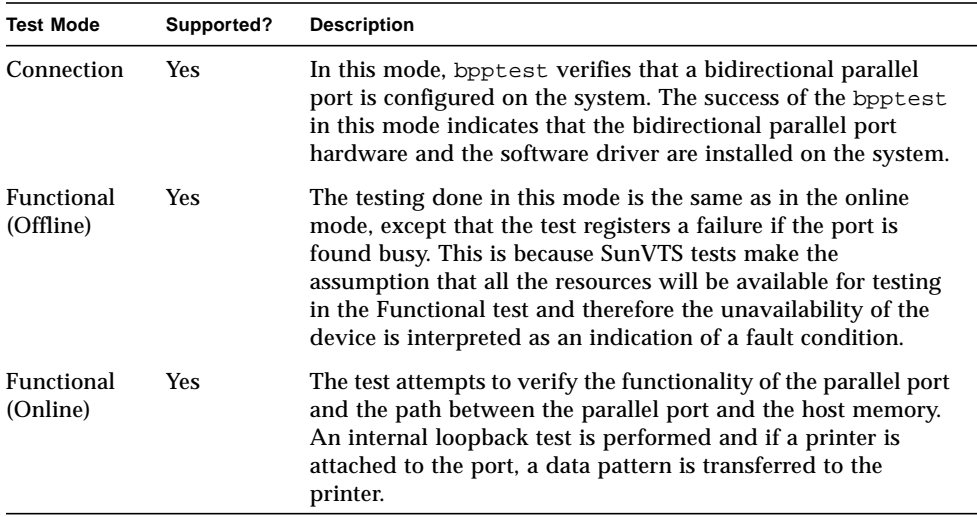

# bpptest Command-Line Syntax

**/opt/SUNWvts/bin/bpptest** *standard\_arguments* **-o dev=***device\_name***,access=***writeonly|readonly***,mode=***mode***,loop=***disable|enable*

| Argument                        | <b>Description</b>                                                                                                    |  |
|---------------------------------|----------------------------------------------------------------------------------------------------|--|
| $dev = device_name$             | Specifies the name of the device. This should be of the form<br>/dev/bpp#, where # is the minor number of the device.                                                                                                    |  |
| $access=writeonly/$<br>readonly | Determines test mode: <i>writeonly</i> or <i>readonly</i> . Note: This flag is<br>mandatory.                                                                                                    |  |
| $mode = mode$                   | Sets the test image print rate. The test image is a continuous<br>printout of the ASCII character set. Possible rates are:<br>• Fast-prints the test image at 10-second intervals.<br>• Medium-prints the test image at 12-minute intervals.<br>• Extended—prints the test image at 30-minute intervals. |  |

**TABLE 6-3** bpptest Command-Line Syntax

**Note –** 64-bit tests are located in the sparcv9 subdirectory: /opt/SUNWvts/bin/ sparcv9/*testname*. If a test is not present in this directory, then it may only be available as a 32-bit test. For more information refer to ["32-Bit and 64-Bit Tests" on](#page-32-0) [page 3](#page-32-0).

# Compact Disc Test (cdtest)

cdtest checks the CD-ROM unit by reading the CD.

cdtest is not a scalable test.

Each track is classified as follows:

- Mode 1 uses error detection/correction code (288 bytes).
- Mode 2 uses that space for auxiliary data or as an audio track.

**Note –** Load a compact disc into the drive before starting the test. See the explanation of CD types in [TABLE 7-1](#page-82-0).

## Volume Management and Compact **Discs**

cdtest tests the CD-ROM drive(s) even if the Volume Manager is not running. If the Volume Manager is running and no media is installed in the CD-ROM drive(s), SunVTS prompts you to install media in the drive before selecting the test.

The test fails if you try to run it without a CD in the drive.

# cdtest Options

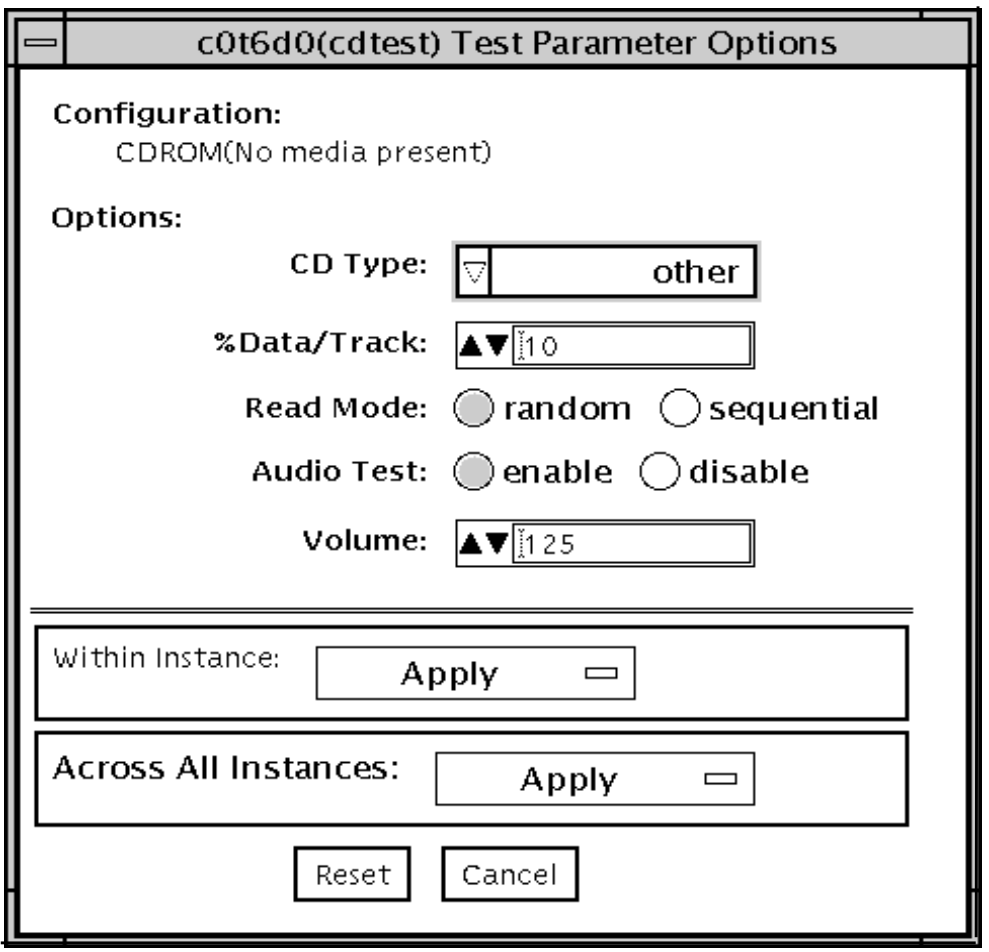

**FIGURE 7-1** cdtest Test Parameter Options Dialog Box

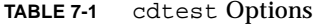

<span id="page-82-0"></span>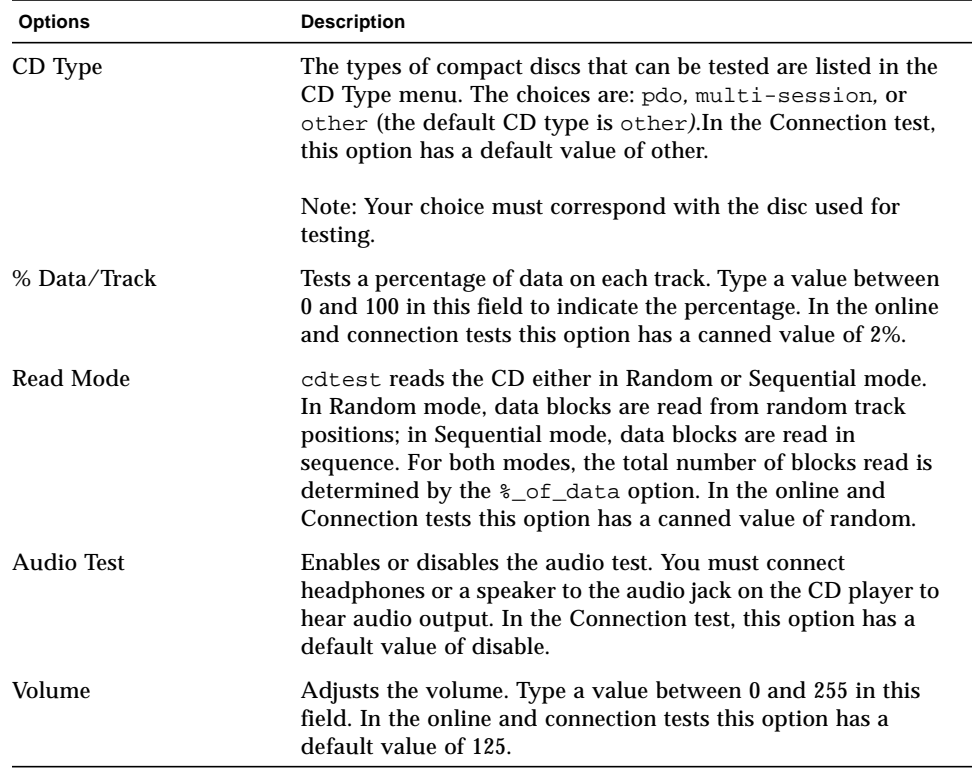

## cdtest Test Modes

This test supports Connection and Functional tests.

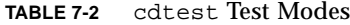

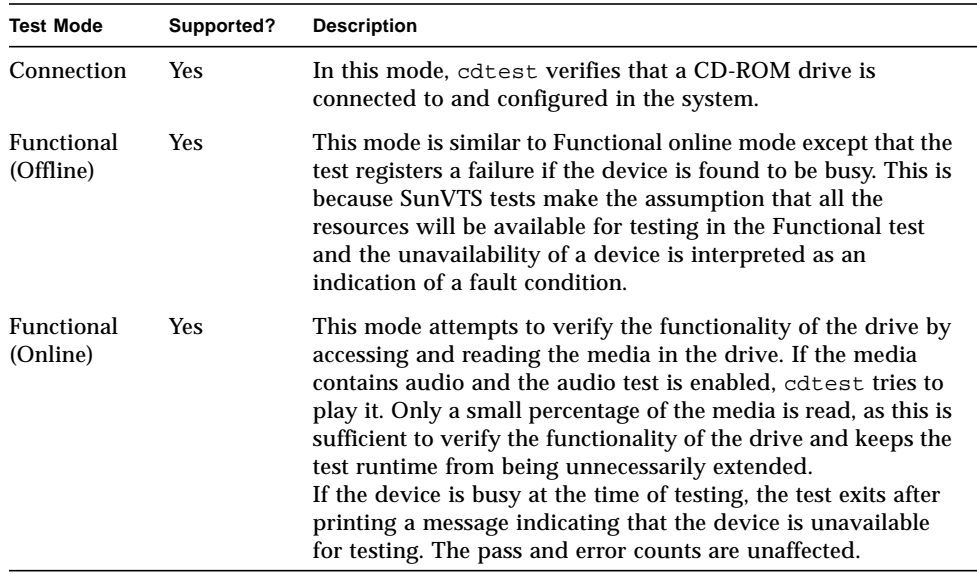

## cdtest Command-Line Syntax

**/opt/SUNWvts/bin/cdtest** *standard\_arguments* **-o dev=***raw\_device\_name,* **mode=***mode***,read=***random|sequential***,data=***%\_of\_data,***vol=***volume,* **audio=***enable|disable***,type=***CD\_type*

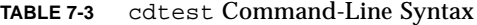

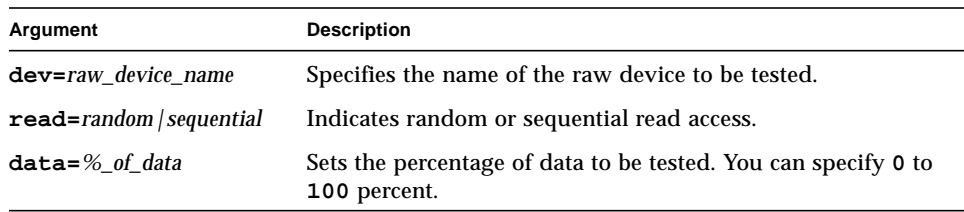

| Argument               | <b>Description</b>                                                                                                    |  |
|------------------------|----------------------------------------------------------------------------------------------------|--|
| $vol = volume$         | Controls the audio volume. You can specify 0 through 255;<br>the default is 255.                                                            |  |
| $audio=enable/disable$ | Enables or disables the audio test. You must connect<br>headphones or a speaker to the audio jack on the CD player<br>to hear audio output. |  |
| $type=CD_type$         | Specifies the type of CD used for the test. The choices are:<br>pdo, multi-session, sunos and other; the default<br>is other.               |  |
|                        |                                                                                                    |  |

**TABLE 7-3** cdtest Command-Line Syntax *(Continued)*

**Note –** 64-bit tests are located in the sparcv9 subdirectory: /opt/SUNWvts/bin/ sparcv9/*testname*. If a test is not present in this directory, then it may only be available as a 32-bit test. For more information refer to ["32-Bit and 64-Bit Tests" on](#page-32-0) [page 3](#page-32-0).

# Color Graphics Frame Buffer Test (cg14test)

cg14test checks the cg14 frame buffer card. cg14test is specific to the VSIMM (Video SIMM) devices in the SPARCstation 10 SX and the SPARCstation 20 SX.

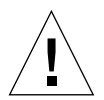

**Caution –** Due to possible conflicts between SunVTS cg14 frame buffer tests and OPEN LOOK applications that use the cg14 frame buffer, the following restrictions apply when running cg14test:

Do not run graphic applications other than OPEN LOOK while SunVTS is running frame buffer tests.

Do not run OPEN LOOK programs that generate video updates outside or on top of the SunVTS window.

Do not close the SunVTS window to an icon while it is running frame buffer tests.

### cg14test Requirements

Ensure that the frame buffer locking option is enabled from the Options window (see ["Testing Frame Buffers" on page 10](#page-39-0) for details).

# cg14test Groups

There are nine test groups in cg14test:

- 1. MDI and VBC Chip Control Registers
- 2. Memory Chips
- 3. MDI Chip Cursor Registers
- 4. MDI Chip CLUT Registers
- 5. DAC Chip Registers
- 6. MDI Chip XLU Registers
- 7. CG14 Display (visual only)
- 8. MDI Chip Testmode Readback in 8-bit mode
- 9. Driver IOCTLs

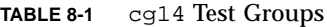

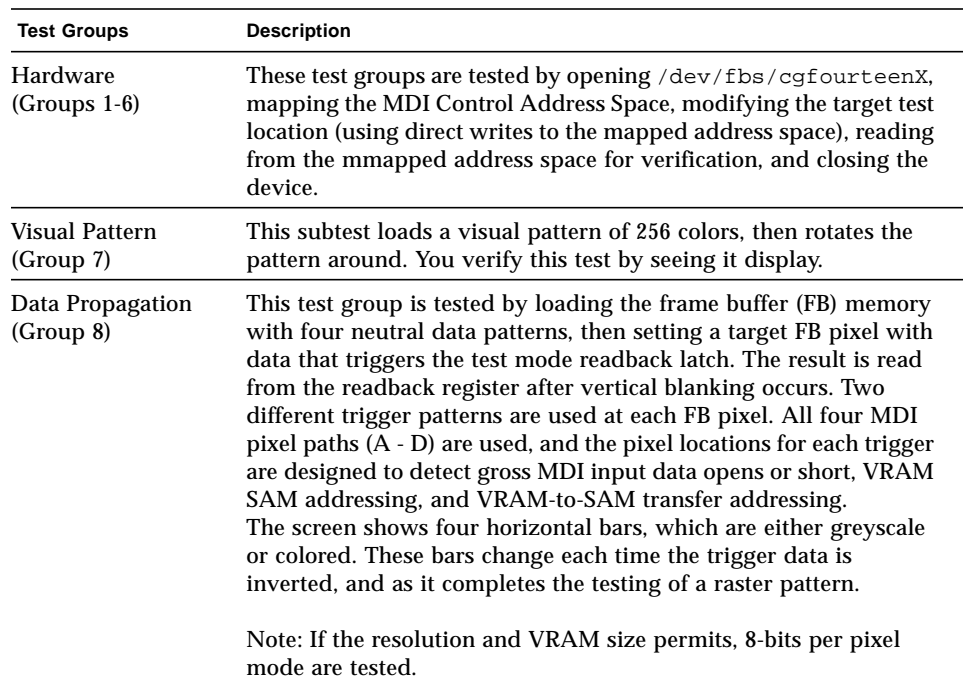

| <b>Test Groups</b>                                        | <b>Description</b>                                                                                                    |
|-----------------------------------------------------------|----------------------------------------------------------------------------------------------------|
| Driver (Group 9)                                          | Test all IOCTL calls that have not yet been used to verify proper<br>driver communication to the hardware. Call the driver to perform<br>a hardware update, and then confirm that the update was<br>successful by using the complementary driver read, or reading the<br>mmap'ed address space and comparing it against the stimulus.                                                                                                    |
|                                                           | cg14test performs the appropriate steps before and after each<br>test (if possible) to maintain context and prevent visual confusion<br>by saving the register data before it is overwritten, disabling video<br>(if possible), performing the specific test, and restoring the saved<br>register data information.                                                                                                    |
|                                                           | The data used for register testing is optimized to include all 0's, all<br>1's, and walking a 1 through each bit being tested.                                                                                                    |
| MDI and VBC Chip<br><b>Control Registers</b><br>(Group 1) | • Master Control Register bits 7-0 write/read verify<br>• Packed Pixel Register bits 3-0 write/read verify<br>• Master Status Register bits 7-4 read-only verify 0x00 and 0x30<br>occur<br>• Horizontal Blank Start Register bits 9-0 write/read verify<br>• Horizontal Blank Clear Register bits 9-0 write/read verify<br>• Horizontal Sync Set Register bits 9-0 write/read verify<br>• Horizontal Sync Clear Register bits 9-0 write/read verify<br>• Composite Sync Clear Register bits 9-0 write/read verify<br>• Vertical Blank Start Register bits 11-0 write/read verify<br>• Vertical Blank Clear Register bits 11-0 write/read verify<br>• Vertical Sync Set Register bits 11-0 write/read verify<br>• Vertical Sync Clear Register bits 11-0 write/read verify<br>• Transfer Cycle Set Register bits 9-0 write/read verify (MDI<br>revision 0 only)<br>• Transfer Cycle Clear Register bits 9-0 write/read verify (MDI<br>revision 0 only)<br>• Fault Status Address Register bits 15-0 write/read verify<br>• Auto-increment Address Space Register bits 7-0 write/read<br>verify<br>• Video Base Register bits 23-12 write/read verify |
| Memory Chips<br>(Group 2)                                 | The Memory Chips test group includes VRAM Testing, Memory<br>Retention, and Test Write Recovery.<br><b>VRAM</b> Testing:<br>The Data Bus test uses 18 NTA patterns (Nair, Thatte, and<br>Abraham's testing procedure for RAM) to check for data and<br>address faults. This test is performed in MDI_CHUNKY_XBGR_MAP<br>access mode only. See TABLE 8-2.                                                                                                    |

**TABLE 8-1** cg14 Test Groups *(Continued)*

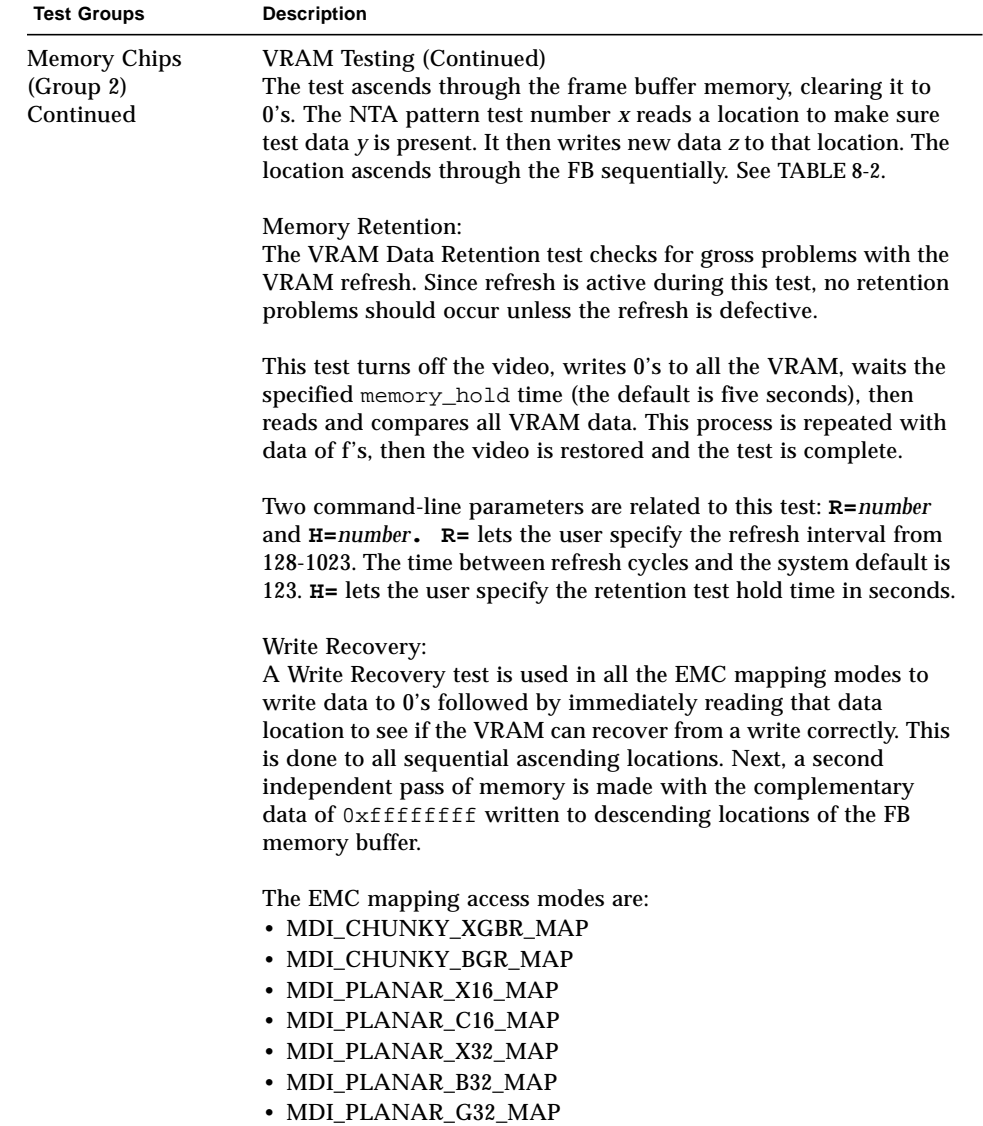

• MDI\_PLANAR\_R32\_MAP

**TABLE 8-1** cg14 Test Groups *(Continued)*

| <b>Test Groups</b>                            | <b>Description</b>                                                                                                    |  |  |
|-----------------------------------------------|----------------------------------------------------------------------------------------------------|--|--|
| <b>MDI Chip Cursor</b><br>Registers (Group 3) | The MDI Chip Cursor Registers are:<br>• Cursor Plane 0 Register bits 31-0 write/read verify<br>• Cursor Plane 1 Register bits 31-0 write/read verify<br>• Cursor Plane 0 Register bits 31-0 write/read verify (with auto<br>increment)<br>• Cursor Plane 1 Register bits 31-0 write/read verify (with auto<br>increment)<br>• Cursor Control Register bits 2-0 write/read verify<br>• Cursor Color Register 1 bits 28-0 write/read verify<br>• Cursor Color Register 2 bits 28-0 write/read verify<br>• X-Cursor Location Register bits 11-0 write/read verify<br>• Y-Cursor Location Register bits 11-0 write/read verify<br>• Cursor Plane 0 Non-Auto Registers test<br>• Cursor Plane 0 Auto Registers test<br>• Cursor Plane 1 Non-Auto Registers test<br>• Cursor Plane 1 Auto Registers test<br>• Cursor Planes Retry A test                                                                                                    |  |  |
| MDI Chip CLUT<br>Registers (Group 4)          | • Cursor Planes Retry B test<br>The MDI Chip CLUT Registers are:<br>• LUT1 Registers 0-255 bits 31-27 & 23-0 write/read verify<br>• LUT1 Registers 0-255 bits 31-27 & 23-0 write/read verify (with<br>auto increment)<br>• LUT1D Registers 0-255 bits 31-27 & 23-0 write/read verify<br>• LUT1D Registers 0-255 bits 31-27 & 23-0 write/read verify (with<br>auto increment)<br>• LUT2 Registers 0-255 bits 31-27 & 23-0 write/read verify<br>• LUT2 Registers 0-255 bits 31-27 & 23-0 write/read verify (with<br>auto increment)<br>• LUT2D Registers 0-255 bits 31-27 & 23-0 write/read verify<br>• LUT2D Registers 0-255 bits 31-27 & 23-0 write/read verify (with<br>auto increment)<br>• LUT3 Registers 0-255 bits 31-27 & 23-0 write/read verify<br>• LUT3 Registers 0-255 bits 31-27 & 23-0 write/read verify (with<br>auto increment)<br>• LUT3D Registers 0-255 bits 31-27 & 23-0 write/read verify<br>• LUT3D Registers 0-255 bits 31-27 & 23-0 write/read verify (with<br>auto increment) |  |  |

**TABLE 8-1** cg14 Test Groups *(Continued)*

#### **TABLE 8-1** cg14 Test Groups *(Continued)*

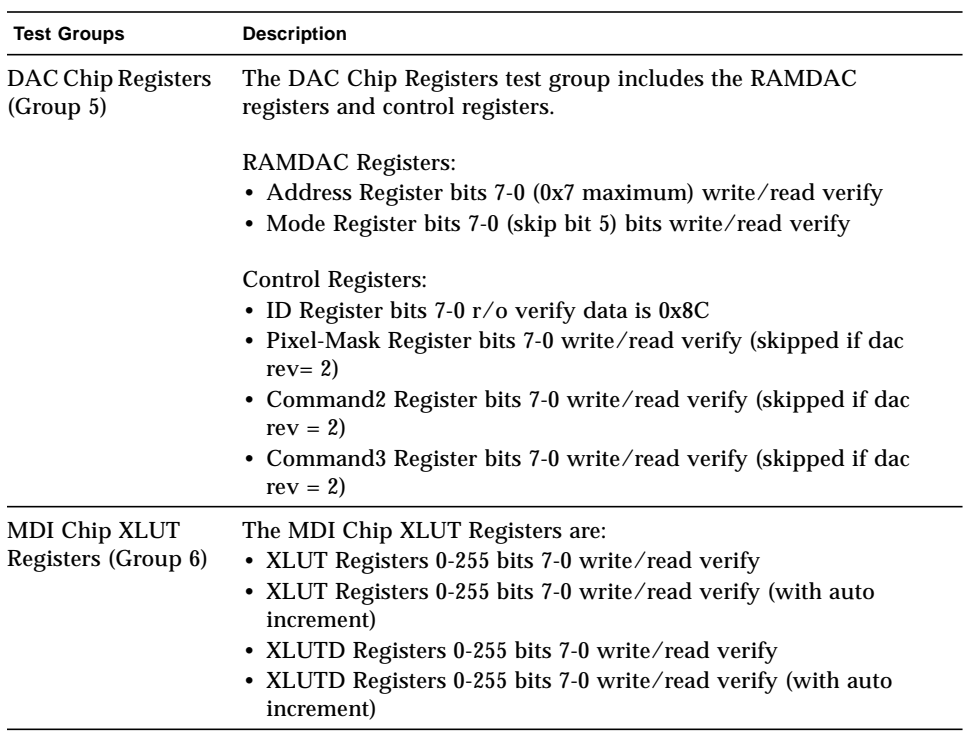

| <b>Test Groups</b>                                          | <b>Description</b>                                                                                                    |  |  |
|-------------------------------------------------------------|----------------------------------------------------------------------------------------------------|--|--|
| CG14 Display<br>(visual only)<br>Group 7)                   | This test visually displays 256 boxes on the screen (each in a<br>different color), and then shifts the CLUT1 entries giving the visual<br>impression of the pattern mirroring itself from left to right<br>horizontally. The pattern then rotates up, down, followed by<br>mirroring itself horizontally left to right.                                                                                                    |  |  |
| <b>MDI Chip Test</b><br>Mode Readback<br>Register (Group 8) | This test mode reads back register bits 23-0 in read-only and verify<br>modes.                                                                                                    |  |  |
| Driver IOCTLs<br>(Group 9)                                  | • MDI_GET_CFGINFO check # of CLUT's, pixel height, pixel width,<br>and pixel mode against hardware<br>• FBIOGATTR check real_type, fb_height, fb_width,<br>fb_depth, fb_cmsize, and fb_size against cfginfo values<br>· FBIOGTYPE check fb_type, fb_height, fb_width,<br>fb_depth,fb_size, and fb_cmsize against driver defines or<br>cfginfo values<br>• FBIOGVIDEO check status returned against hardware<br>• FBIOSVIDEO set off, off, on, on, off verifying against hardware<br>• FBIOVERTICAL (imbedded in FBIOSVIDEO)<br>• MDI_VRT_CNTL turn off, off, on, on, off the video interrupt<br>enable and verify the hardware agreesMDI_SET_PIXELMODE set<br>different modes and verify against the hardware<br>• MDI_SET_PPR set the different modes and verify against the<br>hardware<br>· MDI_SET_COUNTERS set HSS, HSC, XCC, HBC, XCS, HBS, CSC,<br>VSS, VSC, VBC, VBS, HCT, and VCT then verify against<br>hardware<br>• MDI_SET_XLUT set xlut and verify against hardware<br>• MDI_GET_XLUT get xlut and verify against hardware<br>• MDI_SET_CLUT set clut (1-3 as applicable) and verify against<br>hardware<br>• MDI_GET_CLUT get clut (1-3 as applicable) and verify against<br>hardware<br>• FBIOPUTCMAP set and verify clut1 matches<br>· FBIOGETCMAP verify clut1 matches get<br>• FBIOSATTR set emu_type to FBTYPE_MDICOLOR and verify<br>• FBIOGATTR $check$<br>• FBIOGCURMAX verify $x$ and $y$ size match driver defines<br>• FBIOSCURSOR verify set at 3 locations matches hardware<br>• FBIOGCURSOR verify driver knows what set(s) just did<br>• FBIOSCURPOS verify set at three locations matches hardware<br>· FBIOGCURPOS verify driver knows what set(s) just did<br>• MDI_SET_CURSOR set then check CCR, XCU, and YCU cursor<br>hardware registers |  |  |

**TABLE 8-1** cg14 Test Groups *(Continued)*

| <b>NTA Test Pattern</b><br>Number = $x$ | Test Data = $y$ | $New Data = z$                            |
|-----------------------------------------|-----------------|-------------------------------------------|
| 1.0                                     | 0x00000000      | 0x01010101                                |
| 1.5                                     | 0x01010101      | 0xffffffff                                |
| 2.1                                     | Oxfffffffff     | 0xf1f1f1f1                                |
| 2.2                                     | 0xff1f1f1f1     | 0x33333333                                |
| 3.1                                     | 0x33333333      | 0xf0f0f0f0                                |
| 3.2                                     | 0xf0f0f0f0      | 0x0f0f0f0f                                |
| 4.1                                     | 0x0f0f0f0f      | 0x55555555                                |
| 4.2                                     | 0x55555555      | 0xaaaaaaaa                                |
| 5.1                                     | 0xaaaaaaaa      | $0x05050505$ $(1x)$<br>0x88888888<br>(2x) |
| 5.2                                     | 0x88888888      | 0xf5f5f5f5                                |
| 6.1                                     | 0xf5f5f5f5      | 0x00000000<br>(1x)<br>0x5f5f5f5f<br>(2x)  |
| 6.2                                     | 0x5f5f5f5f      | 0x11111111                                |
| 7.1                                     | 0x11111111      | 0x00000000<br>(1x)<br>(2x)<br>0xcccccccc  |
| 7.2                                     | 0xcccccccc      | 0xdbdbdbdb                                |
| 8.1                                     | 0xdbdbdbdb      | 0x6d6d6d6d                                |
| 8.2                                     | 0x6d6d6d6d      | 0x6b6b6b6b                                |
| 9.1                                     | 0x6b6b6b6b      | 0x0000000                                 |
| 9.2                                     | 0x00000000      |                                           |

<span id="page-93-0"></span>**TABLE 8-2** cg14test NTA Testing Patterns

### cg14test Options

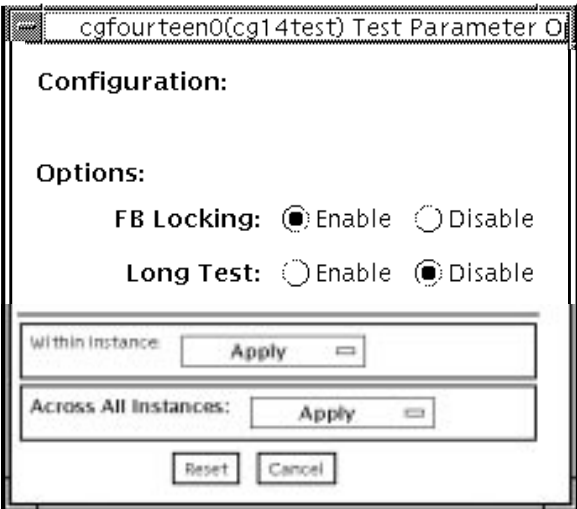

**FIGURE 8-1** cg14test Test Parameter Options Dialog Box

| TABLE 8-3 | cg14test Options |  |
|-----------|------------------|--|
|-----------|------------------|--|

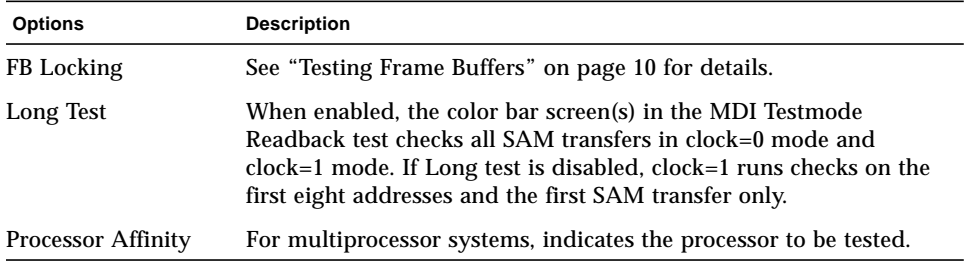

### cg14test Test Modes

Due to the nature of graphic tests, reading from or writing to the frame buffer during graphic tests will disturb user operation. This test is only available in offline Functional test mode.

| <b>Test Mode</b>        | Supported? | <b>Description</b>                                                                                                |
|-------------------------|------------|----------------------------------------------------------------------------------------------------|
| Connection              | No.        | Not supported.                                                                                                    |
| Functional<br>(Offline) | Yes.       | This mode uses all subtests to test the cg14 frame buffer. The<br>user can select the long mode for TRMB subtest. |
| Functional<br>(Online)  | No.        | Not supported.                                                                                                    |

**TABLE 8-4** cg14test Test Modes

## cg14test Command-Line Syntax

**/opt/SUNWvts/bin/cg14test** *standard\_arguments* **-o dev=***device\_name***, lock=***E(nable)/D(isable)***,L,I**

**TABLE 8-5** cg14test Command-Line Syntax

| Argument                                | <b>Description</b>                                                                                                    |  |
|-----------------------------------------|----------------------------------------------------------------------------------------------------|--|
| $dev = device$ name                     | Specifies the path of the cg14 device file to be tested;<br>for example: /dev/fbs/device_name.                                                                             |  |
| $\texttt{lock} = E(nable)$<br>D(isable) | Enables and disables the window system locking option. See<br>"Testing Frame Buffers" on page 10 for details. Do not use when<br>your device is the window system display. |  |
| L                                       | Enables the long TMRB test.                                                                                                    |  |
| $\mathbf T$                             | Enables optional driver joctl tests for cursor.<br>Note: Do not move the mouse during the cg14test when you run<br>this option.                                            |  |

**Note –** 64-bit tests are located in the sparcv9 subdirectory: /opt/SUNWvts/bin/ sparcv9/*testname*. If a test is not present in this directory, then it may only be available as a 32-bit test. For more information refer to ["32-Bit and 64-Bit Tests" on](#page-32-0) [page 3](#page-32-0).

# Frame Buffer, GX, GXplus, and TurboGX Options Test (cg6test)

The cg6test verifies the GX, GXplus, and TurboGX™ frame buffer and the graphics options offered with most SPARC™ based workstations and servers. This test stresses the frame buffer with the subtests described below.

**Note –** Disable all screen savers before testing any graphics device. Type **xset s off** at the prompt to disable the Solaris screen saver.

To start SunVTS with vtsui, but without vtsk, add the host name to xhost as: **xhost +** *hostname.*

# cg6 Subtests

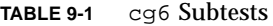

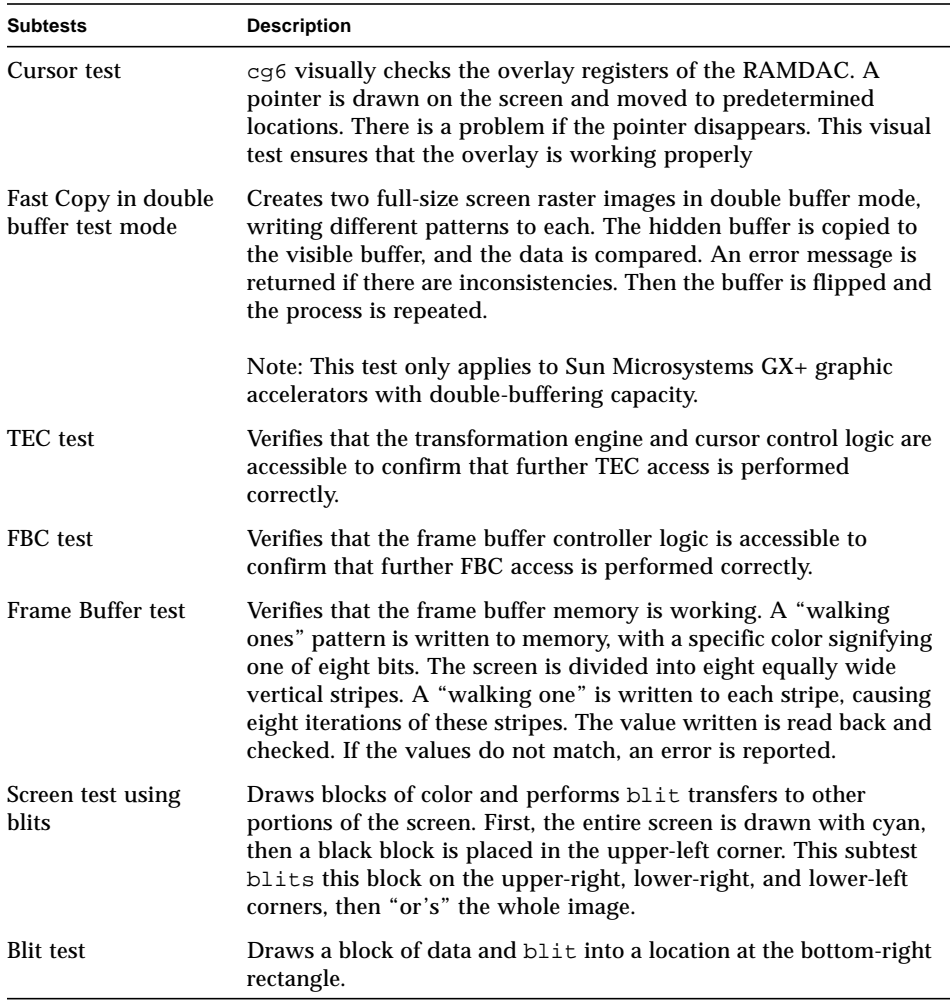

 $\overline{\phantom{0}}$ 

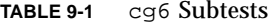

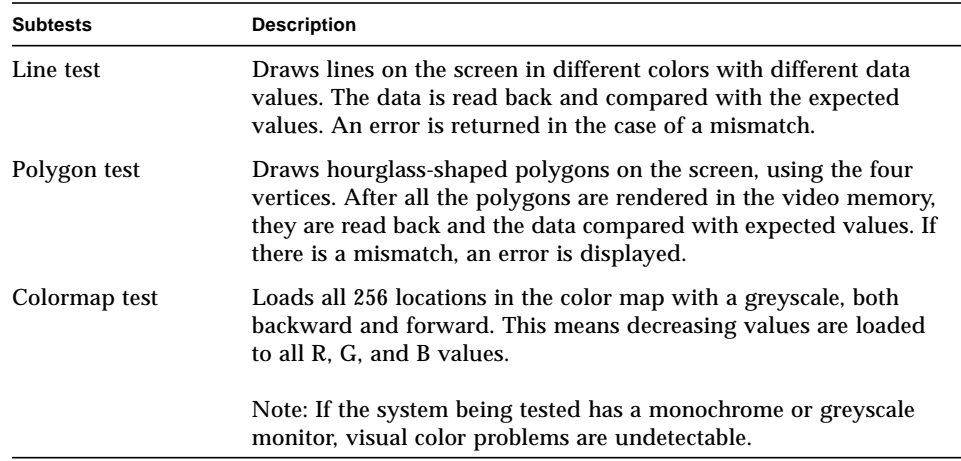

# cg6 Options

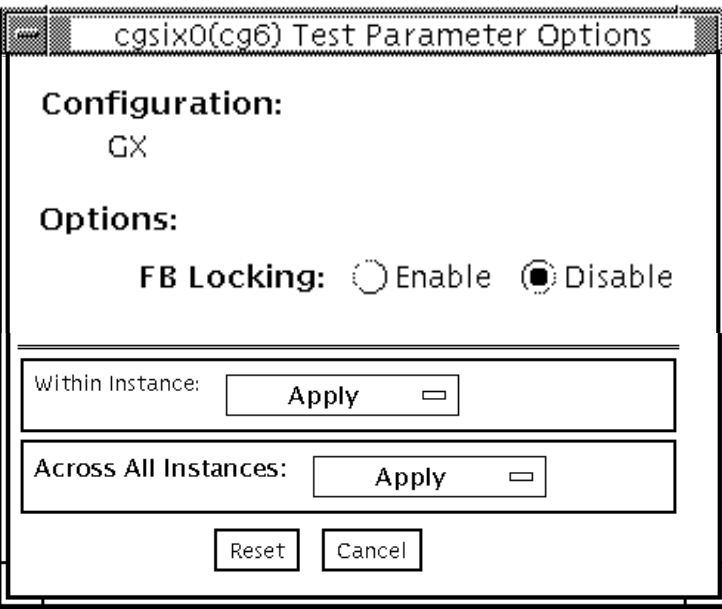

**FIGURE 9-1** cg6 Test Parameter Options Dialog Box

**Note –** See ["Testing Frame Buffers" on page 10](#page-39-0) for details about frame buffer locking.

### cg6 Test Modes

Due to the nature of graphic tests, reading from or writing to the frame buffer during graphic tests will disturb user operation.

**TABLE 9-2** cg6test Test Modes

| <b>Test Mode</b>        | Supported? | <b>Description</b>         |
|-------------------------|------------|----------------------------|
| Connection              | No         | Not supported              |
| Functional<br>(Offline) | Yes        | Runs the full set of tests |
| Functional<br>(Online)  | No         | Not supported              |

## cg6 Command-Line Syntax

**/opt/SUNWvts/bin/cg6test** *standard\_arguments* **-o dev=***device\_name***, lock=***E(nable)/D(isable)***,Passes=***number*

**TABLE 9-3** cg6 Command-Line Syntax

| Argument                             | <b>Description</b>                                                                                                    |
|--------------------------------------|----------------------------------------------------------------------------------------------------|
| dev=device name                      | Specifies the path of the cg14 device file to be tested,<br>for example, $/\text{dev/fbs}/\text{device\_name}$ .                                                  |
| $\texttt{lock} = E(nable)/D(isable)$ | Enables/disables the window system locking option. See<br>"Testing Frame Buffers" on page 10 for details. Do not use<br>when device is the window system display. |
| Passes=number                        | The number of passes to run. The default is 1.                                                                                                    |

**Note –** 64-bit tests are located in the sparcy9 subdirectory: /opt/SUNWvts/bin/ sparcv9/*testname*. If a test is not present in this directory, then it may only be available as a 32-bit test. For more information refer to ["32-Bit and 64-Bit Tests" on](#page-32-0) [page 3](#page-32-0).

**Note –** Extra swap space of 5 MBytes is required.

# CPU Test (cputest)

The cputest checks specific aspects of SPARC processor datapath functionality.

The cputest comprises two subtests:

- g0 subtest—tests a processor's g0 register functionality. The g0 subtest is only supported on UltraSPARC-based systems.
- CUC subtest—tests a processor's ability to correctly execute a Compress/ Uncompress/Compare (cmp) command sequence on machines with the SPARC-V9 architecture.

As the CUC subtest runs, it creates four files in the  $/\text{tmp/sunvts directory}$ . The CUC subtest uses the following file naming conventions where *nnn* represents the processor unit number and *x* represents a random character string appended to the file name:

- P*nnnPx* original pattern file (size determined by the cputest File Size option)
- P*nnnz<sub>x</sub>* compressed version of the pattern file
- P*nnn*U*x* uncompressed data from the P*nnn*Z*x* file
- PnnnC*x* comparison data between the P*nnn*P*x* and P*nnn*U*x* files

With the cputest file retention mode, you can control whether these files are deleted or not, so that in the event of a miscompare, you can view the contents of the files to analyze the miscompared data. The exact names of the files are displayed in the SunVTS message window whenever the files are saved such as when there is a compression miscompare or when the file retention mode is set to save. Refer to "cputest [Options" on page 76](#page-105-0) for more details.

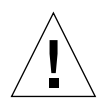

**Caution –** Do not run the CUC subtest with the retention mode set to save for numerous passes, otherwise the files that are saved in  $/\text{tmp/sunvts}$  can fill the /tmp capacity. If /tmp is mounted to the swap area, the swap space may become filled to capacity.

**Note –** Only one instance of cputest per processor is possible.

**Note –** When cputest is run with other tests, it may give the error message "exec'd" program compress failed with code 1". This can be an indication of a failed compression program, not necessarily a failed CPU. If this occurs, stop all other tests and run cputest alone. If the message occurs again, the CPU is failing.

### <span id="page-105-0"></span>cputest Options

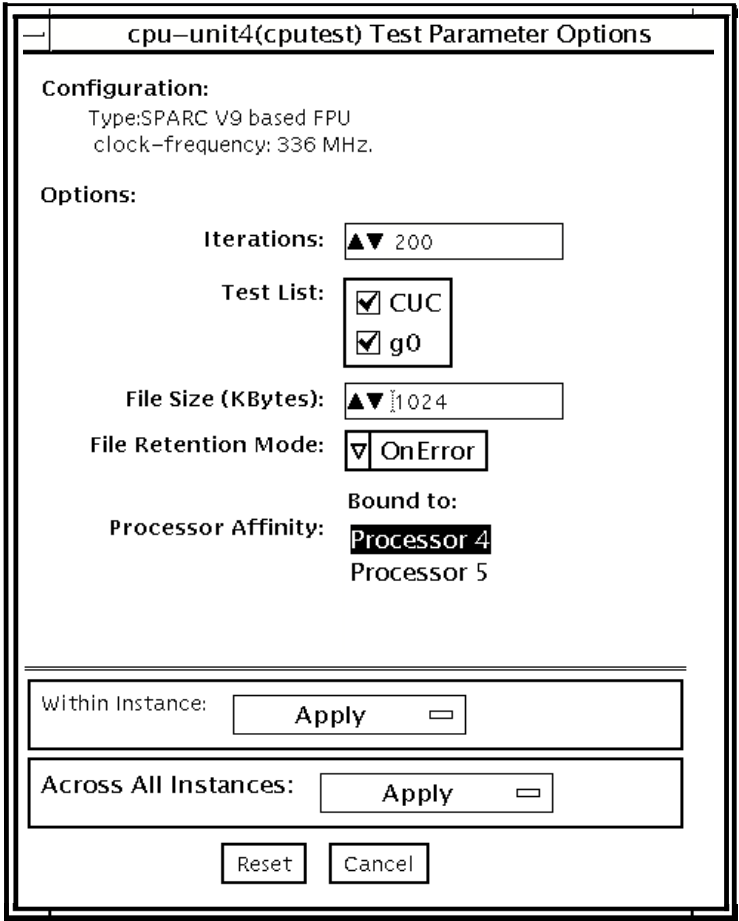

**FIGURE 10-1** cputest Test Parameter Options Dialog Box

| Option                     | <b>Description</b>                                                                                                    |
|----------------------------|----------------------------------------------------------------------------------------------------|
| <b>Iterations</b>          | Specifies the number of times to loop on the selected subtests. Use<br>the up/down arrows to select a value from 1 to 8192. The default<br>varies depending on the SunVTS test mode.                                                                                                    |
| <b>Test List</b>           | Specifies which subtests to run. The choices are:<br>• CUC-the compress/uncompress/compare subtest.<br>• g0-the g0 register subtest.<br>Refer to the general test description at the beginning of this chapter<br>for subtest descriptions. If no subtest is selected, both subtests run.                                                                                                    |
| File Size (KBytes)         | Specifies the size of the CUC pattern file in KBytes. Select a value<br>from 1 to 8192. The default varies depending on the SunVTS test<br>mode.                                                                                                    |
| <b>File Retention Mode</b> | Specifies whether the cputest removes the CUC pattern files or<br>not. The choices are:<br>• Purge—unconditionally removes the four subtest files.<br>• Save-does not remove any of the four subtest files.<br>• OnError—removes the four subtest files unless the CUC resulted<br>in a miscompare. In this case, do not remove the files.<br>The default is OnError.<br>Refer to the Caution at the beginning of this chapter regarding the<br>Save value. |
| <b>Processor Affinity</b>  | Although the test parameter dialog box displays the processor<br>affinity "bound to" selection box, the processor that corresponds to<br>this instance of the cputest is determined when the SunVTS<br>kernel probes for devices. Therefore, switching processor affinity in<br>this dialog box is not supported.                                                                                                    |

**TABLE 10-1** cputest Option Dialog Box Descriptions
# cputest Test Modes

The following table describes how the cputest functions in the different test modes.

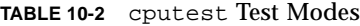

<u> The Common Service Common Service Common Service Common Service Common Service Common Service Common Service Common Service Common Service Common Service Common Service Common Service Common Service Common Service Common</u>

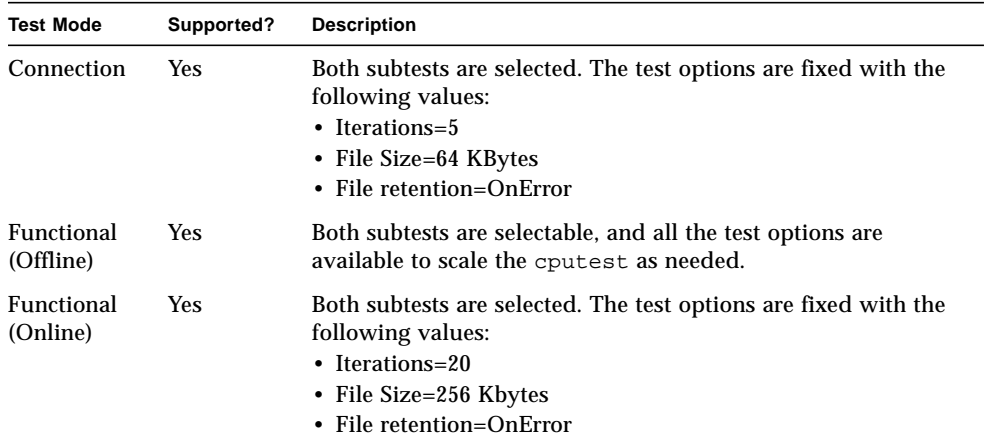

# cputest Command-Line Syntax

**/opt/SUNWvts/bin/**cputest *standard\_arguments* **-o dev=***device\_name***,count=***count\_number***,test=***testlist***,size=***file\_size* **,retain=***mode*

| Argument            | <b>Description</b>                                                                                                    |
|---------------------|----------------------------------------------------------------------------------------------------|
| $dev = device_name$ | Specifies the name of the device to test, for example,<br>cpu-unit5                                                                                                    |
| count=count number  | Defines the number of times to loop on the subtests. Use<br>a number from 1 to 8192. The default is 200.                                                                                                    |
| test=testlist       | Specifies which subtests to run. The choices are:<br>$\bullet$ CUC<br>$\cdot$ q0<br>$\cdot$ CUC+q0                                                                                                    |
| size=file size      | Specifies the size of the CUC pattern file in KBytes. Select<br>a value from 1 to 8192. The default is 1024.                                                                                                    |
| $retain = mode$     | Specifies whether the cputest removes the CUC pattern<br>files or not. The choices are:<br>• Purge—unconditionally remove the four subtest files<br>• Save-do not remove any of the four subtest files<br>• OnError—remove the four subtest files unless the<br>CUC resulted in a miscompare. In this case do not<br>remove the files. |
|                     | The default is OnError.                                                                                                    |
|                     | Refer to the Caution at the beginning of this chapter<br>regarding the Save value.                                                                                                    |

**TABLE 10-3** cputest Command-Line Syntax

# Disk and Floppy Drives Test (disktest)

disktest verifies the functionality of hard drives and diskette drives using three subtests (see [TABLE 11-1\)](#page-112-0): Media, File System, and Asynchronous I/O. Most disk drives, such as SCSI disks, native or SCSI floppy disks, IPI, and so on, are supported. The type of drive being tested is displayed at the top of the Test Parameter Options dialog box.

The disktest Test Parameter Options dialog box shows all the partitions that are available for testing. The file System subtest can only be run if the selected partition is mounted (described below). The WriteRead option of the Media subtest is allowed only if a selected partition is *not* mounted.

# disktest Test Requirements

By default, disktest does not mount any partitions. To have SunVTS pre-mount all mountable partitions, set the environment variable BYPASS\_FS\_PROBE to 0 (zero) before starting SunVTS. Pre-mounting can be disabled by unsetting BYPASS\_FS\_PROBE or changing it to a value other than 0 (zero).

The mount point used by disktest is the word *disktest* appended by the name of the disk partition. For example, if the disk partition name is  $/$ dev $/$ dsk $/$ c0t3d0s0, disktest mounts it as superuser under the name /disktest\_c0t3d0s0

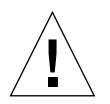

**Caution –** If a power failure occurs while the Media subtest is running in WriteRead mode, disk data may be destroyed.

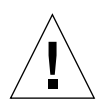

**Caution –** Running the Media subtest on a disk partition in the WriteRead mode may cause data corruption if the same partition is being used by other programs. Only select this mode when the system is offline (not used by any other users or programs).

disktest tests the floppy drive regardless of whether the Volume Management software is running or not. The following mount point names are used:

- If the Volume Management software *is* running, disktest tests the disk drive with the mount point name in the /etc/mnttab file.
- If the Volume Management software *is not* running, disktest tests the disk drive with the device name dev=/dev/diskette. Do not edit the /etc/vold.conf file to change the diskette drives. Currently, the SunVTS software is hard-coded to use these path names as the default logic names.

Loading an option file (refer to the *SunVTS User's Guide* for option file details) that was created when BYPASS FS PROBE was set to 0 (zero) might not work if the BYPASS\_FS\_PROBE environment variable is no longer set to 0. Testing may fail with the following error:

```
SUNWvts.disktest.8088 07/24/98 15:47:22 disktest c0t0d0 FATAL:
"Couldn't get file system information on /disktest_s0t0d0s0,
statvfs() system call failure error: No such file or directory.
```
This error is caused when SunVTS expects to use the predefined mount point names that are created when  $BYPASS_FS_PROBE$  is set to 0 (zero), but these mount points do not exist while BYPASS\_FS\_PROBE is not set to 0.

To use option files with disktest, create two separate option files for the two different states of the BYPASS\_FS\_PROBE environment variable.

#### [TABLE 11-1](#page-112-0) describes the disktest subtests.

| <b>Subtest</b>           | <b>Description</b>                                                                                                    |
|--------------------------|----------------------------------------------------------------------------------------------------|
| Media subtest            | Verifies disk media by writing data to and reading data<br>from the disk. The Media subtest treats a disk as one large<br>chunk of contiguous data.                                                                                                    |
|                          | This is a scalable test that can run multiple copies in read/<br>write mode on the same disk partition. To avoid data<br>corruption, all simultaneous instances of disktest<br>communicate through a shared memory service. This<br>ensures that different copies of the media subtest do not<br>overlay the same disk block at the same time.                                                                                                    |
| File System subtest      | Verifies the disk system's integrity. The File System subtest<br>exercises the partition being tested to determine if it is<br>mounted. If the partition is not already mounted or pre-<br>mounted, then the test is blocked. The test opens two<br>temporary files (of the size specified on File System<br>File Size) and performs a Read/Write test.                                                                                                    |
| Asynchronous I/O subtest | Uses the asynchronous read/write feature of the Solaris<br>disk driver to exercise the disk. In read-only mode, the test<br>sends a maximum of four asynchronous read packets, each<br>with a random size and a random offset into the selected<br>partition. The test then waits for all outstanding I/O<br>activity to complete before issuing another round of<br>packets. This process continues until the whole area is<br>tested. In read-write mode, one write packet is issued in<br>every four read packets as a spot check of the write<br>operation. Before data is written to a particular location,<br>data is backed up, write-verified, and restored to its<br>original state. |

<span id="page-112-0"></span>**TABLE 11-1** disktest Subtests

### disktest Test Options

To reach the dialog box below, right-click on the test name in the System Map and select Test Parameter Options. If you do not see this test in the System Map, you might need to expand the collapsed groups, or your system may not include the device appropriate to this test. Refer to the *SunVTS User's Guide* for more details.

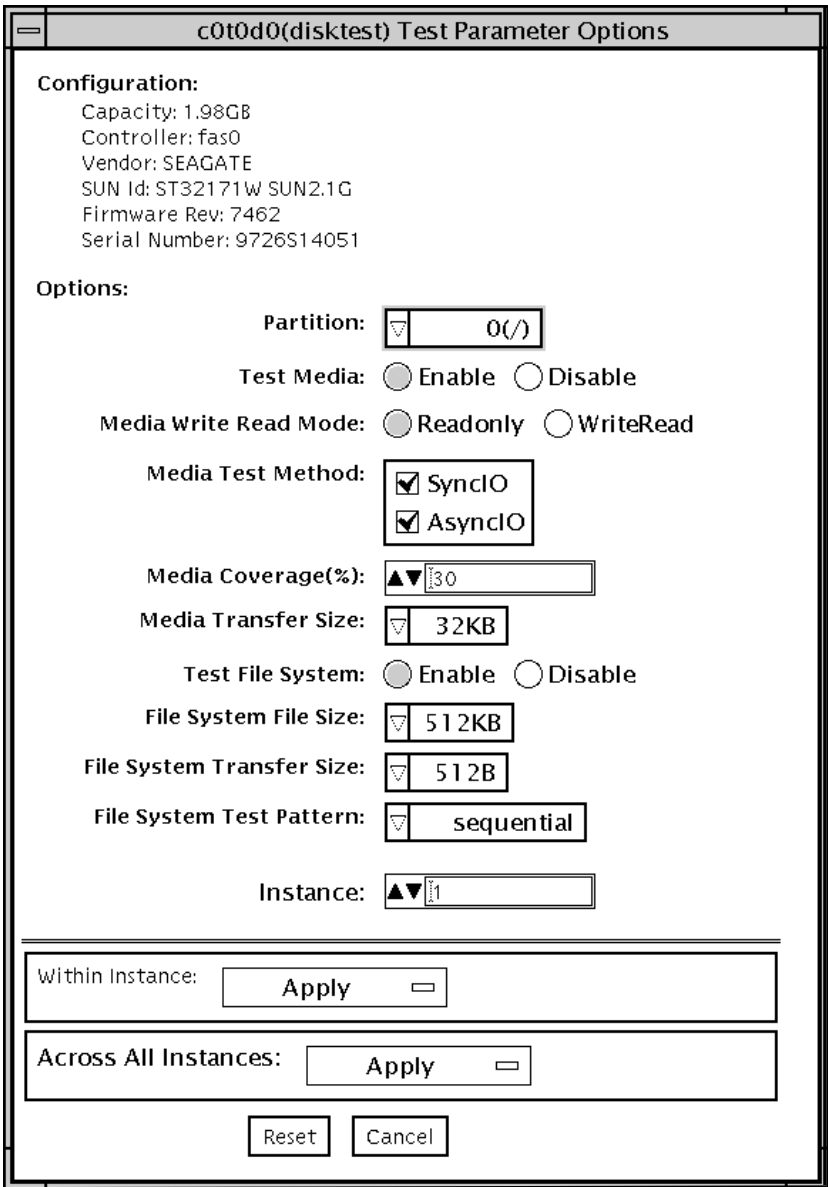

**FIGURE 11-1** disktest Test Parameter Options Dialog Box

#### [TABLE 11-2](#page-114-0) describes the disktest option menu for different test modes.

<span id="page-114-0"></span>

| disktest Options                        | <b>Description</b>                                                                                                    |
|-----------------------------------------|----------------------------------------------------------------------------------------------------|
| Partition                               | Displays the partition for the Media subtest. If a partition is mounted, its mount<br>point is appended after the partition number, such as $1/(nsr)$ , where 1 is the<br>partition number, and /usr is the mount point.                                                                                                    |
| Test Media                              | Enables or disables the Media subtest.                                                                                                    |
| Media Write Read Mode                   | Enables Read-Only or Read mode after write, with or without backup.                                                                                                    |
| Media Test Method                       | Enables or disables the Media Test Methods (SyncIO and AsyncIO).                                                                                                    |
| Media Coverage (%)                      | Enables users to test all or part of a partition (in percentages).                                                                                                    |
| Media Transfer Size                     | Displays the transfer size of the media subtest.                                                                                                    |
| Test File System                        | Enables or disables the File System subtest.                                                                                                    |
| File System File Size                   | Creates a file system file size twice the size of what is specified.                                                                                                    |
| File System Transfer Size               | Displays the transfer size of the File System subtest.                                                                                                    |
| File System Test Pattern                | Test pattern of File System subtest.                                                                                                    |
| <b>Connection Test for Hard</b><br>Disk | • Option Menu for hard disk partition-0 - 7 [default]<br>• Test Media-[Enable](fixed to Enable)<br>• Media Write Read Mode-[Read Only] (fixed to Read Only)<br>• Media Test Method-[SyncIO] (fixed to SyncIO)<br>• Media Coverage $(\%)$ —1<br>• Media Transfer Size-[2KB]<br>• Test File System-[Disable] (fixed to Disable) |

**TABLE 11-2** disktest Configurations and Options

| disktest Options                          | <b>Description</b>                                                                                                    |
|-------------------------------------------|----------------------------------------------------------------------------------------------------|
| Online Mode for Hard Disk                 | • Partition-0 - 7 [default]<br>• Test Media-[Enable] [Disable]<br>• Test Mode-[Read-only~](fixed to Read-only)<br>• Media Coverage(%)-[10]<br>• Media Transfer Size-[2KB]]<br>• Test File System—[Disable~](fixed to Disable)                                                                                                    |
| <b>Functional Test for Hard</b><br>Disk   | • Partition-0 - 7 [default]<br>• Test Media-[Enable] [Disable]<br>• Media Write Read Mode-[Read-only] [WriteRead]<br>• Media Test method—[SyncIO] [AsyncIO]<br>• Media Coverage(%)—[30]<br>• Media Transfer Size—[2KB] [16KB] [32KB] [64KB] [128KB] [256KB] [512KB]<br>• Test File System-[Enable] [Disable]<br>• File System File Size-[512KB] [2MB] [8MB] [20MB] [100MB] [200MB]<br>• File System Transfer Size—[512B] [1024B] [10KB] [40KB] [80KB]<br>• File System Test Pattern—[sequential] [0x00000000] [0xffffffff] [0x5aa55aa5]<br>[0xdb6db6db] [random] |
| <b>Functional Test for Floppy</b><br>Disk | • (under Other-Devices group)—partition: 0 - 7 [default]<br>• Test Media-[Enable]- [Disable]<br>• Media Write Read Mode-[Read-only] [BackupWriteRead]<br>• Media Test Method—[SyncIO] [AsyncIO]<br>• Media Coverage(%)—[30]<br>• Media Transfer Size—[2KB] [10KB] [20KB]<br>• Test File System-[Enable] [Disable]<br>• Floppy File Size - [100KB] [200KB]<br>• Floppy Transfer Size-[512B] [1024B] [10KB]<br>• File System Test Pattern-[sequential] [0x00000000] [0xffffffff] [0x5aa55aa5]<br>$[0xdb6db6db]$ [random]                                           |

**TABLE 11-2** disktest Configurations and Options *(Continued)*

### disktest Test Modes

**TABLE 11-3** disktest Test Modes

| <b>Test Mode</b>               | Supported? | <b>Description</b>                                                                                                    |
|--------------------------------|------------|----------------------------------------------------------------------------------------------------|
| Connection                     | Yes        | Only one instance of disktest (which monitors UNIX error<br>messages) is allowed for each disk device, disktest displays<br>messages and reports errors. The test also opens the hard disk,<br>checks the disk configuration, reads a few blocks, and then<br>closes the hard disk. No File System subtest is run. No Write<br>option is available in Connection test. |
| <b>Functional</b><br>(Offline) | <b>Yes</b> | This mode does not allow disktest to monitor UNIX error<br>messages. More than one instance of disktest is allowed for<br>one disk device. The File System subtest, Media subtests, and<br>floppy test can be run in offline Functional test mode.                                                                                                    |
| Functional<br>(Online)         | <b>Yes</b> | In this mode, disktest also opens the hard disk, checks the<br>disk configuration, and executes the Media subtest. Next,<br>disktest performs random seek checks. No File System<br>subtest is run. When the test finishes, disktest closes the<br>disk device being tested. No Write option is available in online<br>Functional mode.                                |

## disktest Command-Line Syntax

**/opt/SUNWvts/bin/disktest** *standard\_arguments* **-o p=***n***,-i=***n***, -w=***n***,dev=***device\_name***,partition=***0-7***,rawsub=***E/D***,rawrw=***Readonly|Writeread***, rawcover=***n***,rawiosize=***2|16|32|64|128|256|512***,fssub=***E/D***, fssize=***n***,fsiosize=***n***, fspattern=***data\_pattern*

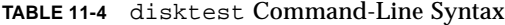

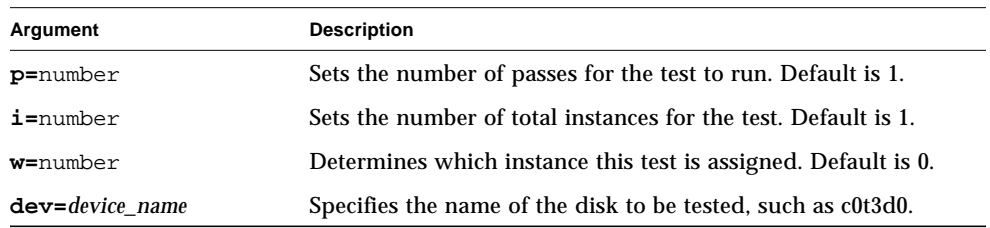

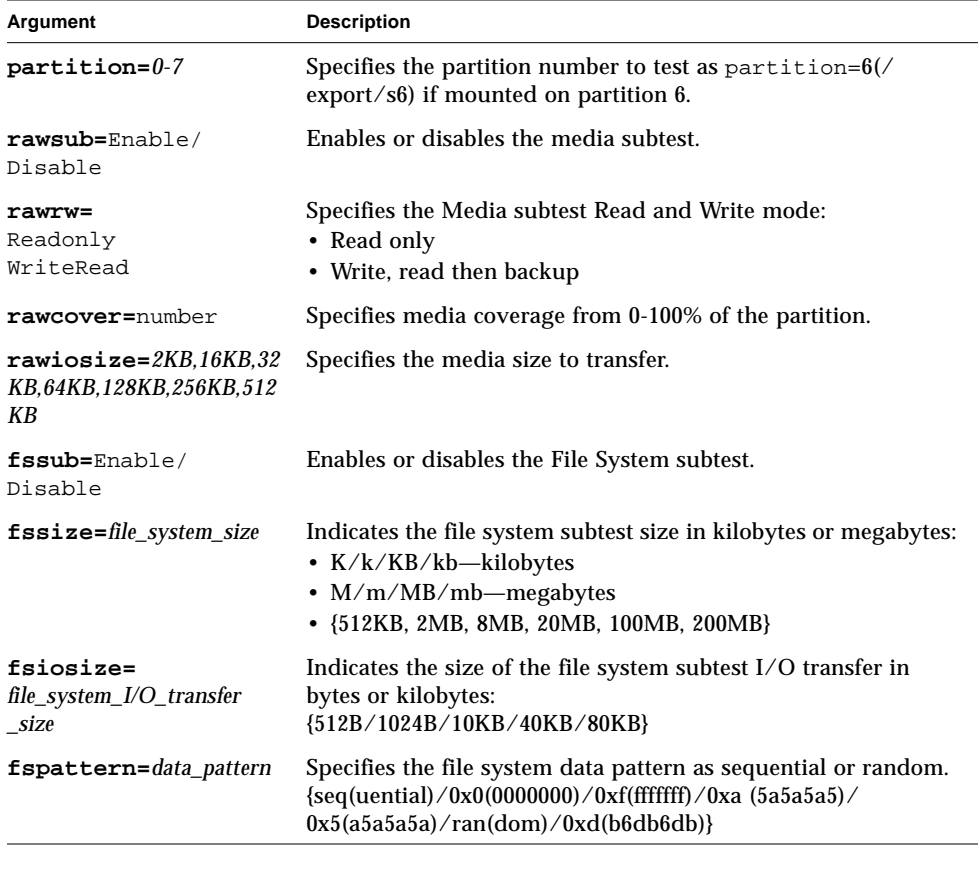

#### **TABLE 11-4** disktest Command-Line Syntax *(Continued)*

# Sun StorEdge Hardware RAID Adapter Test (dpttest)

The dpttest exercises the Sun StorEdge™ PCI SCSI Hardware RAID adapter card. The dpttest can test this card with or without devices attached (see notes below).

The test runs firmware tests on the card to check the system interface as well as to verify functionality.

The dpttest performs the following subtests:

- DMA subtest—Transfers a 512-byte data block to the card, and then transfers it back. The test compares the result against the original data block and verifies the ECC code that is generated.
- BIST subtest—Re-runs the adapter's built in self test (BIST). BIST tests include:
	- Compare local RAM to flash RAM (quick RAM verify)
	- Data Path test to Domino RAM (cache)
	- Data path test to PLX module
	- Domino RAM test
- MEM-CHECK subtest—Checks the installed add-on memory (cache) to verify that the correct size and number of SIMMs are installed.

**Note –** If there are disks attached to the adapter, further diagnostic coverage can be obtained by running the disktest on any attached disks and/or RAID configurations.

**Note –** If the card has devices attached, some tests (the BIST RAM subtest) may not run. However, no error will be reported. This is the normal Functional test mode and allows the test to be run on a system that is currently in use.

# dpttest Options

To reach the dialog box below, right-click on the test name in the System Map and select Test Parameter Options. If you do not see this test in the System Map, you might need to expand the collapsed groups, or your system may not include the device appropriate to this test. Refer to the *SunVTS User's Guide* for more details.

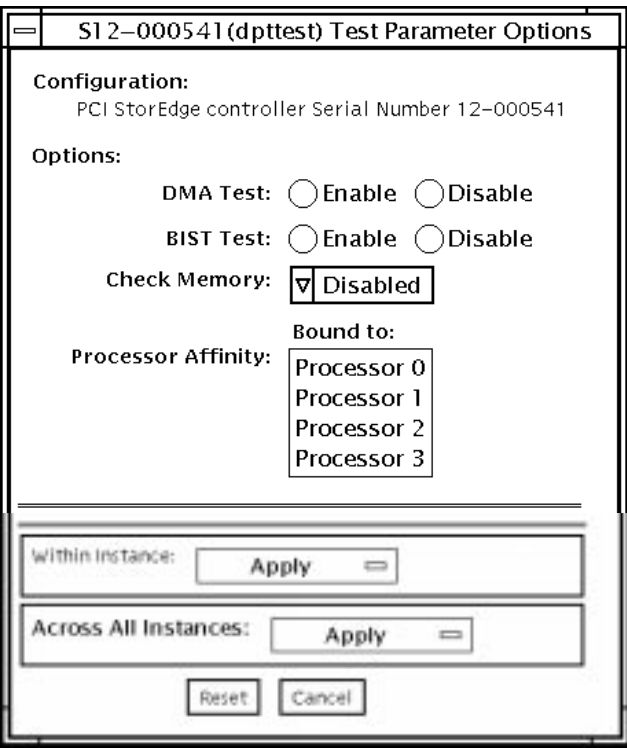

**FIGURE 12-1** dpttest Test Parameter Options Dialog Box

#### **TABLE 12-1** dpttest Options

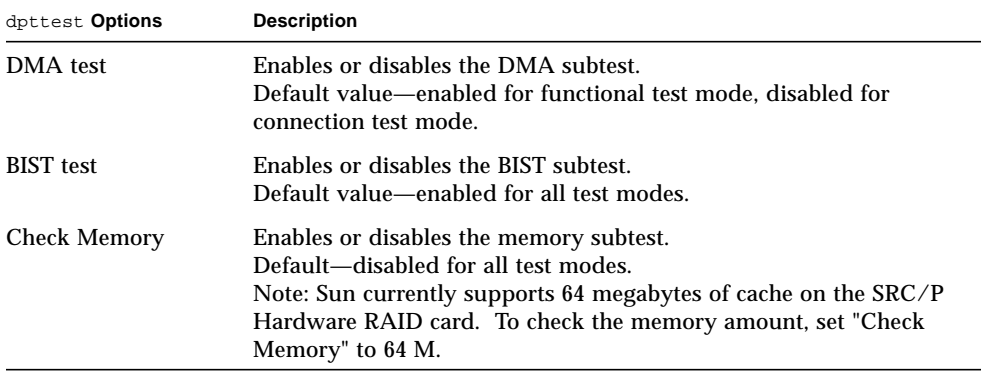

## dpttest Test Modes

**TABLE 12-2** dpttest Test Modes

| <b>Test Mode</b>               | Supported? | <b>Description</b>                                           |
|--------------------------------|------------|--------------------------------------------------------------|
| Connection                     | <b>Yes</b> | The dpttest polls for the card, and runs only the BIST test. |
| <b>Functional</b><br>(Offline) | Yes        | All subtests are run                                         |
| Functional<br>(Online)         | Yes        | All subtests are run                                         |

# dpttest Command-Line Syntax

**/opt/SUNWvts/bin/dpttest** [*standard\_arguments*] **-o dev=***dev\_serial\_number***, dma=***Enable|Disable***,bist=***Enable|Disable***, memchk=***Disabled|16M|32M|48M|64M|128M|192M|256M*

**TABLE 12-3** dpttest Command-Line Syntax

| Argument                                    | <b>Description</b>                                                                                                    |
|---------------------------------------------|----------------------------------------------------------------------------------------------------|
| $dev = dev \text{ } serial \text{ } number$ | Specifies the serial number of the target card to test. The<br>serial number can be found on a label on the back side of<br>the main card. Do not reference the serial numbers of the<br>battery unit or the SCSI daughter card.<br>There is no default value. This option must be specified. |

| Argument                                                           | <b>Description</b>                                                                                                    |
|--------------------------------------------------------------------|----------------------------------------------------------------------------------------------------|
| $dma = Enable / Disable$                                           | Enables or disables the DMA subtest.<br>Default—Enabled for functional test mode, disabled for<br>connection test mode.                                                                                                    |
| $\texttt{bis} = \textit{Enable}$ / $\textit{Disable}$              | Enables or disables the BIST subtest.<br>Default-Enabled for all test modes.                                                                                                    |
| memchk= $Disable d/16M$<br>32M   48M   64M   128M<br>  192M   256M | Specifies the amount of memory to check with the Memory<br>Check subtest. If disabled, no memory verification is done.<br>If the value is set to one of the valid values, the test verifies<br>the configuration of that amount of memory in the adapter.<br>Default—Enabled for functional test mode, disabled for<br>connection test mode.<br>Note: Sun currently supports 64 megabytes of cache on the<br>SRC/P Hardware RAID card. To check the memory<br>amount, set "Check Memory" to 64 M. |

**TABLE 12-3** dpttest Command-Line Syntax *(Continued)*

## DVD Test (dvdtest)

The dvdtest tests the DVD by reading a DVD-ROM in the drive.

The dvdtest runs even if the Volume Manager is not running. If the Volume Manager is running and no media (DVD or CD) is installed in the drive, SunVTS prompts you to install media in the drive before selecting the test.

### dvdtest Test Requirements

Load a DVD-ROM into the DVD drive before running this test or the test will fail.

When a DVD-ROM is loaded in the drive, SunVTS uses the dvdtest to test the drive. When a CD (non-DVD type) is loaded, SunVTS uses the cdtest to test the drive. Whenever you change the media in the drive you must perform a reprobe (refer to the *SunVTS User's Guide* for details) so the SunVTS kernel will associate the correct test (dvdtest or cdtest) based on the media that is loaded in the drive.

### dvdtest Options

To reach the dialog box below, right-click on the test name in the System Map and select Test Parameter Options. If you do not see this test in the System Map, you might need to expand the collapsed groups, or your system may not include the device appropriate to this test. Refer to the *SunVTS User's Guide* for more details.

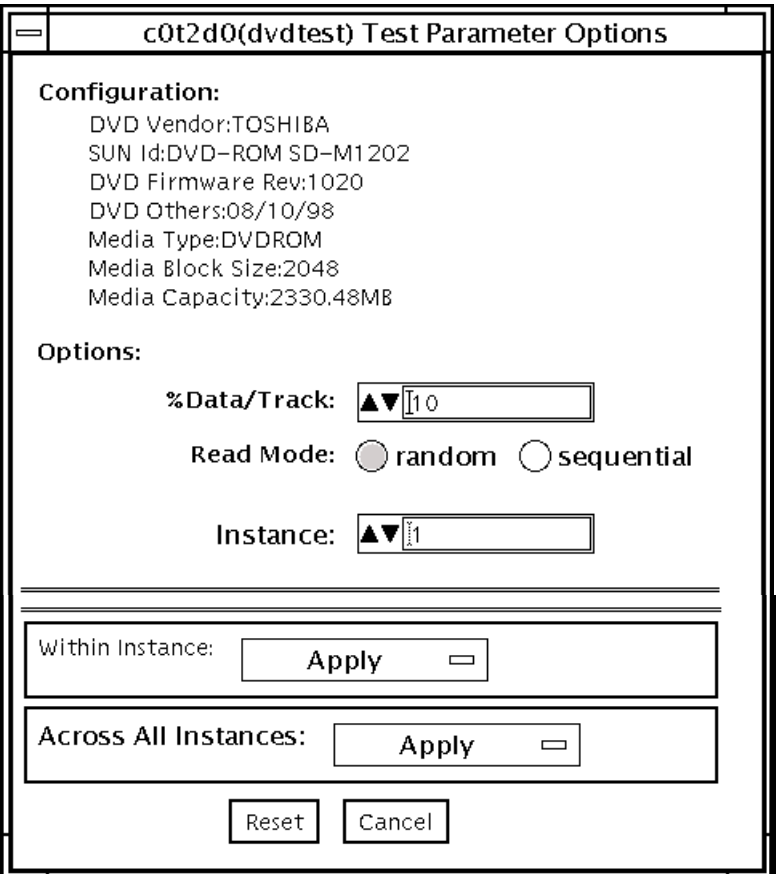

**FIGURE 13-1** dvdtest Test Parameter Options Dialog Box

**TABLE 13-1** dvdtest Option Menu Descriptions

| Option       | <b>Description</b>                                                                                                    |
|--------------|----------------------------------------------------------------------------------------------------|
| % Data/Track | Specifies a percentage of data to test for each track. Use a number<br>between 0 and 100.                                                                                                    |
| Read Mode    | Specifies either Random or Sequential mode. Random mode reads<br>data blocks from random track positions. Sequential mode reads<br>data blocks in sequence. For both modes, the total number of blocks<br>read is determined by the % Data/Track value. |

# dvdtest Test Modes

The following table describes how the dvdtest functions in the different test modes.

**TABLE 13-2** dvdtest Test Modes

| <b>Test Mode</b>               | Supported? | <b>Description</b>                                                                                                    |
|--------------------------------|------------|----------------------------------------------------------------------------------------------------|
| Connection                     | Yes        | Requests and displays information from the drive and reads<br>two blocks of data from the media to confirm connectivity. An<br>error is reported if no media is loaded in the drive.                                                               |
| <b>Functional</b><br>(Offline) | <b>Yes</b> | Requests and displays information from the drive, then reads<br>data from the media based on the options that are set in the<br>Test Parameter Options Dialog Box. An error is reported if no<br>media is loaded in the drive.                     |
| <b>Functional</b><br>(Online)  | <b>Yes</b> | Runs the same as in Functional Offline mode. However, the<br>default option values restrict dydtest to only read a small<br>percentage of the media. This adequately verifies the<br>functionality of the drive and keeps the test run time short. |

## dvdtest Command-Line Syntax

**/opt/SUNWvts/bin/**dvdtest *standard\_arguments* **-o dev=***device\_name***,read=**random|sequential**,data=***%\_of\_data*

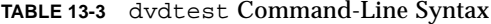

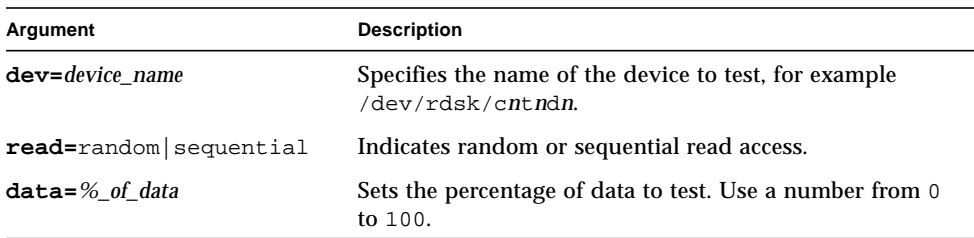

# ECP 1284 Parallel Port Printer Test (ecpptest)

The ecpptest verifies the functionality of the ecpp(7) IEEE 1284 parallel printer port device.

The ecpp(7) device is an *exclusive use device*. Only one application can interface with it at a time.

This test is not scalable.

# ecpptest Hardware and Software Requirements

The ecpp(7) driver is installed with the operating system if the system being tested supports the ecpp(7) device. To run the optional printer subtest, a Centronics or ECP-mode printer must be attached to the printer port. To run the optional external loopback test, a passive loopback connector must be installed on the printer port.

**Note –** The external loopback test is intended for Sun internal manufacturing use only. It requires a custom loopback connector not available to an external customer.

## ecpptest Subtests

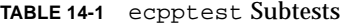

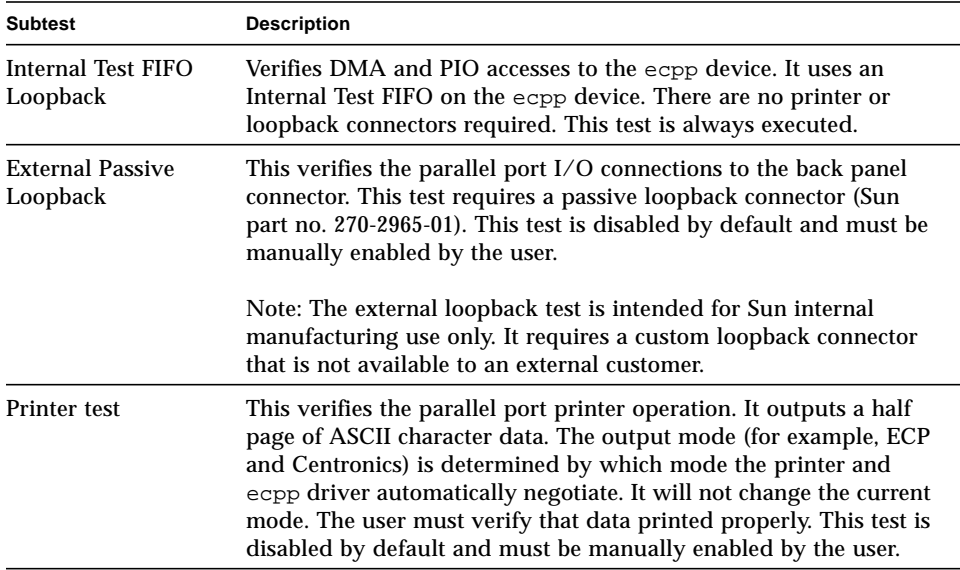

### ecpptest Options

To reach the dialog box below, right-click on the test name in the System Map and select Test Parameter Options. If you do not see this test in the System Map, you might need to expand the collapsed groups, or your system may not include the device appropriate to this test. Refer to the *SunVTS User's Guide* for more details.

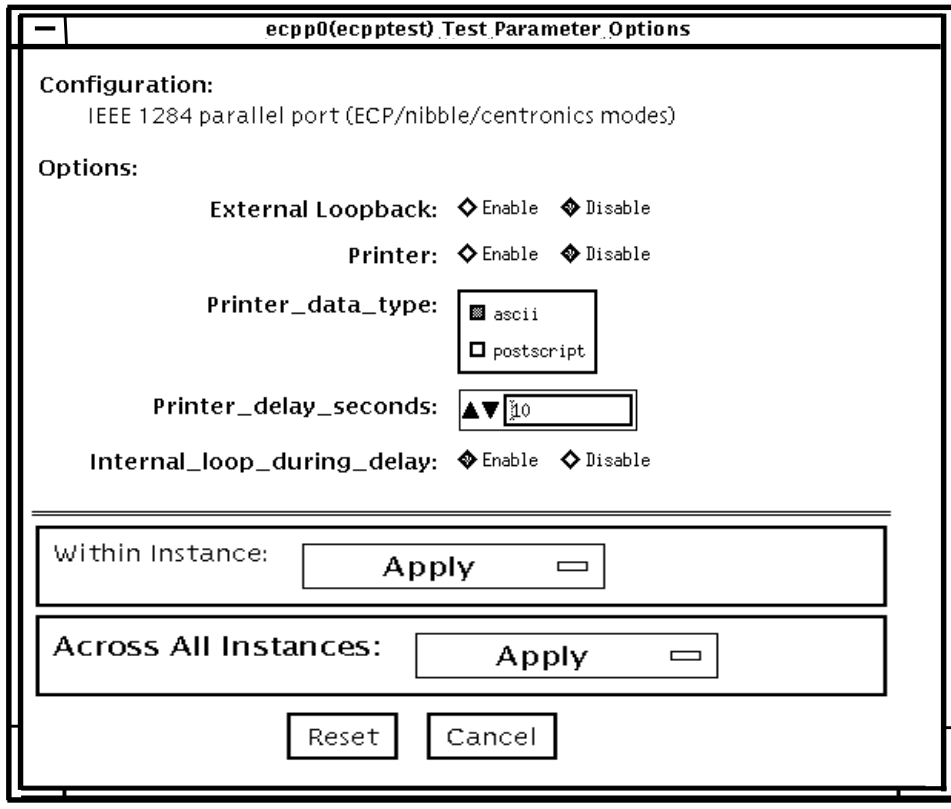

**FIGURE 14-1** ecpptest Test Parameter Options Dialog Box

**TABLE 14-2** ecpptest Options

| ecpptest Options  | <b>Description</b>                                                                                         |
|-------------------|----------------------------------------------------------------------------------------------------|
| External Loopback | Enables or disables the external loopback test. This test requires a<br>special loopback plug.             |
| Printer           | Enables or disables the printer test; this test requires a printer to be<br>attached to the parallel port. |

**TABLE 14-2** ecpptest Options

| ecpptest Options                | <b>Description</b>                                                                                                    |
|---------------------------------|----------------------------------------------------------------------------------------------------|
| Printer_data_type               | Choose whether ascii text or PostScript data is sent to the printer.<br>The printer test must be enabled for this to be meaningful. A<br>postscript printer must be attached to print postscript data.                      |
| Printer_delay<br>seconds        | Allows the user to choose a delay between passes of the printer<br>test. This prevents continuous printing of data that could quickly<br>empty the paper supply. This is only meaningful if the printer test<br>is enabled. |
| Interrnal_loop_<br>during_delay | Enables the Internal Test FIFO loopback test during the printer<br>delay time. This is only meaningful if the printer test is enabled.                                                                                      |

## ecpptest Test Modes

**TABLE 14-3** ecpptest Test Modes

| <b>Test Mode</b>               | Supported? | <b>Description</b>                                                                                                    |
|--------------------------------|------------|----------------------------------------------------------------------------------------------------|
| Connection                     | Yes        | Opens and closes the $\exp(7)$ device. No data is transferred.<br>The test passes if the device can be open and closed<br>successfully. The test also passes if the device cannot be<br>opened because the device is busy with another process. |
| <b>Functional</b><br>(Offline) | Yes        | Runs the internal loopback test and the user can optionally<br>run the External loopback test and Printer test. The test will<br>fail if the device is busy.                                                                                    |
| <b>Functional</b><br>(Online)  | Yes        | This mode runs the internal loopback test. If the device cannot<br>be opened because it is busy, then it is assumed that the device<br>is successfully connected to another process.                                                            |

## ecpptest Command-Line Syntax

**/opt/SUNWvts/bin/ecpptest** *standard\_arguments* **-o [dev=***device\_name***] [ext\_loop=***Enable|Disable***][printer=***Enable|Disable***]**[**,data=***ascii*|*postscript*][**, delay=***0*-*86400*][**,dloop=***Enable*|*Disable*]

**TABLE 14-4** ecpptest Command-Line Syntax

| Argument                             | <b>Description</b>                                                                                                    |
|--------------------------------------|----------------------------------------------------------------------------------------------------|
| $dev = device$ name                  | Specifies the name of the device. This should be of the form<br>/dev/ecpp#, where $\#$ is the minor number of the device.<br>The default device is /dev/ecpp0. |
| $ext\_loop = Enable / Disable$       | If enabled, the external loopback test is run. The external<br>loopback plug must be attached to the printer port.                                             |
| $\texttt{printer}$ =Enable   Disable | If enabled, the printer test is run. A Centronics or ECP mode<br>parallel port printer must be attached                                                        |

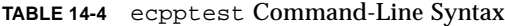

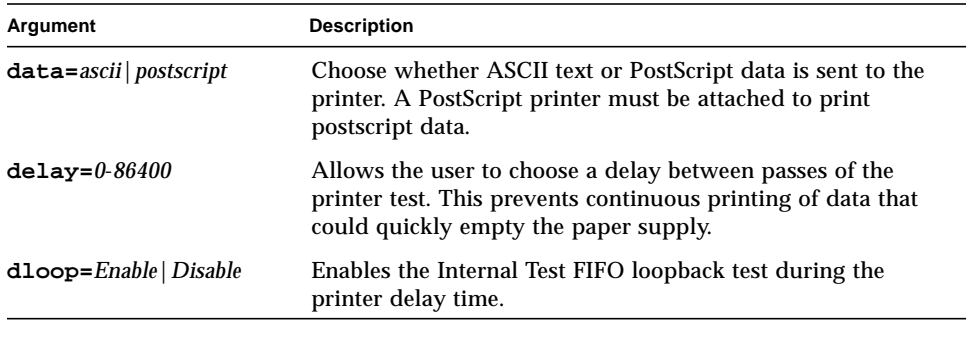

# Sun StorEdge A5*x*00 Test (enatest)

enatest is used to provide configuration verification, fault isolation, and repair validation of the Sun StorEdge™ A5x00 subsystem. The enatest tests Sun StorEdge models A5000 (14 slot disk array) and A5200 (22 slot disk array).

The Sun StorEdge A5x00 is a high availability mass storage subsystem consisting of:

- SCSI Fibre Channel protocol host adapters with dual 100-Megabyte FC-AL ports.
- A disk enclosure.
- A front panel display for configuration information.
- Up to two interface boards in the enclosure, which provide FC-AL connections to the enclosure and also provide status information and control of the conditions within the enclosure.
- Other field-replaceable units (FRUs) within the enclosure include power supply units, fan trays, and backplane.

**Note –** Do not run enatest and socaltest at the same time, otherwise test failures might occur.

**Note –** The Sun StorEdge A5x00 was formally known as the Sun Enterprise Network Array™. The enatest tests both of these disk array subsystems.

enatest detects all Sun StorEdge A5x00 enclosures connected to the host and collects relevant configuration information. [FIGURE 15-1](#page-138-0) shows the Test Parameter Options menu which contains a sample configuration listing and test parameters. [TABLE 15-1](#page-135-0) describes the extent of the test coverage and provides samples of the configuration information that is displayed.

<span id="page-135-0"></span>**TABLE 15-1** enatest Coverage

| <b>Test Coverage</b>    | <b>Description</b>                                                                                                    |
|-------------------------|----------------------------------------------------------------------------------------------------|
| <b>Host Connections</b> | enatest searches for all the active and inactive connections<br>between the host and the enclosure and reports the number of<br>existing active connections. If the VERBOSE mode is enabled, the<br>port on the host side and the GBIC port on the enclosure side is<br>reported for each active connection. The test also diagnoses any<br>inactive connection(s) and reports the possible causes for the failure.<br>The test will fail if there are one or more inactive connections. See<br>the section on "enatest Fault Isolation Capability" on page 111 for<br>more information. |

#### **TABLE 15-1** enatest Coverage

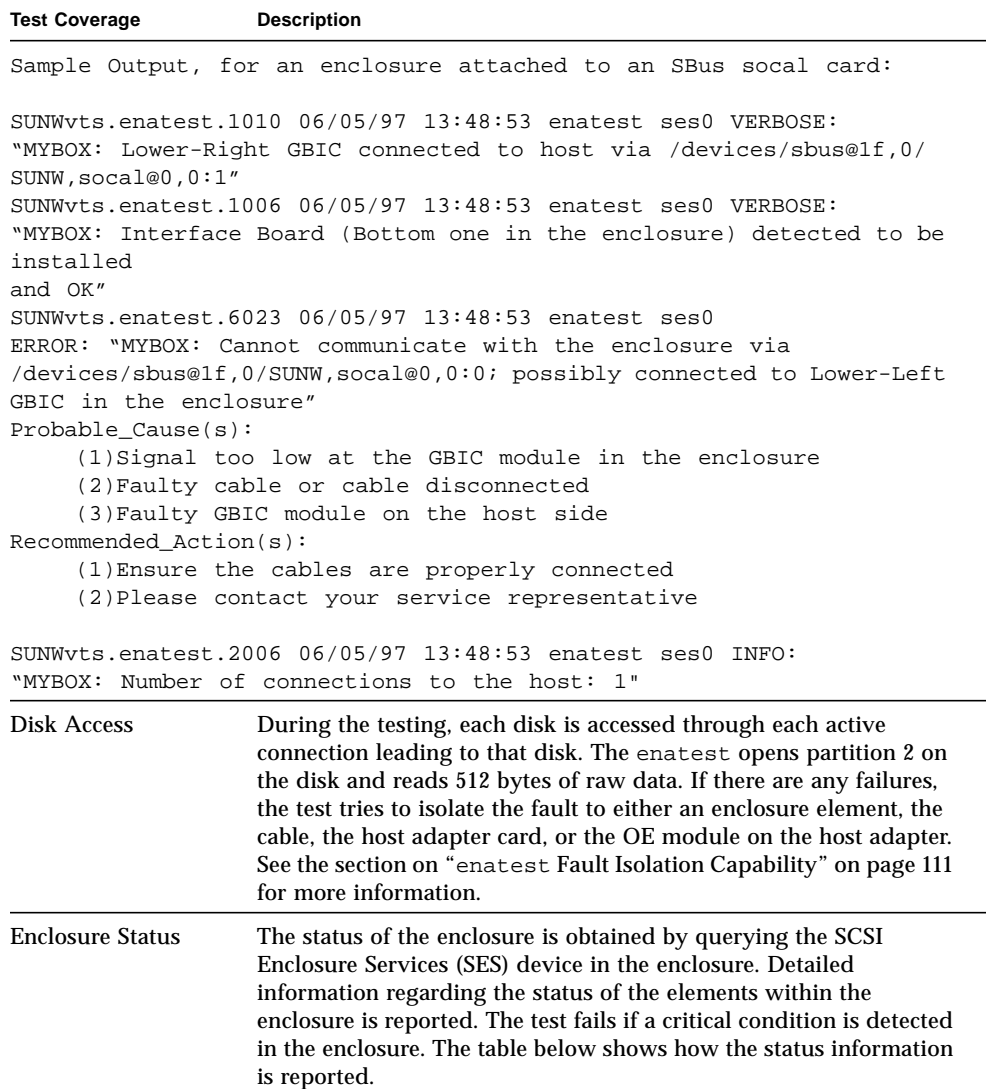

| <b>Enclosure Element</b> | Information                                                                                                    |
|--------------------------|----------------------------------------------------------------------------------------------------|
| Disk                     | • Fault Sensed—Yes/No<br>• Status of ports A and B—Connected or Bypassed                                        |
| <b>Power Supply</b>      | • Status-ON/OFF<br>• Temperature—OK/Critical Overtemp/Abnormal<br>• AC Input—OK/Not OK<br>• DC Output—OK/Not OK |
| Fan                      | • Status—On/Off<br>• Speed—High/Low/Stopped                                                                     |
| Backplane                | • Status-OK/Failed<br>• Status of ports A and B—Connected/Bypassed                                              |
| Interface Board          | • Temperature—OK/Critical Overtemp<br>• Loop A status—OK/Failed<br>• Loop B status—OK/Failed                    |
| <b>GBIC</b>              | • Status—Disabled/Enabled<br>• Signal Level—OK/Too low<br>Transmitter-OK/Failed                                 |

**TABLE 15-2** Element Enclosure Status

### enatest Options

To reach the dialog box below, right-click on the test name in the System Map and select Test Parameter Options. If you do not see this test in the System Map, you might need to expand the collapsed groups, or your system may not include the device appropriate to this test. Refer to the *SunVTS User's Guide* for more details.

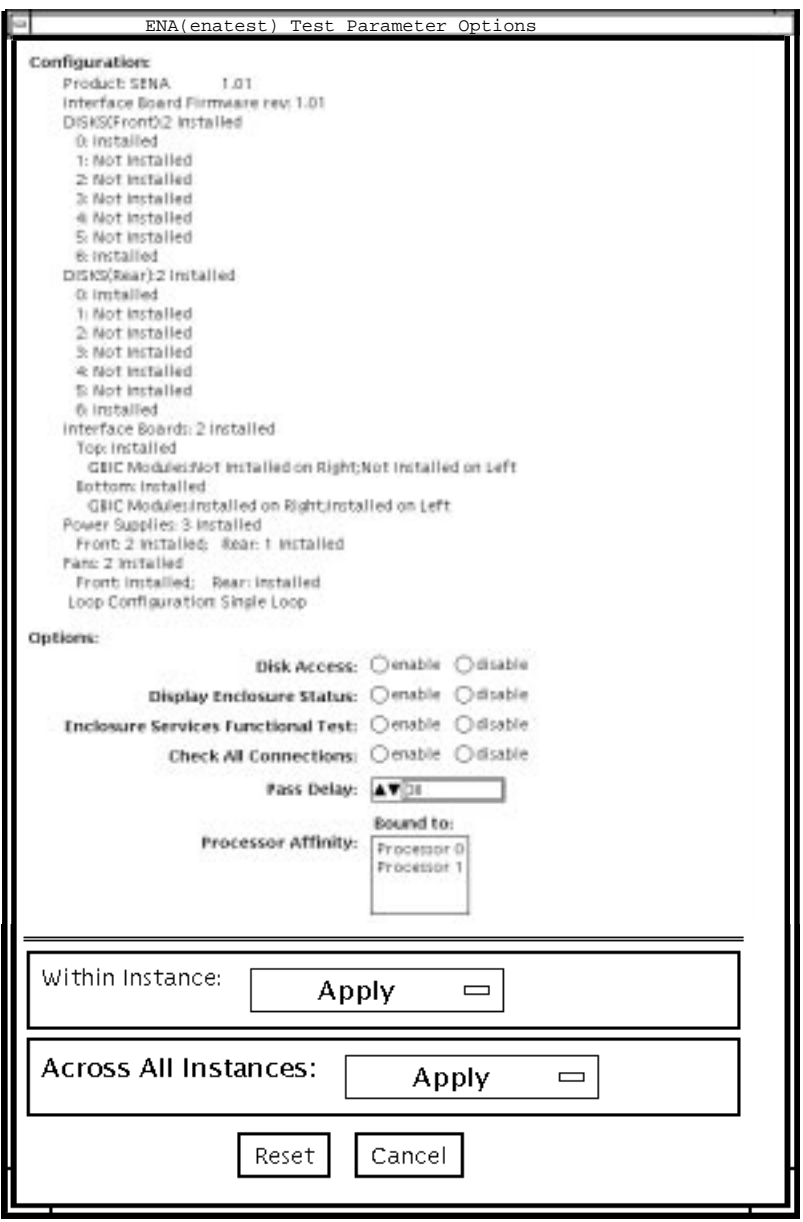

<span id="page-138-0"></span>**FIGURE 15-1** enatest Test Parameter Options Dialog Box

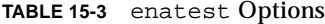

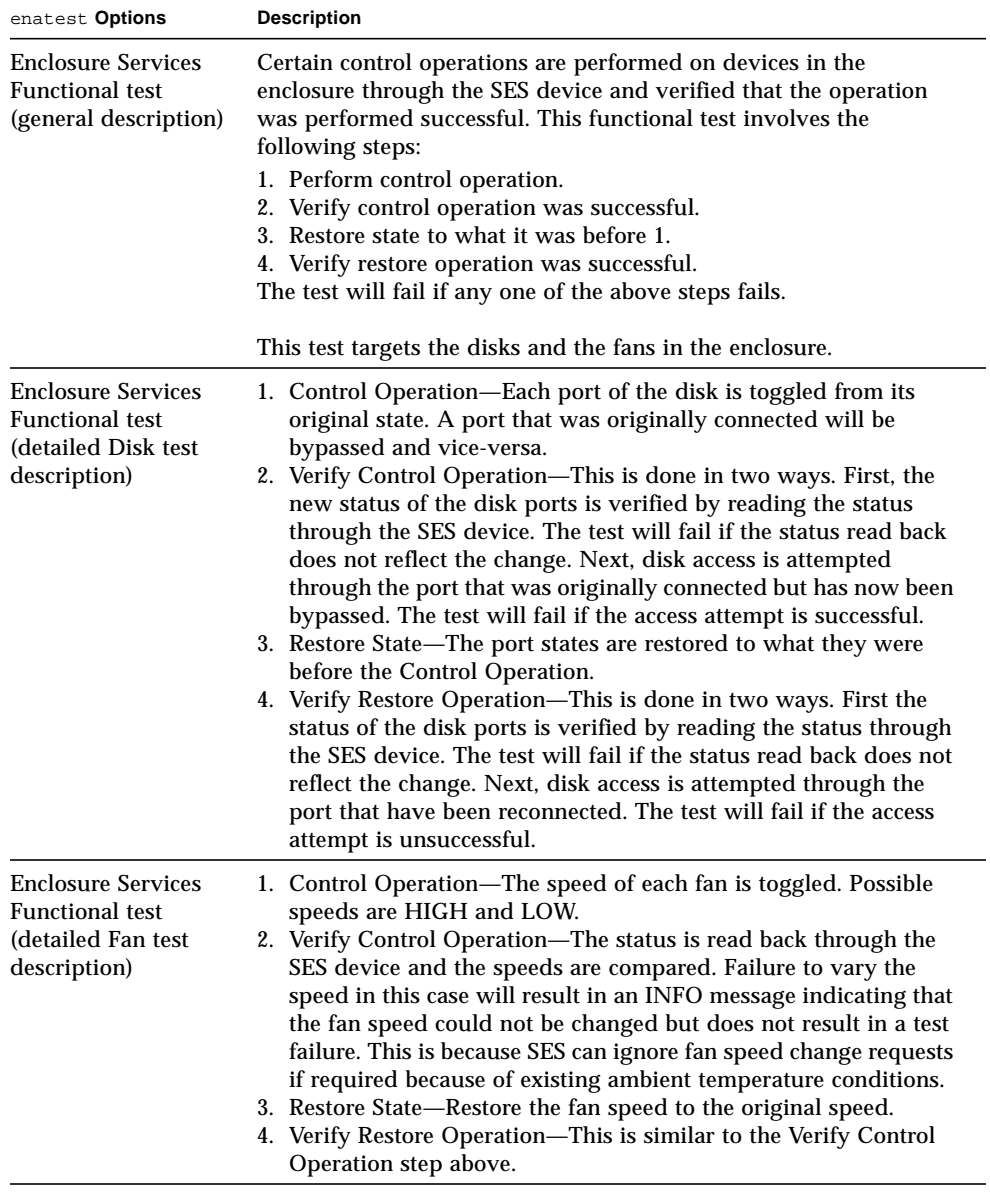

# <span id="page-140-0"></span>enatest Fault Isolation Capability

In the case of a failure, the test aids in fault isolation by reporting the possible cause(s) of failure. The fault isolation capability varies depending on the nature of the fault and the system configuration. enatest can detect and isolate hard faults. The following table shows the fault isolation capability for different configurations. A Yes indicates that fault isolation capability is available for that component in that configuration and a No indicates lack of fault isolation capability for that component in that configuration.

The following table is not applicable when using the PCI-based Fibre Channel card due to the card's lack of fault isolation capabilities.

| <b>Connections</b> | System              | $SOC+$          | Host                            | <b>Enclosure Elements</b> |                  |                |                |
|--------------------|---------------------|-----------------|---------------------------------|---------------------------|------------------|----------------|----------------|
| to Enclosure       | <b>Architecture</b> | Host<br>Adapter | Side<br><b>GBIC</b> or<br>Cable | Disk                      | <b>Backplane</b> | IB             | <b>GBIC</b>    |
| Multiple           | sun4u               | Yes             | Yes                             | Yes                       | Yes              | Yes            | Yes            |
| Multiple           | sun4d               | Yes             | No                              | Yes                       | Yes              | N <sub>0</sub> | No             |
| Single             | sun4u               | Yes             | No                              | No                        | No               | N <sub>0</sub> | N <sub>0</sub> |
| Single             | sun4d               | Yes             | No                              | N <sub>0</sub>            | No               | No             | N <sub>0</sub> |

**TABLE 15-4** enatest Fault Isolation Configurations

# enatest Test Modes

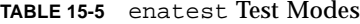

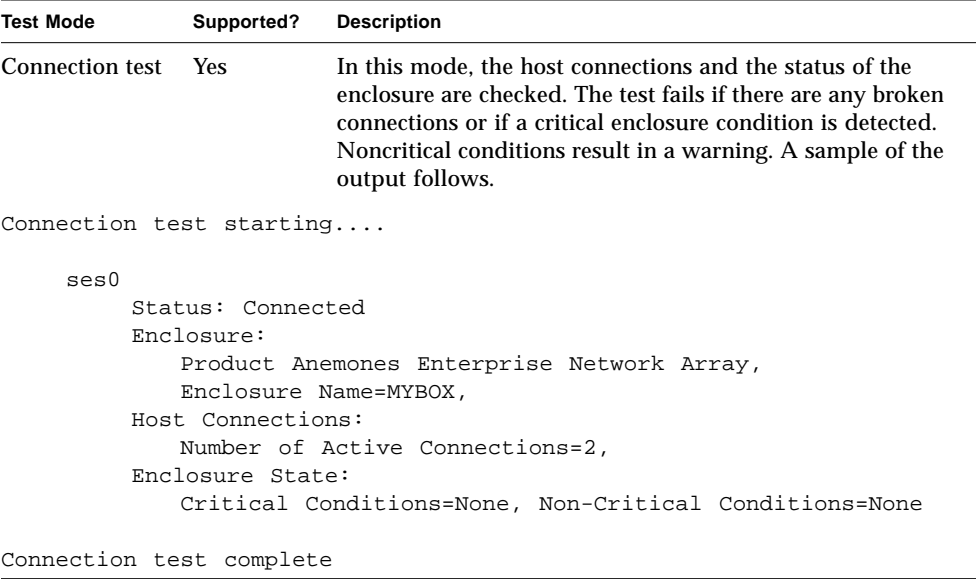

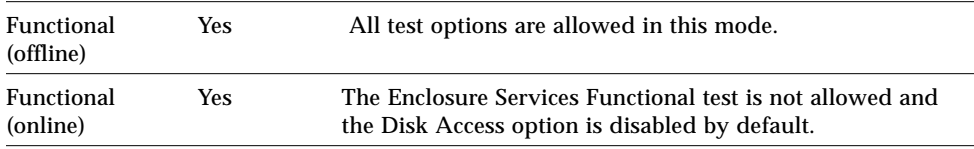

# enatest Command-Line Syntax

**/opt/SUNWvts/bin/enatest** *standard\_arguments* **-o dev=***device\_name***, disk\_access=***enable|disable***,disks=***disk1:disk2:disk3:...diskn***,disp=***enable|disable,*

| Argument                            | <b>Description</b>                                                                                                    |
|-------------------------------------|----------------------------------------------------------------------------------------------------|
| $dev = device$ name                 | Specifies the name of an ses device in the enclosure.                                                                                                    |
| $disk$ $access = enable / disable$  | Enables or disables disk access.                                                                                                    |
| $disks=disk1:disk2:disk3$<br>diskn  | Lists the disks contained in this enclosure that the<br>disk_access test should attempt to access. The disk<br>names are separated by colons (:). If this option is<br>disabled, the test will access all disks found in the<br>enclosure. |
| $\text{disp=enable}/\text{disable}$ | Enables or disables the display of detailed status<br>information regarding the enclosure elements.                                                                                                    |
| $estunc = enable / disable$         | Enables or disables the Enclosure Services Functional test.                                                                                                    |
| $com = enable / disable$            | Displays information about the connection to the host.                                                                                                    |
| delay=delay_in_seconds              | Sets the minimum delay (in seconds) between successive<br>invocations of the test.                                                                                                    |

**TABLE 15-6** enatest Command-Line Syntax
# Sun StorEdge 1000 Enclosure Test (enctest)

enctest tests the Sun StorEdge™ 1000 enclosures. The enclosure can support either 12 1" 4GB drives or 8 1.6" 9GB drives and have redundant power and cooling. Two enclosure models are available:

- Sun StorEdge A1000—Disk tray with the hardware RAID controller
- Sun StorEdge D1000—Disk tray without the hardware RAID controller

enctest can be used for validation, configuration verification, repair verification, and fault isolation of both models.

The enctest probe detects all the connected Sun StorEdge enclosures and displays the status of the various elements in the enclosure.

enctest sets the Sun StorEdge D1000 LEDs as follows:

| <b>LED State</b> | <b>Indicated Condition</b>              |  |  |
|------------------|-----------------------------------------|--|--|
| On               | Unrecoverable or critical condition     |  |  |
| <b>Blinking</b>  | Non-critical condition                  |  |  |
| Off              | Informational or no condition to report |  |  |
|                  |                                         |  |  |

**TABLE 16-1** enctest Status LEDs

**Note –** The ses driver must be present on the system with the Sun StorEdge enclosure(s). If the ses driver is not present, SunVTS will not detect the Sun StorEdge hardware. Use the following command to see if the ses driver is present: **pkginfo SUNWses**

Install the package if necessary.

enctest reports the status of the various elements in the enclosure. An error is registered if an unrecoverable or critical condition is detected. Noncritical conditions are reported through warning messages. The table below describes the information that is reported for each enclosure element.

| <b>Enclosure Element</b>                      | Information reported (per device slot) |  |
|-----------------------------------------------|----------------------------------------|--|
| <b>Disk</b>                                   | Present/Not Present<br>Failed/OK       |  |
| Power supply                                  | Present/Not Present<br>Failed/OK       |  |
| Fan                                           | Present/Not Present<br>Failed/OK       |  |
| <b>Temperature</b>                            | OK/Over temperature                    |  |
| RPA cache Battery<br>(StorEdge A1000<br>only) | OK/Low Charge                          |  |

**TABLE 16-2** enctest Enclosure Status Report

### enctest Options

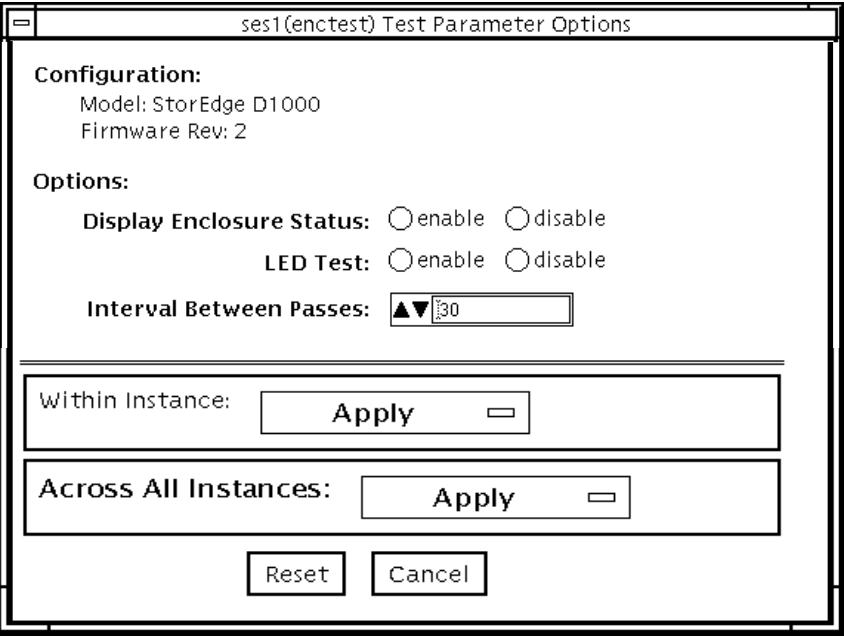

**FIGURE 16-1** enctest Test Parameter Options Dialog Box

**TABLE 16-3** enctest Options

| enctest Options                          | <b>Description</b>                                                                                                    |
|------------------------------------------|----------------------------------------------------------------------------------------------------|
| Display Enclosure<br><b>Status</b>       | When enabled, the status of the enclosure elements are displayed as<br>messages in the SunVTS console. These messages are also logged in<br>the SunVTS info log file. |
| <b>LED</b> Test                          | When enabled, the LEDs associated with the disks are flashed for a<br>short period of time.                                                                           |
| <b>Interval Between</b><br><b>Passes</b> | Sets the minimum delay between successive invocations of the test.                                                                                                    |

### enctest Test Modes

**TABLE 16-4** enctest Test Modes

| <b>Test Mode</b>        | Supported? | <b>Description</b>                                                                                                    |
|-------------------------|------------|----------------------------------------------------------------------------------------------------|
| Connectivity            | Yes        | The enclosure status summary bits are read. Detailed<br>information is reported only if an unrecoverable or critical<br>condition is detected. |
| Functional<br>(Offline) | <b>Yes</b> | All options are allowed.                                                                                                    |
| Functional<br>(Online)  | <b>Yes</b> | The LED test is not allowed and the Display Enclosure Status<br>option is disabled by default.                                                 |

### enctest Command-Line Syntax

**/opt/SUNWvts/bin/enctest** *standard\_arguments* **-o dev=***device\_name,* **disp=***enable|disable,***led=***enable|disable,***delay=***delay\_in\_seconds*

**TABLE 16-5** enctest Command-Line Syntax

| Argument                | <b>Description</b>                                                                            |  |
|-------------------------|-----------------------------------------------------------------------------------------------|--|
| <b>dev=</b> device name | This is the name of a ses device in the enclosure.                                            |  |
| disp=enable   disable   | Detailed status information regarding the enclosure elements<br>will be displayed if enabled. |  |
| 1ed=enable   disable    | Option to enable or disable the LED test.                                                     |  |
| delay=delay_in_seconds  | Minimum delay between successive invocations of the test.                                     |  |

**Note –** 64-bit tests are located in the sparcv9 subdirectory: /opt/SUNWvts/bin/ sparcv9/*testname*. If a test is not present in this directory, then it may only be available as a 32-bit test. For more information refer to ["32-Bit and 64-Bit Tests" on](#page-32-0) [page 3](#page-32-0).

# Environmental Test (envtest)

envtest exercises the I2C bus on the Sun Enterprise™ 450 product line. envtest contains five subtests to test and report on the power supply status, system temperature status, fan speed, disk LEDs, and front panel and keyswitch.

envtest is not scalable.

**Note –** Do not run envtest while the system is under a heavy load or false failures may be reported.

#### envtest Options

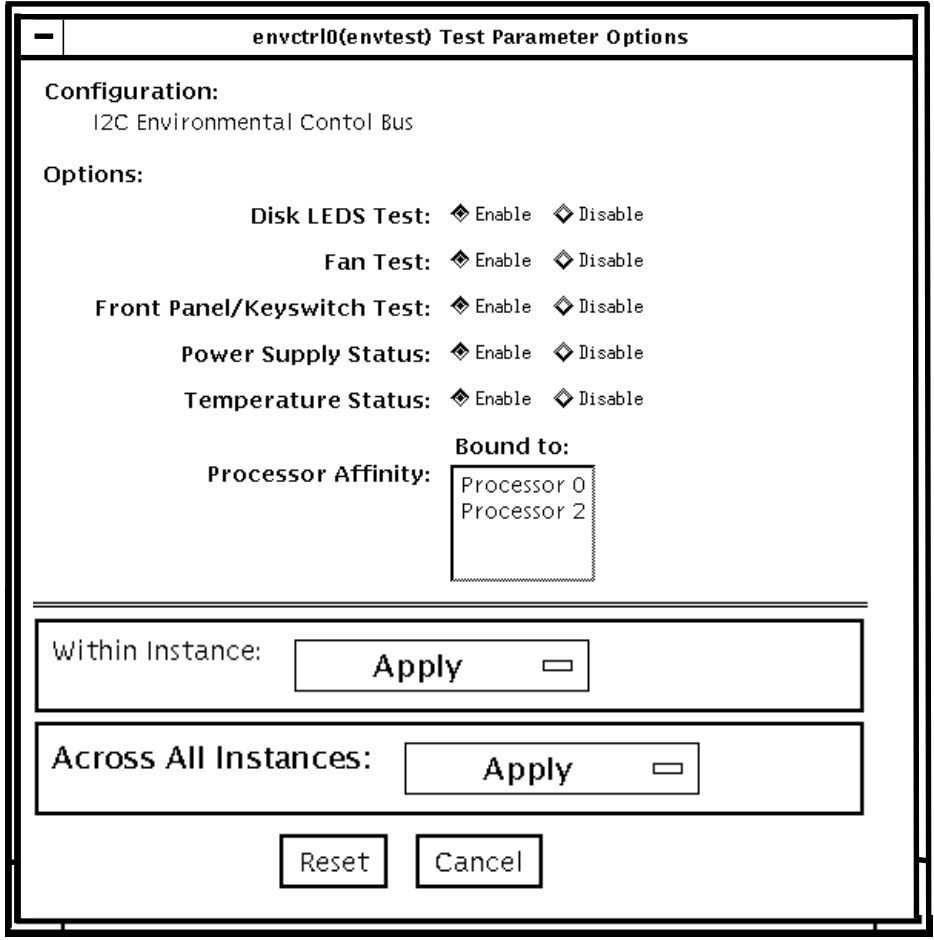

**FIGURE 17-1** envtest Test Parameter Options Dialog Box

#### **TABLE 17-1** envtest Options

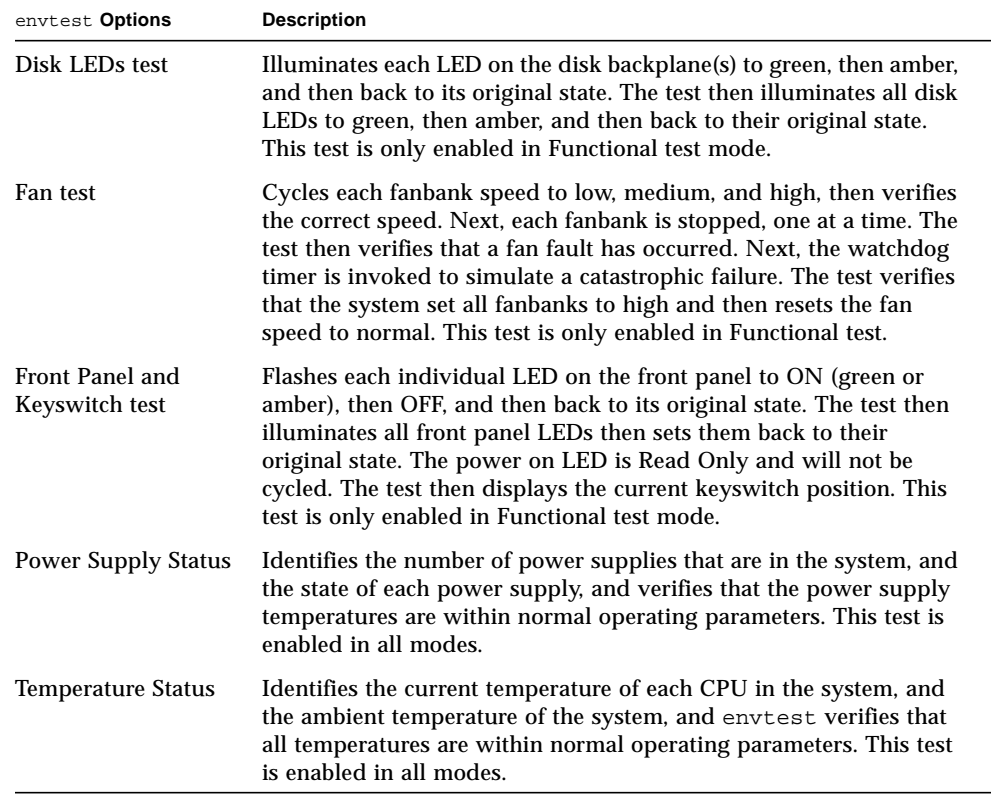

# envtest Test Modes

envtest supports Connection and Functional tests.

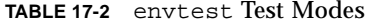

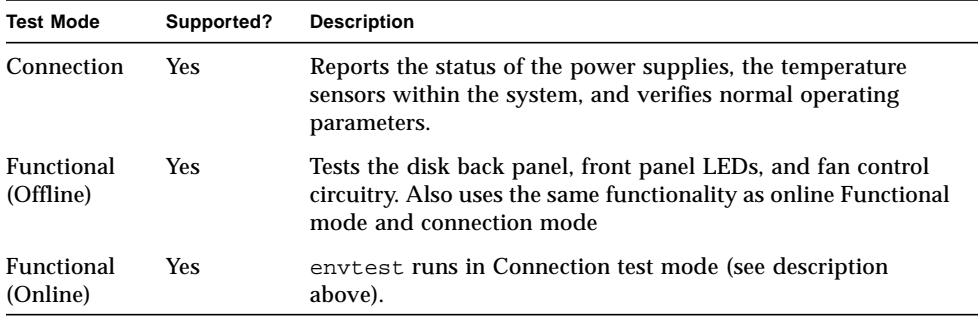

# envtest Command-Line Syntax

**/opt/SUNWvts/bin/envtest** [*standard arguments*] **-o dev=***raw\_device\_name***,diskleds=***E/D***,fans***=E/D***,fpanel***=E/D***, psupply***=E/D***,temp***=E/D*

**TABLE 17-3** envtest Command-Line Syntax

| Argument                                            | <b>Description</b>                            |  |
|-----------------------------------------------------|-----------------------------------------------|--|
| dev=raw device name                                 | Specifies the name of the raw device to test. |  |
| $diskleds = enable/disable$                         | Enables or disables the Disk LEDS test.       |  |
| $\texttt{fans} = \text{enable} \mid \text{disable}$ | Enables or disables the Fans test.            |  |
| $f$ panel=enable / disable                          | Enables or disables the Front Panel test.     |  |
| $psupp1y=enable/disable$                            | Enables or disables the Power Supply test     |  |
| $\texttt{temp}=enable/disable$                      | Enables or disables the Temperature test.     |  |

**Note –** 64-bit tests are located in the sparcv9 subdirectory: /opt/SUNWvts/bin/ sparcv9/*testname*. If a test is not present in this directory, then it may only be available as a 32-bit test. For more information refer to ["32-Bit and 64-Bit Tests" on](#page-32-0) [page 3](#page-32-0).

# Environmental Test (env2test)

env2test exercises and validates the I2C bus on the Sun Enterprise 250 systems.

Five subtests in env2test test and report the status of the power supply, system temperature, fan speed, disk LEDs, front panel, and keyswitch.

env2test is not scalable.

**Note –** Do not run env2test while the system is under a heavy load or false failures may be reported.

## env2test Options

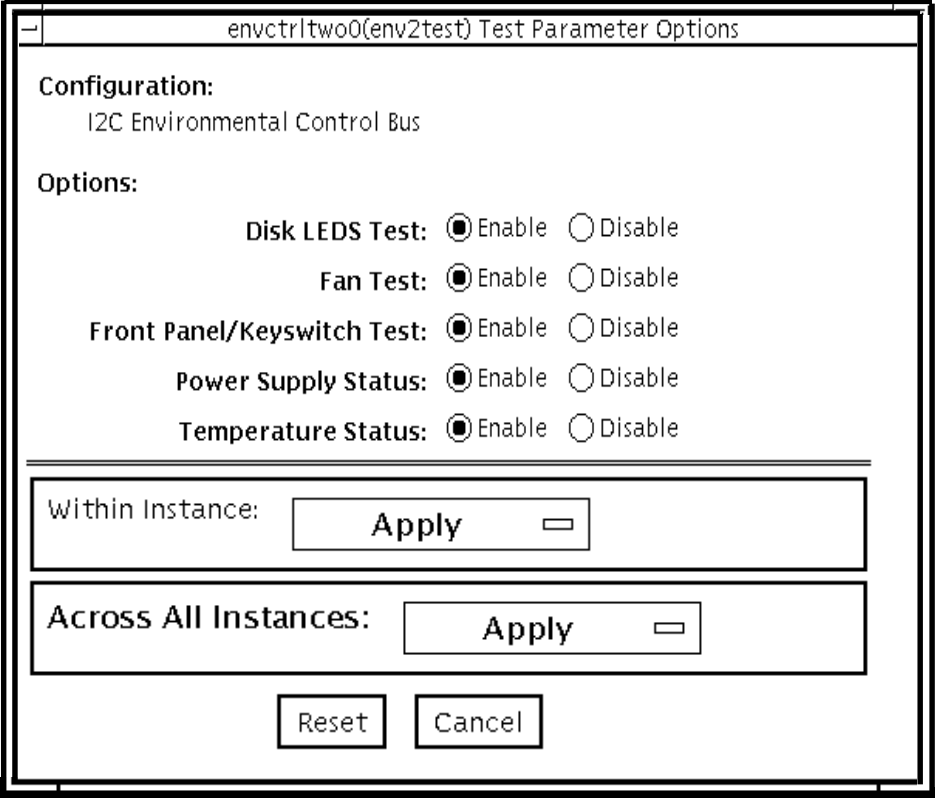

**FIGURE 18-1** env2test Test Parameter Options Dialog Box

#### **TABLE 18-1** env2test Options

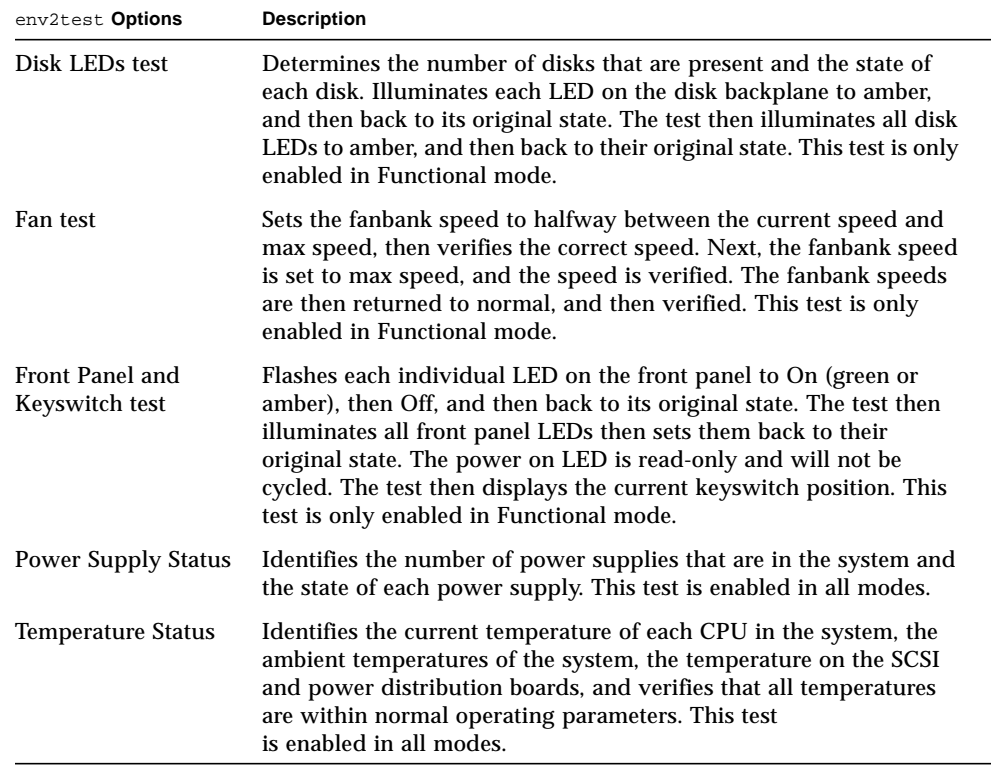

#### env2test Test Modes

env2test supports Connection and Functional tests as described in the table below.

| <b>Test Mode</b>               | Supported? | <b>Description</b>                                                                                                    |  |
|--------------------------------|------------|----------------------------------------------------------------------------------------------------|--|
| Connection                     | Yes        | Reports the status of the power supplies and the temperature<br>sensors within the system, and verifies normal operating<br>parameters            |  |
| <b>Functional</b><br>(Offline) | <b>Yes</b> | Tests the disk back panel, front panel LEDs, and fan control<br>circuitry. Also uses the same functionality as online mode and<br>connection test |  |
| <b>Functional</b><br>(Online)  | Yes        | env2test performs the same functionality as Connection test<br>(see above).                                                                       |  |

**TABLE 18-2** env2test Test Modes

## env2test Command-Line Syntax

**/opt/SUNWvts/bin/env2test** [*standard arguments*] **-o dev=***device\_name***,diskleds=***E/D***,env\_mon=***poll\_interval***,fans=***E/D,* **fpanel=***E/D***,psupply=***E/D***,temp=***E/D*

**TABLE 18-3** env2test Command-Line Syntax

| Argument                                         | <b>Description</b>                                                                                          |
|--------------------------------------------------|----------------------------------------------------------------------------------------------------|
| dev=raw device name                              | Specifies the name of the raw device to test.                                                               |
| $diskleds = enable/disable$                      | Enables or disables diskleds test.                                                                          |
| env_mon=poll_interval                            | Displays all system environmental statics every<br>poll_interval seconds. (Display ONLY, does not<br>test.) |
| $\texttt{fans} = \text{enable} / \text{disable}$ | Enables or disables Fan test.                                                                               |
| $f$ $panel = enable / disable$                   | Enables or disables Front Panel test.                                                                       |
| $psupp1y=enable/disable$                         | Enables or disables Power Supply test.                                                                      |
| $\texttt{temp}=enable/disable$                   | Enables or disables Temperature test.                                                                       |

**Note –** 64-bit tests are located in the sparcv9 subdirectory: /opt/SUNWvts/bin/ sparcv9/*testname*. If a test is not present in this directory, then it may only be available as a 32-bit test. For more information refer to ["32-Bit and 64-Bit Tests" on](#page-32-0) [page 3](#page-32-0).

## Environmental Test (env3test)

env3test is an environmental control test for the Sun Blade 1000 and Sun Blade 100 systems. The test monitors the system by reading temperatures and fan speeds, as well as their limits. It reports whether the temperatures and fan speeds fall within system environmental condition limits.

The MAX1617 temperature sensor keeps a set of hard limits for the maximum and minimum temperatures allowed within the system. If the temperature passes one of these limits, the system performs a hard shutdown to protect hardware components. env3test also checks against the environmental monitor daemon, which keeps its own limits.

By reading these temperature values, the test reports the possibility of a failure of the system environmental feedback loop between the fans and the temperature sensors.

**Note –** If env3test fails to register temperature values, the system temperature indicators may be faulty.

**Note –** env3test will not run on operating environments earlier than the Solaris 8 10/00 operating environment.

### env3test Options

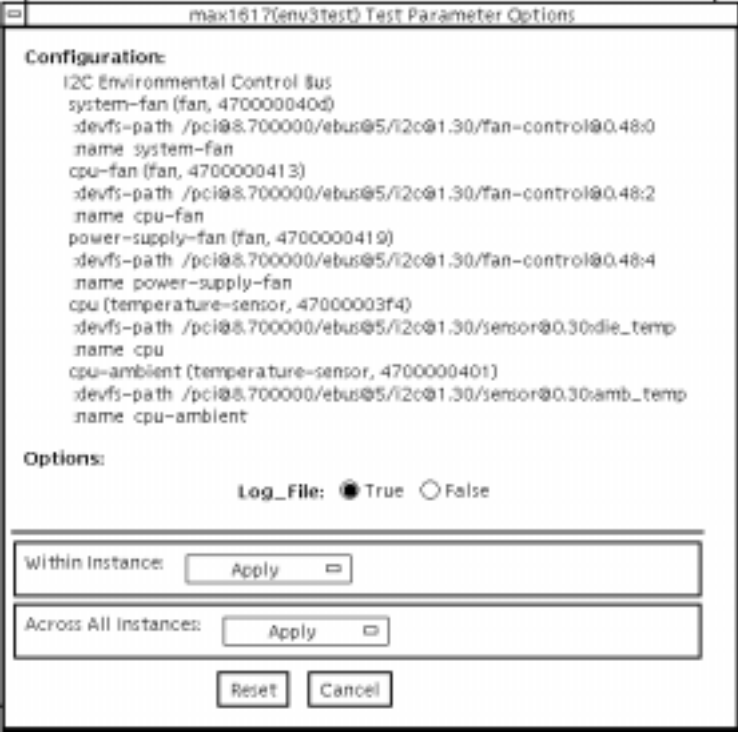

**FIGURE 19-1** env3test Test Parameter Options Dialog Box

If the Log File option is set to True, the test logs two lines of information read from the system into the log file /var/opt/SUNWvts/logs/env3test.log. The first line is a time stamp. The second line is a list of names and the read values, as shown below:

```
Wed May 24 13:55:57 2000
system-fan , 19, cpu-fan , 49, power-supply-fan , 100, cpu , 81,
cpu-ambient ,24
```
The values for fan settings refer to the percentage of performance at which each fan is running. The system fan, for example, is running at 19% of its capacity. The temperature values are in degrees Celsius. The cpu in the above example is running at 81 degrees C.

### env3test Test Modes

**TABLE 19-1** env3test Test Modes

| <b>Test Mode</b>        | Supported? | <b>Description</b>                                                             |
|-------------------------|------------|--------------------------------------------------------------------------------|
| Connection              | Yes        | Attempts connection to the device.                                             |
| Functional<br>(Offline) | Yes        | Reports the received information to the GUI logging window<br>in verbose mode. |
| Functional<br>(Online)  | No.        | Not supported.                                                                 |

#### env3test Command-Line Syntax

**/opt/SUNWvts/bin/env3test** [*standard arguments*] **-o dev=***driver\_name***, logging=***true|false*

**TABLE 19-2** env3test Command-Line Syntax

| Argument                 | <b>Description</b>                                                                              |  |
|--------------------------|-------------------------------------------------------------------------------------------------|--|
| dev=driver name          | Specifies the driver name for this test. The driver for the<br>Sun Blade $1000$ is max $1617$ . |  |
| $\log$ ging=true / false | Enables or disables the logging feature.                                                        |  |
|                          |                                                                                                 |  |

**Note –** 64-bit tests are located in the sparcv9 subdirectory: /opt/SUNWvts/bin/ sparcv9/*testname*. If a test is not present in this directory, then it may only be available as a 32-bit test. For more information refer to ["32-Bit and 64-Bit Tests" on](#page-32-0) [page 3](#page-32-0).

# Environmental Test (env4test)

env4test exercises and validates the I2C bus on the Sun Ct800 systems.

There are nineteen subtests in env4test that test and report the status of the following:

- Continuity LED flash test
- Slot LED flash test
- Disk LED flash test
- Power supply LED flash test
- Fan LED flash test
- System controller board LED flash test
- Front transition module LED flash test
- Green LED's blink register
- Register read/write test, 3N march
- Register read/write test, 5N march
- Register read/write test, Crosstalk
- FRU presence test
- I/O slot health test
- I/O slot reset test
- Power remote on/off test
- Fan speed switch test
- CPU temperature status display test
- Power supply status display test
- Fan status display test

env4test is not scalable.

# env4test Options

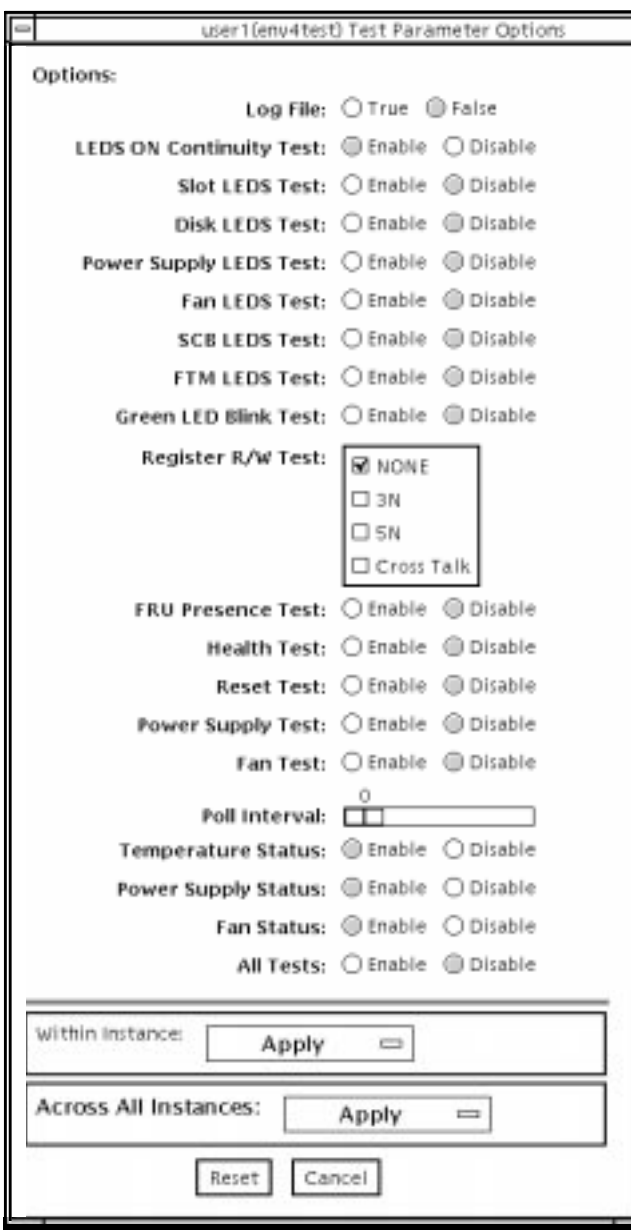

**FIGURE 20-1** env4test Test Parameter Options Dialog Box

#### **TABLE 20-1** env4test Options

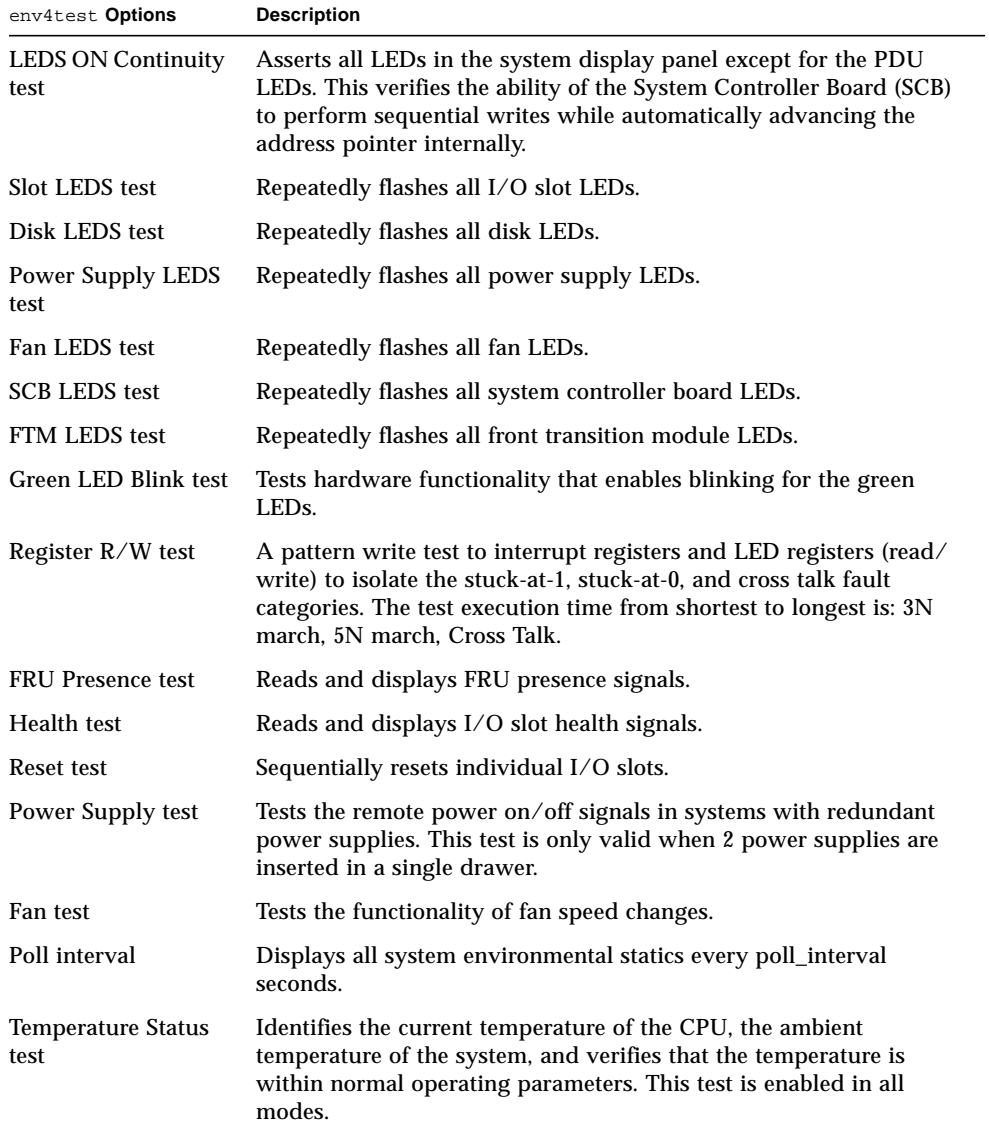

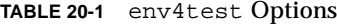

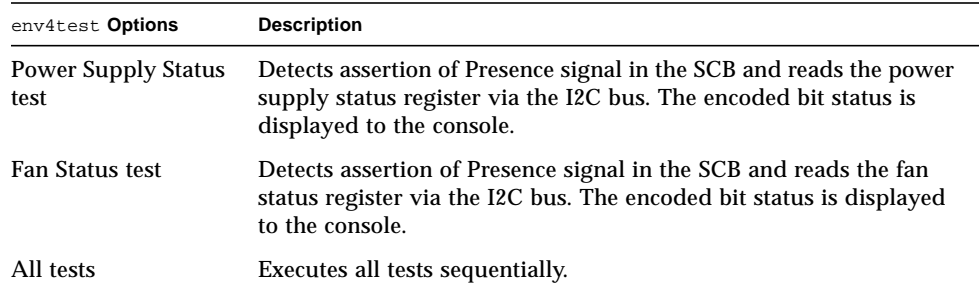

#### env4test Test Modes

env4test supports Connection and Functional tests as described in the table below.

**TABLE 20-2** env4test Test Modes

| <b>Test Mode</b>        | Supported? | <b>Description</b>                                                                                                    |
|-------------------------|------------|----------------------------------------------------------------------------------------------------|
| Connection              | Yes        | Reports the status of the power supplies, the temperature<br>sensors within the system, and verifies normal operating<br>parameters.                    |
| Functional<br>(offline) | Yes        | Tests the disk back panel, front panel LEDs, and fan control<br>circuitry. Also uses the same functionality as Online mode and<br>Connection test mode. |
| Functional<br>(online)  | Yes        | env4test performs the same functionality as Connection test<br>mode (see above).                                                                        |

#### env4test Command-Line Syntax

**/opt/SUNWvts/bin/env4test** [*standard arguments*] **-o dev=***device\_name***, ContinuityTest=***E(nable)|D(isable)***,SlotLedsTest=***E|D***,DiskLedsTest=***E|D***, PsupplyLedsTest=***E|D***,FanLedsTest=***E|D***,ScbLedsTest=***E|D***, FtmLedsTest=***E|D***,GreenLedsBlinkTest=***E|D***,RegTest=***3N|5N|Cross\_Talk***,**

```
FRUPresenceTest=E|D,HealthTest=E|D,ResetTest=E|D,
PowerSupplyTest=E|D,FanTest=E|D,env_mon=poll_interval,TempStatus=E|D,
PsupplyStatus=E|D,FanStatus=E|D, AllTests=E|D
```
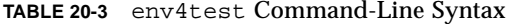

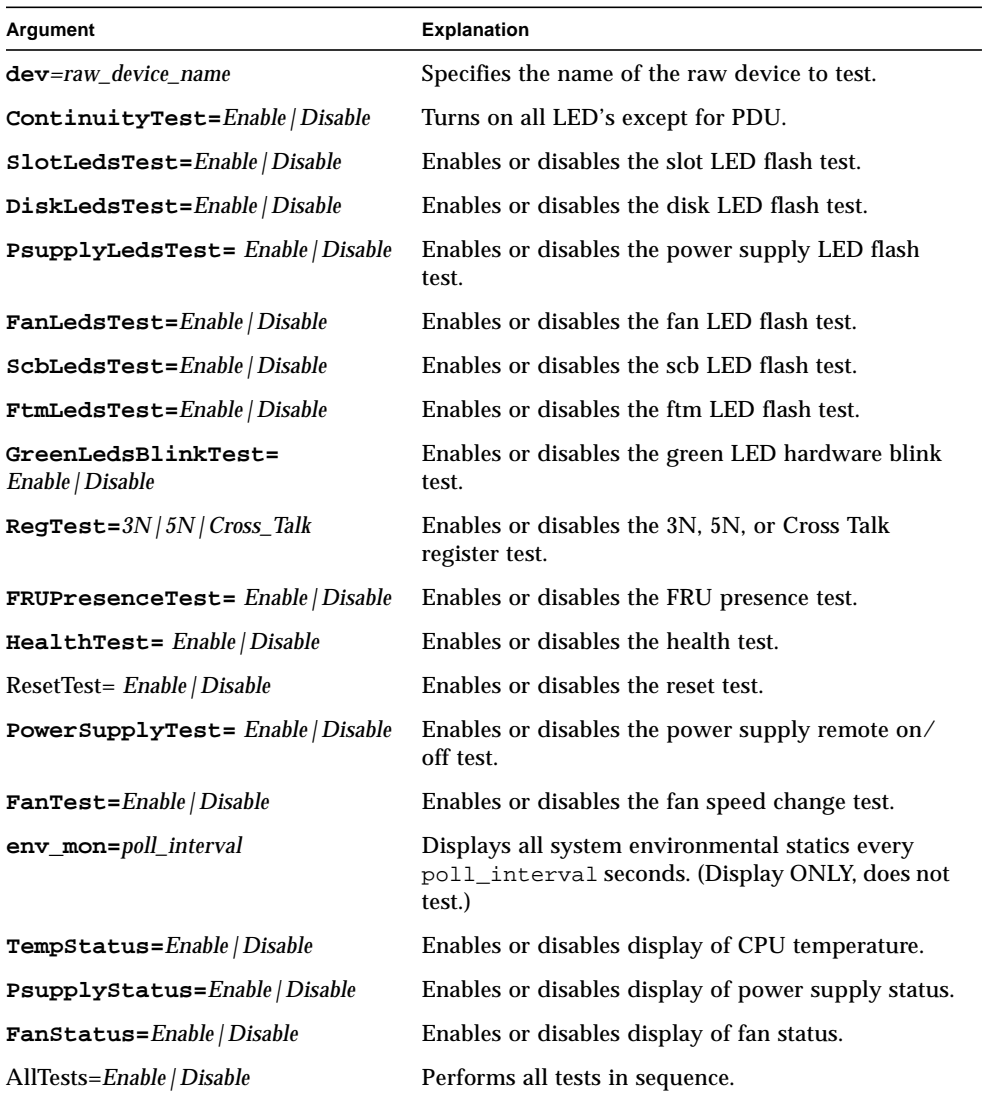

**Note –** 64-bit tests are located in the sparcv9 subdirectory: /opt/SUNWvts/bin/ sparcv9/*testname*. If a test is not present in this directory, then it may only be available as a 32-bit test. For more information refer to ["32-Bit and 64-Bit Tests" on](#page-32-0) [page 3](#page-32-0).

# Frame Buffer Test (fbtest)

fbtest is a generic test for all dumb frame buffers used with the Solaris 2.x and Solaris 7 software.

The fbtest checks the frame buffer by sequentially writing, reading, and verifying small blocks of random patterns across the entire video RAM. The block size is 64 x 64 pixels. If a miscompare occurs, the test stops with an error message that indicates the location of the error.

If a generic frame buffer device name  $(dvc/fb)$  is specified, fbtest automatically detects the depth of the frame buffer, and adjusts testing to the frame buffer size.

#### fbtest Options

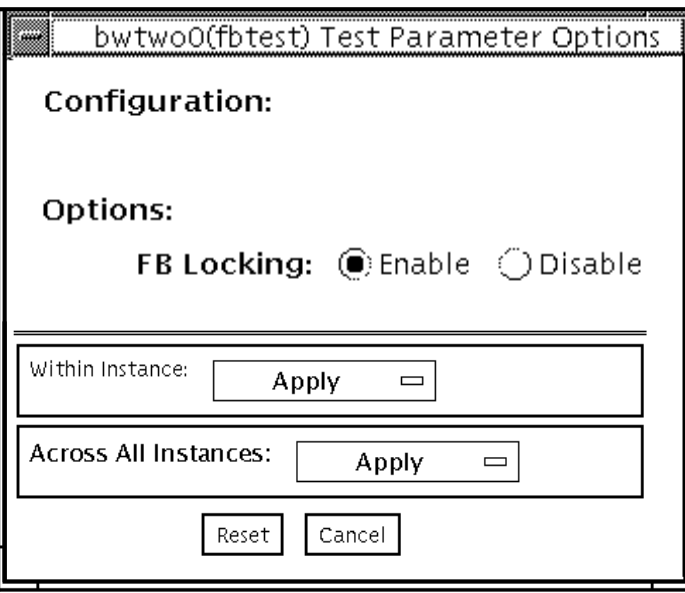

**FIGURE 21-1** fbtest Test Parameter Options Dialog Box

**Note –** To start SunVTS with vtsui, but without vtsk, you must add the host name to xhost as: **xhost +** *hostname.*

### fbtest Test Modes

Due to the nature of graphic tests, reading from or writing to the frame buffer during graphic tests disturbs user operation.

**TABLE 21-1** fbtest Test Modes

| <b>Test Mode</b>        | Supported? | <b>Description</b>         |
|-------------------------|------------|----------------------------|
| Connection              | No.        | Not supported              |
| Functional<br>(Offline) | Yes        | Runs the full set of tests |
| Functional<br>(Online)  | No         | Not supported              |

# fbtest Command-Line Syntax

**/opt/SUNWvts/bin/fbtest** *standard\_arguments* **-o dev=***device\_name,* **lock=***E(nable)/D(isable)*

**TABLE 21-2** fbtest Command-Line Syntax

| Argument                                | <b>Description</b>                                                                                                    |
|-----------------------------------------|----------------------------------------------------------------------------------------------------|
| $dev = device$ name                     | Specifies which frame buffer to test.                                                                                                    |
| $\texttt{lock} = E(nable)$<br>D(isable) | Enables or disables the window system locking option. See<br>"Testing Frame Buffers" on page 10 for details. Frame buffer<br>locking is enabled by default on the window server running the<br>Open Windows software. |

**Note –** 64-bit tests are located in the sparcv9 subdirectory: /opt/SUNWvts/bin/ sparcv9/*testname*. If a test is not present in this directory, then it may only be available as a 32-bit. For more information refer to ["32-Bit and 64-Bit Tests" on page](#page-32-0) [3.](#page-32-0)

# Fast Frame Buffer Test (ffbtest)

ffbtest verifies the functionality of the fast frame buffer (FFB).

ffbtest can detect and adapt to the video modes of single- and double-buffer versions of the FFB. All ffbtest tests can run in several screen resolutions such as standard, stereo, and high resolution. In stereo mode, all tests write into the right and left eyes unless you specify otherwise. This test also supports FFB, FFB2, and FFB2+ fast frame buffer configurations. Use the ffbconfig -prconf command to display the configuration of the frame buffer you want to test.

You can interrupt ffbtest using Control-C. Turn off all other keyboard input if OPEN LOOK is running on the unit being tested.

Test accuracy is checked using a checksum algorithm. Possible locations of failing pixels are identified, as well as the likely failing FRU.

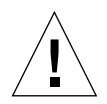

**Caution –** *Do not* run any other application or screen saver program that uses the FFB accelerator port while running ffbtest. Do not run power management software. These programs causes SunVTS to return incorrect errors.

**Note –** *Do not* run Open Windows™ across multiple monitors or the test could fail.

## ffbtest Test Requirements

Disable all screen savers before testing any graphics device. Type **xset s off** at a UNIX prompt to disable the Solaris screen saver. Disable the Power Management™ software if it is running.

ffbtest requires approximately 7 Mbytes of disk space in the /tmp directory to extract its working files. If this space is not available, the diagnostic will fail and report warning and error messages, indicating a lack of disk space.

To start SunVTS with vtsui, but without vtsk, you must add the host name to xhost as: **xhost +** *<hostname>.*

## ffbtest Options

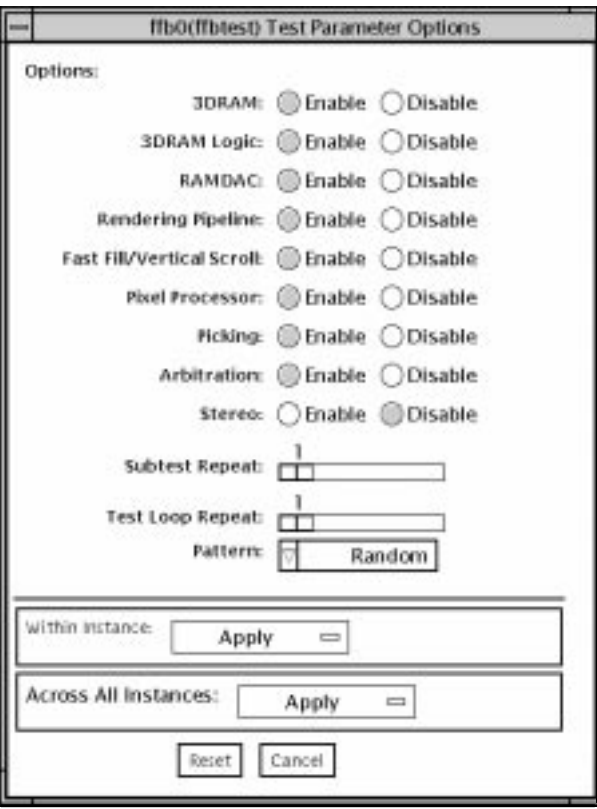

**FIGURE 22-1** ffbtest Test Parameter Options Dialog Box

By default, all tests are enabled except the stereo test.

**TABLE 22-1** ffbtest Options

| ffbtest Options  | <b>Description</b>                                                                                                    |
|------------------|----------------------------------------------------------------------------------------------------|
| 3DRAM test       | The 3DRAM test thoroughly tests the video memory in the FFB<br>using 512-bit reads and writes. 3DRAM makes a full screen pass,<br>consisting of a write and a read to each pixel location, for each<br>access mode on the list below. You can use either random data or<br>specify data at the command line. A second pass is made with the<br>one's complement of the data used in the first pass so that each<br>memory location is tested with both a zero and a one. Notice that<br>some passes are skipped on the single-buffered FFB.                                                                                                    |
|                  | Errors in this subtest are attributes to the 3DRAM. A failing chip is<br>indicated by (X, Y) locations and device-specific "U" numbers:<br>· DFB8R, DFB8G, DFB8B, DFB8X-Buffer A<br>• DFB24-Buffer A<br>• DFB32—Buffer A<br>• SFB8R, SFB8G, SFB8B, SFB8X—Buffer A<br>• SFB8R, SFB8G, SFB8B, SFB8X—Buffer B (double buffer only)<br>• SFB32-Buffer A<br>• SFB32-Buffer B (double buffer only)<br>• SFB32-Buffer C (double buffer only)<br>• SFB64-Buffers A and C (double buffer only)<br>• SFB64—Buffers B and C (double buffer only)                                                                                                    |
| 3DRAM Logic test | 3DRAM Logic provides logical functionality to the FFB. The<br>following services are tested:<br>• Compare Controls-Match AB<br>• Compare Controls-Magnitude AB<br>• Compare Controls—Match C (double buffer only)<br>• Compare Controls—Magnitude C (double buffer only)<br>• Match Mask-AB<br>• Magnitude Mask—AB<br>• Match Mask—C (double buffer only)<br>• Magnitude Mask-C (double buffer only)<br>• Raster Operations-RGB<br>• Raster Operations-X<br>• Raster Operations-YZ (double buffer only)<br>• Plane Mask-RGB<br>• Plane Mask $-X$<br>• Plane Mask—Y<br>• Plane Mask—Z<br>• Group Enable—R, G, B, X<br>• Group Enable-Y, Z (double buffer only) |

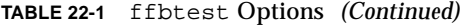

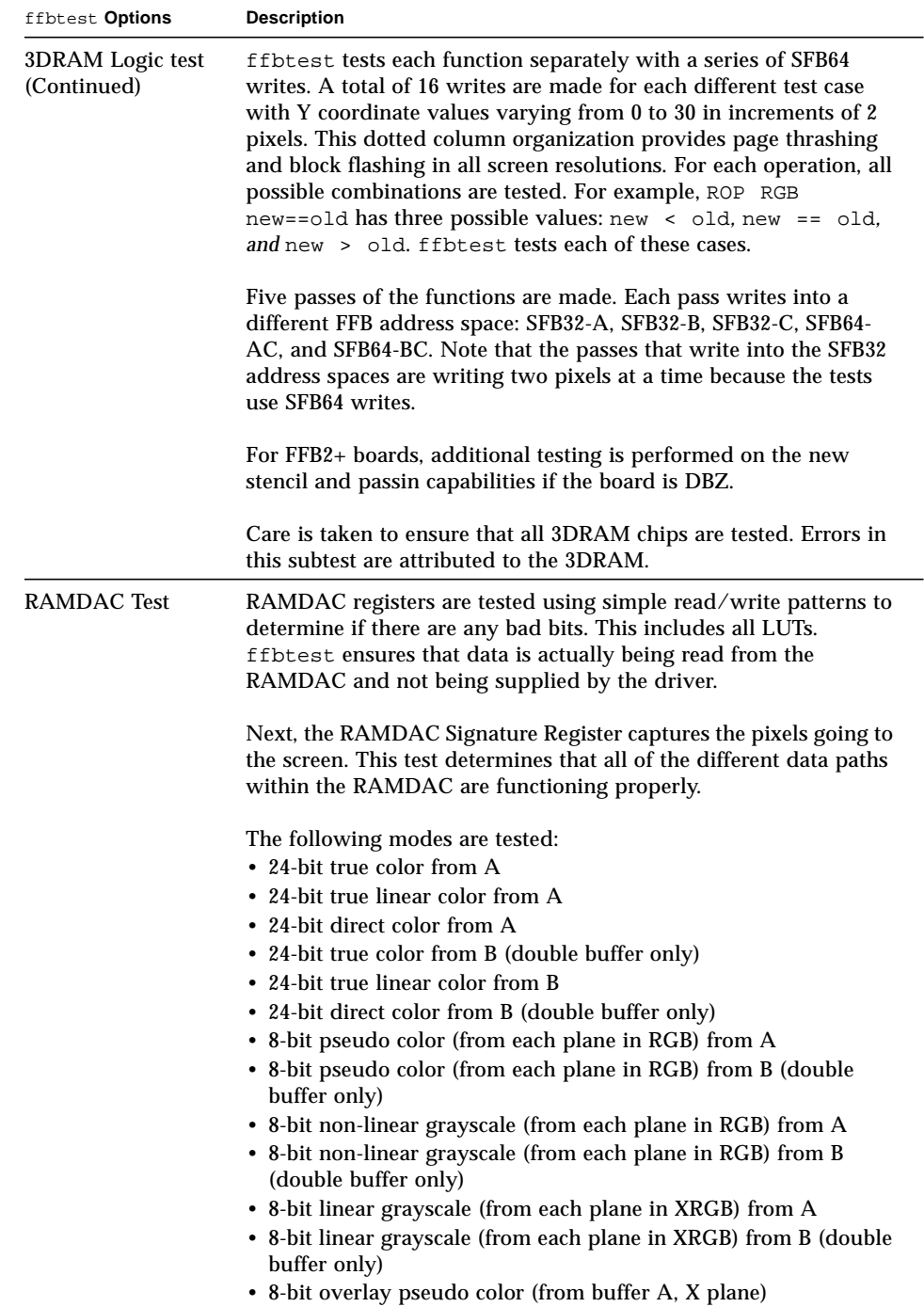
| ffbtest Options                   | <b>Description</b>                                                                                                    |  |
|-----------------------------------|----------------------------------------------------------------------------------------------------|--|
| <b>RAMDAC</b> test<br>(Continued) | This test displays a total of 11 different types of windows on the<br>screen for the single-buffered configuration; 22 for double-<br>buffered. A cursor is also displayed on the screen.                                                                  |  |
|                                   | RAMDAC on FFB2+ board supports three modes (SEP8, SEP4, and<br>Combined). This test detects the RAMDAC type and tests the<br>original and additional features like increased number of CLUTs,<br>increased WLUT size, additional overlay WLUT.             |  |
|                                   | Errors in this test are attributed to the RAMDAC.                                                                                                    |  |
| <b>Rendering Pipeline</b><br>test | Rendering Pipeline uses the rendering pipeline tests developed for<br>the FFB stand-alone diagnostics.                                                                                                    |  |
|                                   | Each primitive is tested thoroughly with the following sources and<br>configurations:<br>$\bullet$ Dots                                                                                                    |  |
|                                   | • Anti-aliased dots                                                                                                    |  |
|                                   | • Lines using all four line drawing primitives                                                                                                    |  |
|                                   | • Triangles                                                                                                    |  |
|                                   | • Polygons                                                                                                    |  |
|                                   | • Rectangles<br>• Fonts                                                                                                    |  |
|                                   | Errors in this test are attributed to the FBC.                                                                                                    |  |
| Fast Fill/Vertical<br>Scroll test | The Fast Fill/Vertical Scroll primitives are separated from the<br>Rendering Pipeline tests because of their dependence on screen<br>type. There are three different tests, one for each screen type. Each<br>test uses both block and page mode fistfuls. |  |
|                                   | Errors in this test are attributed to the FBC.                                                                                                    |  |
| Pixel Process test                | Pixel Processor, a subtest, exercises the following options selected<br>by the FFB's Pixel Processor Control (PPC) register:<br>• Auxiliary clipping (additive and subtractive)<br>• Depth cueing                                                          |  |
|                                   | • Alpha blend                                                                                                    |  |
|                                   | • Viewport clip (2D and 3D)<br>• Area pattern (transparent and opaque)                                                                                                    |  |
|                                   | Errors in this test are attributed to the FBC.                                                                                                    |  |

**TABLE 22-1** ffbtest Options *(Continued)*

| ffbtest Options  | <b>Description</b>                                                                                                    |  |
|------------------|----------------------------------------------------------------------------------------------------|--|
| Picking test     | The Picking test exercises the pick detect login of the 3DRAM.<br>ffbtest defines a pick detect window and checks that writes to<br>the window are picked, and writes outside the window are not<br>picked. The test is repeated once for each 3DRAM.<br>Errors in this test are attributed to the 3DRAM.                                                                                                    |  |
| Arbitration test | The Arbitration subtest continuously renders an object into the<br>accelerator port while performing reads and writes through the<br>direct port. For single-buffered configurations, a picture is<br>rendered into the RGB planes while another process does DFB<br>reads and writes in the X plane. For doubled buffered<br>configuration, a picture is rendered into all 32 planes of the B<br>buffer while the other does 32-bit DFB reads and writes in the A<br>plane. This subtest simulates conditions in the real world, where<br>rendering processes and windows operations run concurrently. |  |
|                  | Errors in this test are attributed to the FBC.                                                                                                    |  |

**TABLE 22-1** ffbtest Options *(Continued)*

| ffbtest Options    | <b>Description</b>                                                                                                    |
|--------------------|----------------------------------------------------------------------------------------------------|
| <b>Stereo Test</b> | The Stereo test displays an object in stereo mode with different<br>images for the right and left eye. The user can verify proper<br>operation by looking at the screen with stereo glasses and<br>following the displayed instructions. If the monitor type is not<br>1280x1024 at 76MHz, this test prints a warning message and does<br>not run. To prevent this message from being displayed or written<br>to the SunVTS information log, disable the stereo test in the test<br>option menu. Only Sony P4 and N2 monitors support stereo<br>resolutions.                                                                                                    |
|                    | This test temporarily switches the monitor into stereo mode,<br>renders a stereo image, performs a signature analysis on the stereo<br>image (using the RAMDAC signature capture register), and after<br>displaying the image for five seconds, restores the monitor to its<br>previous resolution.                                                                                                    |
|                    | Errors in this test are attributed to the RAMDAC.                                                                                                    |
|                    | Note $-$ If vertical lines are displayed on the console when running<br>SunVTS, this could be caused by the ffbtest stereo test. There is<br>a time-critical period in the FFB hardware when trying to change<br>the screen resolution from standard to stereo and back to standard.<br>When the system is heavily loaded or running all of the SunVTS<br>tests, the FFB device driver may get interrupted while changing<br>screen resolution. If this occurs, FB ASIC and RAMDAC get out of<br>synchronization, resulting in an unusual display on the FFB screen.<br>This problem could also cause a system hang condition. To avoid<br>this type of display problem, disable the ffbtest stereo test when<br>other SunVTS tests are enabled. |
|                    | This test is disabled by default because it is only needed when a<br>stereo monitor and stereo glasses are present.                                                                                                    |

**TABLE 22-1** ffbtest Options *(Continued)*

# ffbtest Test Modes

Due to the nature of graphic tests, reading from or writing to the frame buffer during graphic tests will disturb user operation. This test is only available in offline Functional test and Stress mode.

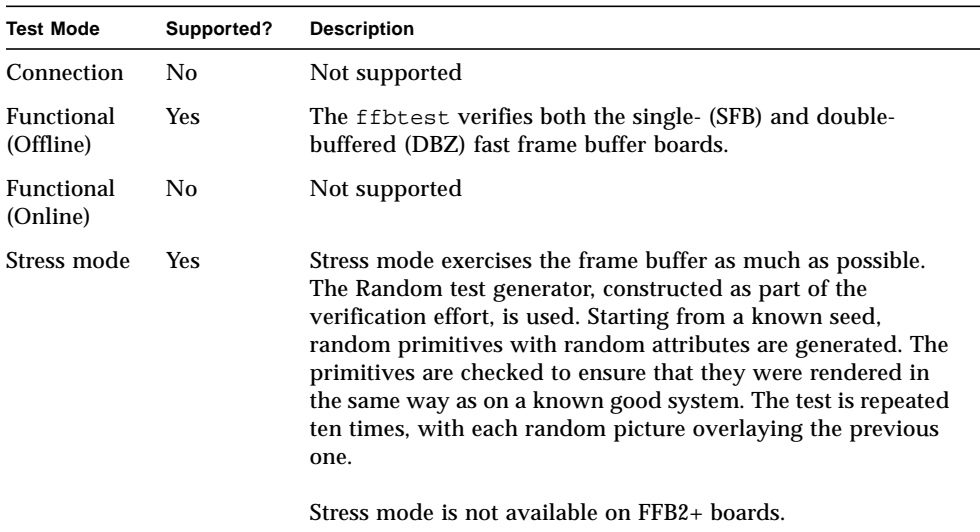

#### **TABLE 22-2** ffbtest Test Modes

## ffbtest Command-Line Syntax

**/opt/SUNWvts/bin/ffbtest** *standard\_arguments* **-o dev=***device\_name,* **S=***subtest\_number,***F=***#\_of\_subtest\_loops,***B=***#\_of\_test\_loops***,P=***test\_pattern*

| Argument                    | <b>Description</b>                                                                                                    |  |  |
|-----------------------------|----------------------------------------------------------------------------------------------------|--|--|
| $dev = device_name$         | device_name is the relative path name of the device being tested<br>with respect to /dev/fbs; The default is ffb0.                                                                                                    |  |  |
| S=subtest number            | subtest number is the test number of the subtest to be run. Select<br>from the subtests below. You can run multiple subtests by adding<br>the subtest numbers. For example, n=0x3 runs both test 1 and test<br>2; $n = 0 \times 180$ runs both test 0x080 and test 0x0100. Note that you do<br>not need the leading zeros.<br>$\cdot$ n=0x00001 3DRAM<br>· n=0x00002 3DRAM Logic<br>$\cdot$ n=0x00004 RAMDAC<br>. n=0x00008 Rendering Pipeline<br>. n=0x00010 FastFill/Vertical Scroll<br>· n=0x00020 Pixel Processor<br>· n=0x00040 Picking<br>· n=0x00080 Arbitration<br>· n=0x00100 Stereo<br>More than one test can be selected by ORing subtest numbers. For |  |  |
|                             | example: $n = 0x00009$ selects 3DRAM and Rendering Pipeline<br>tests. A hex number must be preceded by 0x, decimal numbers are<br>also acceptable.                                                                                                    |  |  |
| $F = #_ of_ subtest_ loops$ | Specifies the number of times to repeat each subtest. The default is<br>1.                                                                                                    |  |  |
| $B = #_of_test-loops$       | Specifies the number of times to repeat a test loop before passing.<br>The default is 1.                                                                                                    |  |  |
| P=test_pattern              | Specifies the test pattern number. The default is $r$ , for random<br>patterns. You may also choose 0 for 0x0000000, 3 for 0x3333333,<br>5 for 0x55555555, or 9 for 0x9999999.                                                                                                    |  |  |

**TABLE 22-3** ffbtest Command-Line Syntax

**Note –** 64-bit tests are located in the sparcv9 subdirectory: /opt/SUNWvts/bin/ sparcv9/*testname*. If a test is not present in this directory, then it may only be available as a 32-bit test. For more information refer to ["32-Bit and 64-Bit Tests" on](#page-32-0) [page 3](#page-32-0).

**Note –** Errors returned by ffbtest are nonspecific. It is not possible to determine which component caused a failure. In all error conditions, the field replaceable unit (FRU) is the entire FFB.

# Floating Point Unit Test (fputest)

fputest checks the floating point unit on machines with SPARC architecture.

#### fputest Subtests

Instruction tests:

- FSR Register test
- Registers test
- NACK test
- Move Registers test
- Positive to Negative test
- Negative to Positive test
- Absolute test
- Single-Precision Integer to Floating Point test
- Double-Precision Integer to Floating Point test
- Single-Precision Floating Point to Integer test
- Double-Precision Floating Point to Integer test
- Single-Precision Round Toward Zero test
- Double-Precision Round Toward Zero test
- Single to Double-Precision Format Conversion test
- Double to Single-Precision Format Conversion test
- Single and Double-Precision Addition, Subtraction, Multiplication, Square-root, Division, and Compare tests
- Single and Double-Precision Compare and Exception if Unordered tests
- Branching and No Branching on Condition Instructions tests
- Single and Double-Precision Chaining tests
- Weitek Status tests
- Lock test
- Single and Double-Precision Datapath tests
- Timing (load) test

Benchmark tests:

- Linpack test
- Cparanoia test
- Kcsqrt test
- Kcdiv test
- Clorenz test
- Cvector test

## fputest Options

To reach the dialog box below, right-click on the test name in the System Map and select Test Parameter Options. If you do not see this test in the System Map, you might need to expand the collapsed groups, or your system may not include the device appropriate to this test. Refer to the *SunVTS User's Guide* for more details.

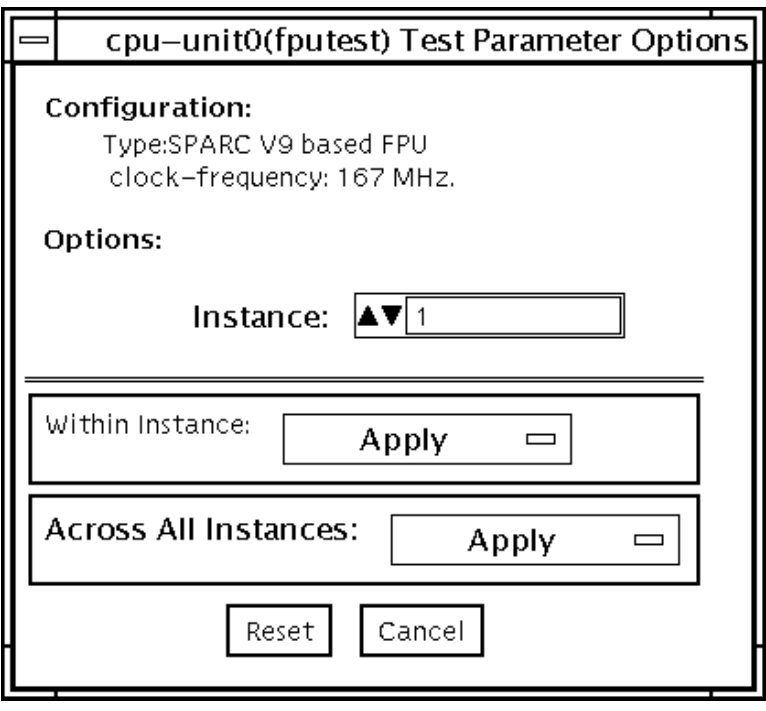

**FIGURE 23-1** fputest Test Parameter Options Dialog Box

## fputest Test Modes

**TABLE 23-1** fputest Test Modes

| <b>Test Mode</b>               | Supported? | <b>Description</b>                                          |
|--------------------------------|------------|-------------------------------------------------------------|
| Connection                     | Yes        | In this mode, fputest includes all the instruction tests.   |
| <b>Functional</b><br>(Offline) | Yes        | Runs all the instruction tests and all the benchmark tests. |
| <b>Functional</b><br>(Online)  | Yes        | fputest runs linpack test and all the instruction tests.    |
| Stress mode                    | Yes        | This mode runs several fpu benchmark tests.                 |

#### fputest Command-Line Syntax

**/opt/SUNWvts/bin/fputest** *standard\_arguments*

**Note –** 64-bit tests are located in the sparcy9 subdirectory: /opt/SUNWvts/bin/ sparcv9/*testname*. If a test is not present in this directory, then it may only be available as a 32-bit test. For more information refer to ["32-Bit and 64-Bit Tests" on](#page-32-0) [page 3](#page-32-0).

# IEEE 1394 Camera Test (fwcamtest)

fwcamtest tests the parameters and display functions of an IEEE 1394 digital camera, such as vid mode, frame rate, and frames received. This test currently supports the LG PC-10 camera.

#### fwcamtest Test Requirements

The system that runs fwcamtest must already be running a window environment, such as CDE or Open Windows. If the system has no window environment, or is only displaying the login window, fwcamtest will neither pass nor fail.

**Note –** Your window system must be operating in 24-bit depth to run the display test. Instructions for changing this setting are below.

If you are working in CDE, you can change your system to 24-bit depth by editing the file /usr/dt/config/Xservers or /etc/dt/config/Xservers. The file /etc/dt/config/Xservers overrides the file /usr/dt/config/Xservers. Edit the appropriate file to include the following line:

**:0 Local local\_uid@console root /usr/openwin/bin/Xsun :0 -nobanner -dev /dev/fbs/ffb0 defdepth 24 defclass TrueColor**

If you are working in Open Windows, start Open Windows by typing the following at the shell prompt:

% **openwin -dev /dev/fbs/ffb0 -defdepth 24**

## fwcamtest Subtests

fwcamtest has three subtests:

- Parameter Test—Tests the digital camera parameters such as vid mode and brightness.
- Framereceive Test—Initializes the vid mode, framerate and ring buffer capacity parameters, then checks for the frame received.
- Display Test—Displays the captured frames. This display test sets up the 1394 bus for asynchronous transfer mode. The display test will only display the frames on the host running the test; it cannot display on a remote host.

#### fwcamtest Options

To reach the dialog box below, right-click on the test name in the System Map and select Test Parameter Options. If you do not see this test in the System Map, you might need to expand the collapsed groups, or your system may not include the device appropriate to this test. Refer to the *SunVTS User's Guide* for more details.

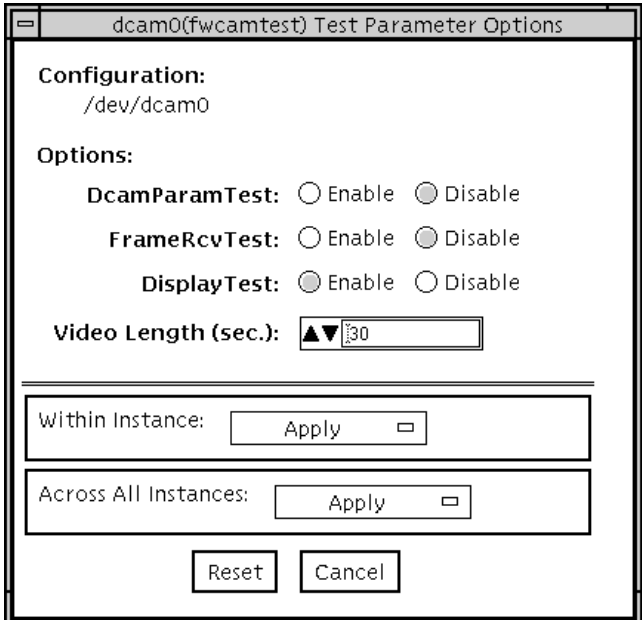

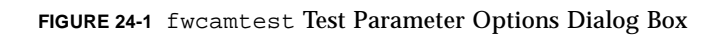

**TABLE 24-1** fwcamtest Options

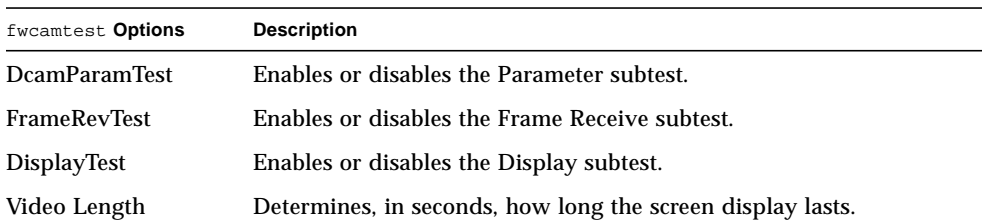

#### fwcamtest Test Modes

**TABLE 24-2** fwcamtest Test Modes

| <b>Test Mode</b>        | Supported? | <b>Description</b>          |
|-------------------------|------------|-----------------------------|
| Connection              | No.        | Not supported.              |
| Functional<br>(Offline) | Yes        | Runs the full set of tests. |
| Functional<br>(Online)  | No         | Not supported.              |

#### fwcamtest Command-Line Syntax

**/opt/SUNWvts/bin/fwcamtest** *standard\_arguments* **-o dev=***dcam0***,dcamparam=***E(nable)|D(isable)***,framercv=***E|D***,display=***E|D***, T=***seconds*

**TABLE 24-3** fwcamtest Command-Line Syntax

| Argument                               | <b>Description</b>                                        |
|----------------------------------------|-----------------------------------------------------------|
| ${\tt dev}\texttt{=}dcam0$             | Specifies the device name for this test.                  |
| $d$ camparam= $E(nable)$   $D(isable)$ | Enables or disables the Parameter subtest.                |
| framercy= $E/D$                        | Enables or disables the Frame Receive subtest.            |
| $\mathtt{display}=E/D$                 | Enables or disables the Display subtest.                  |
| $T = seconds$                          | Specifies the time period of the display test in seconds. |

**Note –** 64-bit tests are located in the sparcv9 subdirectory: /opt/SUNWvts/bin/ sparcv9/*testname*. If the test is not present in this directory, then it may only be available as a 32-bit test. For more information refer to ["32-Bit and 64-Bit Tests" on](#page-32-0) [page 3.](#page-32-0)

# Sun GigabitEthernet Test (gemtest)

The Gigabit Ethernet Test (gemtest) has been replaced with the Ethernet Loopback Test (netlbtest). Please see [Chapter 33](#page-240-0) for further details.

## PGX32 Frame Buffer Test (gfxtest)

The gfxtest tests the PGX32 frame buffer card by performing video memory, RAMDAC, and acceleration subtests as described in [TABLE 26-1.](#page-196-0)

<span id="page-196-0"></span>**TABLE 26-1** gfxtest Subtests

| <b>Subtest</b> | <b>Description</b>                                                                                                    |
|----------------|----------------------------------------------------------------------------------------------------|
| Video Memory   | Thoroughly tests the 8-Mbytes of video frame buffer memory using<br>random and sequential 8-bit and 32-bit accesses. One pass of this<br>subtest takes a while to complete.                                                                                                    |
| <b>RAMDAC</b>  | Tests the internal circuitry of the video output. The RAMDAC<br>CLUT (color Lookup table) is tested using simple/read-write<br>patterns to determine if there are any bad bits in the CLUT. This test<br>only checks the functionality of the digital portion of the RAMDAC.<br>This subtest does not ensure that the analog video signals are<br>produced properly. This subtest takes less then one second to<br>complete. |
| Acceleration   | Thoroughly tests the hardware graphics acceleration of the PGX32<br>card. It re-initializes the engine, tests primitives such as lines,<br>rectangles, bitblts, tiled and stippled rectangles with on-screen and<br>off-screen memory. The Acceleration test also tests the ALU. This<br>test takes less than one second to complete.                                                                                        |

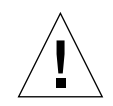

**Caution –** DO NOT run any other application or screen saver program that uses the PGX32 frame buffer card. Do not run power management software. These programs cause SunVTS to return incorrect errors.

**Note –** Disable all screen savers before testing any graphics device. Type **xset s off** at a UNIX prompt to disable the Solaris screen saver. Disable power management software if it is running.

**Note –** Due to the nature of graphics tests, reading from or writing to the frame buffer during graphics tests will disturb user operation.

**Note –** Do not run gfxtest from the SunVTS TTY mode when you are at the console.

**Note –** DO NOT run Open Windows across multiple monitors.

**Note –** To start SunVTS with vtsui, but without vtsk, you may need to add the host name to xhost as: **xhost +** *hostname.*

#### gfxtest Options

To reach the dialog box below, right-click on the test name in the System Map and select Test Parameter Options. If you do not see this test in the System Map, you might need to expand the collapsed groups, or your system may not include the device appropriate to this test. Refer to the *SunVTS User's Guide* for more details.

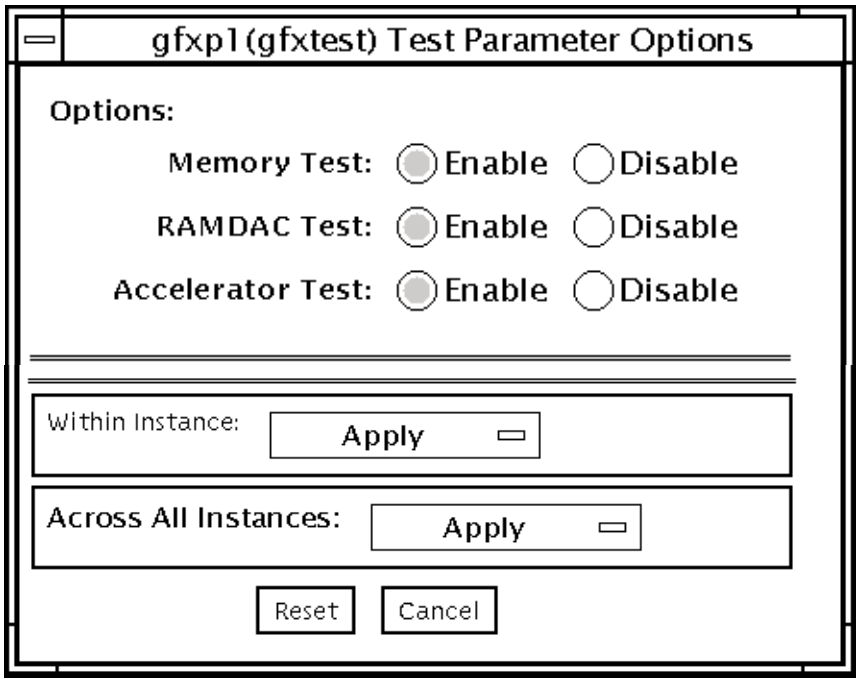

**FIGURE 26-1** gfxtest Test Parameter Options Dialog Box

**TABLE 26-2** gfxtest Options

| <b>Options</b>           | <b>Description</b>                                                       |
|--------------------------|--------------------------------------------------------------------------|
| <b>Memory Test</b>       | Enables or disables the Video Memory subtest. The default is<br>enabled. |
| RAMDAC Test              | Enables or disables the RAMDAC subtest The default is enabled.           |
| <b>Acceleration Test</b> | Enables or disables the Acceleration subtest. The default is enabled.    |

## gfxtest Test Modes

**TABLE 26-3** gfxtest Test Modes

| <b>Test Mode</b>        | Supported? | <b>Description</b>          |
|-------------------------|------------|-----------------------------|
| Connection              | No.        | Not supported.              |
| Functional<br>(Offline) | Yes        | Runs the full set of tests. |
| Functional<br>(Online)  | No.        | Not supported.              |

## gfxtest Command-Line Syntax

**/opt/SUNWvts/bin/gfxtest** *standard\_arguments* **-o dev=***device\_name***,mem=***no\_of\_passes***,ramdac=***no\_of\_passes***,accel=***no\_of\_passes*

**TABLE 26-4** gfxtest Command-Line Syntax

| <b>Description</b>                                                                                                    |
|----------------------------------------------------------------------------------------------------|
| <i>device_name</i> is the relative path name of the device being tested<br>with respect to /dev/fbs, for example, /dev/fbs/qfxp0. |
| Specifies the number of times to run the Video Memory subtest.<br>The default is one time.                                        |
| Specifies the number of times to run the RAMDAC subtest. The<br>default is one time.                                              |
| Specifies the number of times to run the Acceleration subtest. The<br>default is one time.                                        |
|                                                                                                    |

**Note –** 64-bit tests are located in the sparcv9 subdirectory: /opt/SUNWvts/bin/ sparcv9/*testname*. If a test is not present in this directory, then it may only be available as a 32-bit test. For more information refer to ["32-Bit and 64-Bit Tests" on](#page-32-0) [page 3](#page-32-0).

**Note –** Errors returned by gfxtest are nonspecific. It is not possible to determine which component caused a failure. In all error conditions, the field replaceable unit (FRU) is the entire PGX32 frame buffer card.

# Expert3D Frame Buffer Test (ifbtest)

ifbtest verifies the functionality of the Expert3D frame buffer.

ifbtest can detect and adapt to many video modes of the Expert3D frame buffer. All tests can run at a resolution of 1024x768 or higher.

You can interrupt ifbtest using Control-C. Turn off all other keyboard input if OPEN LOOK is running on the unit being tested.

Test accuracy is checked using direct image comparison against compressed images. Failed pixel locations are printed as error messages.

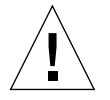

**Caution –** Do not run any other application or screen saver program that uses the Expert3D accelerator port while running ifbtest. This combination causes SunVTS to return incorrect errors.

# ifbtest Test Requirements

Disable all screen savers before testing any graphics device. To disable the Solaris screen saver, type the following at a UNIX prompt:

```
# xset s off
```
The display resolution must be 1024x768 or higher (the standard resolution). To change resolution, go to a UNIX prompt and type:

```
# fbconfig -res 1280x1024x76
```
**Note –** Do not run Open Windows across multiple monitors while running ifbtest. The test will return errors.

#### Preparation for ifbtest

You should complete a few steps in advance to ensure that if best runs as smoothly as possible.

If you are running ifbtest in a window system (such as CDE or OPEN LOOK):

- Turn off Power Management if it is enabled.
- Make sure that no other program is running that might modify the screen during the test.
- Make sure you have permission to lock the X server. ifbtest is designed to lock the X server during testing to prevent screen changes.
- The CDE login window should not be displayed during testing.
- Check that the window system is only running on one Expert3D frame buffer.

If you are not running ifbtest in a window system:

- Turn off Power Management if it is enabled.
- Make sure that no other program is running that might modify the screen during the test.
- Make sure the Expert3D frame buffer being tested is not the console device. Console messages may modify the screen.

## ifbtest Options

To reach the dialog box below, right-click on the test name in the System Map and select Test Parameter Options. If you do not see this test in the System Map, you might need to expand the collapsed groups, or your system may not include the device appropriate to this test. Refer to the *SunVTS User's Guide* for more details.

By default, all ifbtest options are enabled.

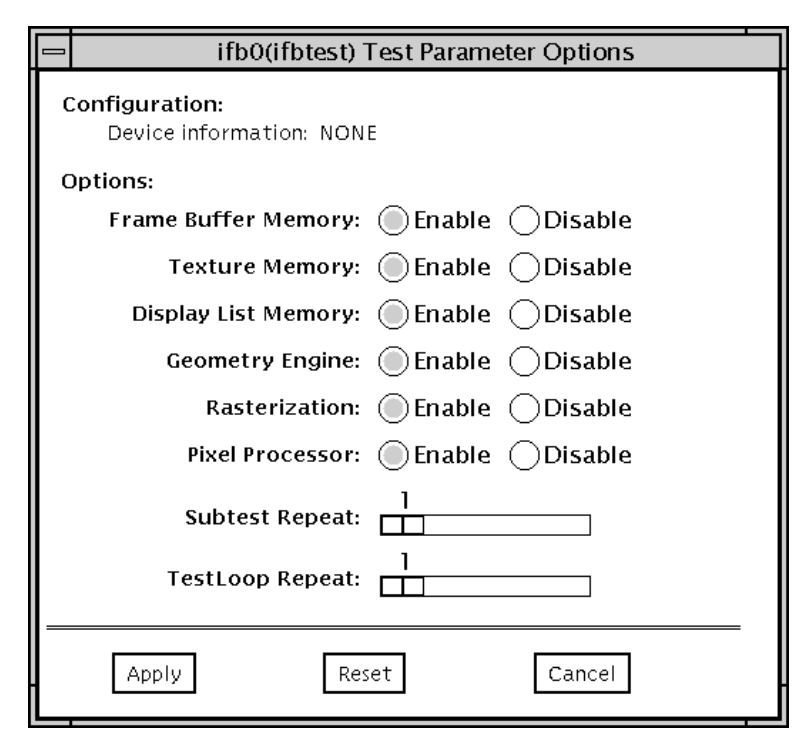

**FIGURE 27-1** ifbtest Test Parameter Options Dialog Box

| Frame Buffer<br>Thoroughly tests the Expert3D video memory by using read and<br>write requests. Tests for shorts or failed connections on the data bus<br>Memory test<br>by writing the following values to every address:<br>$0x$ FFFFFFFFF<br>٠<br>$0x$ FFFF0000<br>$0x0000$ FFFF<br>0xFF00FF00<br>0x00FF00FF<br>0xF0F0F0F0 |  |
|----------------------------------------------------------------------------------------------------|--|
|                                                                                                    |  |
| 0x0F0F0F0F<br>0xCCCCCCCC<br>0x33333333<br>0xAAAAAAAA<br>0x55555555                                                                                                    |  |
| Tests for shorts or failed connections on the address bus by writing<br>the offset of each memory location to each location and reading<br>them back. This may also catch speed-related problems due to the<br>volume of read/writes.<br>Errors in the test are reported as an error in a particular address, not             |  |
| attributed to a specific chip. To help distinguish bit-related errors,<br>the errors are summarized to list which bits had at least one error in<br>the test.                                                                                                    |  |
| This test shows on the screen as random pixels.                                                                                                    |  |
| This test is identical in process to the frame buffer memory test<br><b>Texture Memory test</b><br>(above). Since this test produces no visible effect, rectangles are<br>drawn in rows across the screen to show progress.                                                                                                   |  |
| Display List Memory<br>This test is identical in process to the frame buffer memory and<br>texture memory tests (above), and is applied to direct burst<br>test<br>memory.                                                                                                    |  |
| This test takes little time and no progress is displayed.                                                                                                    |  |
| Loads diagnostic microcode into the geometry engine and confirms<br><b>Geometry Engine</b><br>that the processor operates correctly. This is a pass/fail test.<br>test                                                                                                    |  |
| This test takes little time and no progress is displayed.                                                                                                    |  |

**TABLE 27-1** ifbtest Options

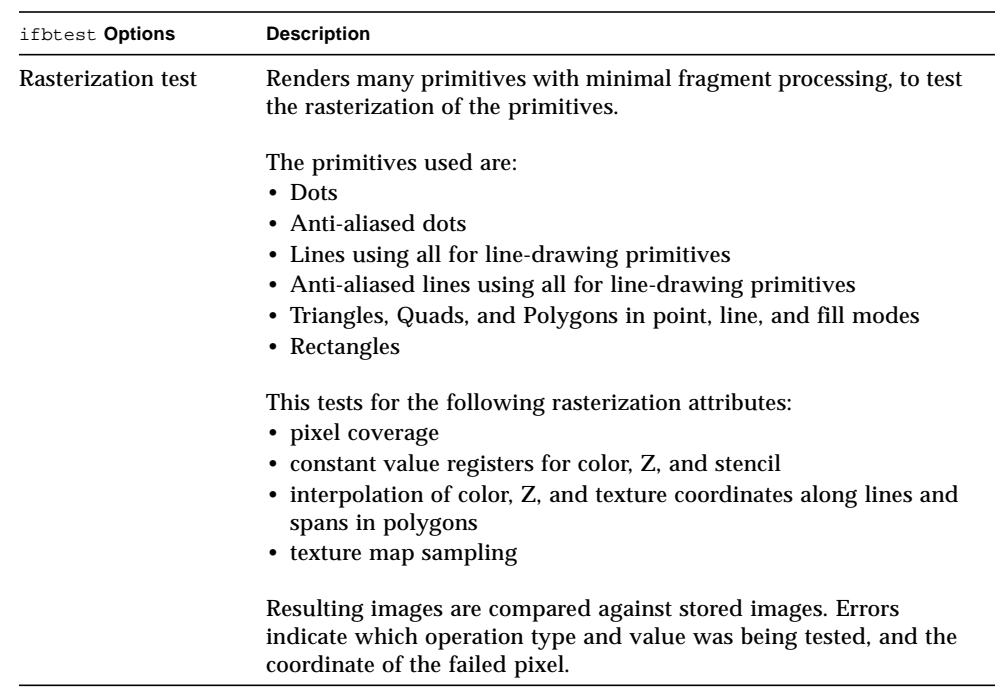

#### **TABLE 27-1** ifbtest Options

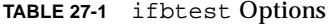

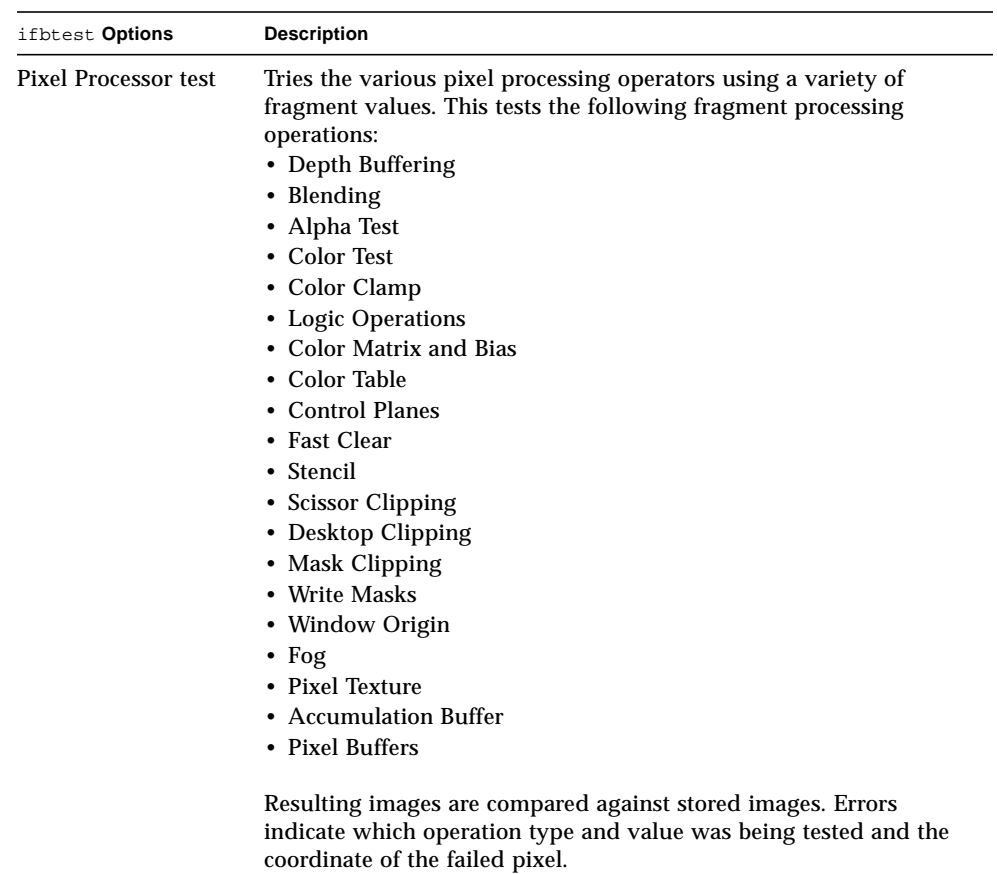

#### ifbtest Test Modes

Due to the nature of graphic tests, reading data from, or writing data to the frame buffer during graphic tests will disturb user operation. For this reason, ifbtest is only available in Offline Functional test mode.

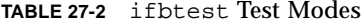

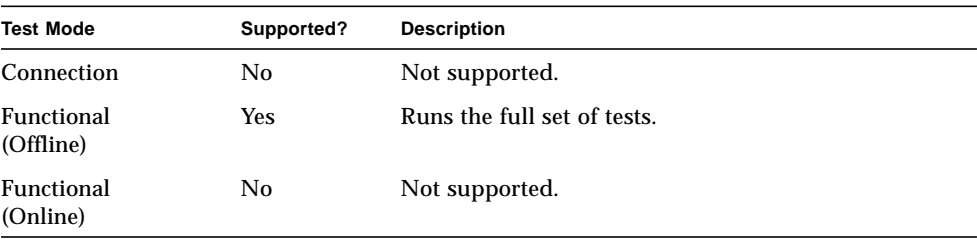

## ifbtest Command-Line Syntax

**/opt/SUNWvts/bin/ifbtest** *standard\_arguments* **-o dev=***device\_name***, fbmem=***E(nable)/D(isable)***,texmem=***E/D***,dlmem=***E/D***,geomeng=***E/D***, rasterization=***E/D***,pixelproc=***E/D***,subtest\_repeat=***number***, test\_repeat=***number*

**TABLE 27-3** ifbtest Command-Line Syntax

| Argument              | <b>Description</b>                                                                                                    |
|-----------------------|----------------------------------------------------------------------------------------------------|
| dev=device_name       | <i>device_name</i> is the relative path name of the device being<br>tested with respect to /dev/fbs. There is no default. |
| $f$ bmem= $E/D$       | Enables or disables the frame buffer memory test.                                                                         |
| texmem= $E/D$         | Enables or disables the texture memory test.                                                                              |
| $d1$ mem= $E/D$       | Enables or disables the display list memory test.                                                                         |
| $q$ eomeng= $E/D$     | Enables or disables the geometry engine test.                                                                             |
| $rasterization = E/D$ | Enables or disables the rasterization test.                                                                               |
|                       |                                                                                                    |

**TABLE 27-3** ifbtest Command-Line Syntax

| Enables or disables the pixel processing test.           |
|----------------------------------------------------------|
| Defines the number of times to repeat each subtest. The  |
| Defines the number of times to repeat a test loop before |
|                                                          |

**Note –** 64-bit tests are located in the sparcv9 subdirectory: /opt/SUNWvts/bin/ sparcv9/*testname*. If the test is not present in this directory, then it may only be available as a 32-bit test. For more information refer to ["32-Bit and 64-Bit Tests" on](#page-32-0) [page 3](#page-32-0).

# Intelligent Fibre Channel Processor Test (ifptest)

ifptest tests the functionality of the PCI FC-AL card when there are no devices attached to the loop. The driver checks for devices on the fibre loop. If devices are detected the driver blocks any diagnostic commands.

**Note –** When devices are attached to the loop, do not run if ptest. Instead, run disktest tests on the individual devices. This will test the whole subsystem including the FC-AL controller.

ifptest uses the "mailbox" interface to the card. This interface allows certain firmware operations to be performed that normally would not be available to the application layer.

#### ifptest Subtests

Four subtests are run in online and functional modes:

■ Mailbox Loopback test

Loads a series of registers into the input mailboxes on the card and then reads the output mailboxes and compares results. This verifies that the system side of the card is operating correctly, and that the internal data paths are okay.

■ Firmware revision check

Reads the firmware revision from the firmware and compares it against a revision loaded by the driver.

■ Checksum firmware test

Runs an internal checksum test on the installed firmware. This verifies that the RISC RAM on the card is fully functional and that the installed firmware is still intact. This test also serves as a quick RAM check of the RISC RAM.

■ Dump revision levels

Extracts the hardware and firmware revision levels of different submodules on the card.

## ifptest Options

To reach the dialog box below, right-click on the test name in the System Map and select Test Parameter Options. If you do not see this test in the System Map, you might need to expand the collapsed groups, or your system may not include the device appropriate to this test. Refer to the *SunVTS User's Guide* for more details.

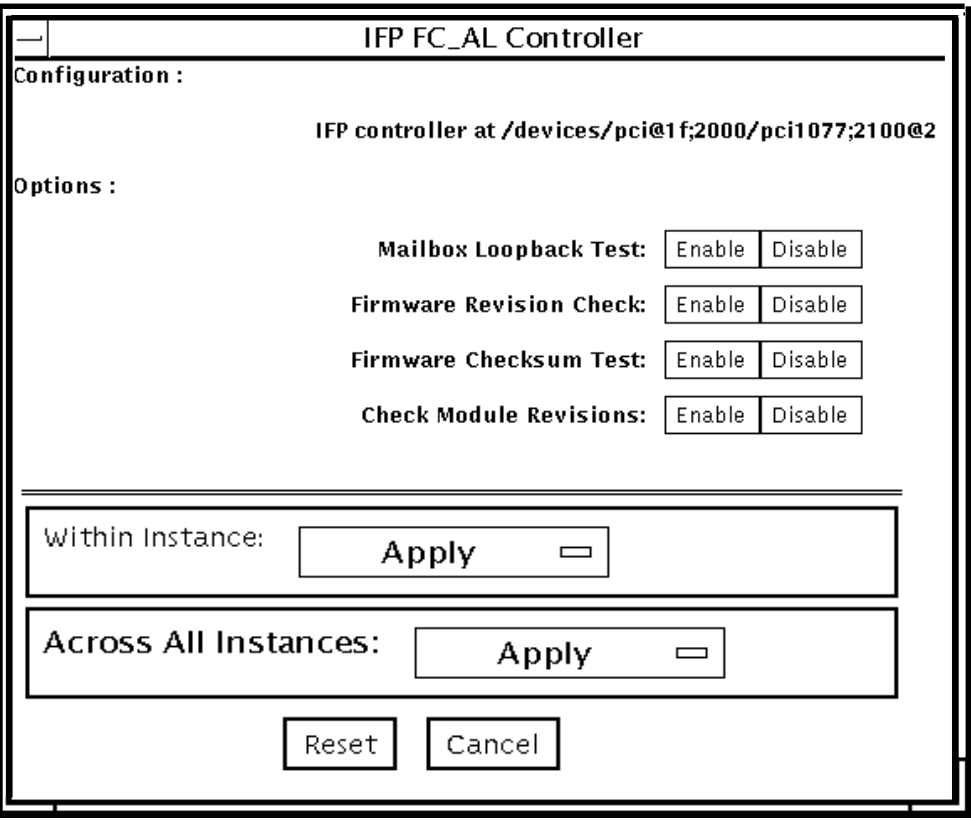

**FIGURE 28-1** ifptest Test Parameter Options Dialog Box

**TABLE 28-1** ifptest Options

| ifptest Options                 | <b>Description</b>                                                                                                    |
|---------------------------------|----------------------------------------------------------------------------------------------------|
| <b>Mailbox Loopback</b><br>test | Enables or disables the mailbox loopback command. This test<br>writes data patterns into the mailboxes and then reads them<br>back from the output mailboxes and verifies the data is correct. |

**TABLE 28-1** ifptest Options

| ifptest Options                  | <b>Description</b>                                                                                                    |
|----------------------------------|----------------------------------------------------------------------------------------------------|
| Firmware revision<br>check       | Enables or disables the firmware revision check command. This<br>test extracts the firmware revision from the RISC firmware code<br>and verifies against expected values.                                                                                          |
| Firmware checksum<br>test        | Enables or disables the firmware checksum command.<br>This command instructs the interface's RISC processor to calculate<br>the checksum on the current microcode and then compare it<br>against the checksum that was loaded in with the microcode.               |
| Check Module<br><b>Revisions</b> | Enables or disables the firmware check module command. This<br>command returns the revision level of several submodules on the<br>interface card. Although this test is executed when enabled, the<br>module revision levels are only printed out in VERBOSE mode. |

## ifptest Test Modes

**TABLE 28-2** ifptest Test Modes

| <b>Test Mode</b>              | Supported? | <b>Description</b>                     |
|-------------------------------|------------|----------------------------------------|
| Connection                    | Yes.       | Performs only an open/close operation. |
| Functional<br>(Offline)       | Yes.       | Runs the full set of mailbox tests.    |
| <b>Functional</b><br>(Online) | Yes        | Runs the full set of mailbox tests.    |

**Note –** Connection test mode will only open the controller to verify that the path is still viable.

## ifptest Command-Line Syntax

**/opt/SUNWvts/bin/ifptest** *standard\_arguments* **-o dev=***device name***,mbox=***Enable|Disable***,fwrevcheck=***Enable|Disable***, checksum=***Enable|Disable***,modrevcheck=***Enable|Disable*

| <b>Description</b>                                                                                                    |
|----------------------------------------------------------------------------------------------------|
| The name of the device to test.                                                                                                    |
| Enables or disables the mailbox loopback command. This test<br>writes data patterns into the mailboxes and then reads them back<br>from the output mailboxes and verifies the data is correct.                                                                  |
| Enables or disables the firmware revision check command. This<br>test extracts the firmware revision from the RISC firmware code<br>and verifies against expected values.                                                                                       |
| Enables or disables the firmware checksum command. This<br>command instructs the interface's RISC processor to calculate the<br>checksum on the current microcode and then compare it against<br>the checksum that was loaded in with the microcode.            |
| Enables or disables the firmware checksum command. This<br>command returns the revision level of several sub-modules on the<br>interface card. Although this test is executed when enabled, the<br>module revision levels are only printed out in VERBOSE mode. |
|                                                                                                    |

**TABLE 28-3** ifptest Command-Line Syntax

**Note –** 64-bit tests are located in the sparcv9 subdirectory: /opt/SUNWvts/bin/ sparcv9/*testname*. If a test is not present in this directory, then it may only be available as a 32-bit test. For more information refer to ["32-Bit and 64-Bit Tests" on](#page-32-0) [page 3](#page-32-0).
# Dual Basic Rate ISDN (DBRI) Chip (isdntest)

isdntest verifies the functionality of the ISDN portion of the Dual Basic Rate ISDN (DBRI) chip.

### isdntest Subtests

isdntest is actually a set of several subtests. Three main channels exist within an ISDN: D, B1 and B2. Each channel runs as an independent thread. In each of the following subtests (unless otherwise indicated), the settings are as follows:

**TABLE 29-1** isdntest Channel Settings

| <b>Channel</b> | Data Mode              | <b>Packet Size</b> | <b>Packet Count</b> |
|----------------|------------------------|--------------------|---------------------|
| D              | <b>Basic Rate HDLC</b> | 256 bytes          | 10 packets          |
| B <sub>1</sub> | 56-kbps HDLC           | 1024 bytes         | 10 packets          |
| B <sub>2</sub> | 64-kbps HDLC           | 1024 bytes         | 10 packets          |

#### **TABLE 29-2** isdntest Subtests

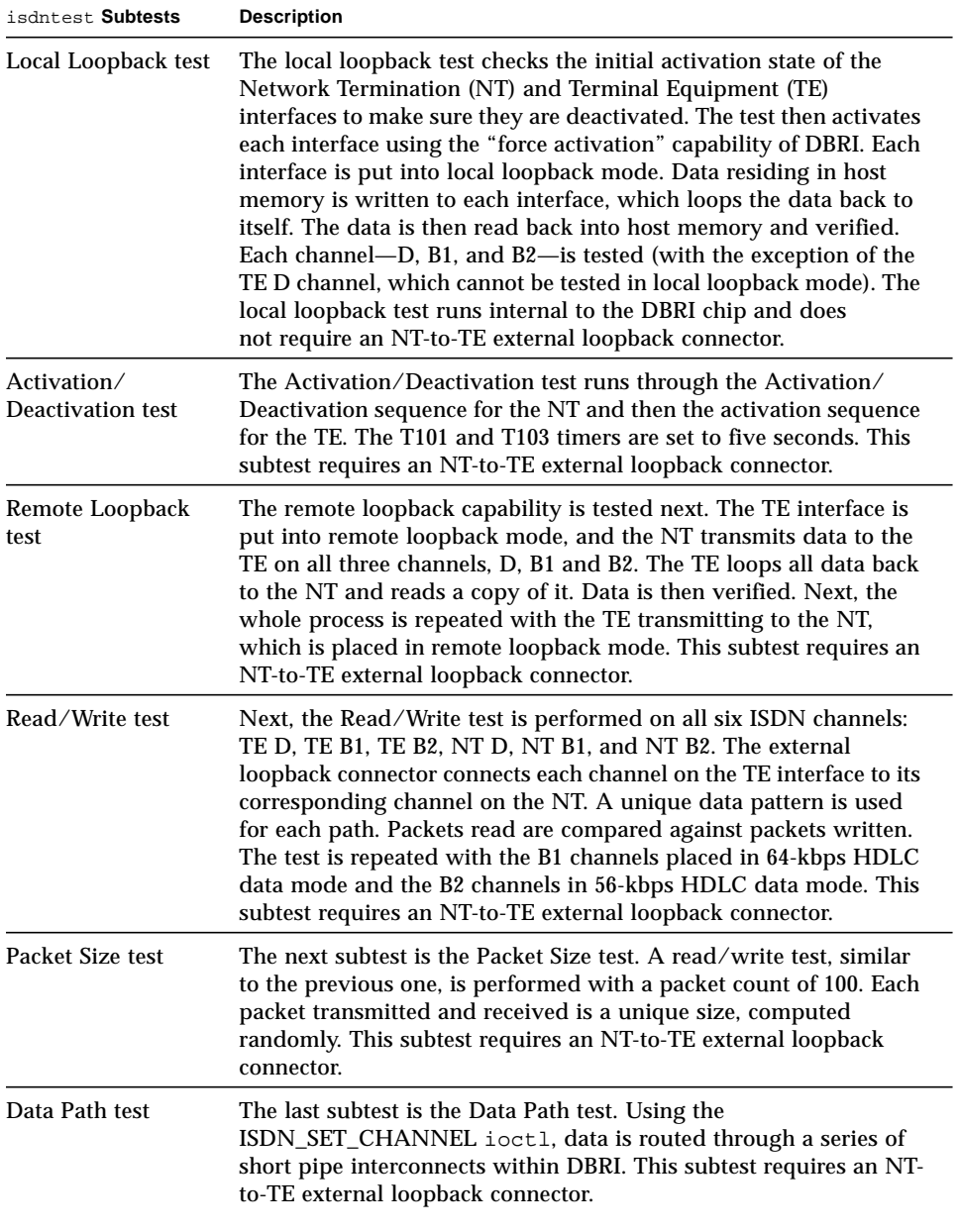

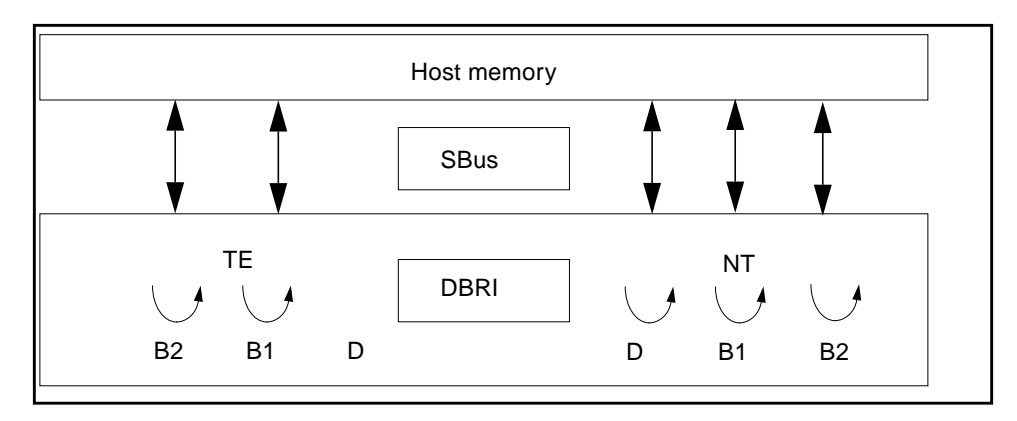

**FIGURE 29-1** isdntest Local Loopback Subtest

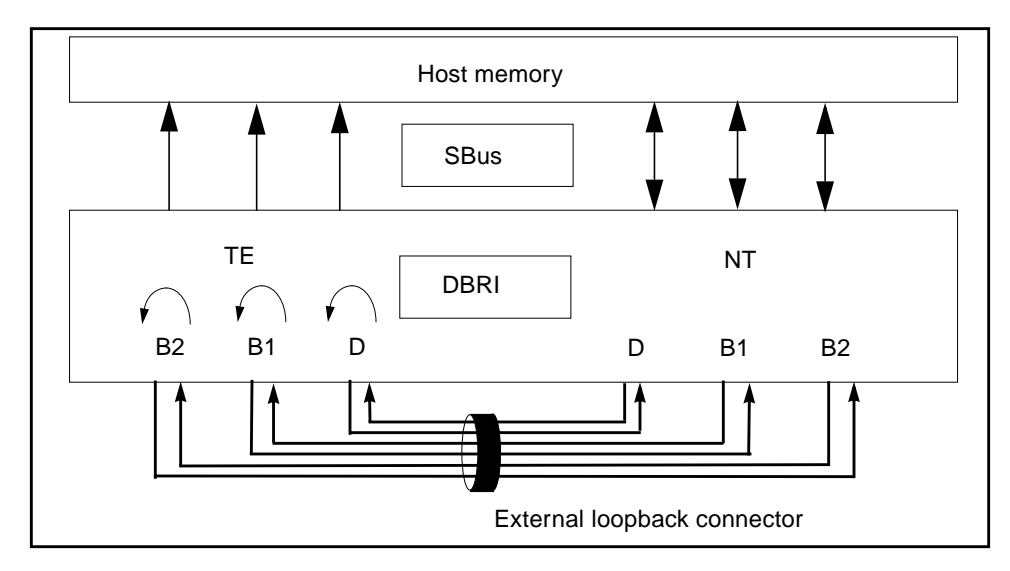

**FIGURE 29-2** isdntest Remote Loopback Subtest

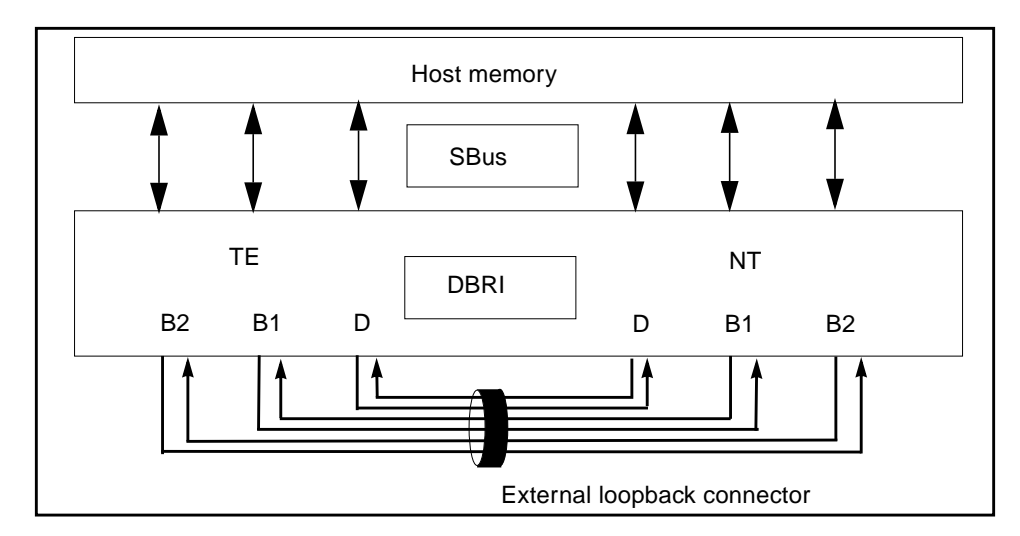

**FIGURE 29-3** isdntest Read/Write Subtest

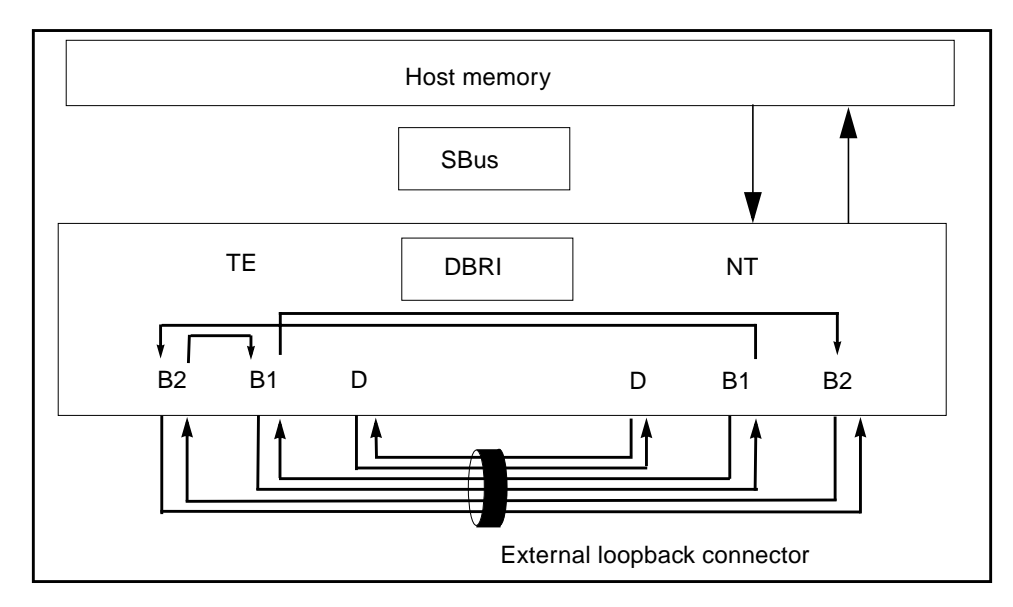

**FIGURE 29-4** isdntest Data Path Subtest

# isdntest Options

To reach the dialog box below, right-click on the test name in the System Map and select Test Parameter Options. If you do not see this test in the System Map, you might need to expand the collapsed groups, or your system may not include the device appropriate to this test. Refer to the *SunVTS User's Guide* for more details.

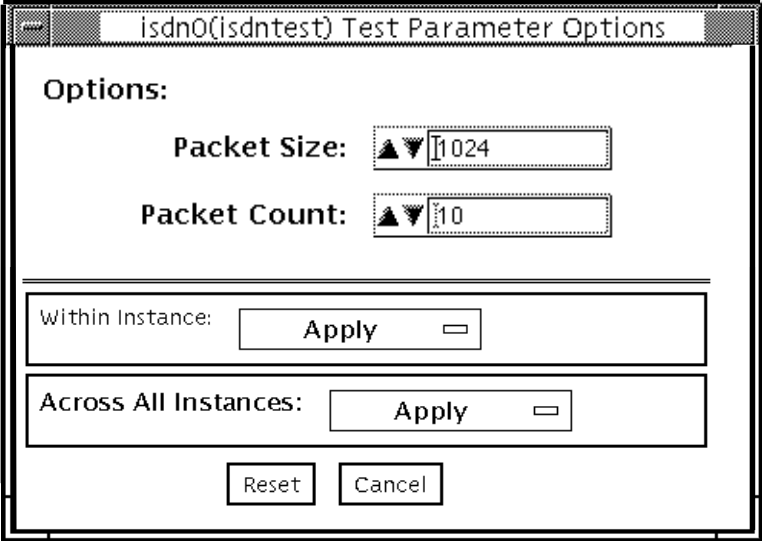

**FIGURE 29-5** isdntest Test Parameter Options Dialog Box

**TABLE 29-3** isdntest Options

| isdntest Options | <b>Description</b>                                                                                                    |
|------------------|----------------------------------------------------------------------------------------------------|
| Packet Size      | The byte size of the B channel packets. The default size is 1024<br>bytes for the B channels and 256 for the D channels. The maximum<br>packet size is 8186 bytes for the B channels, and the minimum<br>packet size is 1 byte. The D channel packet size is set to 256, except<br>during the packet size test, when it is set to random values<br>between 1 and 256. |
| Packet Count     | Number of packets to be transmitted and received for all channels.<br>The default packet count is 10 packets. The maximum packet count<br>is 100 packets.                                                                                                    |

### isdntest Test Modes

**TABLE 29-4** isdntest Test Modes

| <b>Test Mode</b>        | Supported? | <b>Description</b>          |
|-------------------------|------------|-----------------------------|
| Connection              | No.        | Not supported.              |
| Functional<br>(Offline) | Yes        | Runs the full set of tests. |
| Functional<br>(Online)  | No.        | Not supported.              |

### isdntest Command-Line Syntax

**/opt/SUNWvts/bin/isdntest** *standard\_arguments* **-o size=***packet\_size***, count=***packet\_count*

**TABLE 29-5** isdntest Command-Line Syntax

| Argument               | <b>Description</b>                                                                                                    |
|------------------------|----------------------------------------------------------------------------------------------------|
| $size = packet_size$   | The byte size of the B channel packets.<br>The B channel default size is 1024 bytes.                                                               |
|                        | The D channel default size is 256 bytes.                                                                                                    |
|                        | The B channel maximum packet size is 8186 packets.                                                                                                 |
|                        | The B channel minimum packet size is 1 packet.                                                                                                    |
|                        | The D channel packet size is 256 (except during the packet size<br>test, when it is set to random values between 1 and 256).                       |
| $count = packet_count$ | Number of packets to be transmitted and received for all channels.<br>The default count is 10 packets. The maximum packet count is 100<br>packets. |

# M64 Video Board Test (m64test)

m64test tests the PCI-based M64 video board by performing the following subtests:

- Video Memory test
- RAMDAC test
- Accelerator Port test

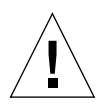

**Caution –** *Do not* run any other application or screen saver program that uses the M64 video board while running m64test. Do not run Power Management™ software. These programs cause SunVTS to return incorrect errors.

**Note –** Disable all screen savers before testing any graphics device. Type **xset s off** at a UNIX prompt to disable the Solaris screen saver. Disable Power Management software if it is running.

**Note –** *Do not* run Open Windows across multiple monitors.

**Note –** To start SunVTS with vtsui, but without vtsk, you must add the host name to xhost as: **xhost +** *hostname.*

# m64test Options

To reach the dialog box below, right-click on the test name in the System Map and select Test Parameter Options. If you do not see this test in the System Map, you might need to expand the collapsed groups, or your system may not include the device appropriate to this test. Refer to the *SunVTS User's Guide* for more details.

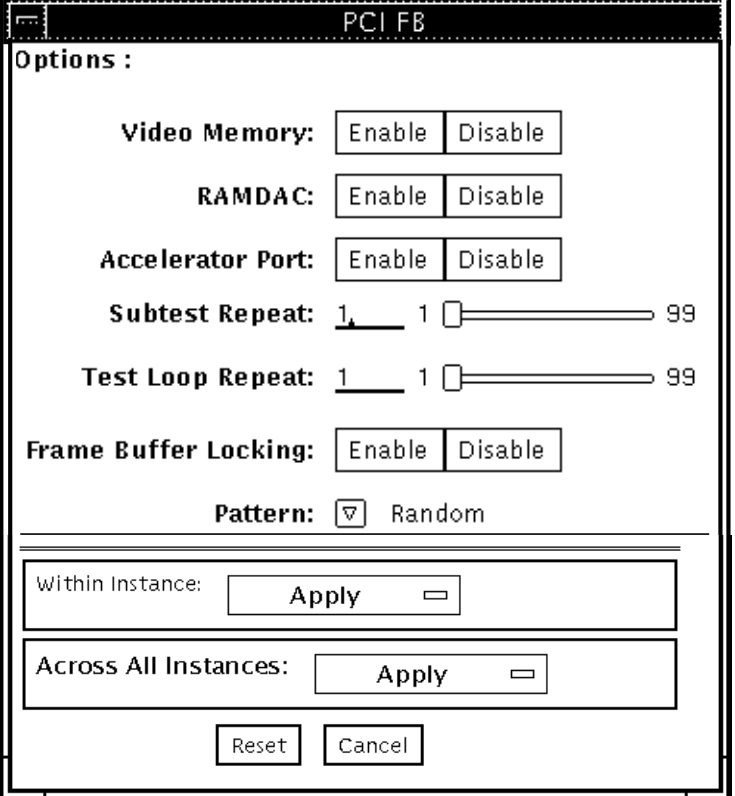

By default, all options are enabled except frame buffer locking.

**FIGURE 30-1** m64test Test Parameter Options Dialog Box

#### **TABLE 30-1** m64test Options

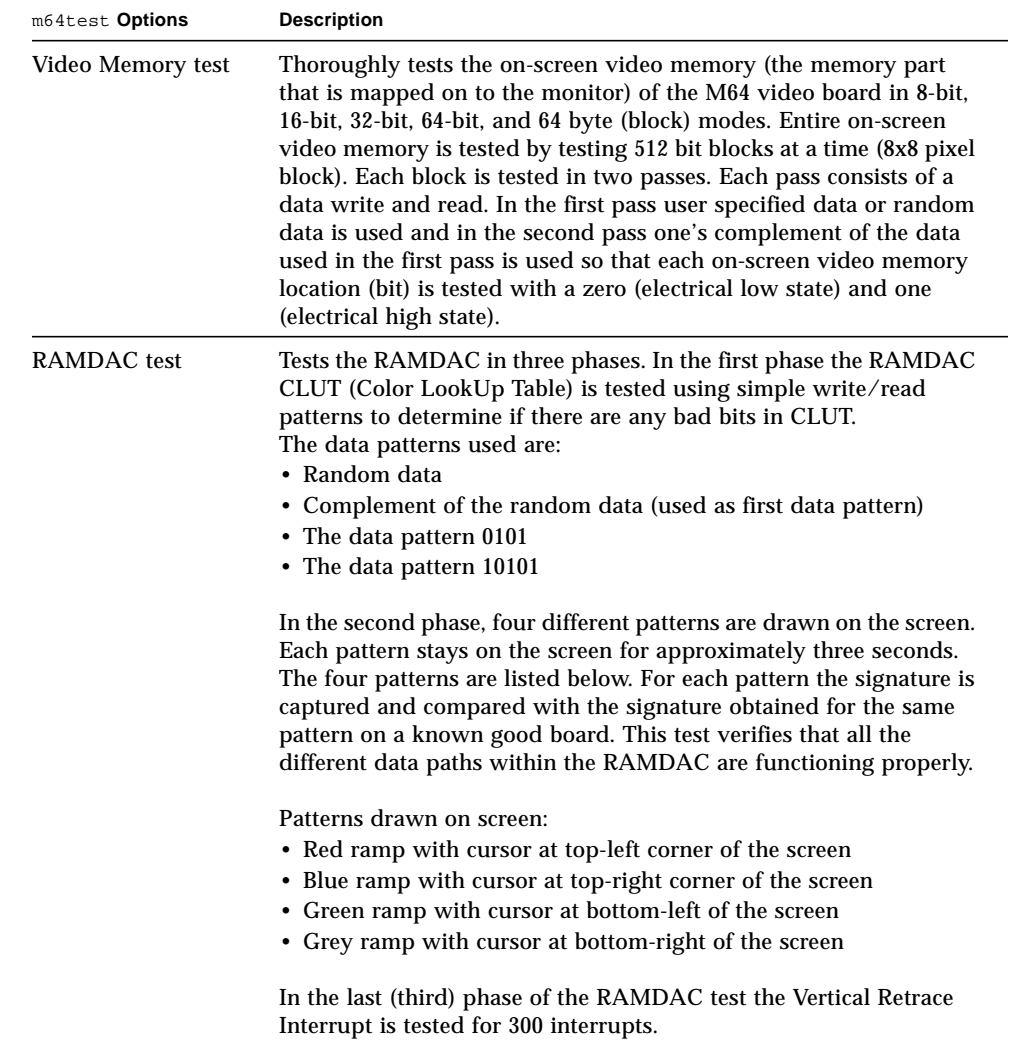

#### **TABLE 30-1** m64test Options

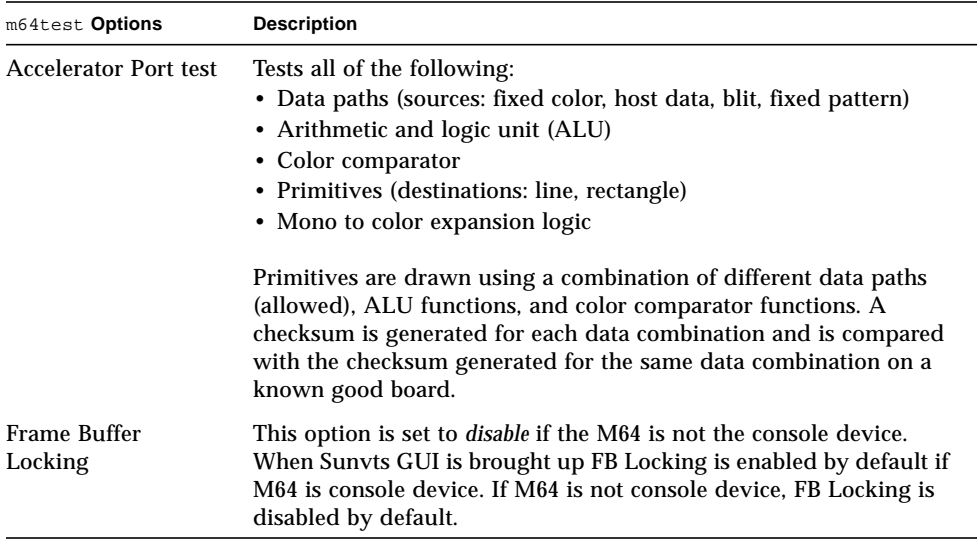

## m64test Test Modes

Due to the nature of graphics tests, reading from or writing to the frame buffer during graphics tests will disturb user operation. This test is only available in the Offline Functional test mode.

**TABLE 30-2** m64test Test Modes

| <b>Test Mode</b>        | Supported? | <b>Description</b>                        |
|-------------------------|------------|-------------------------------------------|
| Connection              | No.        | Not supported                             |
| Functional<br>(Offline) | Yes        | The m64test verifies the M64 video board. |
| Functional<br>(Online)  | No         | Not supported                             |

## m64test Command-Line Syntax

**/opt/SUNWvts/bin/m64test** *standard\_arguments* **-o dev=***device\_name***, S=***subtest\_number,***F=***#\_of\_subtest\_loops,***B=***#\_of\_test\_loops***,L=***disable***,P=***test\_pattern*

| Argument                                         | <b>Description</b><br>device_name is the relative path name of the device being tested<br>with respect to $/$ dev $/$ fbs. The default is m640.                                                                                                    |  |  |
|--------------------------------------------------|----------------------------------------------------------------------------------------------------|--|--|
| $dev = device$ name                              |                                                                                                    |  |  |
| S=subtest number                                 | subtest number is the test number of the subtest to be run. Select<br>from the subtests below. You can run multiple subtests by adding<br>the subtest numbers. For example, n=0x00003 runs both test<br>00001 and test 00002; n=0x00005 runs both test 0x00001 and test<br>0x00004. Note that you do not need the leading zeros.<br>$\cdot$ n-0x00001 VRAM<br>$\cdot$ n-0x00002 RAMDAC<br>. n-0x00004 Accelerator port test (Rendering<br>Pipeline)<br>More than one test can be selected by ORing subtest numbers. For<br>example: $n = 0x00005$ means VRAM and Rendering Pipeline tests.<br>A hex number must be preceded by 0x, decimal numbers are also<br>acceptable. |  |  |
| $\mathbf{F} = \text{H of}_\text{subtest}\$ loops | Specifies the number of times to repeat each subtest. The default is<br>1.                                                                                                    |  |  |
| $B = \#$ of test loops                           | Specifies the number of times to repeat a test loop before passing;<br>default is 1.                                                                                                    |  |  |
| $L = disable$                                    | Disables the frame buffer lock. Disable the lock when the m64 is<br>not the console or when the server is not running on the m64<br>under test.                                                                                                    |  |  |
| $P = test$ pattern                               | Specifies the test pattern number. The default is $r$ , for random<br>patterns. You may also choose 0 for 0x0000000, 3 for<br>0x3333333, 5 for 0x5555555, or 9 for 0x9999999.                                                                                                    |  |  |

**TABLE 30-3** m64test Command-Line Syntax

**Note –** Errors returned by m64test are nonspecific. It is not possible to determine which component caused a failure. In all error conditions, the field replaceable unit (FRU) is the entire M64 video board.

## Multiprocessor Test (mptest)

mptest verifies the functionality of multiprocessing hardware. This test allocates a page of virtual memory for the test—declaring the page shared—locks the page against swapping, and creates threads to each of the processors being tested. Up to 1024 processors can be tested by mptest in a CPU.

The *processor mask* argument can used during test probing. The mptest verifies that the current processor mask matches the argument you entered in the command line or from the GUI/TTYUI.

#### mptest Options

To reach the dialog box below, right-click on the test name in the System Map and select Test Parameter Options. If you do not see this test in the System Map, you might need to expand the collapsed groups, or your system may not include the device appropriate to this test. Refer to the *SunVTS User's Guide* for more details.

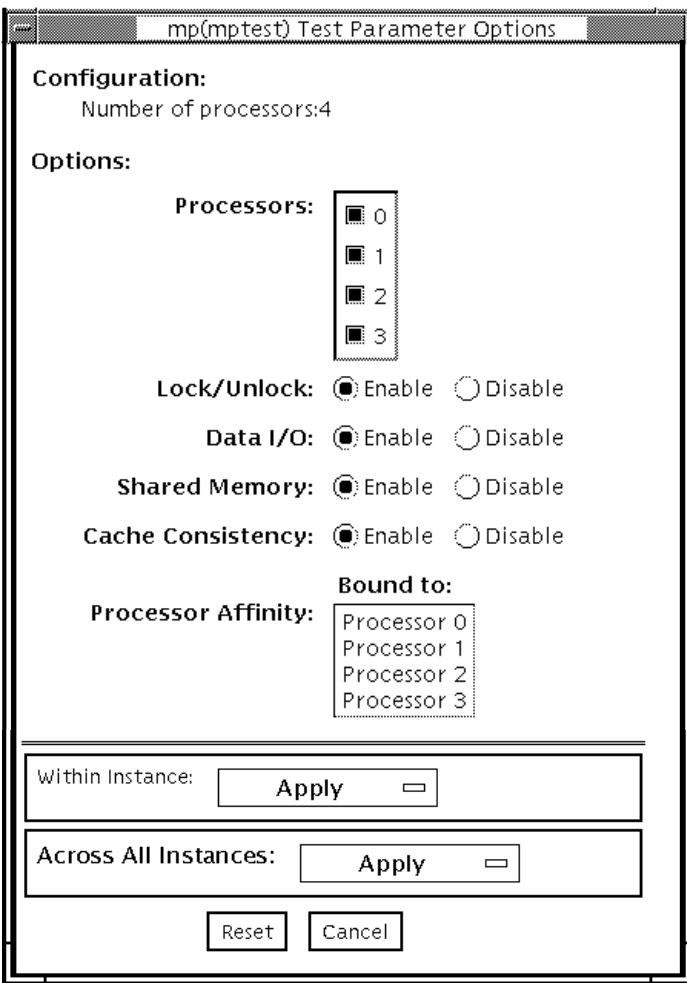

**FIGURE 31-1** mptest Test Parameter Options Dialog Box

The processors that can be tested are listed in the Configuration area of the menu. You can enable or disable the multiprocessing test for individual processors on this menu.

<span id="page-230-0"></span>The options listed in [TABLE 31-1](#page-230-0) can be run alone or concurrently with other options.

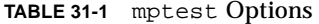

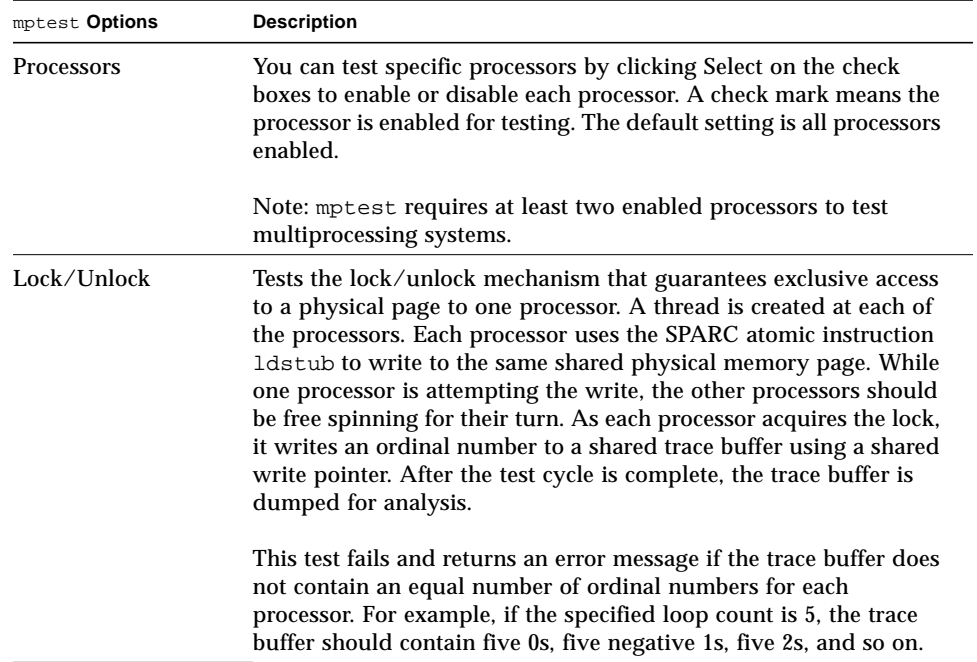

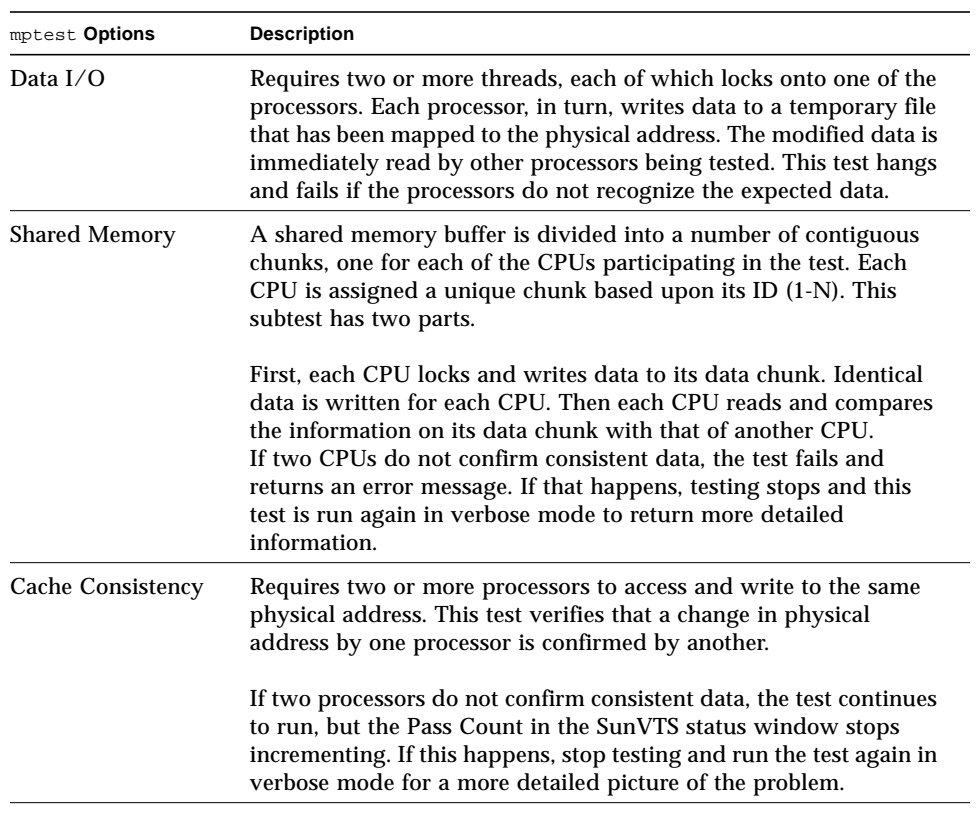

#### **TABLE 31-1** mptest Options *(Continued)*

## mptest Test Modes

**TABLE 31-2** mptest Test Modes

| <b>Test Mode</b>               | Supported? | <b>Description</b>                                                                                                    |
|--------------------------------|------------|----------------------------------------------------------------------------------------------------|
| Connection                     | Yes.       | Checks the current processors on the system with the original<br>processor mask. An error is reported if the two values do not<br>match. The original processor mask is set during probing,<br>which shows the processors on system during the probe. The<br>status of each selected processor is checked by<br>procsesor bind. |
| <b>Functional</b><br>(Offline) | Yes.       | This test mode verifies that the current processor mask is the<br>same as that from the command line, or the same as that from<br>the GUL/TTYUL                                                                                                    |
| <b>Functional</b><br>(Online)  | <b>Yes</b> | This test verifies that the current processor mask is the same<br>as that from the command line, or the same as that from the<br>GUI/TTYUI.                                                                                                    |

## mptest Command-Line Syntax

**/opt/SUNWvts/bin/mptest** *standard\_arguments* **-o M=0+1+2+3...,NL,ND,NS,NC,omask=***hexidecimal\_number*

**TABLE 31-3** mptest Command-Line Syntax

| <b>Arguments</b>           | <b>Description</b>                                                                                                    |
|----------------------------|----------------------------------------------------------------------------------------------------|
| $M=0+1+2+3$                | Use $\theta$ , 1, 2 to specify the processors to test.                                                                   |
| NL.                        | Disables the Lock/Unlock subtest.                                                                                        |
| ND                         | Disables the Data I/O subtest.                                                                                           |
| NS                         | Disables the Shared Memory subtest.                                                                                      |
| NC                         | Disables the Cache Consistency subtest.                                                                                  |
| $omask=hexidecimal_number$ | Original mask of processors. Bit 0 represents<br>processor 0 and bit 1 represents processor 1. For<br>example, 03333320. |

## Network Hardware Test (nettest)

nettest checks all the networking hardware on the system CPU board and separate networking controllers (for example, a second SBus Ethernet controller). For this test to be meaningful, the machine under test must be attached to a network with at least one other system on the network.

**Note –** This version of nettest is used for *all* networking devices, including Ethernet (ie and le), token ring (tr, trp), quad Ethernet (QED), fiber optic (fddi, nf, bf, pf), SPARCcluster™ 1 system (em), ATM (sa, ba), HiPPI, and 100-Mbits per second Ethernet (be,hme) devices.

The nettest mainly uses the Internet Control Message Protocol (ICMP), and requires at least two machines on a network—the machine under test and another machine reliable enough to be a test target. Both machines must support the transport control protocol/interface program (TCP/IP) (ICMP is part of TCP/IP). The target machine must either be configured to respond to ICMP broadcast or to RPC broadcast.

First nettest determines the target machine(s) to test against. If no targets are specified, it sends an ICMP broadcast to find them. If it fails to find all necessary targets, it tries RPC broadcast to the RPC port mapper daemon. If you specify the targets, nettest uses the specified target(s) instead.

After finding the necessary targets, nettest performs the following tests:

- Random test—sends out 256 packets with random data length and random data.
- Incremental test—sends out packets with length from minimum to maximum packet size using incremental data. (Minimum and maximum values differ for each device.)
- Pattern test—sends 256 packets of maximum length, where each packet contains one test pattern, and all byte patterns (0 to 0xFF hex) are used. That is, the first packet contains pattern 0, the second packet contains pattern 1, and so on, until the last packet pattern of 0xFF.

**Note –** nettest is a scalable test. However, the maximum number of networked devices allowed on a system is 255, and the number of instances for each device is limited to 200. So, if you start the SunVTS exerciser using the  $-i$  option to specify a default number of instances for all tests, nettest cannot assign more than 200 instances per each networked device.

### nettest Options

To reach the dialog box below, right-click on the test name in the System Map and select Test Parameter Options. If you do not see this test in the System Map, you might need to expand the collapsed groups, or your system may not include the device appropriate to this test. Refer to the *SunVTS User's Guide* for more details.

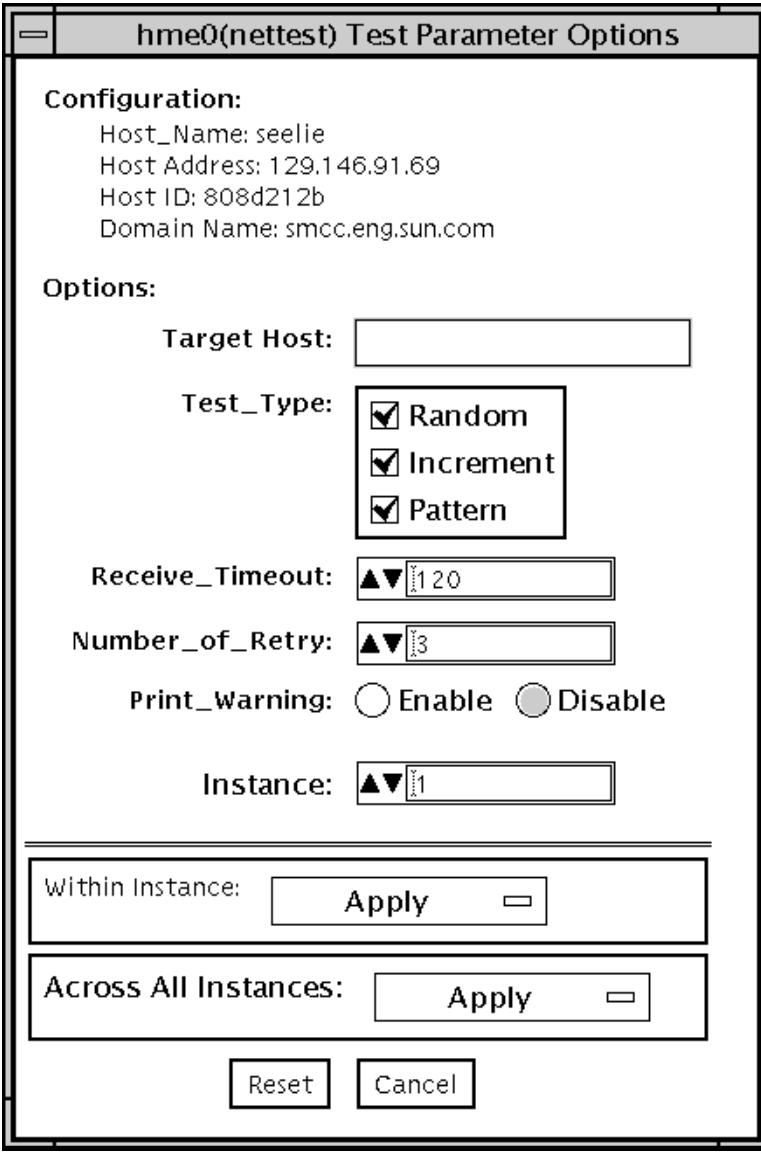

**FIGURE 32-1** nettest Test Parameter Options Dialog Box

The Configuration section specifies the host name, host ID, host address, and domain name of the system being tested.

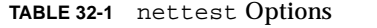

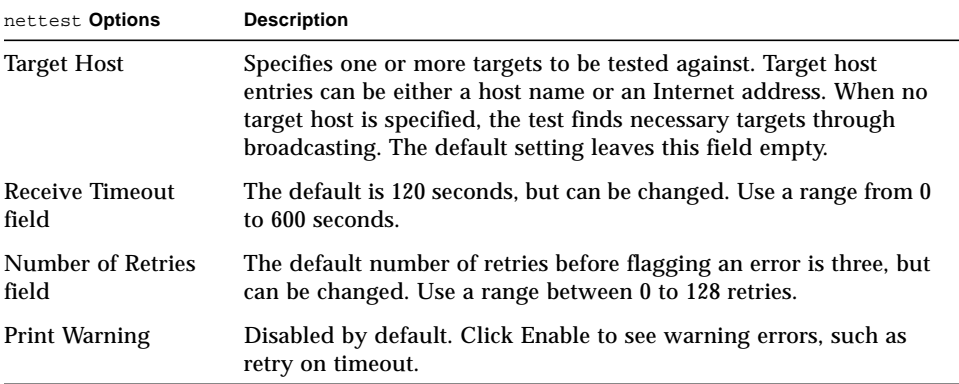

# nettest Test Modes

All three modes are supported by nettest. Different test schemes are performed on the network device based on the mode selected.

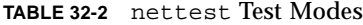

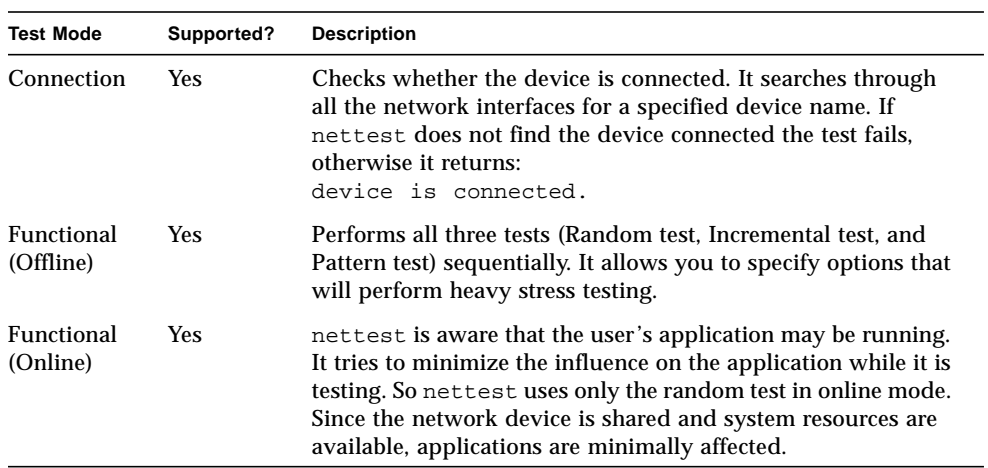

## nettest Command-Line Syntax

**/opt/SUNWvts/bin/nettest** *standard\_arguments* **-o target=***h1+h2+...***, dev=***interface***,test=***type***,packets=***n***,pattern=***hex***,delay=***seconds***, timeout=***seconds***,retry=***n***,warn**

**TABLE 32-3** nettest Command-Line Syntax

| Argument              | <b>Description</b>                                                                                                    |  |
|-----------------------|----------------------------------------------------------------------------------------------------|--|
| $target=h1+h2+\ldots$ | A list of test targets by host name or Internet address.                                                                                         |  |
| dev=interface         | Network interface name. The default value is le0 for Ethernet<br>networks.                                                                       |  |
| $test = type$         | The test type. Type Random, Increment, or Pattern for the<br>desired test. The default value is Random+Increment+Pattern<br>where all tests run. |  |
| package n             | Number of random/pattern packets. The default is 256.                                                                                            |  |
| pattern=hex           | Specifies a data pattern, in hexadecimal form. The default is<br>all patterns from $0$ to $0 \times f$ .                                         |  |
| delay=seconds         | Indicates the time between subtests in seconds; the default is<br>30 seconds.                                                                    |  |
| $timeout=seconds$     | Indicates the number of seconds to wait before a timeout; the<br>default is 20 seconds.                                                          |  |
| $retry = n$           | Indicates the number of test timeout retries; the default is<br>three retries.                                                                   |  |
| warn                  | When enabled, prints warning messages.                                                                                                    |  |

# Ethernet Loopback Test (netlbtest)

The netlbtest replaces the gemtest previously included in SunVTS. It provides functional test coverage of the devices whose device drivers support the Ethernet loopback test. These include eri (the Ethernet device in the RIO chip) and ge (Gigabit Ethernet). It runs in loopback (external/internal) mode and must be selected mutually exclusive with the nettest.

You must have the Ethernet card and the device driver installed, a loopback connector in place, and Intervention mode enabled before running netlbtest. Even though the netlbtest does not depend on the network interface configuration status of the Ethernet interface, the interface should be brought down with the ifconfig command (refer to the ifconfig(1M) man page) to avoid erroneous messages.

The netlbtest uses DLPI RAW mode to talk to the device driver. For the purpose of this test, a packet is defined as an Ethernet header followed by the Ethernet data payload (refer to the IEEE 802.3z standard). The test generates and sends out the desired number of packets (a tunable parameter) and expects to receive the same number of packets through the loopback interface, external or internal. If an error occurs (for example, packet mismatch or timeout), an error message indicating the type of error, its probable cause(s) and recommended action(s) is displayed on the SunVTS console.

The data sent out is generated by a random number generator, and put into a data buffer. Each time the packet sent is selected from a different starting point of the data buffer, so that any two consecutively transmitted packets will not be the same.

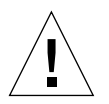

**Caution –** *Do not* run nettest and netlbtest at the same time or the tests may fail.

## netlbtest Test Requirements

To run netlbtest, a loopback connector must be connected to the Ethernet interface. netlbtest cannot run if the network interface is connected to a live network, however the link must be up. A loopback connector provides the network interface driver the necessary link for testing, while maintaining isolation from a live network. The loopback connector is required for both internal and external tests of the Ethernet device.

The loopback cable for ge is based on the following specifications: multimode, duplex, 62.5/125 micron, sc connector, 850nm. The cable can be made by splitting a standard fiber optic cable in two. The two ends of the cable should be connected to the TX and RX ports of the adapter (the order does not matter), thus forming a loop.

The loopback connector for the eri device is a standard RJ45 connector. Pin 1 should be connected to pin 3, and pin 2 connected to pin 6.

## netlbtest Options

To reach the dialog box below, right-click on the test name in the System Map and select Test Parameter Options. If you do not see this test in the System Map, you might need to expand the collapsed groups, or your system may not include the device appropriate to this test. Refer to the *SunVTS User's Guide* for more details.

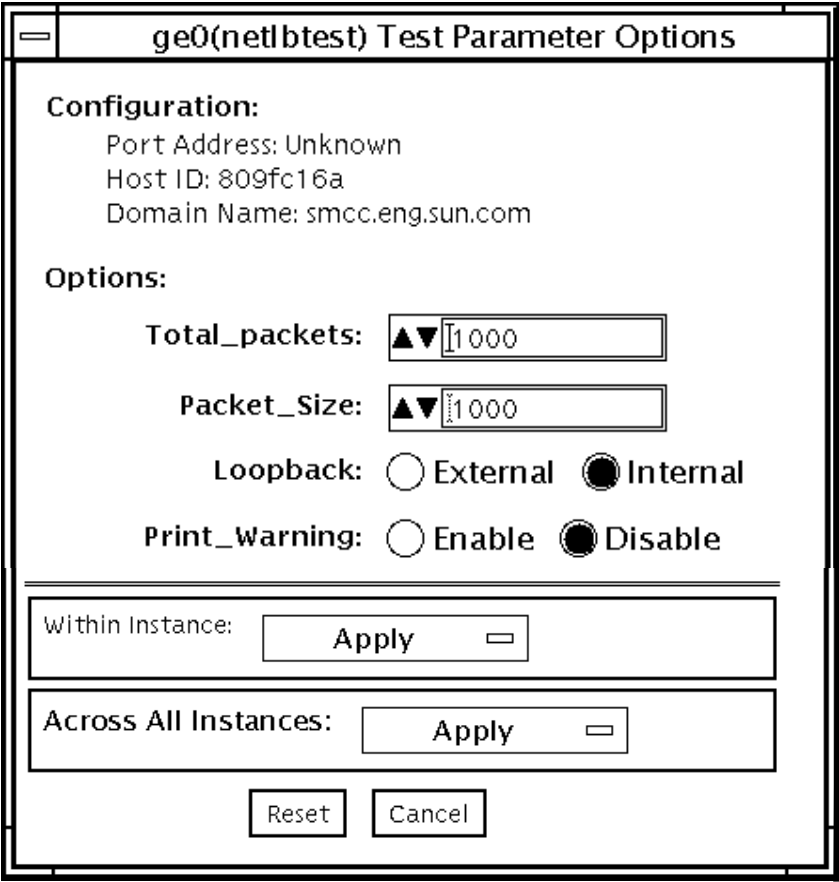

**FIGURE 33-1** netlbtest Test Parameter Options Dialog Box

Refer to [TABLE 33-1](#page-242-0) for test parameter descriptions.

#### <span id="page-242-0"></span>**TABLE 33-1** netlbtest Options

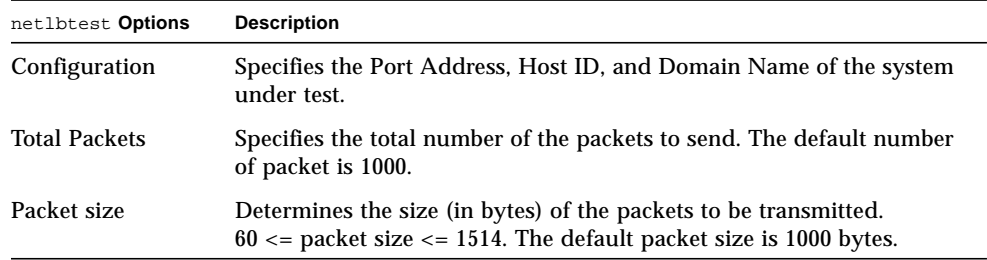

**TABLE 33-1** netlbtest Options

| netlbtest Options         | <b>Description</b>                                                                                                    |  |
|---------------------------|----------------------------------------------------------------------------------------------------|--|
| Loopback                  | Determines the external and internal loopback mode. The default<br>setting is internal loopback mode.                                                                      |  |
| Print_Warning             | Enables or disables the printing of warning messages. The default<br>setting is Disable.                                                                                   |  |
| <b>Processor Affinity</b> | Binds the test to a specific processor. If no processor is specified, the<br>test migrates between processors. This option is only available on<br>multiprocessor systems. |  |

## netlbtest Test Modes

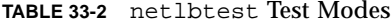

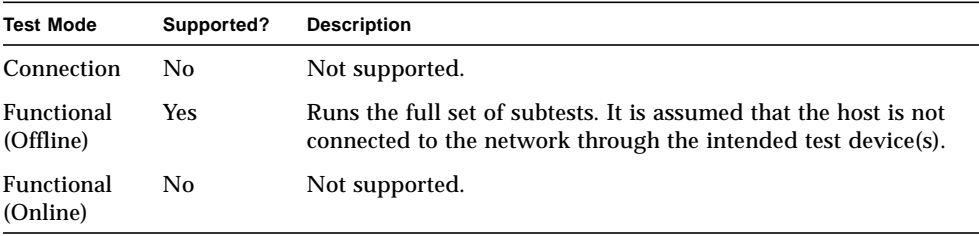

Since netlbtest requires a loopback connector, it can only be selected when Intervention mode is enabled.

## netlbtest Command-Line Syntax

**/opt/SUNWvts/bin/netlbtest** *standard\_arguments* **-o dev=***device***,tpkts=***n***,pksz=***pkt\_size***,lb=***Internal* **,warn=***Disable*

**TABLE 33-3** netlbtest Command-Line Syntax

| Argument          | <b>Description</b>                                          |  |
|-------------------|-------------------------------------------------------------|--|
| dev=device name   | Specifies the device to test such as $q\in 0$ or $e\in 0$ . |  |
| $thkts=n$         | [1100000], count of packets to loopback.                    |  |
| $pksz = pkt_size$ | $[60 1514]$ , packet size in bytes.                         |  |
| $1b = Internal$   | Selects internal (or external) loopback mode.               |  |
| warn=Disable      | Enables or disables printing of warning messages.           |  |

# PCMCIA Modem Card Test (pcsertest)

pcsertest verifies the functionality of the PCMCIA modem card. The pcsertest issues a series of commands to the modem that instructs the modem's firmware to run an internal analog loopback diagnostic test. Upon completion, the firmware sends back a three-digit status message indicating whether the test passed or failed.

As an option, the pcsertest tests socket I/O cards. This test writes an 8-Kbyte incrementing data pattern to the I/O card, which is then looped back, read, and verified.

**Note –** When testing socket I/O cards, a 9-pin loopback connector is required. However, no loopback connector is required when testing the default modem card. See Appendix A for loopback connector wiring instructions.

### pcsertest Options

To reach the dialog box below, right-click on the test name in the System Map and select Test Parameter Options. If you do not see this test in the System Map, you might need to expand the collapsed groups, or your system may not include the device appropriate to this test. Refer to the *SunVTS User's Guide* for more details.

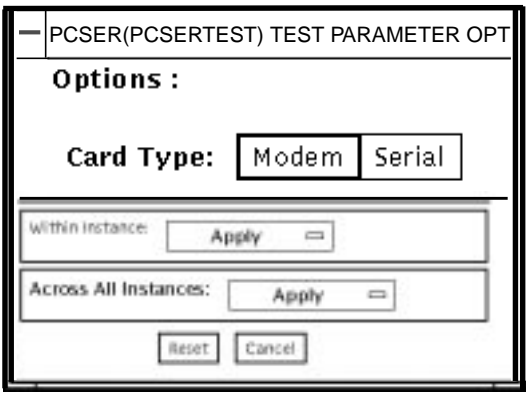

**FIGURE 34-1** pcsertest Test Parameter Options Dialog Box

The default card type for each PCMCIA slot is a modem card. If only one modem card is plugged in, the empty slot is ignored.

From the pcsertest Option window, you can choose to test socket I/O cards. To test a socket card, choose Socket on the Card type switch. If you choose to test a socket I/O card in an empty slot, the test fails.

Any combination of modem and socket I/O cards can be placed in the PCMCIA slots. However, you must select the correct type of card in the Options dialog box. If you select an incorrect card type, the test fails.

## pcsertest Test Mode

**TABLE 34-1** pcsertest Test Modes

| <b>Test Mode</b>        | Supported? | <b>Description</b>          |
|-------------------------|------------|-----------------------------|
| Connection              | No.        | Not supported.              |
| Functional<br>(Offline) | Yes        | Runs the full set of tests. |
| Functional<br>(Online)  | No         | Not supported.              |

#### pcsertest Command-Line Syntax

**/opt/SUNWvts/bin/pcsertest** *standard\_arguments* **-o dev=***device\_name***, type=***card\_type*

**TABLE 34-2** pcsertest Command-Line Syntax

| Argument            | <b>Description</b>                                                                                                    |
|---------------------|----------------------------------------------------------------------------------------------------|
| $dev = device$ name | The device name (for example, $dev=pc0$ and $pc1$ )                                                                                                    |
| $type = card_type$  | The card type for the previously specified device name (for<br>example, type=serial). You do not need to specify the type if the<br>device is a modem, since modem is the default card type. |

# SPARCstorage Array Controller Test (plntest)

plntest checks the functionality of the controller board on the SPARCstorage<sup>TM</sup> Array. The SPARCstorage Array (SSA) is a large disk storage I/O subsystem capable of housing up to 30 SCSI hard drives. The SSA communicates with a host system over a fiber-optic link provided by an SBus-based host adapter card in the host system and the corresponding SSA controller board hardware.

The SSA controller card is an intelligent, CPU-based board with its own memory and ROM-resident software. In addition to providing a communications link to the disk drives, it also buffers data between the host system and disk drives in its nonvolatile RAM (NVRAM). For data to go from the host to a particular disk, it must first be successfully transferred to this NVRAM space.

The host machine, SBus host adapter card, Fibre Channel connection, and the SSA controller board must be working properly to perform this data transfer operation. By verifying and stressing this operation, plntest can isolate failures on the SSA disk drives from failures on the SSA controller board.

**Note –** disktest transfers data on the SSA disk drives over the same path mentioned above. However, disktest does not transfer data as quickly as plntest.

## plntest Controller Test

The plntest exercises the hardware and software by invoking SCSI read buffer commands of various sizes to the NVRAM. These operations exercise the host Fibre Channel hardware, the SSA Fibre Channel hardware, the SSA resident management software, and the hardware component interaction on the SSA controller card (all components except the SCSI devices). In addition, the plntest reports failure of the fan module and the NVRAM battery module of the SPARCstorage Array.

# Probing for SSA Controller Devices

Unlike most other hardware devices, the SSA controller card does not have a logical device name (one you would find in the /dev directory). Therefore, the SSA controller card is identified by its longer, physical device name.

**Note –** The physical device name of the SSA controller card cannot be used to run plntest.

When running plntest from the command line, the physical device name of the SSA controller card cannot be used, so a logical name must be specified. ANSI standards require commas as delimiters between items. Since the physical name of the SSA controller contains embedded commas, if you use a physical name that contains commas as a command-line option, plntest misinterprets the option.

There are two ways that you can create a logical name:

**■ Run the SunVTS kernel (vtsk), which automatically creates a logical name entry** for the SSA controller under the /dev directory, such as:

# /dev/ssaXX , where XX represents the decimal number of the controller

Use this name as the parameter for the **dev=** option of plntest.
■ Manually make a soft link from the actual physical device name to a logical name of your choice (under /dev). Use this name as the parameter for the **dev=** option of plntest, as shown in the following example:

```
machine# ./plntest -o "?"
1: /devices/io-unit@f,e3200000/sbi@0,0/SUNW,soc@1,0/SUNW,
pln@0c0d,0e0f0102:ctlr
2: /devices/io-unit@f,e0200000/sbi@0,0/SUNW,soc@3,0/SUNW,
pln@0c0d,0e0f0102:ctlr
machine# ln -s \ /devices/io-unit@f,e3200000/sbi@0,0/SUNW,soc@1,0/SUNW,
pln@0c0d,0e0f0102:ctlr \ /dev/ssa1
machine# /opt/SUNWvts/bin/plntest dev=/dev/ssa1
```
# plntest Options

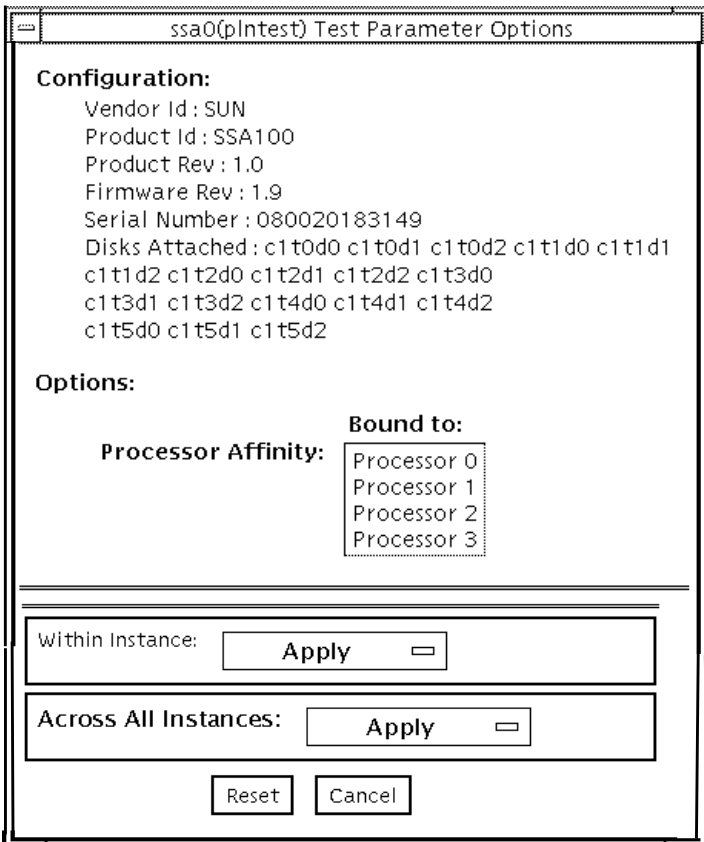

**FIGURE 35-1** plntest Test Parameter Options Dialog Box

Configuration lists the names of all the logical disk drives (both single and grouped) that are attached to the SPARCstorage Array controller board. plntest is not a scalable test.

**Note –** If no disks are present, none is displayed under the Attached Disks heading.

# plntest Test Modes

**TABLE 35-1** plntest Test Modes

| <b>Test Mode</b>               | Supported? | <b>Description</b>                                                                                                    |
|--------------------------------|------------|----------------------------------------------------------------------------------------------------|
| Connection                     | Yes        | In this mode, plntest checks the state of the battery<br>module and the fan module of the SPARCstorage Array.                                                                                                    |
| <b>Functional</b><br>(Offline) | Yes        | plntest checks the state of the battery module and the fan<br>module of the SPARCstorage Array. The plntest issues a<br>SCSI command, READBUFFER, causing the entire NVRAM to<br>be read. This test uses different transfer buffer sizes. |
| <b>Functional</b><br>(Online)  | Yes        | plntest performs the same as when SunVTS in invoked in<br>offline mode.                                                                                                    |

# plntest Command-Line Syntax

**/opt/SUNWvts/bin/plntest** *standard\_arguments* **-o ?,dev=***device\_name***,x**

**TABLE 35-2** plntest Command-Line Syntax

| Argument        | <b>Description</b>                                                                                                    |
|-----------------|----------------------------------------------------------------------------------------------------|
| ?               | Probes the system for valid SSA controller devices and prints them<br>to screen (see "Probing for SSA Controller Devices" on page 222).                                                   |
| dev=device name | Specifies the physical path name of the SSA controller card to be<br>tested. This argument must be included when running plntest<br>from the command line, unless the ? argument is used. |
| $\mathbf x$     | Probes the specified SSA controller card for the single and grouped<br>disks attached to the controller card, and prints their logical names<br>to the screen.                            |
|                 | Note: The <b>dev</b> = <i>device_name</i> option must be specified for this<br>option to work.                                                                                            |

# Physical Memory Test (pmemtest)

The pmemtest checks the physical memory of the system. The pmemtest locates parity errors, hard and soft error correction code (ECC) errors, memory read errors, and addressing problems. The pseudo driver mem(7) is used to read the physical memory.

This test reads through all available physical memory. It does not write to any physical memory location.

## pmemtest Options

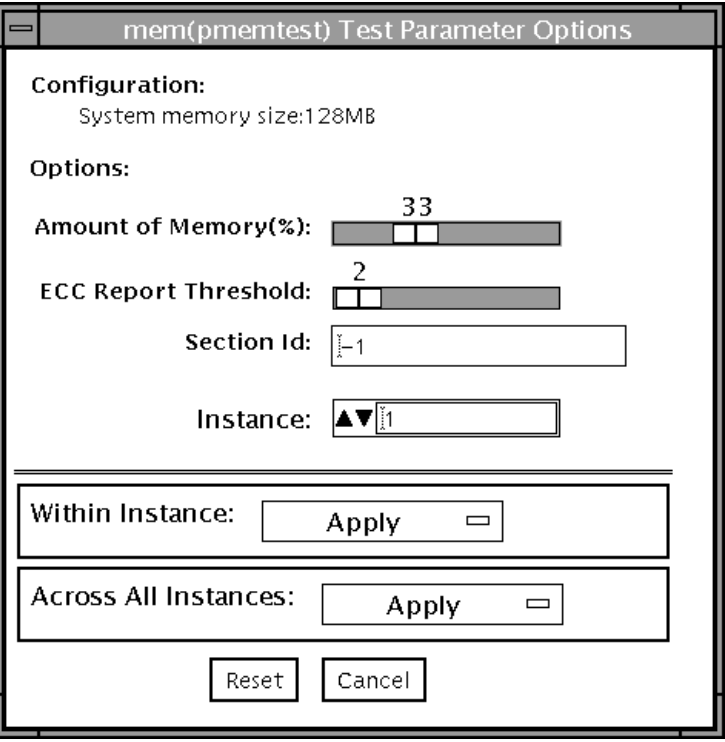

**FIGURE 36-1** pmemtest Test Parameter Options Dialog Box

| <b>TABLE 36-1</b> | pmemtest Options |  |
|-------------------|------------------|--|
|-------------------|------------------|--|

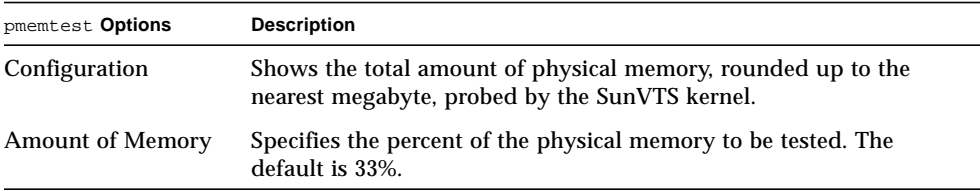

**TABLE 36-1** pmemtest Options

| pmemtest Options               | <b>Description</b>                                                                                                    |
|--------------------------------|----------------------------------------------------------------------------------------------------|
| ECC Report<br><b>Threshold</b> | Determines how many correctable ECC errors occurred in the<br>elapsed time before pmemtest reports a test failure. A value of zero<br>results in no report of any correctable ECC errors. The default is 2.<br>This option is only available on UltraSPARC™ systems.                                                                                              |
| Section ID                     | When set to -1, pmemtest will test one memory section in each<br>pass, automatically testing each subsequent memory section as<br>testing progresses. When set to a number other than -1, only the<br>section specified will be tested. A section is defined by the pass and<br>instance number settings.<br>This option is only available on UltraSPARC systems. |
| Instance                       | The number of copies of pmemtest to run simultaneously on the<br>memory you are testing.                                                                                                    |

# pmemtest Test Modes

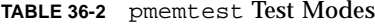

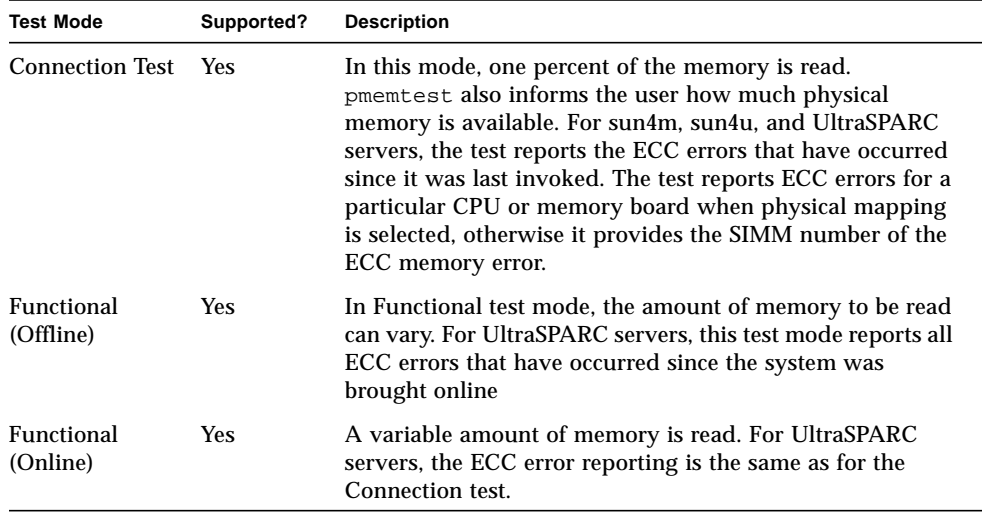

### pmemtest Command-Line Syntax

**/opt/SUNWvts/bin/pmemtest** *standard\_arguments* **-o size=***[1-100]***,dev=***device\_name***,threshold=***report\_threshold* **,bdinfo=***number***,section=***section\_id*

**TABLE 36-3** pmemtest Command-Line Syntax

| Argument            | <b>Description</b>                                                   |
|---------------------|----------------------------------------------------------------------|
| $size=[1-100]$      | Specifies the percentage of memory to be tested. The default is 33%. |
| $dev = device$ name | Specifies the device to test, for example, mem.                      |

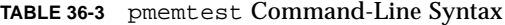

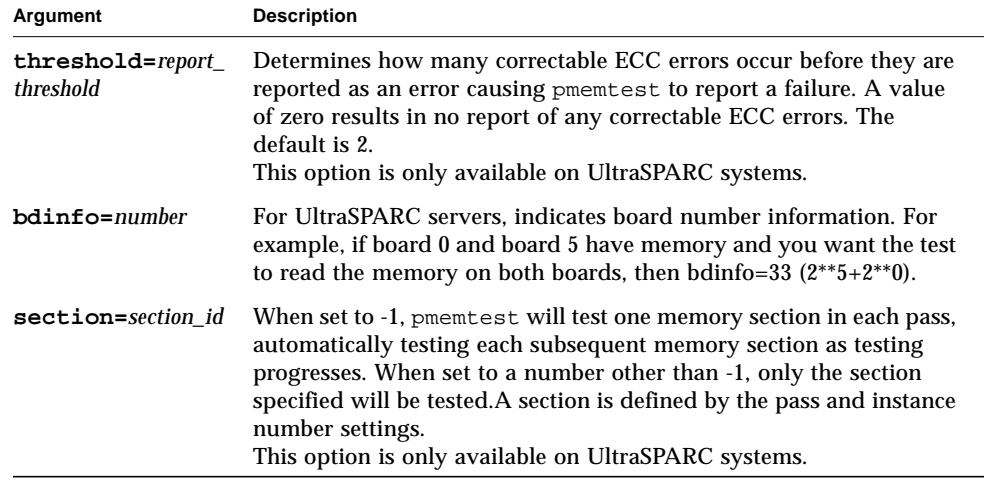

# Qlogic 2202 Board Test (qlctest)

qlctest is made up of several subtests that test the functions of the Qlogic 2202 FC/AL Crystal. Unlike the earlier single-port Q2100 board, the Q2202 is a two-port board which has greater diagnostic support.

This test is not scalable.

**Note –** Do not run customer data while running qlctest, as the test will take priority over customer data requests. The customer will be unable to access data while qlctest is running.

**Note –** Do not run other tests while qlctest is running. qlctest may cause other tests to fail.

**Note –** glctest is an intervention mode test. No subtests can be selected unless intervention is set.

### qlctest Subtests

There are nine possible subtests to run in intervention and functional modes:

- Fcode revision check
- Firmware revision check
- Board revision check
- Checksum Firmware subtest
- Selftest
- Mailbox Loopback subtest
- Internal 10-bit Loopback subtest
- Internal 1-bit Loopback subtest
- External Loopback subtest

The external loopback test is an intervention test. To test the fibre loop, leave the QLC port attached to the storage. In the Test Parameters Options dialog box, set the "Test if Connected to Storage" option to "Yes". To test the Qlogic 2202 board alone, connect a loopback cable to the QLC port. This cable can be made by taking a regular cable and splitting it apart. Then loop the transmitter side of the port to the receiver side of the port.

For subtest descriptions, see TABLE 37-1 [on page 235](#page-264-0).

# qlctest Options

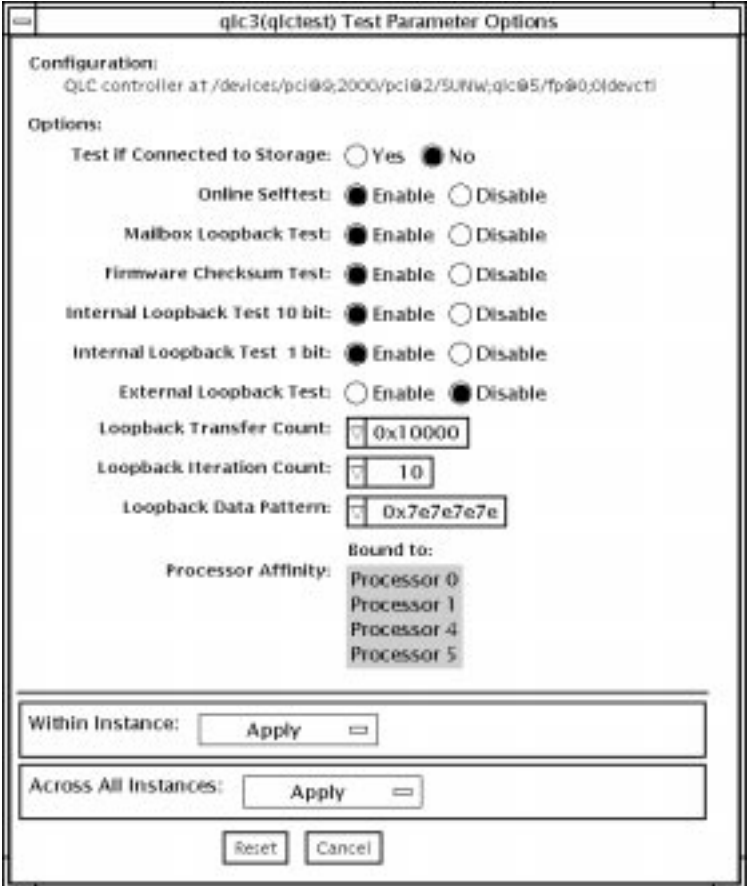

<span id="page-264-0"></span>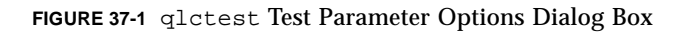

**TABLE 37-1** qlctest Options

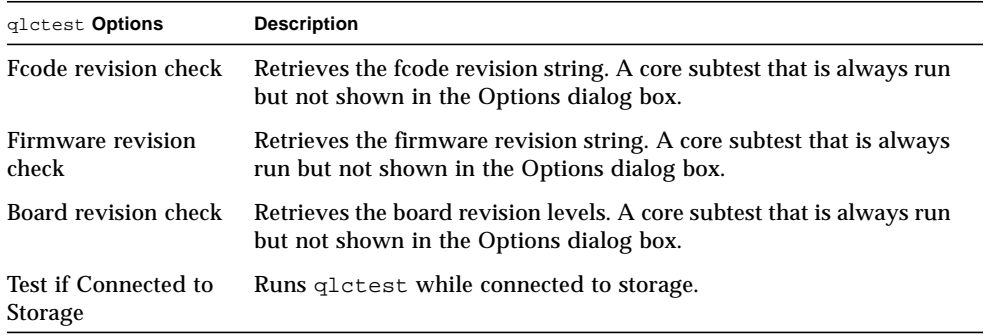

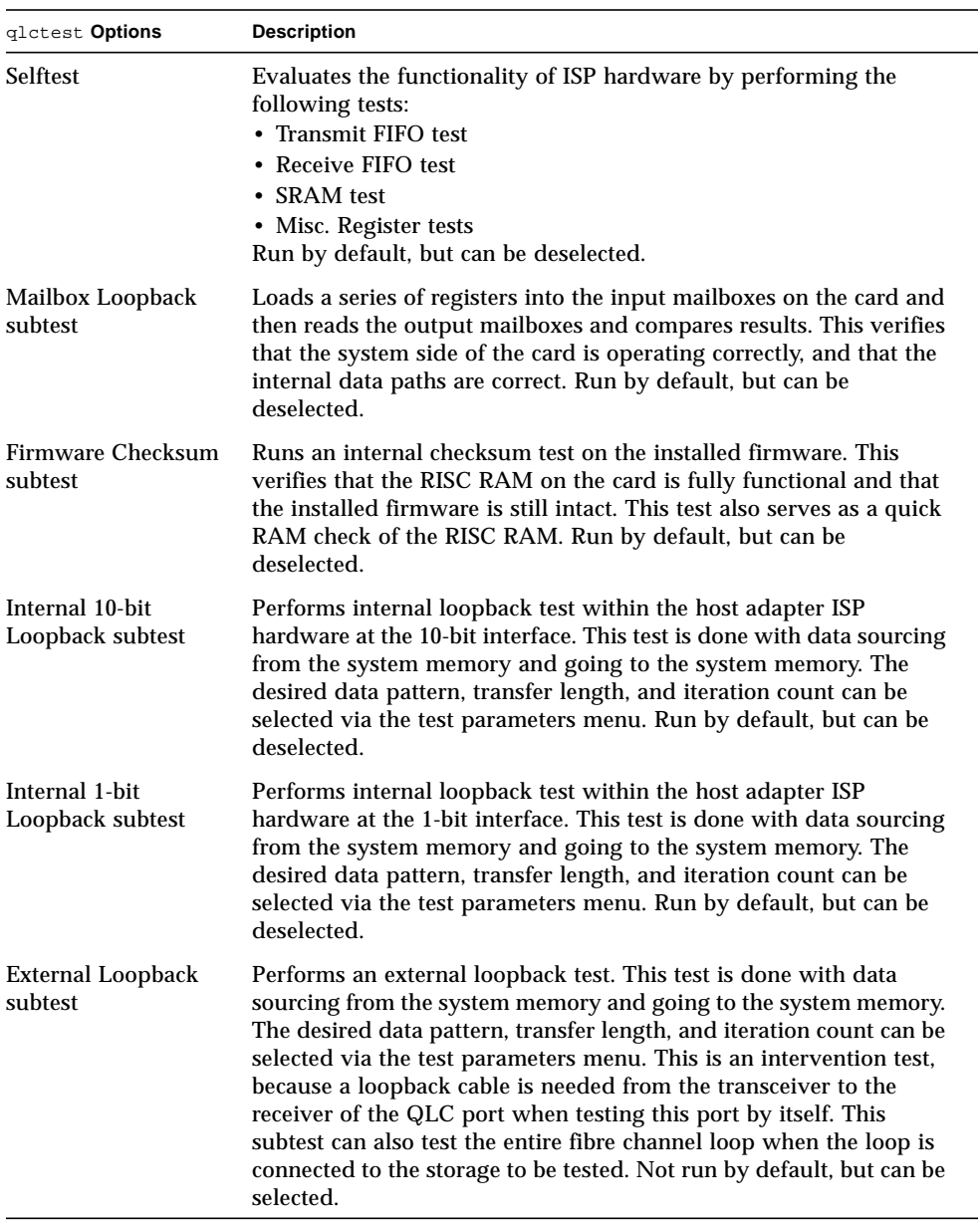

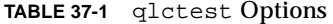

**TABLE 37-1** qlctest Options

| glctest Options    | <b>Description</b>                                                        |
|--------------------|---------------------------------------------------------------------------|
| Loopback Transfer  | Controls the packet size used in the internal 10-bit, internal 1-bit,     |
| Count              | and external loopback tests. Default value is 0x10000.                    |
| Loopback Iteration | Sets the number of times to loop the internal 10-bit, internal 1-bit,     |
| Count              | and external loopback tests. Default value is 10.                         |
| Loopback Data      | Selects the data pattern to loop for the internal 10-bit, internal 1-bit, |
| Pattern            | and external loopback tests. Default value is 0x7e7e7e7e.                 |

# qlctest Test Modes

**TABLE 37-2** qlctest Test Modes

| <b>Test Mode</b>        | Supported? | <b>Description</b>             |
|-------------------------|------------|--------------------------------|
| Connection              | Yes.       | Opens and closes the QLC port. |
| Functional<br>(Offline) | Yes        | Runs the full set of tests.    |
| Functional<br>(Online)  | Yes        | Runs the full set of tests.    |

# qlctest Command-Line Syntax

**/opt/SUNWvts/bin/qlctest** *standard\_arguments* **-v -o dev=***device name***,run\_connect=***Yes|No***,selftest=***Enable|Disable*, **mbox=***Enable|Disable*,**checksum=***Enable|Disable*,**ilb\_10=***Enable|Disable*, **ilb=***Enable|Disable*,**elb=***Enable|Disable*,**xcnt=***0xtransfer\_count*, **icnt=***iteration\_count*, **lbfpattern=***0xpattern*

**TABLE 37-3** qlctest Command-Line Syntax

| Argument                      | <b>Description</b>                                                                                                    |
|-------------------------------|----------------------------------------------------------------------------------------------------|
| dev                           | The name of the device to test.                                                                                                    |
| run_connect= $Yes/No$         | If run connect is set to Yes, glotest will run when the<br>tested port is connected to storage. If the port being tested is<br>not connected to storage, this option has no effect.                                                                                                    |
| selftest=<br>Enable   Disable | Enables or disables the selftest command. Evaluates the<br>functionality of the ISP hardware.                                                                                                    |
| $mbox = Enable / Disable$     | Enables or disables the mailbox loopback command. This test<br>writes data patterns into the mailboxes and then reads them<br>back from the output mailboxes and verifies the data is correct.                                                                                               |
| checksum=<br>Enable   Disable | Enables or disables the checksum command. Runs an internal<br>checksum test on the installed firmware. This verifies that the<br>RISC RAM on the card is fully functional and that the installed<br>firmware is still intact. This test also serves as a quick RAM<br>check of the RISC RAM. |

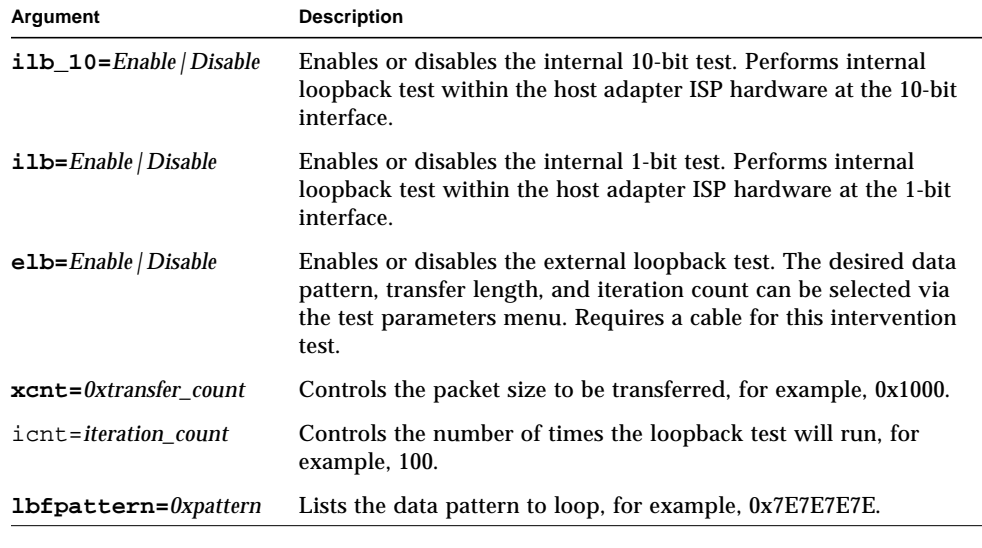

**TABLE 37-3** qlctest Command-Line Syntax

### Remote System Control (rsctest)

The rsctest exercises the Remote System Control (RSC) feature on the Sun Enterprise 250.

The RSC provides secure remote access for system monitoring, firmware updates and failure recovery. The RSC hardware consists of the controller, flash, SEEPROM, 10MB Ethernet port and an external console serial port. The RSC communicates with the host through two internal serial lines, the I2C bus, and reset lines.

### rsctest Subtests

The rsctest consists of four subtests that test and report on the Ethernet, flash checksum, SEEPROM checksum, and the internal and external serial ports. The subtests call test modlets that are written in the native Real Time Operating System (RTOS) that resides in the RSC firmware. The rsctest subtests execute the test modlets, passes parameters, and retrieves results from the RSC using a test protocol on the host to RSC internal serial lines. The rsctest is not scalable.

### rsctest Options

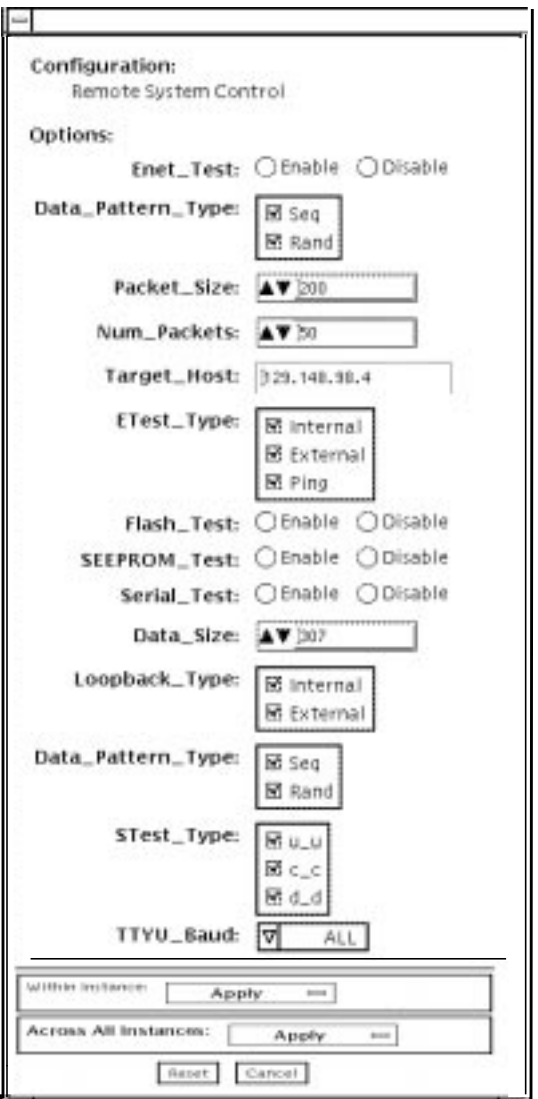

**FIGURE 38-1** rsctest Test Parameter Options Dialog Box

#### **TABLE 38-1** rsctest Options

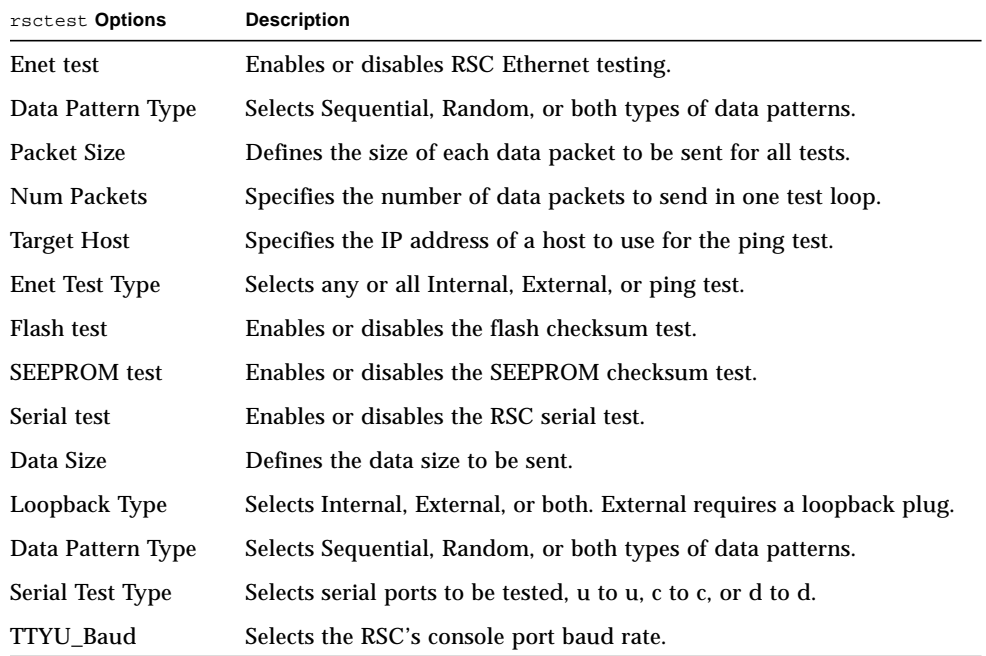

### rsctest Test Modes

rsctest supports Connection and Functional tests as described in the table below.

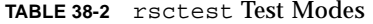

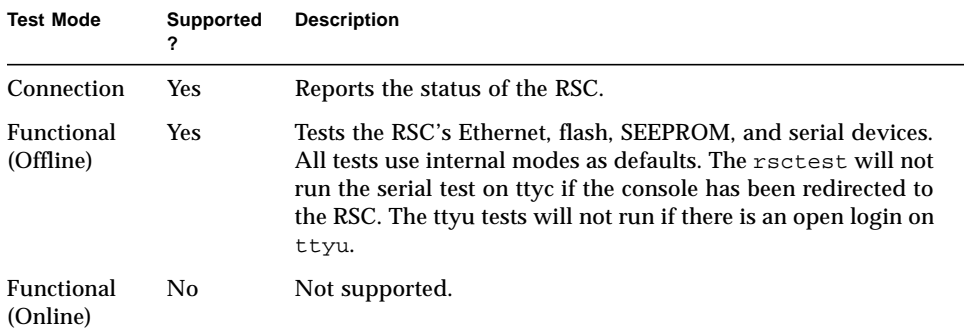

## rsctest Command-Line Syntax

**/opt/SUNWvts/bin/rsctest** *standard\_arguments* **-o enet=***E/D***, epattype=***seq+rand***,esize=***packet\_size***,epkts=***number\_packets*,**target=***IP\_address*, **etest=***I+E+P***,flash=***E/D***,seeprom=***E/D***,serial=***E/D,***sdatsize=***data\_size***, slb=***I+E***,spattype=***seq+rand,***stest=***u\_u+c\_c+d\_d***,ttyubaud=***ALL|specific\_baud*

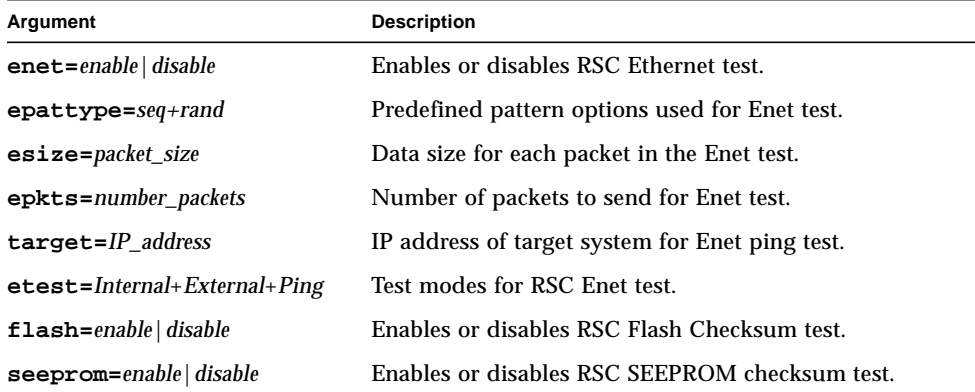

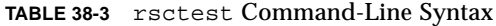

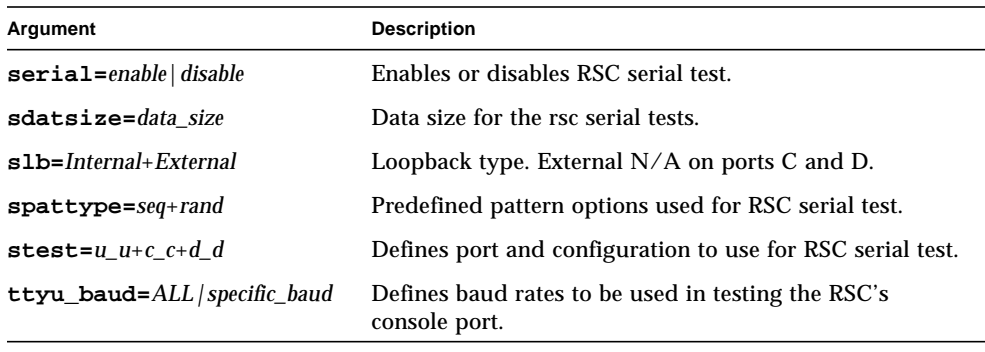

**TABLE 38-3** rsctest Command-Line Syntax

# Serial Asynchronous Interface (PCI) Test (saiptest)

saiptest checks the functionality of the serial asynchronous interface (SAI) card through its device driver.

### saiptest Hardware Requirements

Before running the SunVTS diagnostics software, make sure you install the device driver and the cards to be tested. Also, you should reboot your system with the boot  $-r$  command to reconfigure the system and allow the SunVTS kernel to recognize the new driver.

**Note –** You must run the saiptest in Intervention mode.

The following minimum hardware configuration is required to successfully run the Internal test:

- PCI-based SPARC system with a PCI slot
- Serial asynchronous interface card, installed in one of the PCI slots

The following hardware is also required to run other SunVTS Serial Asynchronous Interface tests:

- Serial asynchronous interface patch panel (part no. 370-2810)
- 25-pin serial loopback plugs (part no. 540-1558)
- RS-232 serial cables (part no. 530-1685)
- TTY terminal

# saiptest Options

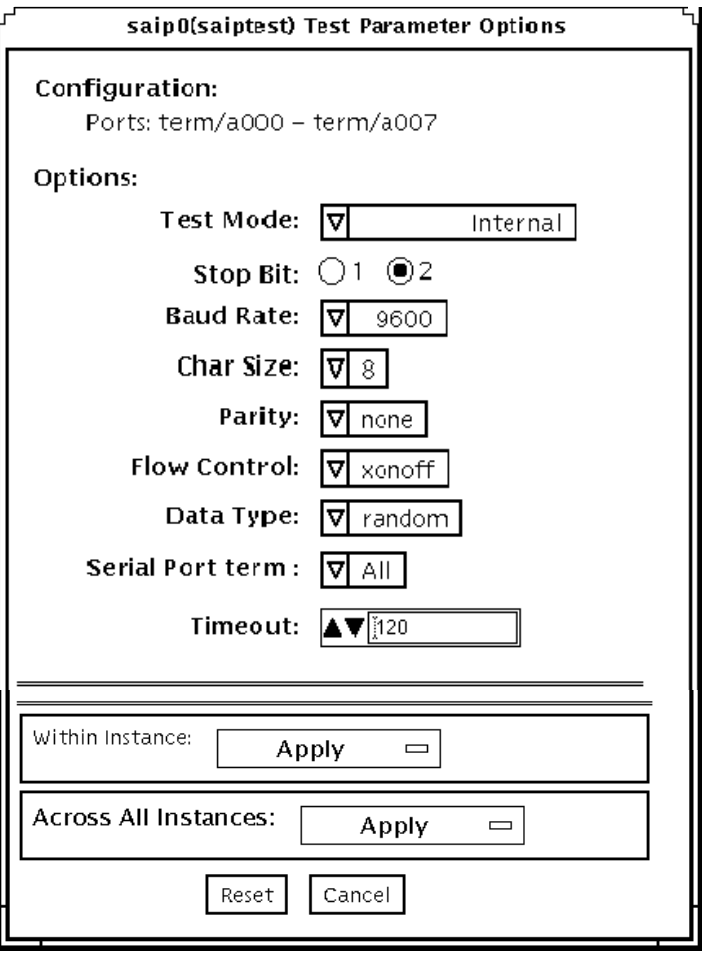

**FIGURE 39-1** saiptest Test Parameter Options Dialog Box

The Configuration section of the Options dialog box displays the asynchronous serial ports available for the SAI board. Table 4-1 shows the available ports.

| <b>Board</b><br><b>Number</b> | <b>Board Device</b> | <b>Serial Ports</b> |
|-------------------------------|---------------------|---------------------|
| 0                             | saip0               | $term/a000-a007$    |
| 1                             | saip1               | term/b000-b007      |
| 2                             | saip2               | $term/c000-c007$    |
| 3                             | saip3               | term/d000-d007      |
| 4                             | saip4               | $term/e000-e007$    |
| 5                             | saip5               | term/f000-f007      |
| 6                             | saip <sub>6</sub>   | term/g000-g007      |
| 7                             | saip7               | term/h000-h007      |
| 8                             | saip8               | term/i000-i007      |
| 9                             | saip9               | $term/j000-j007$    |
| 10                            | saip10              | term/k000-k007      |
| 11                            | saip11              | term/1000-1007      |
| 12                            | saip12              | $term/m000-m007$    |
| 13                            | saip 13             | term/n000-n007      |
| 14                            | saip 14             | term/o000-o007      |
| 15                            | saip 15             | $term/p00-p007$     |

**TABLE 39-1** saiptest Asynchronous Serial Ports

#### **TABLE 39-2** saiptest Options

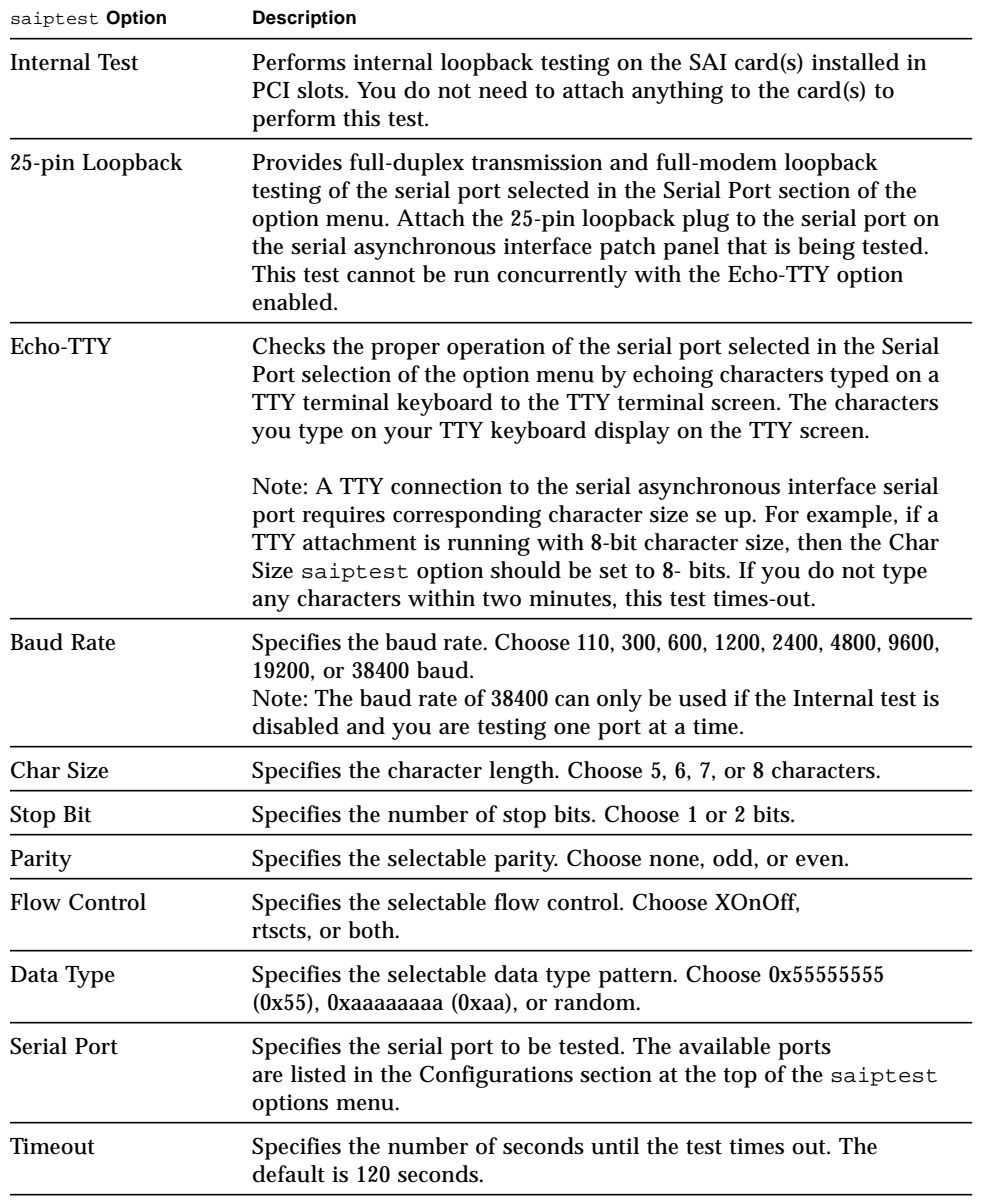

# saiptest Test Modes

**TABLE 39-3** saiptest Test Modes

| <b>Test Mode</b>        | Supported? | <b>Description</b>          |
|-------------------------|------------|-----------------------------|
| Connection              | No.        | Not supported.              |
| Functional<br>(Offline) | Yes        | Runs the full set of tests. |
| Functional<br>(Online)  | No         | Not supported.              |

## saiptest Command-Line Syntax

**/opt/SUNWvts/bin/saiptest** *standard\_arguments* **-o dev=***device\_name***, M=***test\_mode***,B=baud\_rate,Size=***character\_size***,Stop=***#of\_stop\_bits***, Parity=***parity***,F=***flow\_control***,Data=***test\_pattern***,sp=***serial\_port***,tout=***time\_out*

| Argument                                                                                                    | <b>Description</b>                                                                                                    |  |  |
|----------------------------------------------------------------------------------------------------|----------------------------------------------------------------------------------------------------|--|--|
| $dev = device_name$                                                                                                   | Specifies the asynchronous serial ports of the PCI card slots tested.<br>Since there is no default, you must type a device name-either a<br>board(saip0-16) or an individual port (term/x000-term/x007, where<br>$x$ is $a-p$ :<br>$\bullet$ saip $0$ = the 8 asynchronous serial ports in the first card<br>$\text{-}\text{saip1}$ = the 8 asynchronous serial ports in the second card<br>• saip2 = the 8 asynchronous serial ports in the third card<br>$\bullet$ saip3 = the 8 asynchronous serial ports in the fourth card<br>$\bullet$ saip4 = the 8 asynchronous serial ports in the fifth card<br>• saip5 = the 8 asynchronous serial ports in the sixth card<br>• saip6 = the 8 asynchronous serial ports in the seventh card<br>$\cdot$ saip7 = the 8 asynchronous serial ports in the eighth card<br>• saip8 = the 8 asynchronous serial ports in the ninth card<br>$\cdot$ saip $9$ = the 8 asynchronous serial ports in the tenth card<br>$\bullet$ saip10 = the 8 asynchronous serial ports in the eleventh card<br>$\bullet$ saip11 = the 8 asynchronous serial ports in the twelfth card<br>$\cdot$ saip12 = the 8 asynchronous serial ports in the thirteenth card<br>$\bullet$ saip13 = the 8 asynchronous serial ports in the fourteenth card<br>$\bullet$ saip14 = the 8 asynchronous serial ports in the fifteenth card<br>$\bullet$ saip15 = the 8 asynchronous serial ports in the sixteenth card<br>or<br>/dev/term/x00m<br>Where $x$ is a-p and $m$ is 0 to 7 (any of the asynchronous serial<br>ports in PCI card slots). |  |  |
| M=test_mode                                                                                                    | Specifies Internal, 25_pin_loopback, or Echo_TTY test mode.                                                                                                    |  |  |
| $B = baud_rate$<br>Sets the baud rate to 110, 300, 600, 1200, 2400, 4800, 9600, 19200,<br>38400; the default is 9600. |                                                                                                    |  |  |
| Stop=#of_stop_bits                                                                                                    | Toggles the number of stop bits between 1 or 2. The default is 1.                                                                                                    |  |  |
| <b>Size=</b> character_size                                                                                           | Sets the character size as an integer between 5 and 8.                                                                                                    |  |  |
| Parity=parity                                                                                                    | Specifies the parity as none, odd, or even. The default is none.                                                                                                    |  |  |
| $F=flow_{control}$                                                                                                    | Specifies flow control as xonoff, rtscts, or both.                                                                                                    |  |  |
| Data=test_pattern                                                                                                    | Specifies test pattern as 0x55555555, 0xAAAAAAAA, or random.                                                                                                    |  |  |
| $sp=serial_port$                                                                                                    | Specifies the terminal and asynchronous serial port number, such as<br>term/a00 <i>n</i> (sp= <i>n</i> ).                                                                                                    |  |  |
| Specifies the number of seconds until the test times out. The default<br>tout=time_out<br>is 120 seconds.             |                                                                                                    |  |  |

**TABLE 39-4** saiptest Command-Line Syntax

**Note –** 64-bit tests are located in the sparcy9 subdirectory: /opt/SUNWvts/bin/ sparcv9/*testname*. If a test is not present in this directory, then it may only be available as a 32-bit test. For more information refer to ["32-Bit and 64-Bit Tests" on](#page-32-0) [page 3](#page-32-0).

**Note –** The saiptest error messages are generated when the SunVTS Serial Asynchronous Interface discovers errors. The error descriptions that appear in the VTS interface identify probable causes for the card or test failure, and identify the Field Replaceable Unit (FRU) and recommended action, if possible. The two FRUs under test are: the Serial Asynchronous Interface card, and the patch panel with the cable attached.

# Sun Enterprise Cluster 2.0 Network Hardware Test (scitest)

scitest verifies the functionality of the Sun Enterprise Cluster 2.0 by checking the networking hardware. For this test to be meaningful, the cluster must already be configured before the test is run. For details on how to configure the cluster, refer to *Sun Enterprise Cluster 2.0 Hardware Site Preparation, Planning, and Installation Guide*.

scitest reads the /etc/sma.ip file to determine the target nodes in the cluster. scitest mainly uses the Internet Control Message Protocol (ICMP) to test the connections between cluster nodes.

After finding the cluster nodes (targets), scitest performs the following tests:

- Random test—sends out 256 packets with random data length and random data.
- Incremental test—sends out packets with length from minimum to maximum packet size using incremental data.
- Pattern test—sends 256 packets of maximum length, where each packet contains one test pattern and all byte patterns (0 to 0xFF) are used.

**Note –** scitest is a scalable test. The maximum number of instances is two per SCI card.

### scitest Options

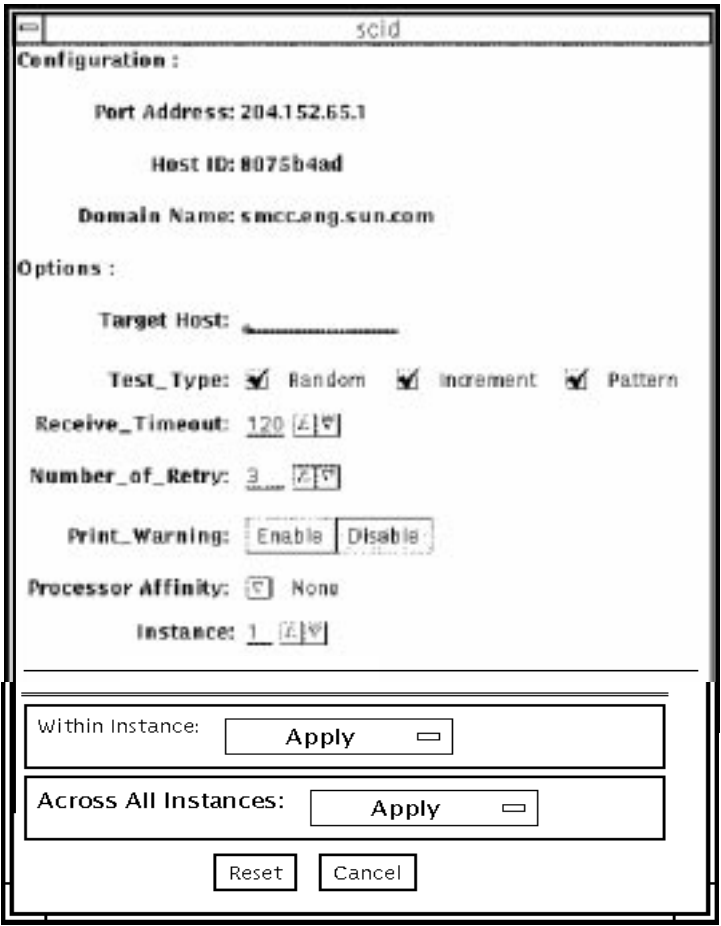

**FIGURE 40-1** scitest Test Parameter Options Dialog Box

#### **TABLE 40-1** scitest Options

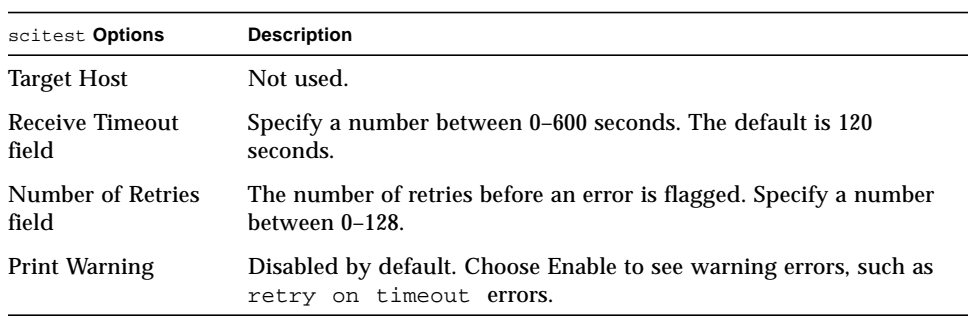

### scitest Test Modes

Connection, Functional, and Online modes are supported by scitest. Different test schemes are performed on the network device based on the mode selected.

**TABLE 40-2** scitest Test Modes

| <b>Test Mode</b>              | Supported? | <b>Description</b>                                                                                                    |
|-------------------------------|------------|----------------------------------------------------------------------------------------------------|
| Connection                    | Yes.       | scitest checks if the device is connected. It searches through<br>all the network interfaces for the specified device name.<br>scitest finds the device not connected the test fails.<br>otherwise it returns device is connected.                                                                    |
| Functional<br>(Offline)       | Yes.       | scitest performs all three tests (Random test, Incremental<br>test, and Pattern test) sequentially. It allows you to specify an<br>option in such a way that scitest performs a very stressful<br>test.                                                                                               |
| <b>Functional</b><br>(Online) | Yes.       | scitest is aware that the user's application may be running,<br>it tries to minimize the influence on the application while it is<br>testing by only running the random test. Since the network<br>device is shared and system resources are available,<br>applications will not be heavily impacted. |

## scitest Command-Line Syntax

**/opt/SUNWvts/bin/scitest** *standard\_arguments* **-o dev=***interface***,test=***type***,packets=***n***,pattern=***hex***,delay=***seconds***, timeout=***seconds***,retry=***n***,warn**

| Argument      | <b>Description</b>                                                                                             |
|---------------|----------------------------------------------------------------------------------------------------|
| dev=interface | Network interface name. The default value is $1e0$ for Ethernet<br>networks.                                   |
| test=type     | The test type. Specify random, increment, or pattern. The<br>default value is random+increment+pattern to run. |
| package n     | Number of random/pattern packets. The default is 256.                                                          |

**TABLE 40-3** scitest Command-Line Syntax

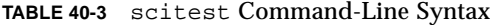

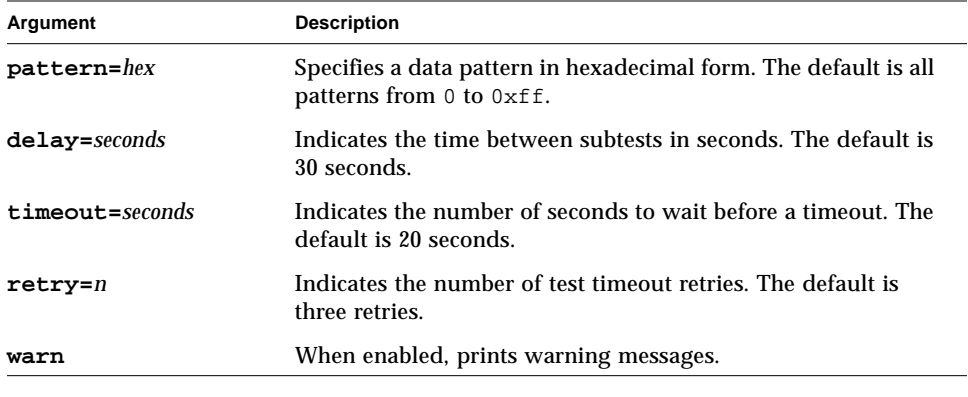
# Smart Card Test (sctest)

The Smart Card test (sctest) consists of a series of subtests to exercise smart cards and smart card readers. This test works with the Internal I2C SCM smart card reader, the SCMstc and Ibutton external serial smart card readers, and the Cyberflex and Ibutton smart cards. It exercises the Java<sup>TM</sup> card terminal reader driver, the Solaris I2C SCM device driver, and the serial device driver.

sctest is only run as an intervention test. To select it, click the Intervention button in the Select Devices panel.

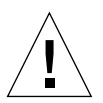

**Caution –** Do not use a smart card with real data for sctest. Allocate a scratch smart card for testing purposes only. Both the sctestinit. sh script and functions of sctest will delete any existing data on the card.

**Note –** Do not run sctest and sptest at the same time. Test results will conflict if sptest is enabled when sctest is run. (Because it is an intervention test, sptest is disabled by default.)

## sctest Test Requirements

The following five requirements must be met before running sctest:

- You must enable the SunVTS intervention mode.
- You must have a scratch smart card ready.
- You must run the scrdrconfig.sh script as root at least once to configure the card reader, if the reader has not been configured already. See ["To Configure Your](#page-289-0) [Card Reader" on page 260](#page-289-0).
- The OpenCard Framework daemon (ocfserv) must be running. Solaris starts ocfserv automatically when it begins. See ["To Check for](#page-290-0) ocfserv" on page 261.
- You must run the sctestinit.sh script to initialize the test card.

To run the sctestinit.sh script, type the following at the command prompt:

% **/opt/SUNWvts/bin/sctestinit.sh -load**

Initialize the test card with the sctestinit.sh script before any test session, or any time a Write mode test is aborted. The script takes a few minutes to complete.

See "sctest [Subtests" on page 263](#page-292-0) for instructions on whether to insert the card during the test, or have it inserted before the test begins.

Once you have fulfilled the above five requirements, you are ready to run sctest.

### <span id="page-289-0"></span>▼ To Configure Your Card Reader

**1. Run the** scrdrconfig.sh **script as root to configure the card reader.** For example, to configure an internal i2c reader, type the following:

```
# /opt/SUNWvts/bin/scrdrconfig.sh -i2c
```
To configure an external serial reader attached to serial port A, type the following:

```
# /opt/SUNWvts/bin/scrdrconfig.sh -a
```
For help with this script, you can type:

# **/opt/SUNWvts/bin/scrdrconfig.sh -help**

#### **2. Make sure your card reader has been configured.**

The property OpenCard.terminals is defined in the file /etc/smartcard/opencard.properties. To check this property's status, type:

```
% grep 'OpenCard.terminals' /etc/smartcard/opencard.properties
```
In this file, note that a line preceded with the pound sign (#) denotes a comment.

#### **3. Restart the OpenCard Framework daemon (**ocfserv**) for the latest configuration to take effect.**

To restart ocfserv, type the following three commands:

```
# pkill inetd
# pkill ocfserv
# inetd -s
```
You have now configured your smart card reader.

The scrdreonfig.sh script is a sequence of /bin/smartcard commands to update the /etc/smartcard/opencard.properties file. For details on the /bin/smartcard commands, please consult the *Solaris Smart Cards Administration Guide*.

### <span id="page-290-0"></span>▼ To Check for ocfserv

To run sctest properly, the ocf server (/usr/sbin/ocfserv) must be running. Solaris starts ocfserv automatically when it begins.

**1. To check that** ocfserv **is running, go to a shell prompt and type:**

# **ps -eaf | grep ocfserv**

You can also check the process ID for  $\circ$ cfserv by typing the following at the shell prompt:

# **pgrep ocfserv**

**Note –** The current version of ocfserv does not support the smart card FileAccessCardService tests.

### ▼ To Delete Your Card Reader

**1. If you want to delete a configured reader, type the following command:**

# **/bin/smartcard -c admin -t terminal -r SunInternalCardReader -x delete**

## <span id="page-292-0"></span>sctest Subtests

#### **TABLE 41-1** sctest Subtests

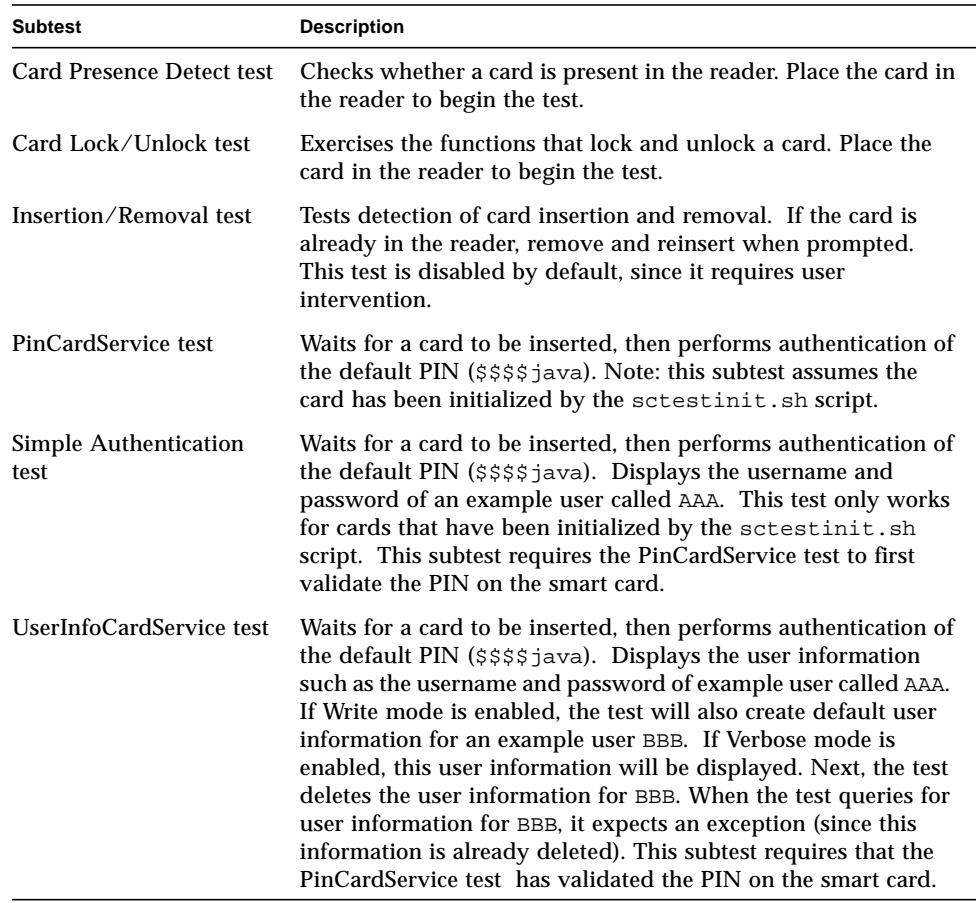

## sctest Options

To reach the dialog box below, right-click on the test name in the System Map and select Test Parameter Options. If you do not see this test in the System Map, you might need to expand the collapsed groups, or your system may not include the device appropriate to this test. Refer to the *SunVTS User's Guide* for more details.

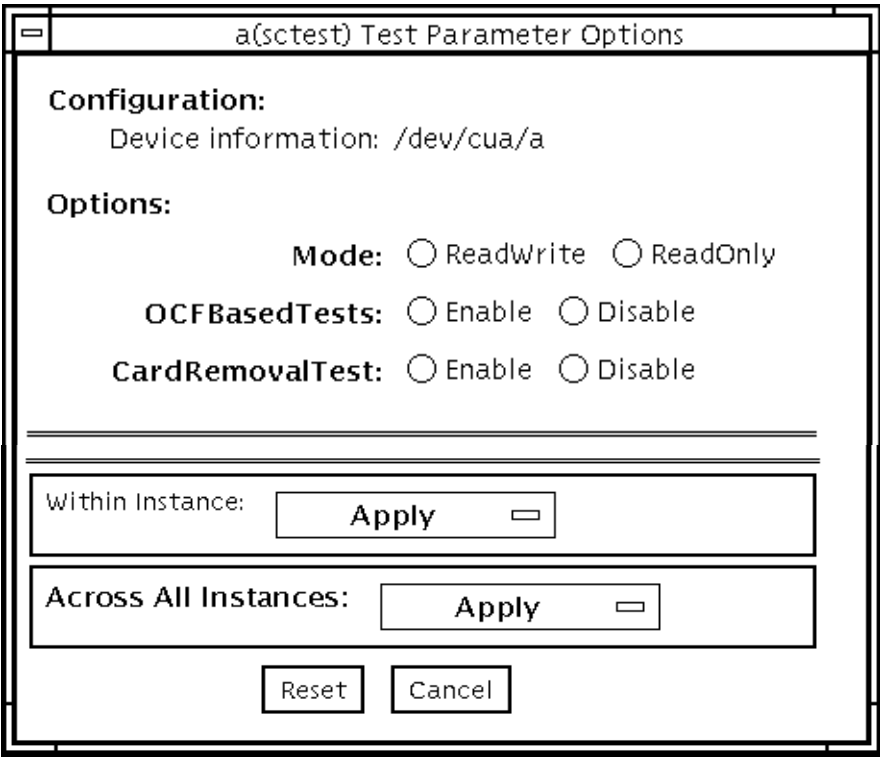

**FIGURE 41-1** sctest Test Parameter Options Dialog Box

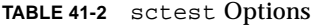

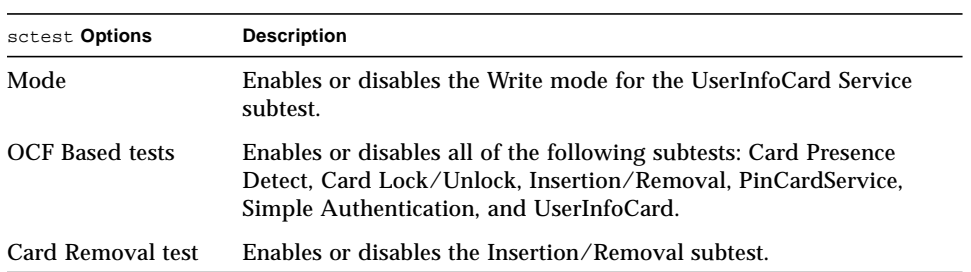

## sctest Test Modes

**TABLE 41-3** sctest Test Modes

| <b>Test Mode</b>               | Supported? | <b>Description</b>          |
|--------------------------------|------------|-----------------------------|
| Connection                     | No.        | Not supported.              |
| <b>Functional</b><br>(Offline) | Yes        | Runs the full set of tests. |
| Functional<br>(Online)         | No.        | Not supported.              |

## sctest Command-Line Syntax

**/opt/SUNWvts/bin/sctest** *standard\_arguments* **-o dev=***a|b|i2cscmN***,Mode***=ReadWrite|ReadOnly,***OCFBasedTests***=Enable|Disable,* **CardRemovalTest***=Enable|Disable*

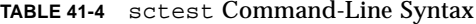

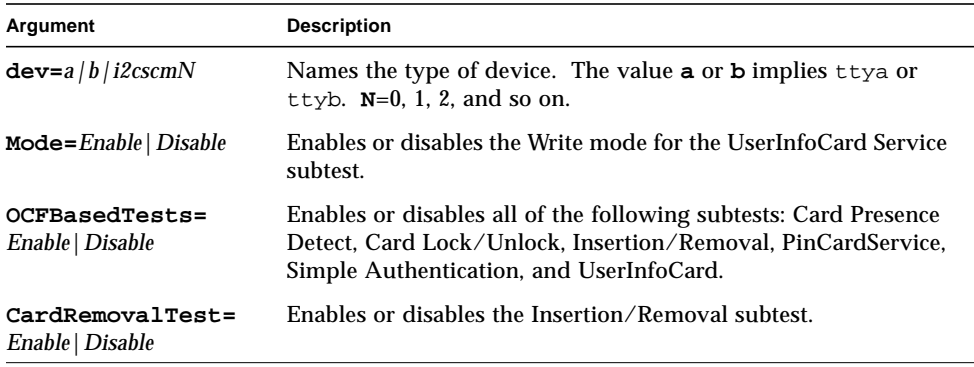

**Note –** 64-bit tests are located in the sparcv9 subdirectory: /opt/SUNWvts/bin/ sparcv9/*testname*. If a test is not present in this directory, then it may only be available as a 32-bit test. For more information refer to ["32-Bit and 64-Bit Tests" on](#page-32-0) [page 3](#page-32-0).

# Environmental Sensing Card Test (sentest)

sentest checks the SCSI Environmental Sensing card (SEN) installed in the SPARCstorage RSM to monitor the enclosure environment. The SEN card monitors the enclosure's over-temperature condition, fan-failures, power-supply failures, and drive activity.

sentest verifies the SEN card by first setting each control function to a predetermined value, and then reading it back to verify if the value is correct.

sentest verifies the following control functions in the enclosure:

- Alarm (enable/disable)—sentest toggles the alarm to the disable state, then to the enable state.
- Alarm time (0-0xff seconds)—sentest sets the time (from 0 to 4095), then reads it back to verify the time setting.
- Drive fault LED (DL0-DL6)—sentest toggles each LED to its OFF and ON states.

sentest is a nonscalable test. It cannot verify the control function settings correctly if another instance is changing the setting.

## sentest Options

To reach the dialog box below, right-click on the test name in the System Map and select Test Parameter Options. If you do not see this test in the System Map, you might need to expand the collapsed groups, or your system may not include the device appropriate to this test. Refer to the *SunVTS User's Guide* for more details.

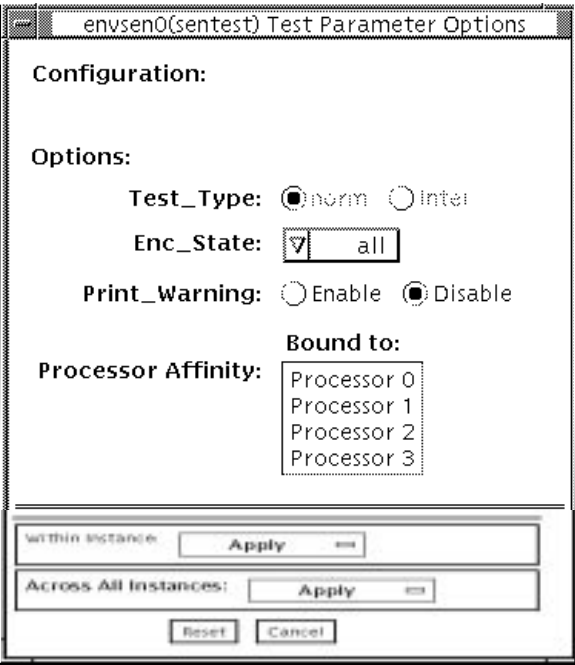

**FIGURE 42-1** sentest Test Parameter Options Dialog Box

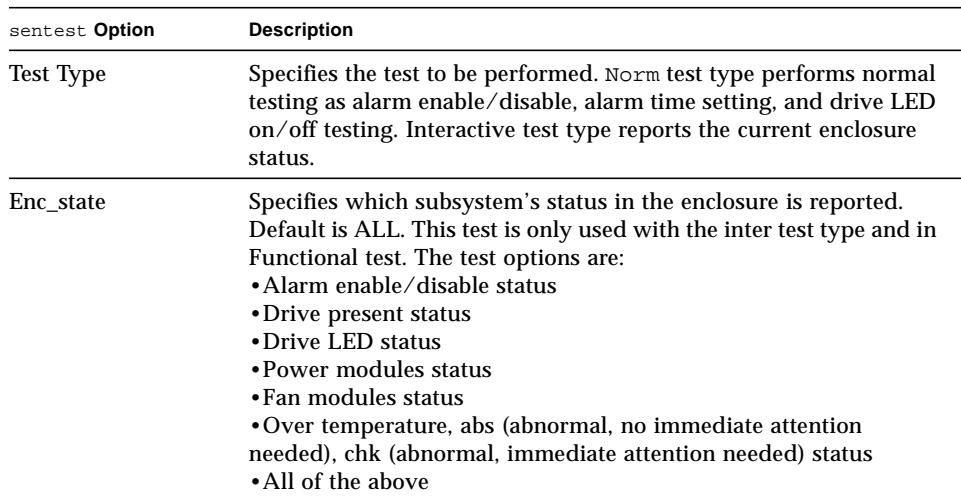

#### **TABLE 42-1** sentest Options

# sentest Test Modes

sentest supports all three test modes. Each mode performs a different test scheme on the SEN card.

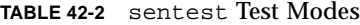

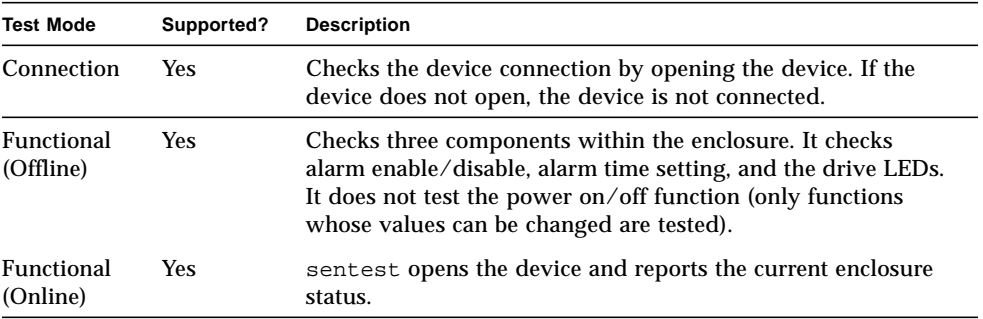

## sentest Command-Line Syntax

**/opt/SUNWvts/bin/sentest** *standard arguments* **-o dev=***interface***,test=***type***,enc=***component*

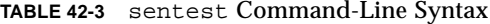

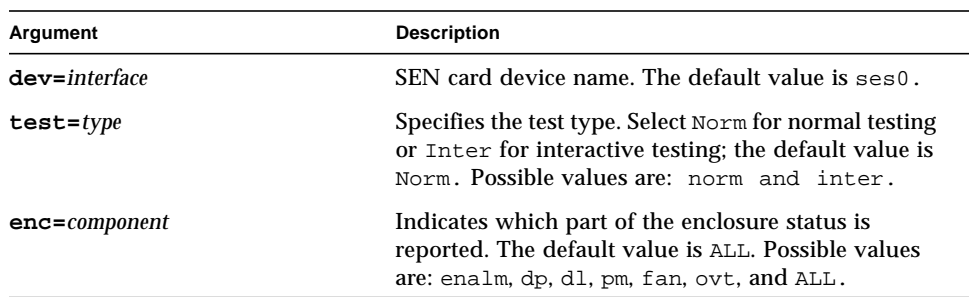

**Note –** 64-bit tests are located in the sparcv9 subdirectory: /opt/SUNWvts/bin/ sparcv9/*testname*. If a test is not present in this directory, then it may only be available as a 32-bit test. For more information refer to ["32-Bit and 64-Bit Tests" on](#page-32-0) [page 3](#page-32-0).

# Soc+ Host Adapter Card Test (socaltest)

socaltest aids the validation and fault isolation of the SOC+ host adapter card. In the case of a faulty card, the test tries to isolate the fault to the card, the GBIC module, or the DMA between the host adapter card and the host memory.

**Note –** Do not run socaltest and enatest at the same time, otherwise test failures might occur.

**Note –** Do not run socaltest and disktest at the same time, otherwise test failures might occur.

**Note –** Do not run socaltest with a high system load. Running this test with a large number of instances and concurrency might cause resource limitations that cause this test to fail.

### socaltest Options

To reach the dialog box below, right-click on the test name in the System Map and select Test Parameter Options. If you do not see this test in the System Map, you might need to expand the collapsed groups, or your system may not include the device appropriate to this test. Refer to the *SunVTS User's Guide* for more details.

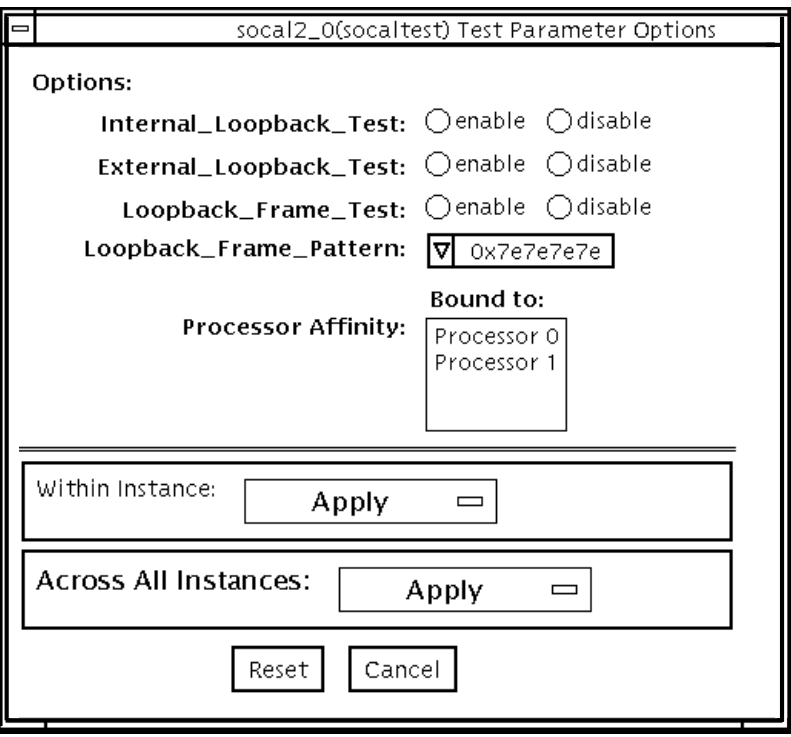

**FIGURE 43-1** socaltest Test Parameter Options Dialog Box

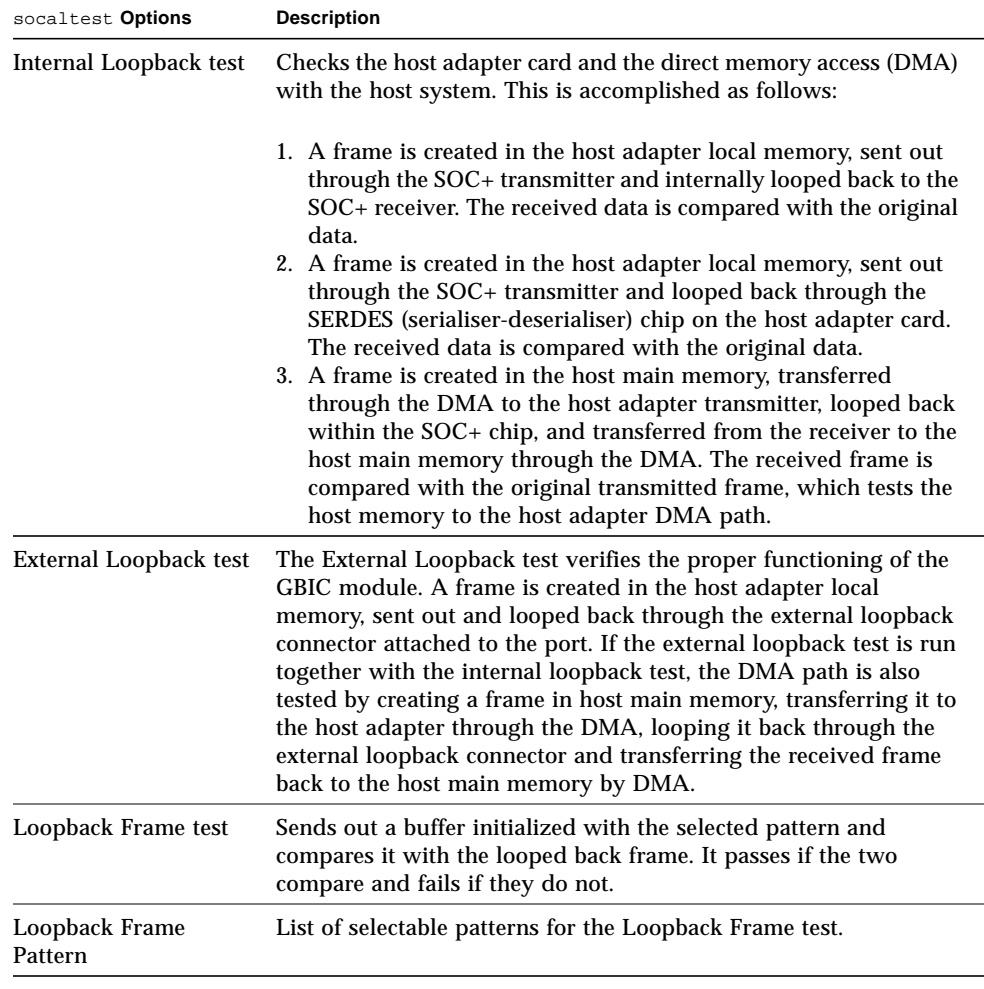

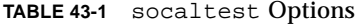

**Note –** In addition to the tests described above, socaltest also tests the basic functions of the SOC+ chip, the on-board XRAM, and the host control buffer by invoking the appropriate tests implemented in firmware.

## socaltest Test Modes

**TABLE 43-2** socaltest Test Modes

| Supported? | <b>Description</b>         |
|------------|----------------------------|
| No         | Not supported              |
| Yes        | Runs the full set of tests |
| No         | Not supported              |
|            |                            |

**Note –** You cannot run the Internal and External Loopback tests if the port is connected to a disk array.

## socaltest Command-Line Syntax

**/opt/SUNWvts/bin/socaltest** *standard arguments* **-o dev=***device name***,elb=***enabled|disabled***,ilb=***enabled|disabled***,lbf=***enable*|*disable***,ptn=***pattern*

**TABLE 43-3** socaltest Command-Line Syntax

| Argument                         | <b>Description</b>                                                 |
|----------------------------------|--------------------------------------------------------------------|
| $dev = device$ name              | The name of the socal port to be tested.                           |
| $e1b = enabled$   disabled       | Enables or disables the External Loopback test.                    |
| $i1b = enabled$   disabled       | Enables or disables the Internal Loopback test.                    |
| $\mathbf{libf}=enable  ~disable$ | Enables or disables the Loopback Frame test.                       |
| $ptn=pattern$                    | Specify the pattern in hexadecimal, for example:<br>ptn=0x7e7e7e7e |

**Note –** 64-bit tests are located in the sparcv9 subdirectory: /opt/SUNWvts/bin/ sparcv9/*testname*. If a test is not present in this directory, then it may only be available as a 32-bit test. For more information refer to ["32-Bit and 64-Bit Tests" on](#page-32-0) [page 3](#page-32-0).

# Serial Parallel Controller Test (spiftest)

The spiftest accesses card components such as the cd-180 and ppc2 chips, and the serial and parallel ports through the serial parallel controller device driver.

## spiftest Hardware Requirements

Before running the SunVTS system exerciser, make sure you install the cards to be tested and the device driver. You should also reboot your system with the boot  $-r$  command to reconfigure the system and allow the SunVTS kernel to recognize the new driver.

**Note –** The spiftest must be run in Intervention mode.

The following minimum hardware configuration is required to successfully run the Internal test:

- SBus-based SPARC desktop system with an SBus slot
- Serial parallel controller card, installed in one of the SBus slots

The following hardware is also required to run the other SunVTS serial parallel controller tests:

- Serial parallel controller patch panel (part number 540-2007)
- 96-pin loopback plugs (part number 370-1366)
- 25-pin serial loopback plugs (part number 540-1558)
- RS-232 serial cables (part number 530-1685)
- TTY terminal

## spiftest Options

To reach the dialog box below, right-click on the test name in the System Map and select Test Parameter Options. If you do not see this test in the System Map, you might need to expand the collapsed groups, or your system may not include the device appropriate to this test. Refer to the *SunVTS User's Guide* for more details.

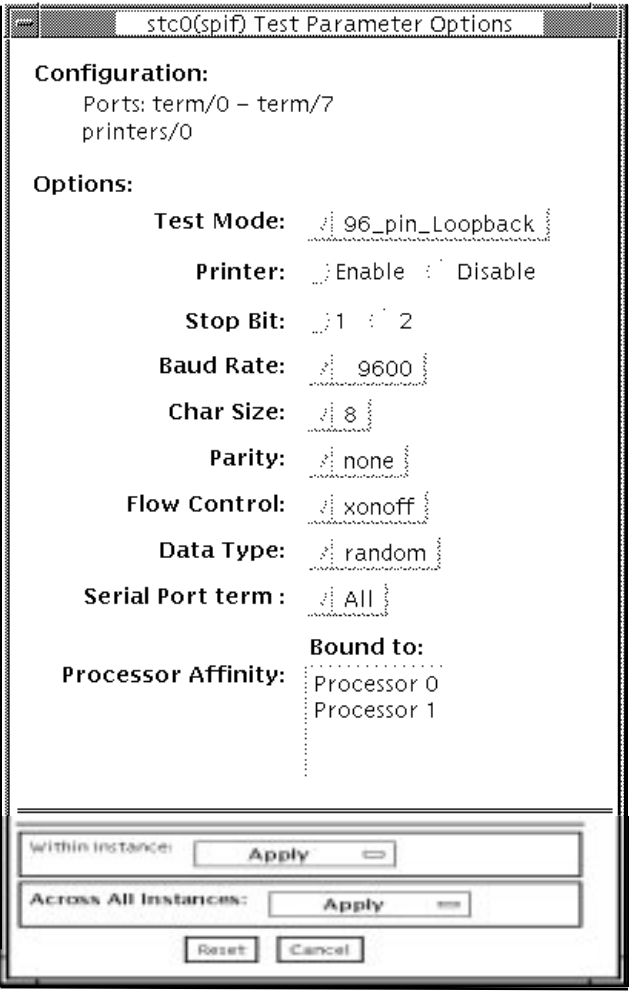

**FIGURE 44-1** spiftest Test Parameter Options Dialog Box

The Configuration section of the Options dialog box displays the serial ports available for the SPC/S board. The available ports are listed in the table below.

| <b>Board</b><br>Number | <b>Board</b><br><b>Device</b> | Serial<br>Ports  | <b>Parallel</b><br><b>Ports</b> |  |
|------------------------|-------------------------------|------------------|---------------------------------|--|
| $\bf{0}$               | stc0                          | $term/0-7$       | printers/0                      |  |
| 1                      | stc1                          | $term / 8-15$    | printers/1                      |  |
| 2                      | stc2                          | $term/16-23$     | prints/2                        |  |
| 3                      | stc3                          | $term / 24 - 31$ | printsers/3                     |  |
| 4                      | stc4                          | $term/32-39$     | prints/4                        |  |
| 5                      | stc <sub>5</sub>              | $term/40-47$     | prints/5                        |  |
| 6                      | stc <sub>6</sub>              | $term / 48-55$   | prints/6                        |  |
| 7                      | stc7                          | $term/56-63$     | printers/7                      |  |

**TABLE 44-1** spiftest Serial Ports for the SPC/S Board

The spiftest options are described in the table below.

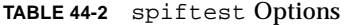

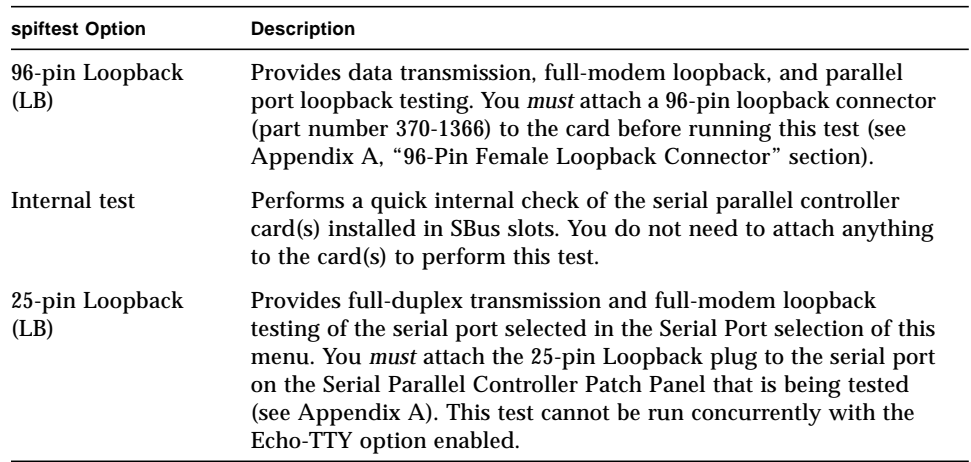

#### **TABLE 44-2** spiftest Options

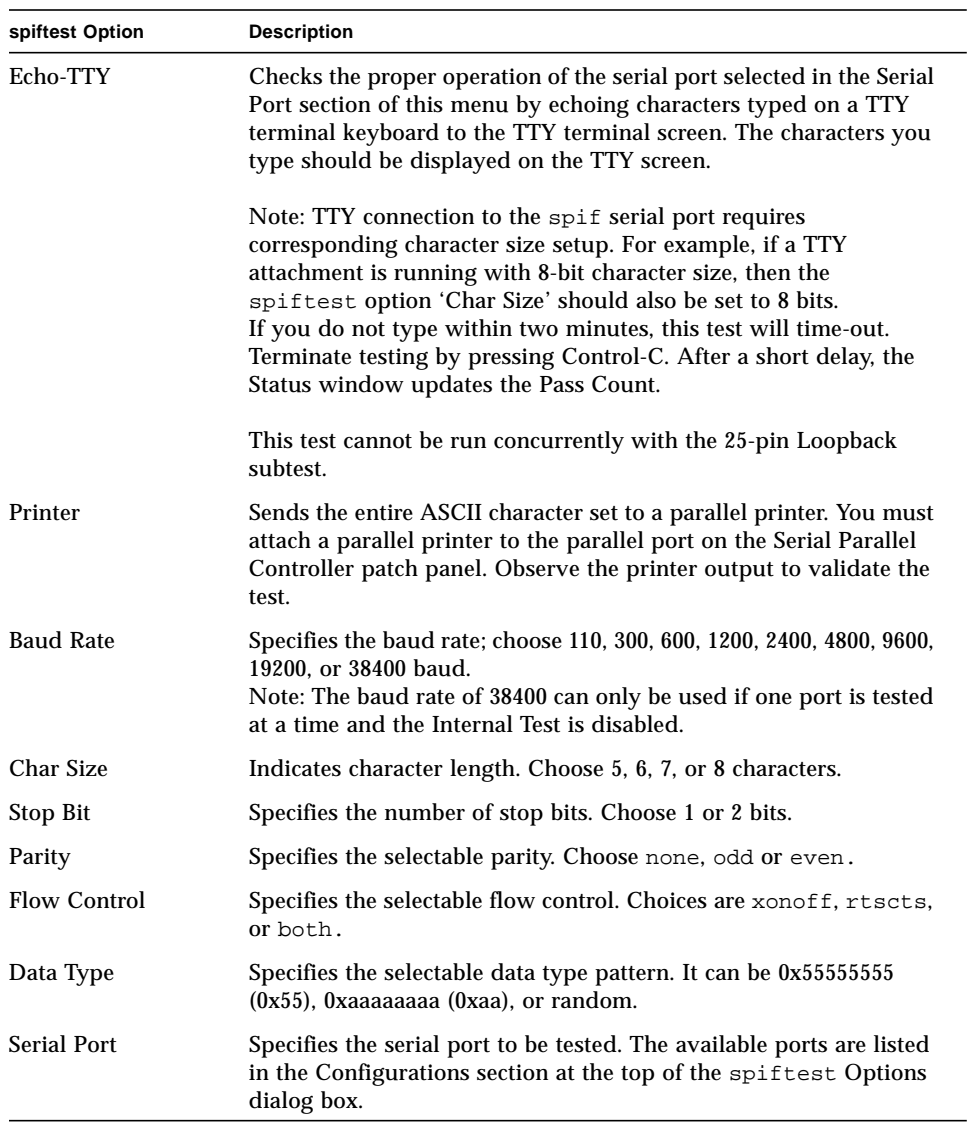

You can also change the test options by modifying the /opt/SUNWvts/bin/ .customtest file. See "Adding Your Own Tests" in .customtest in the *SunVTS User's Guide*.

## spiftest Test Modes

**TABLE 44-3** spiftest Test Modes

| <b>Test Mode</b>        | Supported? | <b>Description</b>         |
|-------------------------|------------|----------------------------|
| Connection              | No.        | Not supported              |
| Functional<br>(Offline) | Yes        | Runs the full set of tests |
| Functional<br>(Online)  | No.        | Not supported              |

## spiftest Command-Line Syntax

**/opt/SUNWvts/bin/spiftest** *standard\_arguments* **-o dev=***device\_name***, M=***test\_mode***,Ptr=***enable/disable***,B=***baud\_rate***,Size=***character\_size***,S=***#of\_stop\_bits***, Parity=***parity***,F=***flow\_control***,Data=***test\_pattern***,sp=***serial\_port*

**TABLE 44-4** spiftest Command-Line Syntax

| Argument            | <b>Description</b>                                                                                                    |
|---------------------|----------------------------------------------------------------------------------------------------|
| $dev = device_name$ | Specifies the serial ports in SBus card slots (0-63) being tested.<br>Since there is no default, you must type a board name:<br>• stc0—the 8 serial ports in the first card<br>• stc1—the 8 serial ports in the second card<br>• stc2—the 8 serial ports in the third card<br>• stc3—the 8 serial ports in the fourth card<br>• stc4—the 8 serial ports in the fifth card<br>• stc5-the 8 serial ports in the sixth card<br>• stc6—the 8 serial ports in the seventh card<br>• stc7—the 8 serial ports in the eighth card |
| <b>M=test</b> mode  | Specifies Internal, 96 pin Loopback, 25 pin loopback,<br>or Echo_TTY test mode.                                                                                                    |
| $Ptr=printer_test$  | Enables or disables the Printer subtest.                                                                                                    |
| $B = baud$ rate     | Sets the baud rate to 110, 300, 600, 1200, 2400, 4800, 9600, 19200, or<br>38400. The default is 9600. To use the 38400 rate, only one port at a<br>time can be tested, and the Internal test must be disabled.                                                                                                    |

**TABLE 44-4** spiftest Command-Line Syntax

| Argument                                | <b>Description</b>                                                |
|-----------------------------------------|-------------------------------------------------------------------|
|                                         |                                                                   |
| $\texttt{Stop}=\text{\#of\_stop\_bits}$ | Toggles the number of stop bits between 1 or 2. The default is 1. |
| $size = character size$                 | Sets character size as a number between 5 and 8.                  |
| $P = parity$                            | Specifies the parity as none, odd, or even. The default is none.  |
| $F=flow control$                        | Specifies flow control as xonxoff, rtscts, or both.               |
| Data=test_pattern                       | Specifies test pattern as 0x55555555, 0xAAAAAAAA, or random.      |
| $sp=serial_port$                        | Specifies the terminal and serial port number, such as term/3.    |

**Note –** 64-bit tests are located in the sparcv9 subdirectory: /opt/SUNWvts/bin/ sparcv9/*testname*. If a test is not present in this directory, then it may only be available as a 32-bit test. For more information refer to ["32-Bit and 64-Bit Tests" on](#page-32-0) [page 3](#page-32-0).

# Serial Ports Test (sptest)

sptest checks the system's on-board serial ports (zs[0,1], zsh[0,1],  $s \in [0,1]$ ,  $s \in \text{hdlc}[0,1]$ , as well as any multi-terminal interface (ALM2) boards  $(mcp[0-3])$ . Data is written and read in asynchronous and synchronous modes utilizing various loopback paths.

Intervention mode must be enabled to run this test.

This test is nonscalable.

sptest dynamically probes for se, zs, zsh, and se\_hdlc ports for testing. All error messages, warning messages, and options in the test parameter options dialog box are set dynamically to the correct port names. For example, if a system's a and b ports are su ports, and c and d are se ports, sptest will test ports c and d. The test parameter dialog box will also show the correct ports in its menu options, such as "Test Type: c to d," etc. See FIGURE 45-1 [on page 286](#page-315-0) for an example of the test parameter dialog box.

#### **TABLE 45-1** Serial Port Tests

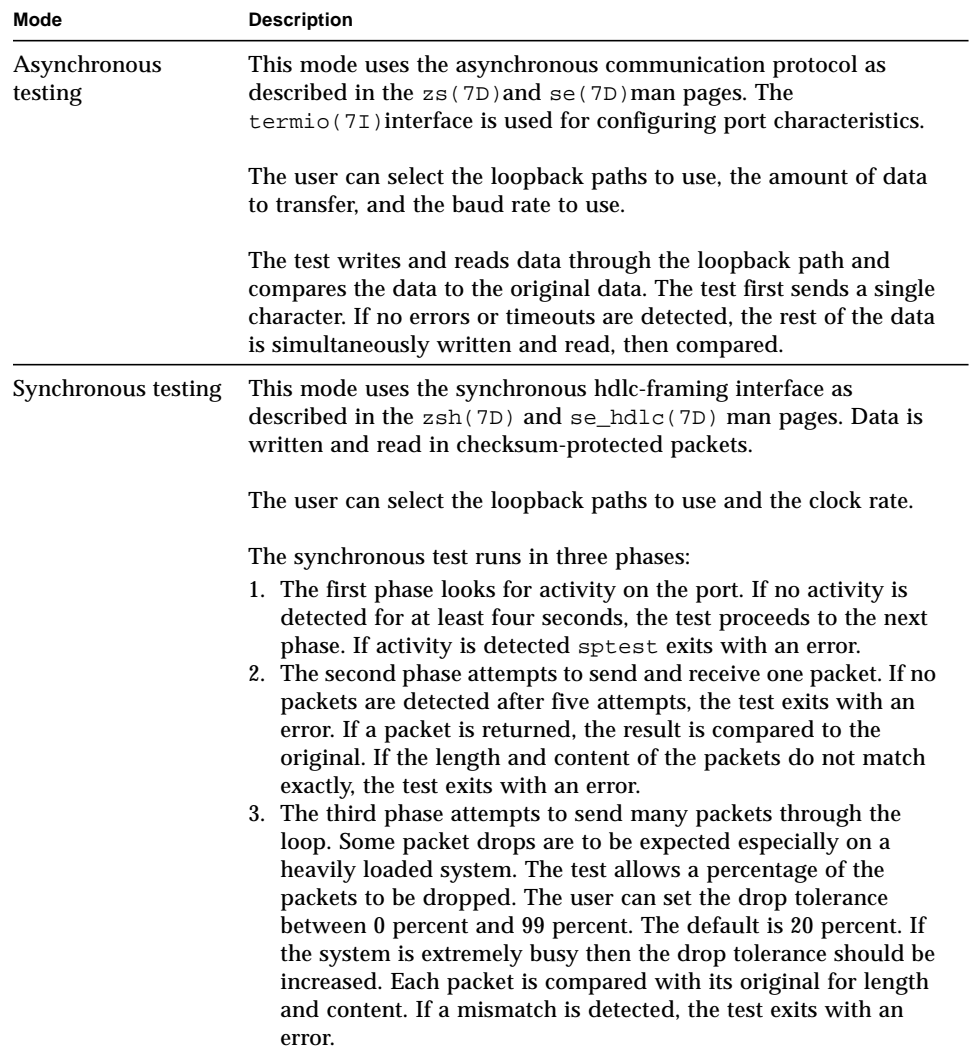

## sptest Synchronous Testing Software Requirements

If you have  $zs(7D)$  serial ports on your machine, the synchronous devices may not exist. Look in the /dev directory for  $z \sin(k)$  (where *h*=0 and/or 1). If they do not exist, you can create them.

### ▼ To Create Synchronous Devices

**1. Verify that the following two lines are in the** /etc/devlink.tab **file. If they are not there, add them.**

```
type=ddi_pseudo;name=zsh zsh\M0
type=ddi_pseudo;name=clone;minor=zsh zsh
```
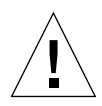

**Caution –** The white spaces in the lines above *must* be a single tab character before and after the zsh variables; using spaces will not work.

- **2. When the lines have been added to the** /etc/devlink.tab **file, change directories to** /kernel/drv **and run the** add\_drv zsh **command.**
- **3.** If this command does not work, run the rem dry zsh command and then run the add\_drv zsh **command again.**

## sptest Options

To reach the dialog box below, right-click on the test name in the System Map and select Test Parameter Options. If you do not see this test in the System Map, you might need to expand the collapsed groups, or your system may not include the device appropriate to this test. Refer to the *SunVTS User's Guide* for more details.

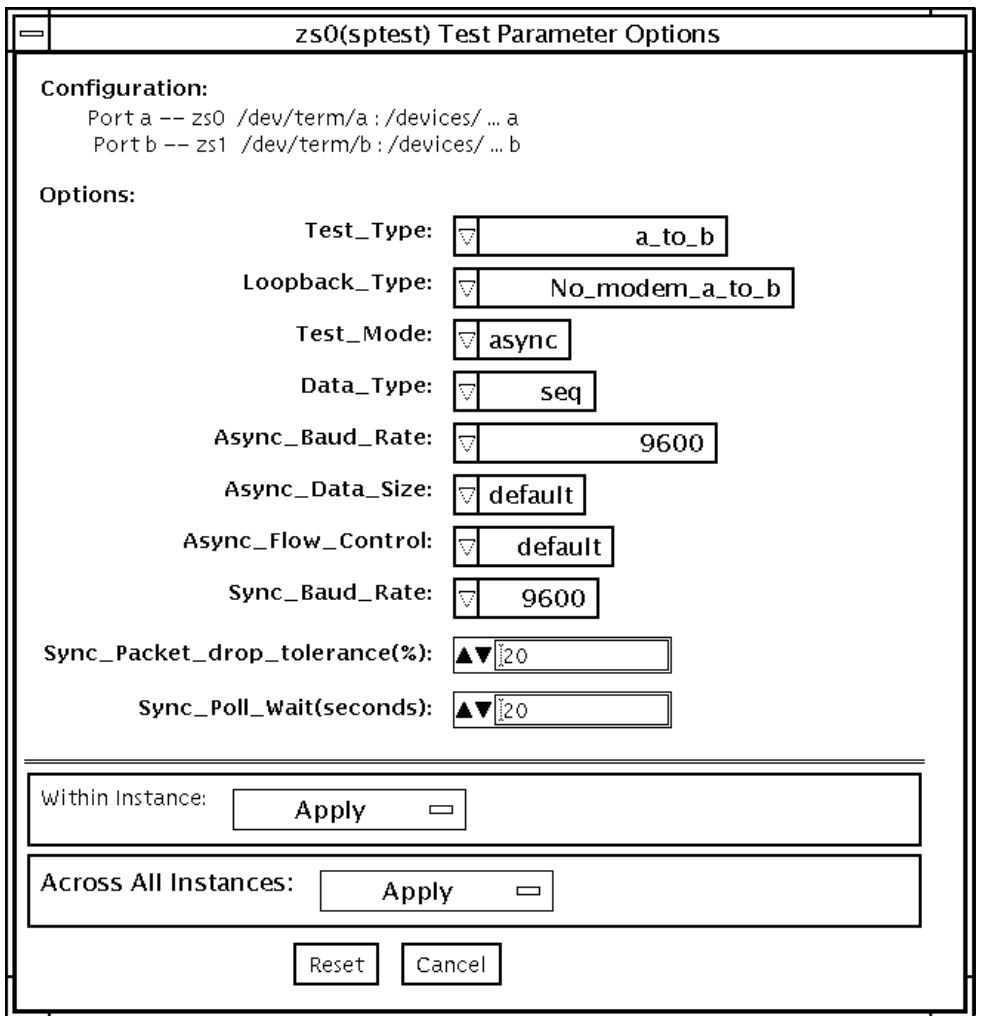

<span id="page-315-0"></span>**FIGURE 45-1** sptest Test Parameter Options Dialog Box

There are a variety of loopback paths available. The internal loopback paths do not require an external connector. Their availability depends on the device. The  $zs(7D)$ device has an internal path for synchronous mode and the  $se(7D)$  device has an internal path for asynchronous mode. The external loopback connectors are described in Appendix A. The exact type of loopback connector required depends on the system I/O panel.

Some examples of loopback test commands follow. For a full description of command-line syntax, see "sptest [Command-Line Syntax" on page 291.](#page-320-0)

To test /dev/term/b from the command line using internal loopback, type the following:

```
% ./sptest -vf -o M=async,T=b,L=I
```
To test /dev/term/b from the command line using external loopback, type:

```
% ./sptest -vf -o M=async,T=b,L=P
```
For zs(7D) machines, the internal loopback path is only active in synchronous mode:

```
% ./sptest -vf -o M=sync,T=b,L=I
```
The following table lists the possible devices for each port. Below, "a" represents port a of the CPU board (motherboard), "b" represents port b of the CPU board, and the device names of the ports for each CPU board are listed.

| <b>CPU</b> | Port | <b>Async Device</b> | <b>Sync Device</b>  |
|------------|------|---------------------|---------------------|
| $\bf{0}$   | a    | zs0 or se0          | zsh0 or se hdlc0    |
|            | b    | zs1 or se1          | zsh1 or se hdlc1    |
|            | a    | zs2                 | $zsh2*$             |
|            | b    | zs3                 | $zsh3*$             |
|            | a    | zs4                 | $zsh4$ *            |
|            | b    | zs5                 | $zsh5$ <sup>*</sup> |

**TABLE 45-2** sptest Serial Devices

Currently, only zsh0 and zsh1 are supported by device drivers.

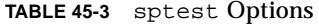

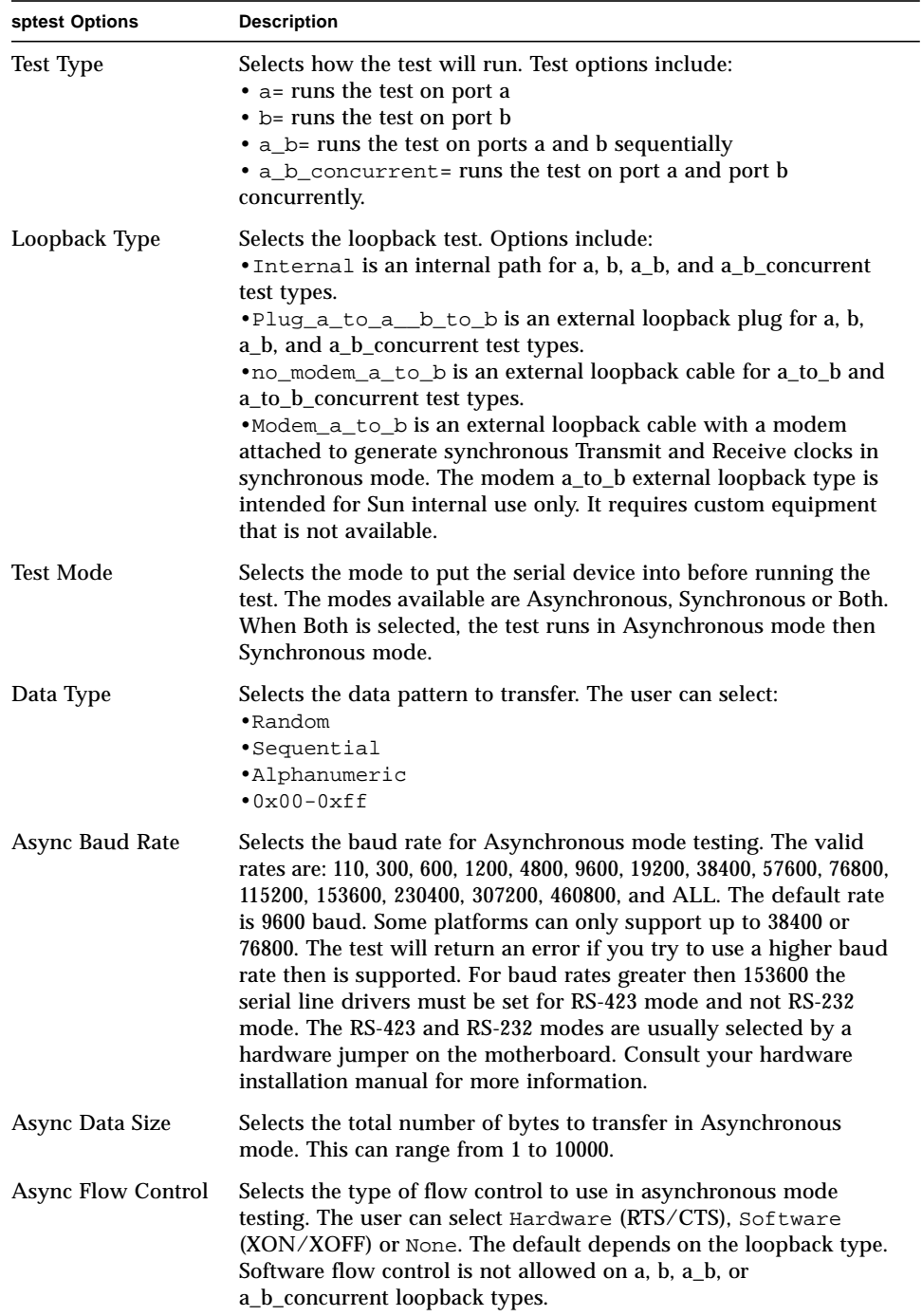

#### **TABLE 45-3** sptest Options

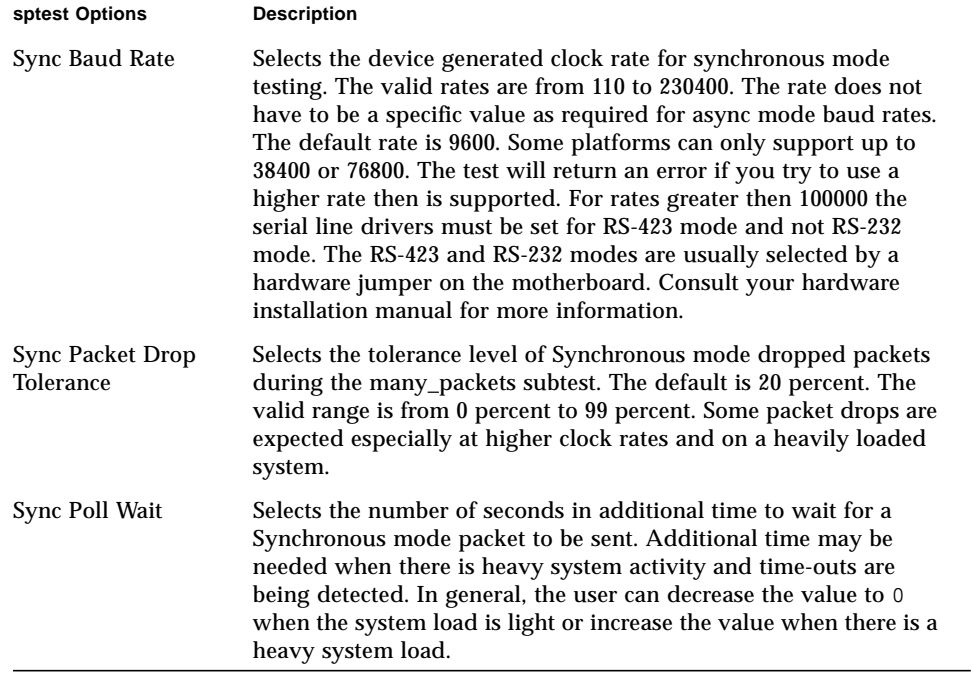

# sptest Test Modes

sptest supports all three SunVTS test modes.

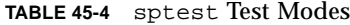

<u> The Common Service Common Service Common Service Common Service Common Service Common Service Common Service Common Service Common Service Common Service Common Service Common Service Common Service Common Service Common</u>

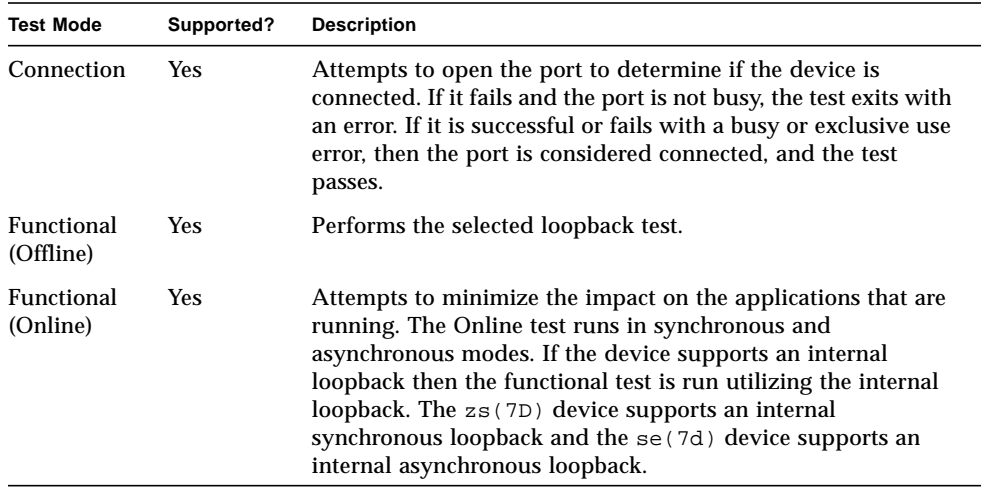

# <span id="page-320-0"></span>sptest Command-Line Syntax

**/opt/SUNWvts/bin/sptest** *standard\_arguments* **-o dev=***device\_name***, porta=***port\_name***,T=***test\_type***,L=***loopback\_type***,M=***mode***,D=***data\_pattern***, AB=***async\_baud\_rate***,S=***async\_data\_size***,PAR=***parity***,F=***flow\_control***,B=***sync\_baud\_rate***, DP=***sync\_drop\_tolerance***,P=***sync\_poll\_wait*

| Argument            | <b>Description</b><br>Identifies the serial port(s) to test. There is no default value. You must specify a<br>device name such as:<br>$\cdot$ se0,<br>$\cdot$ zs0, zs1<br>$\bullet$ zs2, zs3<br>$\bullet$ ,                                                                                                 |  |  |
|---------------------|----------------------------------------------------------------------------------------------------|--|--|
| $dev = device$ name |                                                                                                    |  |  |
| porta=port_name     | The name of the first device of a serial device pair. The default is a.                                                                                                    |  |  |
| $T = test_type$     | Specifies the type of test to run:<br>$\bullet$ a= runs the test on port a.<br>• b= runs the test on port b.<br>• a_b= runs the test on ports a and b sequentially.<br>• a_b_concurrent= runs the test on port a and port b concurrently.<br>• $a_{\text{1}}$ to $b$ = runs the test from port a to port b. |  |  |
| $L = loopback_type$ | The type of loopback connector attached to ports:<br>· No_modem_a_to_b<br>• Internal_a_to_a_b_to_b<br>• Plug_a_to_a_b_to_b<br>• Modem_a_to_b                                                                                                    |  |  |
| $M = mode$          | The default test mode is asynchronous. Specify one of the following modes:<br>• asynch<br>$\cdot$ synch<br>$\bullet$ both                                                                                                    |  |  |
| D=data_pattern      | Selects the data pattern to transfer. The user can select:<br>$\bullet$ Random<br>· Sequential<br>· Alphanumeric<br>$0x00-0xFF$                                                                                                    |  |  |

**TABLE 45-5** sptest Command-Line Syntax

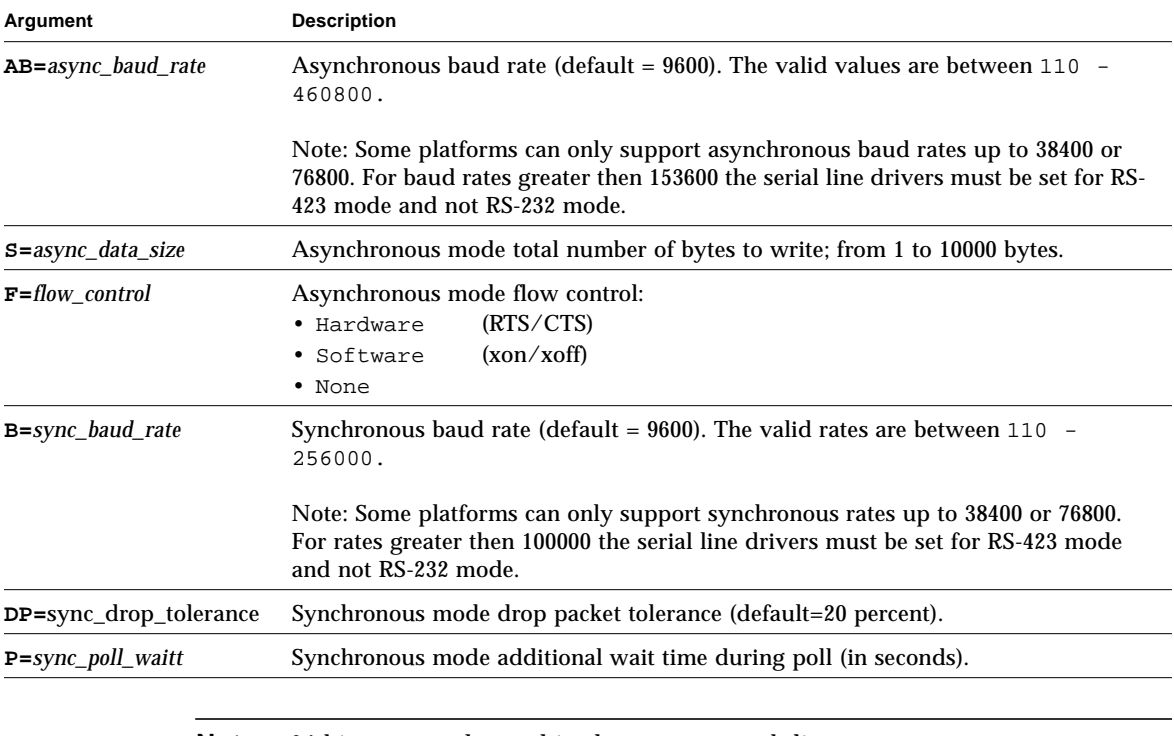

#### **TABLE 45-5** sptest Command-Line Syntax *(Continued)*

**Note –** 64-bit tests are located in the sparcv9 subdirectory: /opt/SUNWvts/bin/ sparcv9/*testname*. If a test is not present in this directory, then it may only be available as a 32-bit test. For more information refer to ["32-Bit and 64-Bit Tests" on](#page-32-0) [page 3](#page-32-0).

## SunButtons Test (sunbuttons)

The sunbuttons test verifies that the SunButtons<sup>TM</sup> graphics manipulation device is working correctly.

**Note –** Do not run sunbuttons and sundials at the same time.

**Note –** To access this test, you must first install the SUNWvtsol package.

### sunbuttons Test Requirements

Install SunVTS making sure that the following packages are installed: SUNWdial and SUNWdialh.

## Running the sunbuttons Tests

The following tests verify the functionality of SunButtons:

#### ▼ To Use the .customtest File

Modify the .customtest file as described below to verify that each button functions. Each button lights up in a round-robin fashion.

**Note –** The .customtest file is located in two places. Modify the 32-bit (in the /opt/SUNWvts/bin directory) or the 64-bit (in the /opt/SUNWvts/bin/sparcv9 directory) .customtest file according to the Solaris environment that you are using.

**1. Edit the** .customtest **file to include the following lines:**

```
sunbuttons;sunbuttons; Mode<CYCLE|diag|diag|mode>
sundials;sundials; Mode<CYCLE|diag|diag|mode>
```
You may have to execute the  $x$ host  $+$  command.

### ▼ To Configure the Port Using the bdconfig Command

**1. Run the** /usr/sbin/bdconfig **command to configure the** /dev/term/a **or** /dev/term/b **port and enable it.**

The following example shows how to check a configured serial port b:

```
# ls -l /dev/bd*
lrwxrwxrwx 1 root other 11 Nov 12 15:39 /dev/bd -> /dev/term/b
#
```
**2. Connect the SunButtons or SunDials device to your configured serial port (a or b).**

### ▼ To Start SunVTS

After starting SunVTS, you should see Customtest as one of the available options with sundials and sunbuttons available for selection.

- **1. Change to the Functional test mode and enable Intervention.**
- **2. Enable the** sunbuttons **and** sundials **tests.**
- **3. Start testing.**

In Diag mode, a pop-up window is displayed.

#### **4. Select the Diagnostics button.**

Let the test run its course (the Diagnostics button will be selectable again).
#### **5. Close the pop-up window.**

The test should register a single pass.

**Note –** Do not run the sundials and sunbuttons tests at the same time.

#### ▼ To Run the sunbuttons Test From a Shell Command Line

This is an interactive test. The test displays a screen representation of the buttonbox (see [FIGURE 46-1\)](#page-325-0) where you can press each of the buttons and see the corresponding button's display change.

- **1. Be sure that the buttonbox is connected to one of the serial ports, and that the buttonbox has a power transformer.**
- **2. To run the diagnostic test, select the Diagnostics Button on the top of the menu representation.**

The buttonbox buttons on the screen do not change while the diagnostics test is running.

There is no option dialog box for this test.

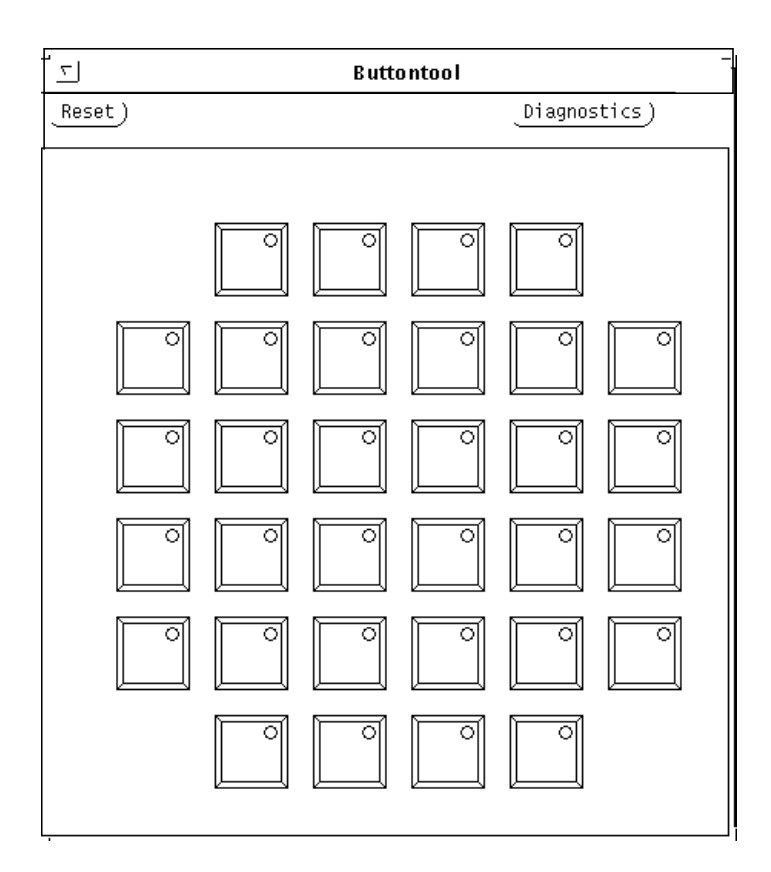

<span id="page-325-0"></span>**FIGURE 46-1** sunbuttons Test Tool

## sunbuttons Test Modes

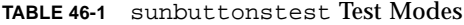

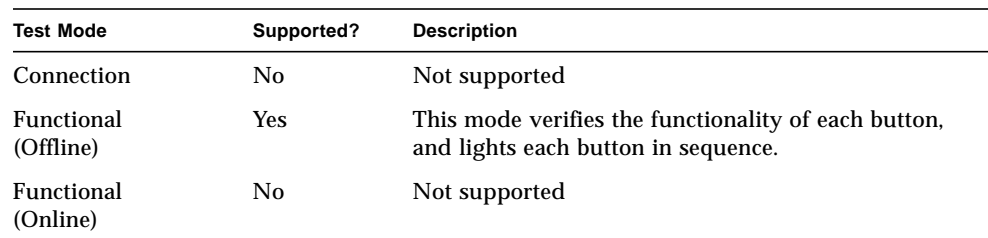

#### sunbuttons Command-Line Syntax

**/opt/SUNWvts/bin/sunbuttons diag** *standard\_arguments*

## SunDials Test (sundials)

The sundials test verifies that the SunDials™ graphics manipulation device controls are working properly. sundials also verifies the connection between the dialbox and serial port.

**Note –** Do not run sundials and sunbuttons at the same time.

**Note –** To access this test, you must first install the SUNWvtsol package.

## Running the sundials Test

The following tests verify SunDial functionality.

▼ Using the .customtest File

**1. Modify the**.customtest **file to test the SunDials.** Here is an example of a . customtest entry for sundials:

sundials;sundials;text<TEXT|20|-s|>

**Note –** The .customtest file is located in two places. Modify the 32-bit (in the /opt/SUNWvts/bin directory) or the 64-bit (in the /opt/SUNWvts/bin/sparcv9 directory) .customtest file according to the Solaris environment that you are using.

#### ▼ To Run the sundials Test From a Command Line

Running the sundials test from a command line starts an interactive test that displays a screen representation of the dialbox (see [FIGURE 47-1\)](#page-330-0). You can move each of the dials and see the corresponding dial's display change.

- **1. Be certain that the dialbox is connected to one of the serial ports and that the dialbox has a power transformer.**
- **2. To run the interactive test, select the Diagnostics button on the top of the window representation. The dialbox has a power transformer.**

The sundials Test dialog box is shown in [FIGURE 47-1.](#page-330-0) There is no Options dialog box for this test.

<span id="page-330-0"></span>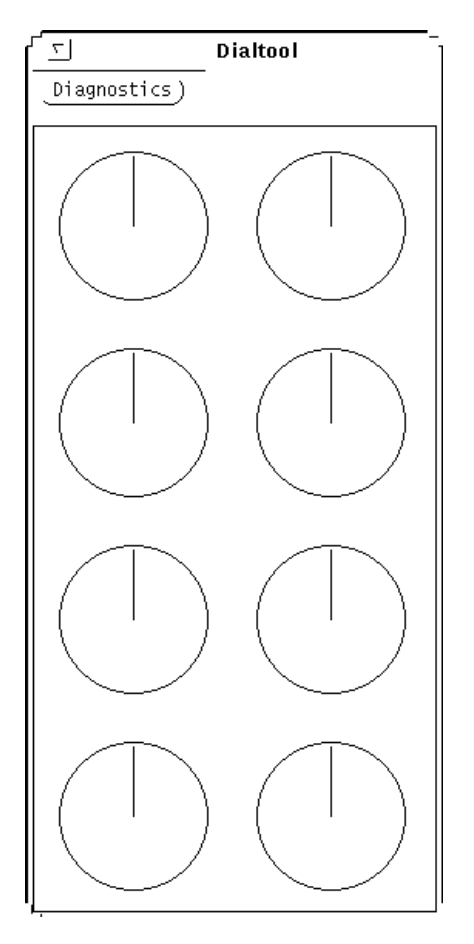

**FIGURE 47-1** sundials Test Dialog Box

## sundials Test Modes

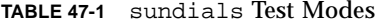

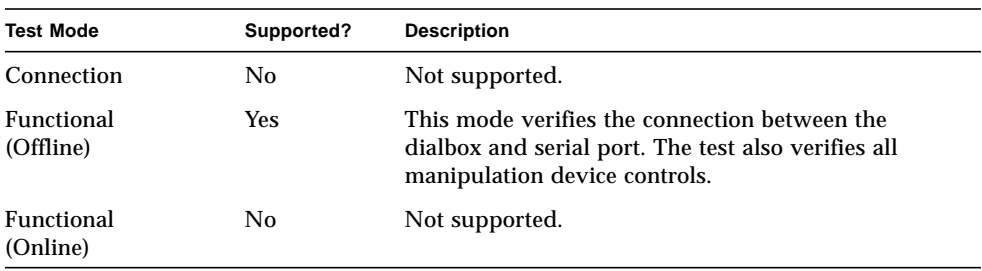

## sundials Command-Line Syntax

**/opt/SUNWvts/bin/sundials diag** *standard\_arguments*

## SunHSI Board Test (sunlink)

The sunlink test verifies the functionality of the SBus and PCI bus SunHSI™ boards by using the HDLC protocol. sunlink initializes and configures the selected channel.

Next, sunlink opens a datagram socket and tries to modify the socket to accept ioctl communications with the driver, and receive synchronous mode information from it.

sunlink then opens the ports, linking the upper and lower layers with ioctl calls. After initialization, this test checks for activity before attempting to send or receive data. An error message is returned if activity is detected; otherwise the transmit buffer is filled with random data. Random data is used by default. You may also specify other patterns. The data is then transmitted. If the transmission succeeds, sunlink then receives the returned data and verifies that it is identical to what was sent. Finally, statistics about the send and receive are gathered from the socket.

A full sunlink test takes approximately eight minutes per port and makes a brief check of the board ports before the actual test begins. If the port is bad, the test immediately aborts and returns an error message.

## sunlink Test Requirements

This test will not pass unless you install the correct loopback connectors or port to port cables on the ports you are testing. The ports specified for test in the Options dialog box must have loopback connectors attached. See Appendix A for loopback connector part numbers and wiring instructions.

# sunlink Options

To reach the dialog box below, right-click on the test name in the System Map and select Test Parameter Options. If you do not see this test in the System Map, you might need to expand the collapsed groups, or your system may not include the device appropriate to this test. Refer to the *SunVTS User's Guide* for more details.

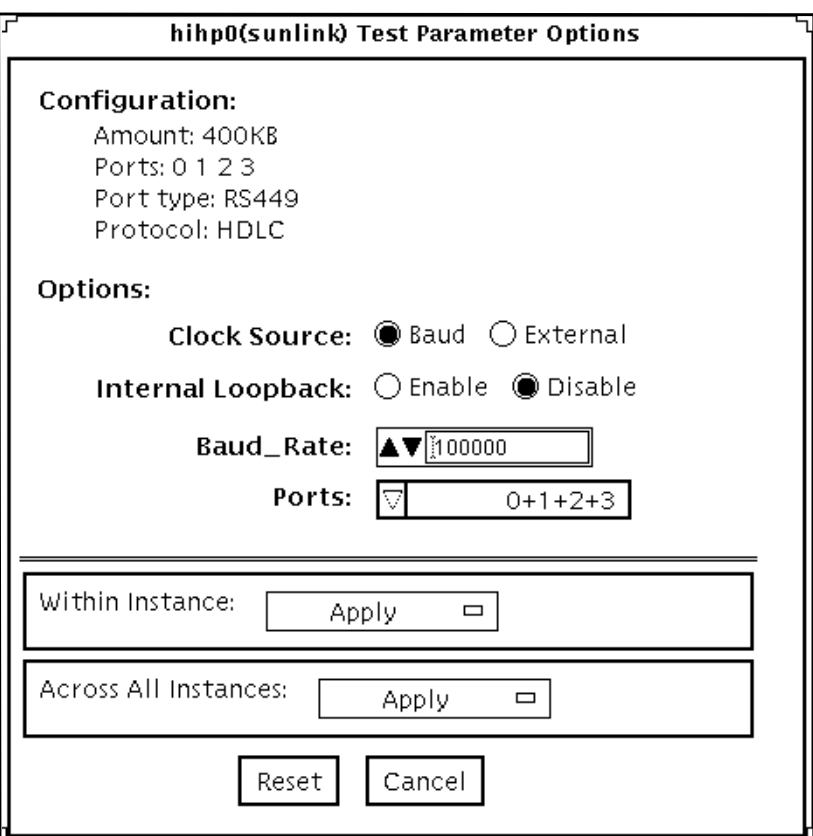

The Configuration field displays the available ports. (See [FIGURE 48-1](#page-333-0).)

<span id="page-333-0"></span>**FIGURE 48-1** sunlink Test Parameter Options Dialog Box

#### **TABLE 48-1** sunlink Options

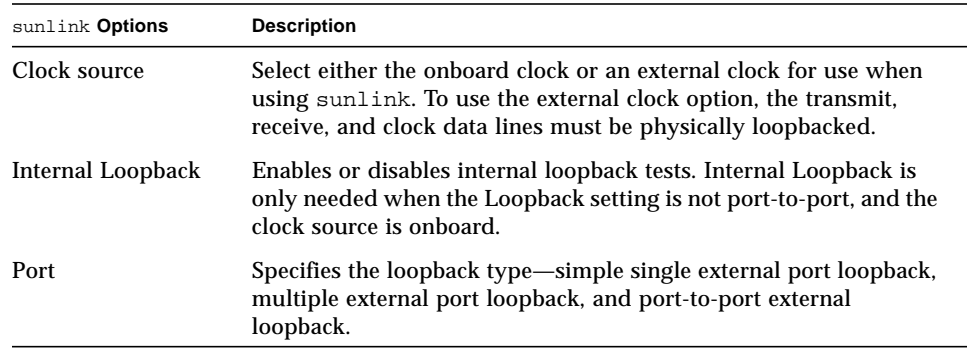

## sunlink Loopback Connectors

Refer to Appendix A of this manual for information on Sunlink™ loopback cables and loopback connectors. Refer to the High Speed Serial Interface hardware manuals for information on null modem cables.

## sunlink Test Modes

**TABLE 48-2** sunlinktest Test Modes

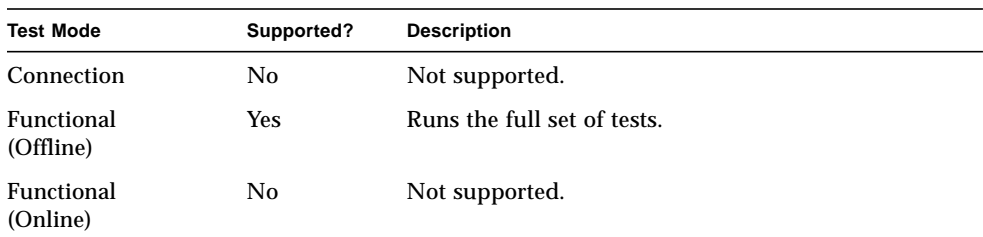

## sunlink Command-Line Syntax

**/opt/SUNWvts/bin/sunlink** *standard\_arguments* **-o dev=***device\_name***,p=***port#***, P=***data\_pattern***,I,C=***clocksource*

**TABLE 48-3** sunlink Command-Line Syntax

| Argument            | <b>Explanation</b>                                                                                                    |  |
|---------------------|----------------------------------------------------------------------------------------------------|--|
| $dev = device_name$ | Specifies the device to be tested.                                                                                                    |  |
|                     | Use hih0 for the HDLC protocol                                                                                                    |  |
| $p = ports$         | Specifies the port number to be tested.                                                                                                    |  |
| $P = data$ pattern  | Specifies the <i>data_pattern</i> as one of the following:<br>• c—Character $(0x55)$<br>$\cdot$ i—Incrementing<br>$\cdot$ d—Decrementing<br>• r-Random (default) |  |
| т                   | Enables internal loopback for HSI.                                                                                                    |  |
| $c = clock source$  | Specifies the clock source value as one of the following:<br>• B-Onboard clock source<br>$\bullet$ E—External clock source                                       |  |

The following is a typical command-line syntax for testing a SunHSI board:

```
# /opt/SUNWvts/bin/sunlink -o dev=hih0,P=0+1+2+3
```
This command tests the internal loopback for ports 0, 1, 2, and 3. It does not run for the port to port internal loopback test.

## Sun PCi Test (sunpcitest)

The sunpcitest tests the SunPCi™ plug-in PCI card, which is an X86 processor embedded in an add-on card. The sunpcitest also monitors and reports messages from the processor self-tests.

#### sunpcitest Test Requirements

Before running the test, the X-window for the SunPCi must be shut down. Otherwise, the test will not launch.

## sunpcitest Options

To reach the dialog box below, right-click on the test name in the System Map and select Test Parameter Options. If you do not see this test in the System Map, you might need to expand the collapsed groups, or your system may not include the device appropriate to this test. Refer to the *SunVTS User's Guide* for more details.

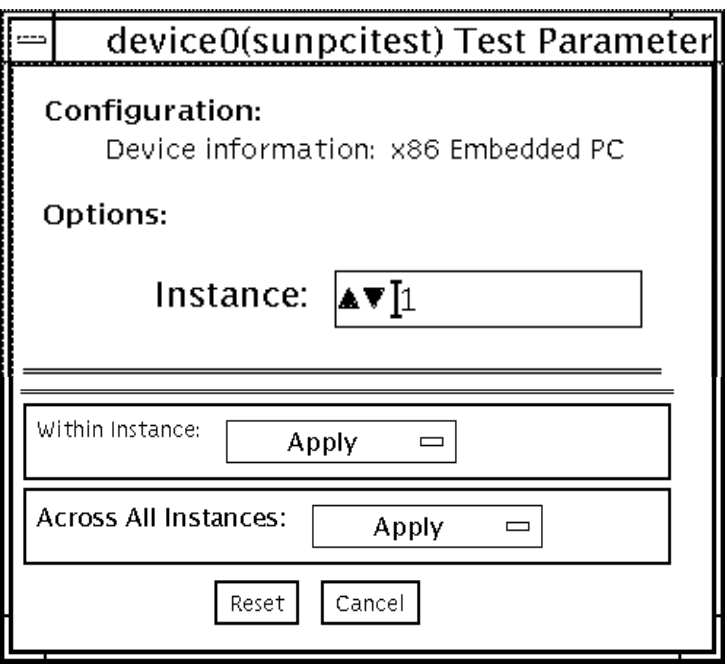

**FIGURE 49-1** sunpcitest Test Parameter Options Dialog Box

sunpcitest only runs with the default parameters in place. Thus, this test does not allow any options to be configured specifically for an individual system. The number of instances is preset to 1 (the default value), as only one local copy of the test is supported.

### sunpcitest Test Modes

**TABLE 49-1** sunpcitest Test Modes

| <b>Test Mode</b>        | Supported? | <b>Description</b>         |
|-------------------------|------------|----------------------------|
| Connection              | No         | Not supported              |
| Functional<br>(Offline) | Yes        | Runs the full set of tests |
| Functional<br>(Online)  | No         | Not supported              |

#### sunpcitest Command-Line Syntax

**/opt/SUNWvts/bin/ftcputest** *standard\_arguments*

**Note –** There are no test-specific options for sunpcitest.

# SuperI/O Test (sutest)

sutest checks the on-board system serial ports  $(su[0,1])$ . Data is written and read in asynchronous mode, using various loopback paths. You can select the loopback paths to use, the amount of data to transfer, and the baud rate.

The test writes and reads data through the loopback path and compares the data to the original data. The test first sends a single character. If no errors or timeouts are detected, the rest of the data is simultaneously written and read, then compared.

This test uses the asynchronous communication protocol. The  $termio(7I)$  interface is used for configuring port characteristics.

Intervention mode must be enabled to run this test.

This test is nonscalable.

## Loopback Connectors

This test requires null modem and plug connectors, which are described in [Appendix A "Loopback Connectors".](#page-374-0)

There are a variety of loopback paths available. The exact type of loopback connector required depends on the system I/O panel.

The loopback for the "Null Modem a to b" option is a female-to-female plug. Its pin configuration is the same as the one described for the ["9-Pin to 9-Pin Port-to-Port](#page-387-0) [Loopback Cable" on page 358](#page-387-0).

The loopback for the "Plug a to a" option is described in the section ["9-pin Female](#page-385-0) [Single-Port Loopback Plug" on page 356.](#page-385-0)

#### sutest Options

To reach the dialog box below, right-click on the test name in the System Map and select Test Parameter Options. If you do not see this test in the System Map, you might need to expand the collapsed groups, or your system may not include the device appropriate to this test. Refer to the *SunVTS User's Guide* for more details.

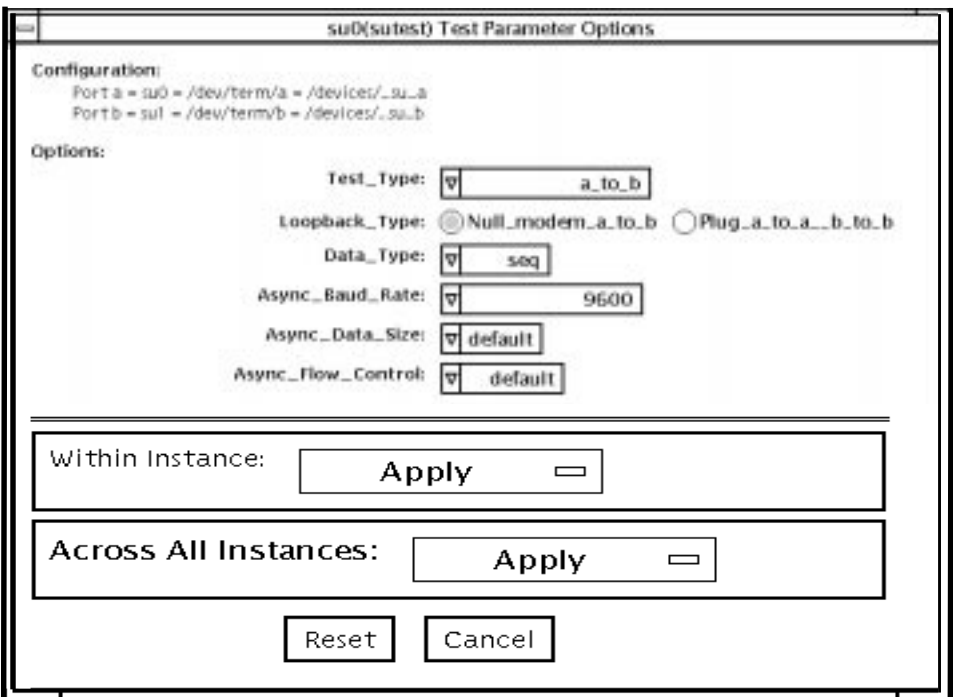

**FIGURE 50-1** sutest Test Parameter Options Dialog Box

For CPU 0, port a on the CPU board (motherboard) uses the su0 asynchronous device, while port b uses su1.

#### **TABLE 50-1** sutest Options

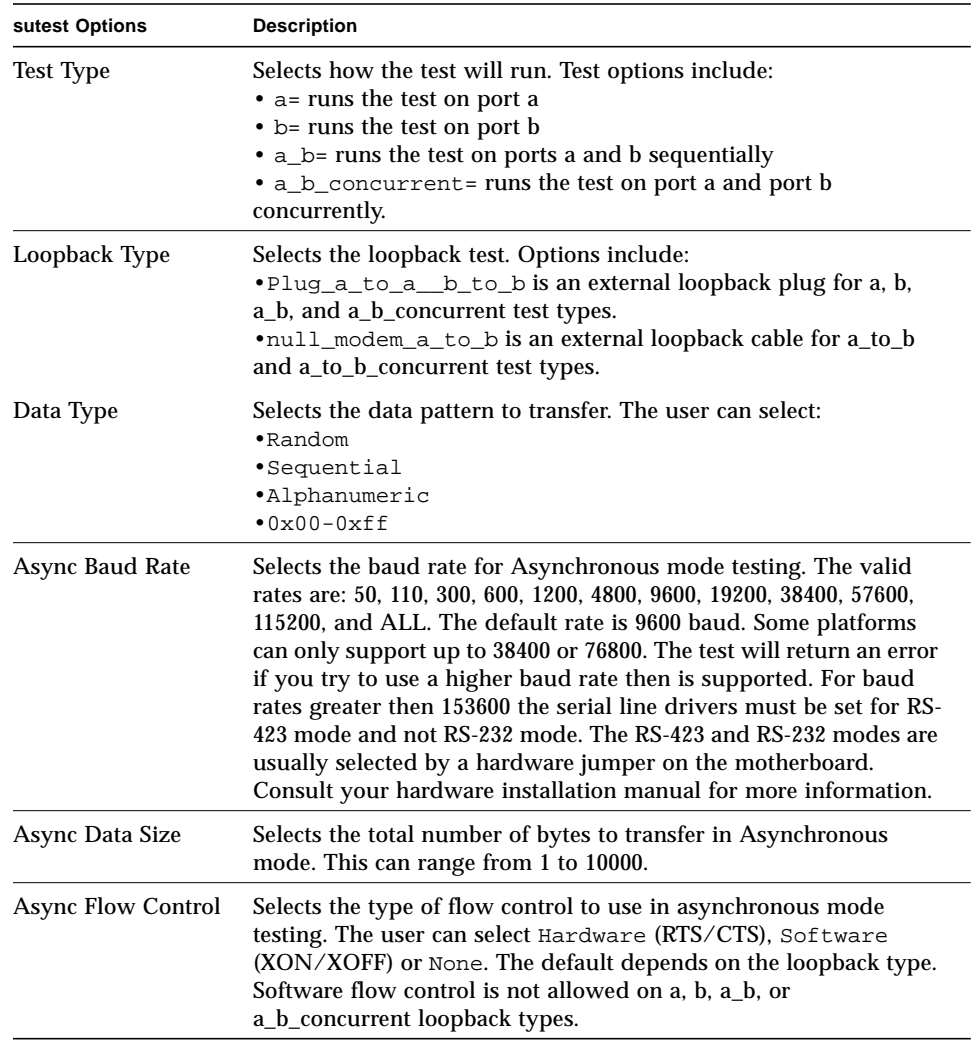

## sutest Test Modes

sutest supports all three SunVTS test modes.

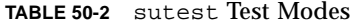

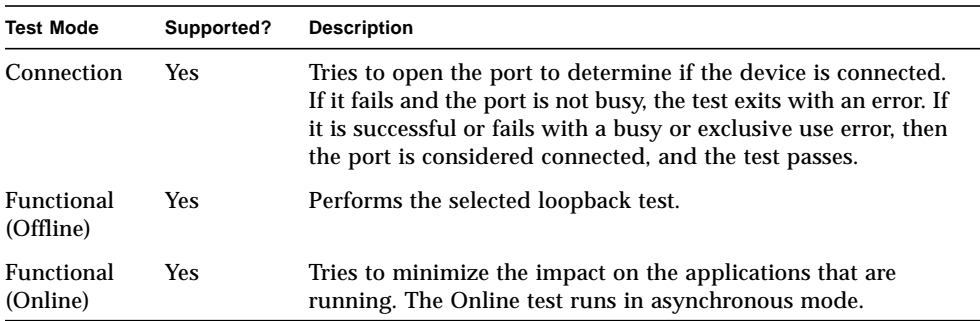

## sutest Command-Line Syntax

**/opt/SUNWvts/bin/sutest** *standard\_arguments* **-o dev=***device\_name***, porta=***port\_name***,T=***test\_type***,L=***loopback\_type***,D=***data\_pattern***, AB=***baud\_rate***,BS=***write\_size***,F=***flow\_control*

**TABLE 50-3** sutest Command-Line Syntax

| Argument            | <b>Explanation</b>                                                                                                    |
|---------------------|----------------------------------------------------------------------------------------------------|
| $dev = device$ name | Identifies the serial port(s) to test. There is no default value. You must<br>specify a device name such as su0.                                                                                                    |
| porta=port_name     | The name of the first device of a serial device pair. The default is a.                                                                                                    |
| $T = test_type$     | Specifies the type of test to run:<br>$\bullet$ a= runs the test on port a.<br>• b= runs the test on port b.<br>• $a_b$ = runs the test on ports a and b sequentially.<br>• a b concurrent = runs the test on port a and port b concurrently.<br>• $a_t$ = $b$ = runs the test from port a to port b. |
| $L = loopback_type$ | The type of loopback connector attached to ports:<br>• Null modem a to b<br>• Plug a to a b to b                                                                                                    |

| Argument              | <b>Explanation (Continued)</b>                                                                                                    |  |  |
|-----------------------|----------------------------------------------------------------------------------------------------|--|--|
| D=data_pattern        | Selects the data pattern to transfer. The user can select:<br>• Random<br>• Sequential<br>• Alphanumeric<br>$0x00-0xFF$                                                                                                    |  |  |
| <b>AB=baud</b> rate   | Asynchronous baud rate (default $= 9600$ ). The valid values are<br>$between 110 - 460800.$<br>Note: Some platforms can only support asynchronous baud rates up<br>to 38400 or 76800. For baud rates greater then 153600 the serial line<br>drivers must be set for RS-423 mode and not RS-232 mode. |  |  |
| <b>BS=</b> write size | Asynchronous mode write size; from 1 to 10000 bytes.                                                                                                    |  |  |
| $F$ = flow control    | Asynchronous mode flow control<br>(RTS/CTS)<br>• Hardware<br>(xon/xoff)<br>• Software<br>• None                                                                                                    |  |  |

**TABLE 50-3** sutest Command-Line Syntax *(Continued)*

# System Test (systest)

systest checks the CPU board by exercising the I/O, memory, and CPU channels simultaneously as threads. There is no quick test option for systest; it is a CPU stress test.

## systest Options

To reach the dialog box below, right-click on the test name in the System Map and select Test Parameter Options. If you do not see this test in the System Map, you might need to expand the collapsed groups, or your system may not include the device appropriate to this test. Refer to the *SunVTS User's Guide* for more details.

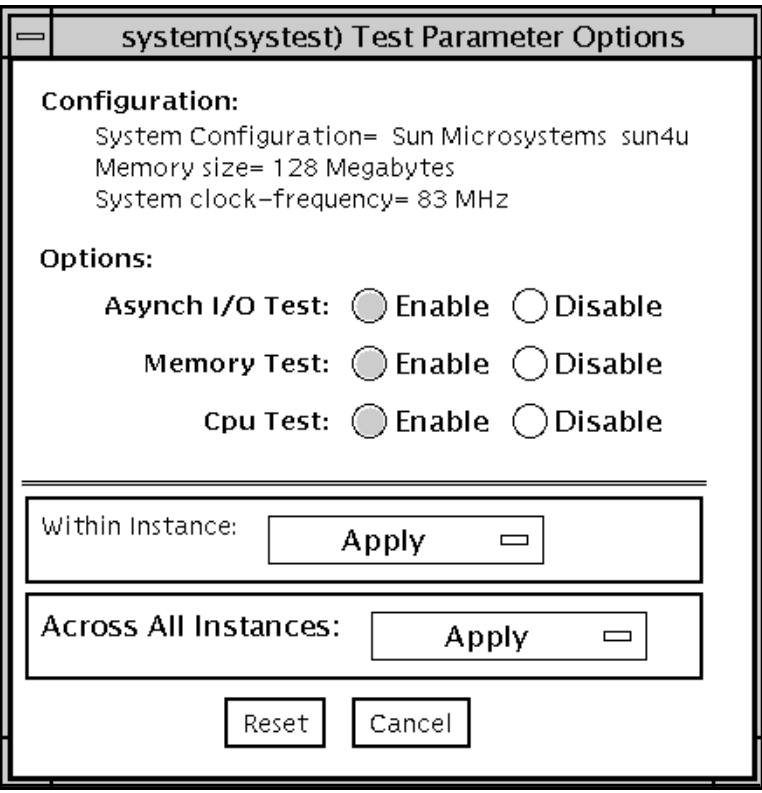

**FIGURE 51-1** systest Test Parameter Options Dialog Box

## systest Test Modes

**TABLE 51-1** systest Test Modes

| <b>Test Mode</b>        | Supported? | <b>Description</b>          |
|-------------------------|------------|-----------------------------|
| Connection              | No         | Not supported.              |
| Functional<br>(Offline) | Yes        | Runs the full set of tests. |
| Functional<br>(Online)  | No         | Not supported.              |

## systest Command-Line Syntax

**/opt/SUNWvts/bin/systest** *standard\_arguments*

## Tape Drive Test (tapetest)

The tapetest synchronous I/O test writes a pattern to a specified number of blocks (or, for a SCSI tape, writes to the end of the tape). The tapetest then rewinds the tape and reads and compares the data just written. The tapetest asynchronous I/O test sends a series of up to five asynchronous read/write requests to the tape drive, writing to the tape and then reading and comparing the data. The tapetest file test writes four files to the tape and then reads them back, comparing the data. For tape library testing, the pass count is incremented only after all tapes in the library have been tested.

#### tapetest Test Requirements

If you have a tape drive in your system, load a blank writable tape (scratch tape) before you start SunVTS. If you fail to do this, the tapetest option displays drive type:unknown on the option menu for the tapetest.

## tapetest Options

To reach the dialog box below, right-click on the test name in the System Map and select Test Parameter Options. If you do not see this test in the System Map, you might need to expand the collapsed groups, or your system may not include the device appropriate to this test. Refer to the *SunVTS User's Guide* for more details.

tapetest supports 4-mm, 8-mm, DLT, 1/4-inch cartridge, and 1/2-inch front-load tape drive testing. The options available for each of the tape devices differ slightly. An example of the Options dialog box for a device is shown in [FIGURE 52-1.](#page-353-0)

The Async I/O subtest uses the asynchronous read and write feature of the Solaris tape driver to exercise tape drives. In read-only mode the test sends a maximum of four asynchronous read packets, each with a random size and a random offset, to the tape drive. The test then waits for all outstanding I/O activity to complete before issuing another round of packets. This process continues until the whole area being tested has been covered. In read-write mode, one write packet is issued for every four read packets to ensure a spot check of the write operation. The area of the tape to be tested is written to first in order for the test to work correctly. This test is only supported under the Solaris 2.6, Solaris 7, and Solaris 8 operating environments and compatible releases.

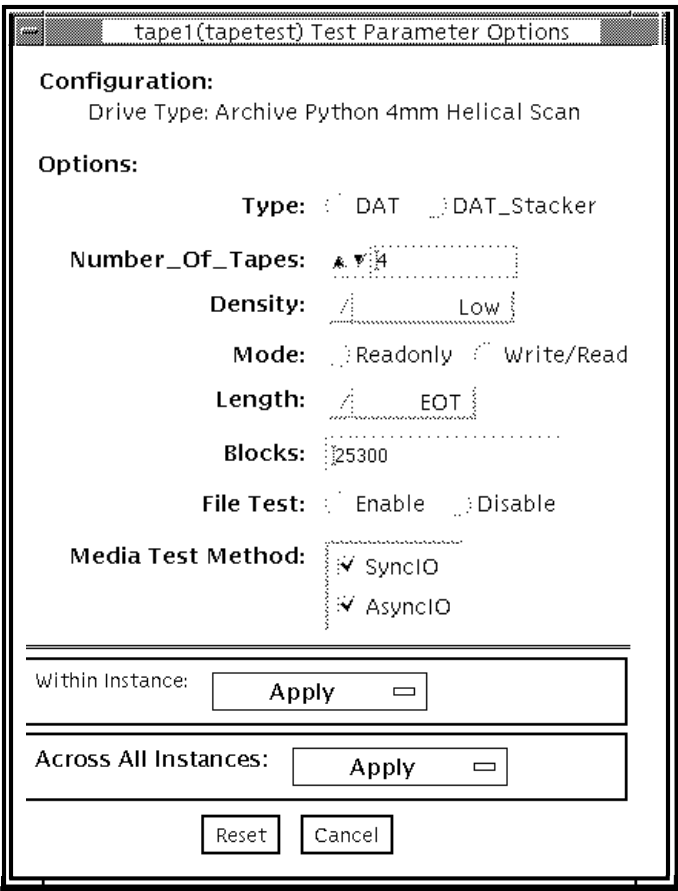

<span id="page-353-0"></span>**FIGURE 52-1** tapetest Test Parameter Options Dialog Box (4-mm Tape Drives)

**Note –** This test does not immediately stop after being disabled.

[FIGURE 52-1](#page-353-0) shows an example of the Options menu for a 4-mm tape drive.

**Note –** The Options dialog box for the 1/4-inch, 1/2-inch, DLT, and 8-mm tape drives differ slightly from [FIGURE 52-1.](#page-353-0)

| tapetest Options | <b>Description</b>                                                                                                    |
|------------------|----------------------------------------------------------------------------------------------------|
| Type             | Normal tape drive or tape library (stacker).                                                                                                    |
| # of Tapes       | The number of tapes in the tape library. tapetest registers a single tape<br>library pass only after all tapes in the library pass.                                                                                                    |
| Density          | The following settings are available for most tape drives:<br>• Low-Tests the 1 tape device.<br>• Medium-Tests the m tape device.<br>• Compression-Tests the c tape device.<br>• All-Tests the 1, m, and c tape devices.<br>For half-inch tape drives, the available settings are 800, 1600, and 6250<br>BPI (blocks per inch).<br>For certain QIC drives select QIC-11 (1-byte block ID) mode, QIC-24 (4- |
|                  | byte block ID) mode, or both.                                                                                                    |
| Mode             | If you enable Write/Read mode, the test first writes to the tape and then<br>reads it back to compare. If you enable Read_Only mode, the test<br>assumes the tape has been properly written and merely reads and<br>compares. This mode is useful to check proper head alignment.                                                                                                    |
| Length           | The amount of the tape to be tested. The choices are:<br>• - EOT: The default; tests to the entire tape.<br>• -Long: The SCSI tape tests 70,000 blocks of the tape.<br>• - Short: Only the first 1000 blocks are tested.<br>• - Specified: You must type the number of blocks to be tested in the<br># of blocks field.                                                                                    |
| # of Blocks      | If you select Specified under the Length option, you must type the<br>number of blocks you want to test.                                                                                                    |
| <b>Blocksize</b> | Block size specification. This option is only available for Tandberg QIC<br>tape drives. There are two possible values. 512-bytes is for use with older<br>tape media that have transfer size restrictions, while 64-kbytes is for use<br>with current, high-capacity tape media.                                                                                                    |

**TABLE 52-1** tapetest Options

**TABLE 52-1** tapetest Options

| tapetest Options     | <b>Description</b>                                                                                                    |
|----------------------|----------------------------------------------------------------------------------------------------|
| <b>File Test</b>     | The tape file test sequence is as follows:<br>1. Writes three files.<br>2. Rewinds.<br>3. Reads part of the first file.<br>4. Forward spaces to the start of the second file.<br>5. Reads the second file.<br>6. Forward spaces to the start of the third file.<br>7. Tries to read to the end of that file for SCSI tapes only. The tape file<br>test tries to backspace to the start of the second file and read it.                                                           |
| Retension            | When enable is selected, the program retensions the tape.                                                                                                    |
| Media Test<br>Method | • Sync I/O—tapetest reads and or writes the number of blocks selected<br>in Length.<br>• Async I/O-tapetest makes four asynchronous read requests to the<br>tape drive. If read and write testing is selected, one asynchronous write<br>request is also sent. The test continues after completing the requests.<br>Note – When testing Tandberg QIC drives, Async I/O testing is restricted<br>to read-only due to asynchronous behavior differences with other tape<br>drives. |

## tapetest Test Modes

The tapetest supports all three modes. It performs different test schemes on the tape device, according to the mode you select.

**TABLE 52-2** tapetest Test Modes

| <b>Test Mode</b>               | Supported? | <b>Description</b>                                                                                                    |
|--------------------------------|------------|----------------------------------------------------------------------------------------------------|
| Connection                     | Yes        | tapetest verifies that the drive can be opened and that the<br>drive type can be determined. If both checks are successful, or<br>if the drive is currently busy, then the test passes. The<br>tapetest fails if the open operation is unsuccessful for any<br>reason other than the drive is busy. |
| <b>Functional</b><br>(Offline) | Yes.       | tapetest checks the status, rewinds the tape, erases and<br>retensions it. If the device is a cartridge tape, tapetest writes<br>a pattern to nblks or eot (default), rewinds the tape, and<br>then reads and compares of the pattern.                                                              |
| <b>Functional</b><br>(Online)  | Yes        | tapetest opens the device and reads several blocks from it.<br>If the read operation is successful, the test passes. On the other<br>hand, if the device is busy or if no tape cartridge can be found<br>in the drive, the test cannot run and fails.                                               |

## tapetest Command-Line Syntax

**/opt/SUNWvts/bin/tapetest** *standard\_arguments* **-o dev=***device\_name***, s=***block\_count***,d=***density***,m=***mode***,l=***length***,method=method,ft=***enables|disables***, ret=***enables|disables***,dat=***dat\_type***,8mm=***8mm\_type***,num=***magazine\_size***, blocksize=***block\_size*

| Argument          | <b>Explanation</b>                                                 |
|-------------------|--------------------------------------------------------------------|
| dev=device name   | Specifies the <i>device_name</i> of the tape drive (required).     |
| $s = block count$ | Specifies the number of blocks to be tested.                       |
| $d = density$     | Specifies the density of the tape to open.                         |
| $m = mode$        | Enables either the Write_Read or Read_Only tests.                  |
| $1 = length$      | Specifies the length of the test (EOT, Specified, Long, or Short). |

**TABLE 52-3** tapetest Command-Line Syntax

| Argument                        | <b>Explanation (Continued)</b>                                                                                                    |
|---------------------------------|----------------------------------------------------------------------------------------------------|
| method=method                   | Specifies the media test method (SyncI/O and or AsyncI/O) used.                                                                                                    |
| $\texttt{ft=enables}$ disables  | Enables or disables the File test.                                                                                                    |
| $\texttt{ret=enables}$ disables | Enable or disables tape retension.                                                                                                    |
| $\texttt{dat}=dat\_type$        | If you are testing a digital audio tape drive, specify whether it is a<br>regular DAT drive or a DAT stacker. The choices are DAT and<br>DAT Stacker.                              |
| $8mm = 8mm$ _type               | If you are testing an 8-mm tape drive, specify whether it is a<br>regular 8-mm tape drive or a tape library. The command line<br>choices are 8mm and 8mm Library.                  |
| num=magazine_size               | If you are testing a tape library, specify the magazine size.                                                                                                    |
| blocksize=<br>block size        | If you are testing a Tandberg QIC drive, specify whether to use a<br>64 kbyte block transfer or a 512 byte block transfer. Use 512 bytes<br>when testing older media in the drive. |

**TABLE 52-3** tapetest Command-Line Syntax *(Continued)*

## S24 Frame Buffer Test (tcxtest)

Through a series of protocol, memory, acceleration, and colormap tests, tcxtest checks the functionality of the S24 Frame Buffer SBus card used on the SPARCstation 5 and checks the FSV (fast SBus video) ASIC on the SPARCstation 4 motherboard.

**Note –** Disable all screen savers before testing any graphics device. Type **xset s off** at a UNIX prompt to disable the Solaris screen saver.

#### tcxtest Test Groups

tcxtest has four distinct test groups.

AFX Protocol tests (in 8/16/32/64-bit mode):

■ WRC

Frame Buffer Memory tests (in 8/16/32/64-bit14 mode):

- address
- constant
- random

Acceleration tests (both User and Raw modes):

- blit
- stip

Colormap and Cursor tests:

- cursor (does not apply to SPARCstation4)
- colormap

# tcxtest Subtests

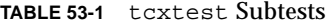

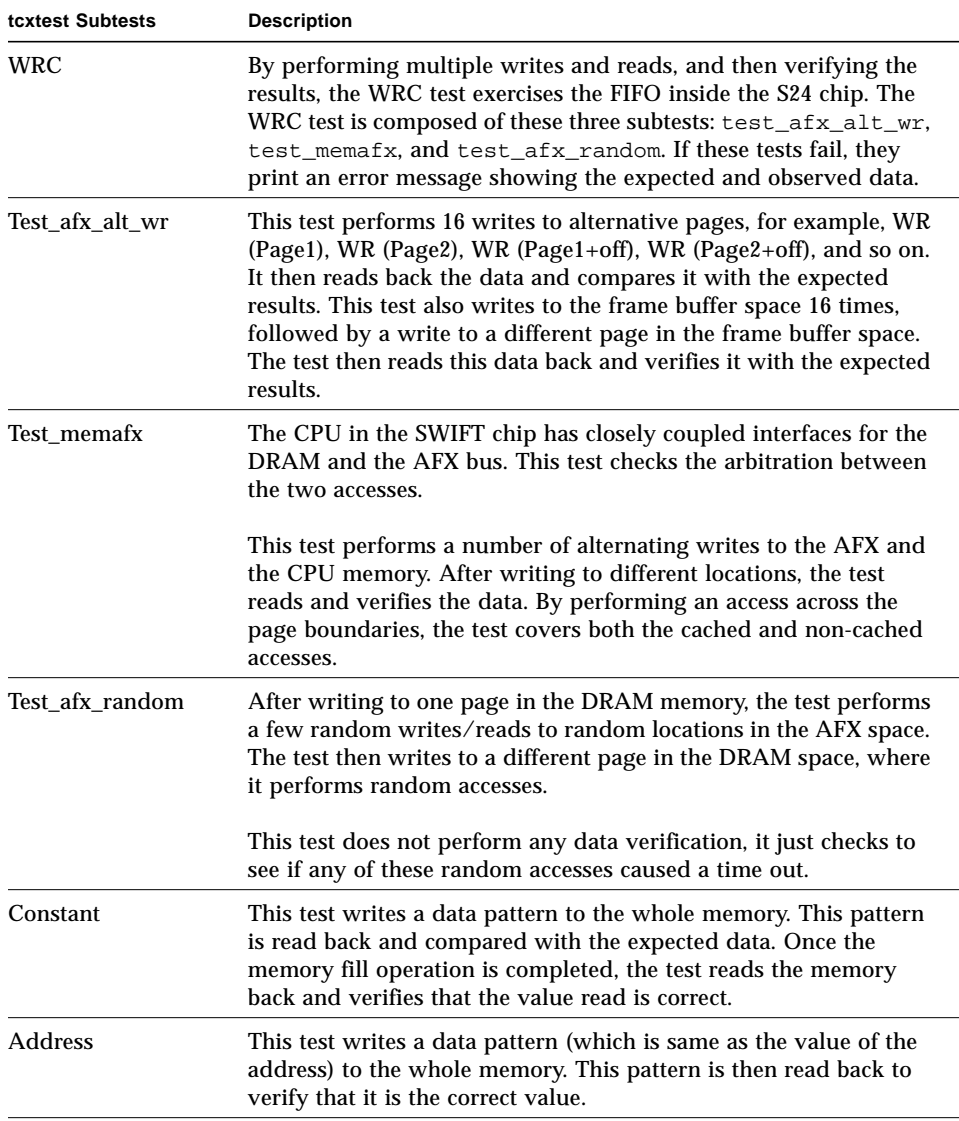
#### **TABLE 53-1** tcxtest Subtests

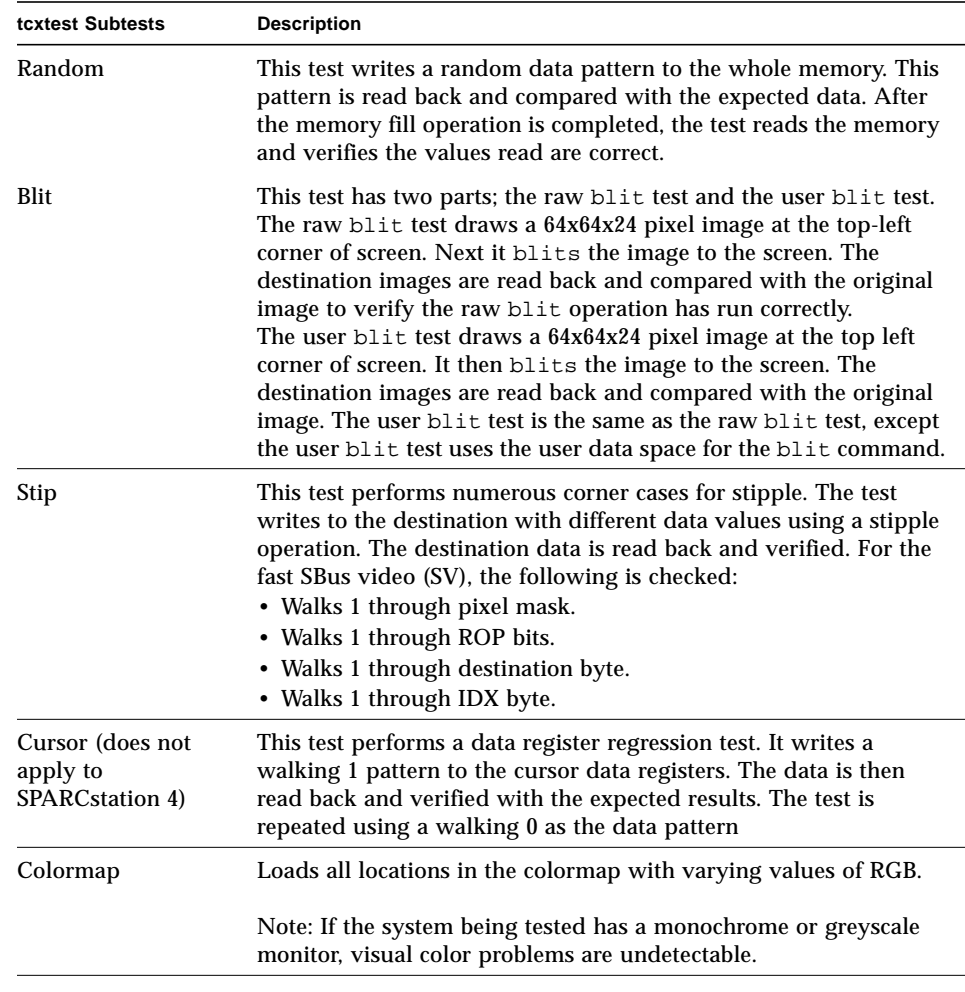

### <span id="page-360-0"></span>tcxtest Options

To reach the dialog box below, right-click on the test name in the System Map and select Test Parameter Options. If you do not see this test in the System Map, you might need to expand the collapsed groups, or your system may not include the device appropriate to this test. Refer to the *SunVTS User's Guide* for more details.

FB locking is the only test parameter option for this test. See ["Testing Frame Buffers"](#page-39-0) [on page 10](#page-39-0) for details.

**1. Click enable or disable to configure frame buffer locking. etc.**

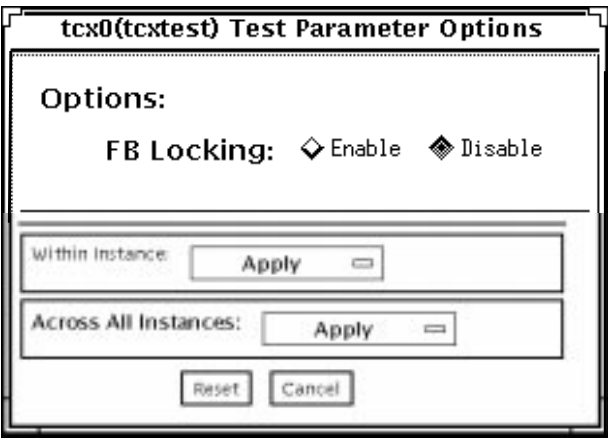

**FIGURE 53-1** tcxtest Test Parameter Options Dialog Box

### <span id="page-362-1"></span>tcxtest Test Modes

<span id="page-362-0"></span>**TABLE 53-2** tcxtest Test Modes

| <b>Test Mode</b>               | Supported? | <b>Description</b>                                                       |
|--------------------------------|------------|--------------------------------------------------------------------------|
| Connection                     | No         | Not supported.                                                           |
| <b>Functional</b><br>(Offline) | Yes        | Runs the appropriate subtests for the hardware<br>platform being tested. |
| <b>Functional</b><br>(Online)  | No         | Not supported.                                                           |

## tcxtest Command-Line Syntax

**/opt/SUNWvts/bin/tcxtest** *standard\_arguments* **-o dev=***device\_name***,lock=***E(nable)|D(isable)***, X=***bit\_mode***,T=***test***,S=***[dfb8, dfb24, dfb32]*

**TABLE 53-3** tcxtest Command-Line Syntax

| Argument                                | <b>Explanation</b>                                                                                                    |
|-----------------------------------------|----------------------------------------------------------------------------------------------------|
| $dev = device$ name                     | Specifies the filename of the device to be tested, for example,<br>$dev=tcx0$ .                                                                                      |
| $lock =$<br>$E(nable)$ $\mid D(isable)$ | Enables or disables the window system locking option. See<br>"Testing Frame Buffers" on page 10 for details. Do not use when<br>device is the window system display. |

| Argument                                | <b>Explanation</b>                                                                                                    |
|-----------------------------------------|----------------------------------------------------------------------------------------------------|
| $x = bit mode$                          | Specifies the data transfer size. Supported values are:<br>$\cdot$ 8 byte<br>$\cdot$ 16short<br>$\cdot$ 32long<br>• 64double word                                                                                                    |
| $T = test$                              | Specifies a particular test. To specify an individual test, replace test<br>with:<br>$\bullet$ a=Address<br>$\cdot$ c=Constant<br>$\cdot$ r=Random<br>$\cdot$ b=Blit<br>$\bullet$ s=Stipple<br>$\bullet$ h=Cursor<br>$\bullet$ w=WRC<br>Note: When you select either the Blit or Stipple test, both the<br>User and Raw mode tests are run. |
| $S = \left[ dfb8, dfb24, dfb32 \right]$ | Specifies which frame buffer memory space to use.<br>• -dfb8-Dumb frame buffer 8-bit space. Memory is accessed<br>only by bytes.<br>• -dfb24-Dumb frame buffer 24-bit space. Memory is accessed<br>only by 24-bit reads and writes.<br>• -dfb32—Dumb frame buffer 8-bit space. Memory is accessed by<br>8-bit reads and writes.             |

**TABLE 53-3** tcxtest Command-Line Syntax *(Continued)*

**Note –** 64-bit tests are located in the sparcv9 subdirectory: /opt/SUNWvts/bin/ sparcv9/*testname*. If a test is not present in this directory, then it may only be available as a 32-bit test. For more information refer to ["32-Bit and 64-Bit Tests" on](#page-32-0) [page 3](#page-32-0).

# <span id="page-364-1"></span><span id="page-364-0"></span>Sun USB Keyboard Test (usbkbtest)

usbkbtest verifies whether the keyboard(s) attached to the USB bus are USB compliant. The test will flash the LEDs of a compliant keyboard.

## usbkbtest Options

To reach the dialog box below, right-click on the test name in the System Map and select Test Parameter Options. If you do not see this test in the System Map, you might need to expand the collapsed groups, or your system may not include the device appropriate to this test. Refer to the *SunVTS User's Guide* for more details.

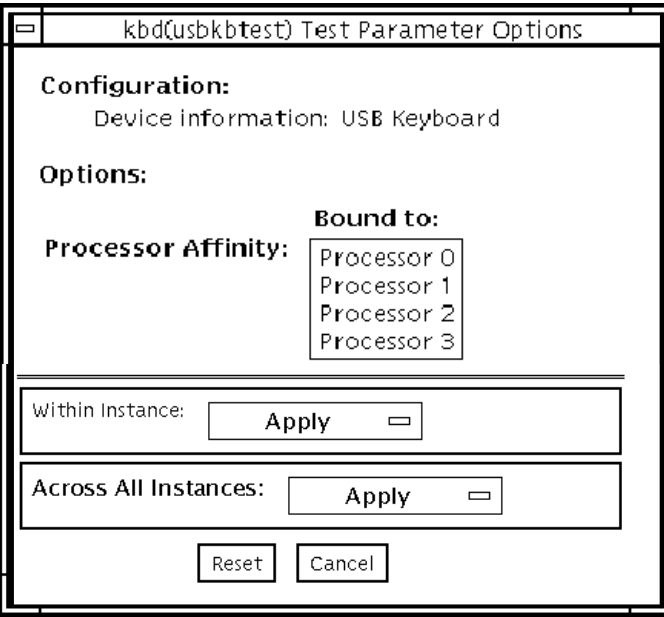

**FIGURE 54-1** usbkbtest Test Parameter Options Dialog Box

## <span id="page-366-1"></span>usbkbtest Test Modes

<span id="page-366-0"></span>**TABLE 54-1** usbkbtest Test Modes

| <b>Test Mode</b>        | Supported? | <b>Description</b>  |
|-------------------------|------------|---------------------|
| Connection              | Yes        | Runs the full test. |
| Functional<br>(Offline) | Yes        | Runs the full test. |
| Functional<br>(Online)  | No         | Not supported.      |

## usbkbtest Command-Line Syntax

**/opt/SUNWvts/bin/usbkbtest** *standard\_arguments* **-o dev=***kbd|usb/hid***n**

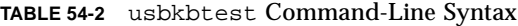

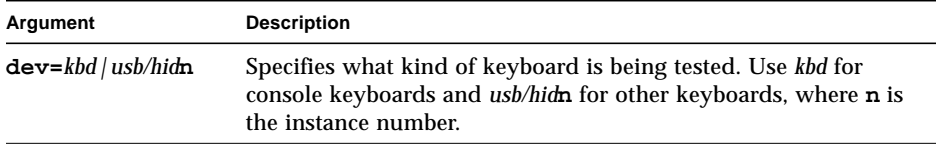

## <span id="page-368-3"></span><span id="page-368-2"></span><span id="page-368-1"></span><span id="page-368-0"></span>Virtual Memory Test (vmemtest)

The vmemtest checks virtual memory; that is, it tests the combination of physical memory and the swap partitions of the disk(s).

<span id="page-368-4"></span>**Note –** This test may not stop immediately after being disabled.

This test uses the Solaris valloc (page aligned) system call to allocate, write, read, and compare virtual memory. These operations normally cause heavy paging activity on the system and simulates a stressful environment for the operating system. This test also detects ECC parity errors, memory read errors, addressing problems, and displays the corresponding virtual memory addresses on failure.

### vmemtest Swap Space Requirements

Running this test places a significant burden on the operating system, since it uses the majority of swap space available for testing. You should use the vmemtest swap space reserve option when non-SunVTS test processes are started after SunVTS testing has started. See "Swap Space Requirements" in the *SunVTS User's Guide* for a complete discussion of swap space requirements.

### vmemtest Options

To reach the dialog box below, right-click on the test name in the System Map and select Test Parameter Options. If you do not see this test in the System Map, you might need to expand the collapsed groups, or your system may not include the device appropriate to this test. Refer to the *SunVTS User's Guide* for more details.

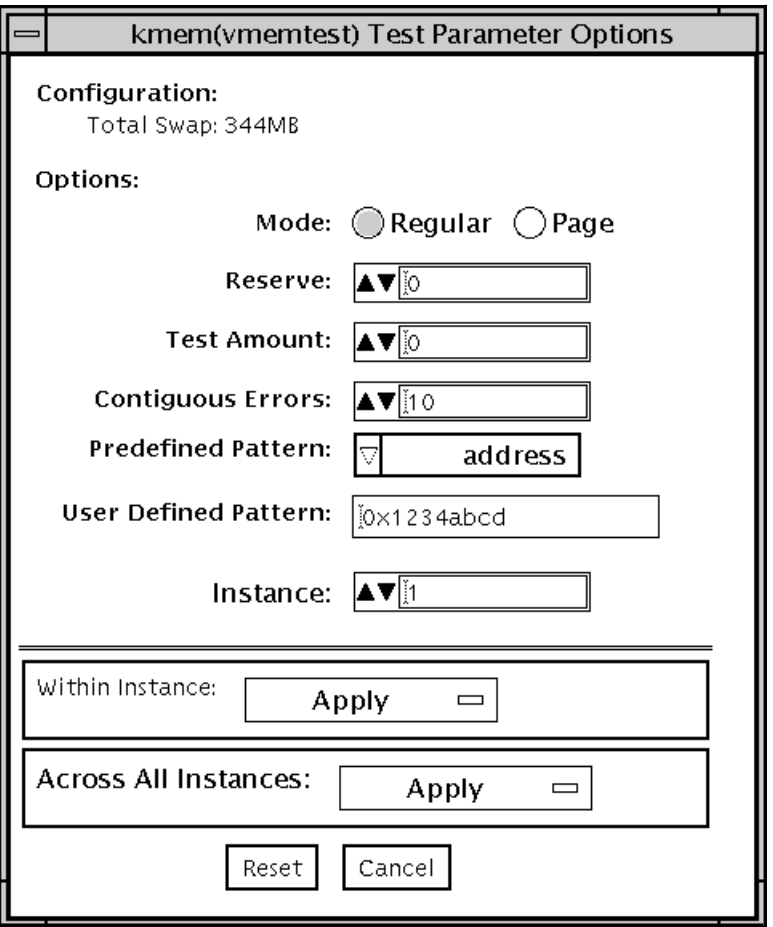

<span id="page-369-0"></span>**FIGURE 55-1** vmemtest Test Parameter Options Dialog Box

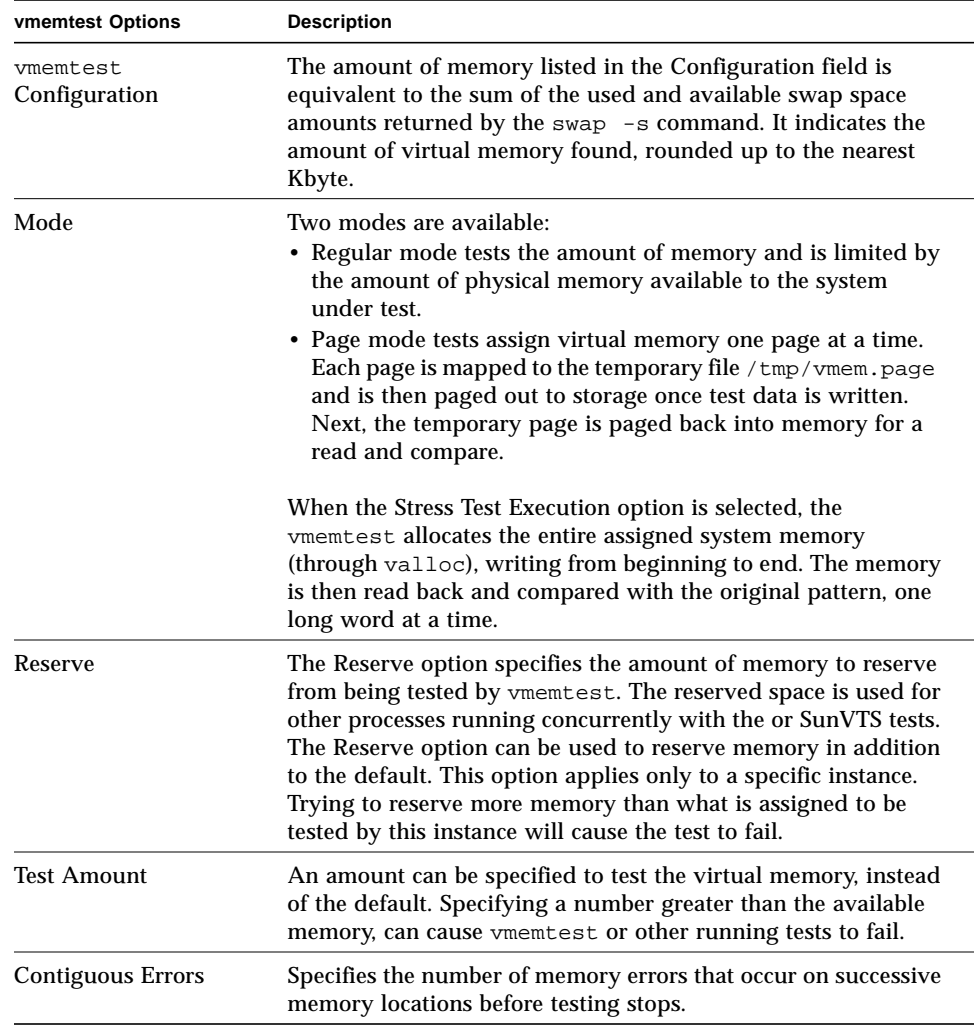

### **TABLE 55-1** vmemtest Options

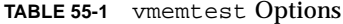

<span id="page-371-0"></span>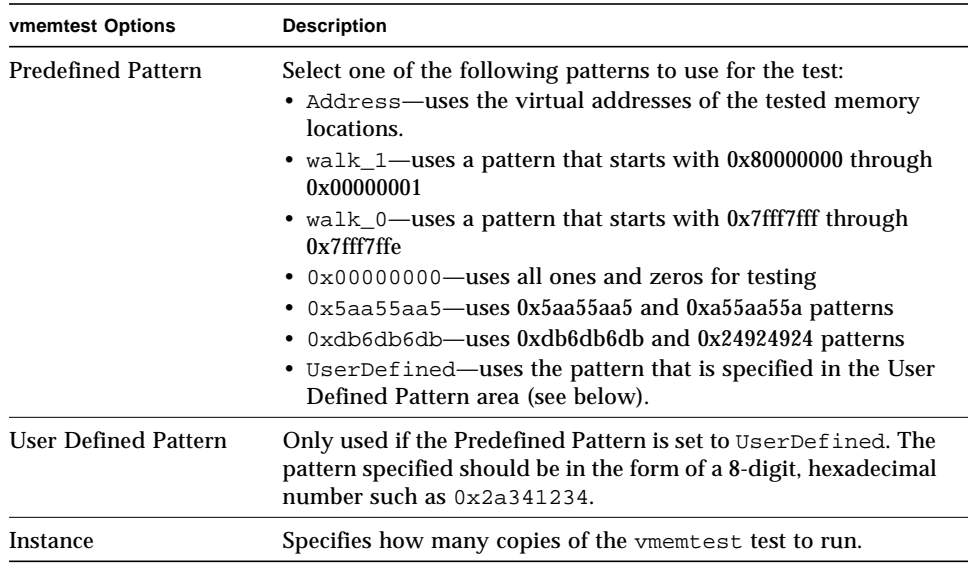

### vmemtest Test Modes

| <b>Test Mode</b>        | Supported? | <b>Description</b>          |
|-------------------------|------------|-----------------------------|
| Connection              | No         | Not supported.              |
| Functional<br>(Offline) | Yes        | Runs the full set of tests. |
| Functional<br>(Online)  | No         | Not supported.              |

**TABLE 55-2** vmemtest Test Modes

In Offline Functional mode vmemtest writes a pattern to an amount of virtual memory specified by the user. Then the data is read back and compared. If there is a miscompare, the data is read again and compared. Whenever there is a miscompare, the virtual address is reported. When there is a miscompare on recomparison, an attempt is made to convert the virtual address to the physical address if the SunVTS diagnostic driver is installed.

# <span id="page-372-0"></span>vmemtest Command-Line Syntax

**/opt/SUNWvts/bin/vmemtest** *standard\_arguments* **-o mode=***type***, reserve=***number***,amount=***number***,bdinfo=***numbe***r,cerr=***number***,pp=***pattern***, up=***hex\_address*

| Argument            | <b>Explanation</b>                                                                                                    |
|---------------------|----------------------------------------------------------------------------------------------------|
| mode=page/regular   | Specifies which mode of the vmemtest to run; Choose:<br>• page - tells the write/read memory test to proceed one<br>system memory page at a time.<br>• regular - valloc's the entire assigned memory which is<br>read and compared, one long word at a time. |
| reserve=number      | Specifies the amount of Mbytes of virtual memory to reserve in<br>addition to the default amount.                                                                                                    |
| $amount = number$   | Specifies the number of Mbytes of memory to be tested instead<br>of the default (maximum) amount.                                                                                                    |
| bdinfo=number       | Provides the board number information for all the CPU/<br>memory boards in the system. For example, if board 0 and<br>board 5 have memory, then the bdinfo=33 $(2^{**}5+2^{**}0)$ .                                                                          |
| $cerr = number$     | Specifies the maximum number of contiguous errors to be<br>dumped when a memory error occurs.                                                                                                    |
| $pp = pattern$      | Specifies the test pattern to use for testing. Valid pattern entries<br>are:                                                                                                    |
|                     | • Address—uses the virtual addresses of the tested memory<br>locations.                                                                                                    |
|                     | • walk_1—uses a pattern that starts with $0x80000000$ through<br>0x00000001.                                                                                                    |
|                     | • walk_0-uses a pattern that starts with 0x7fff7fff through<br>$0x7$ fff $7$ ffe.                                                                                                    |
|                     | • 0x00000000-uses all ones and zeros for testing.                                                                                                    |
|                     | • 0x5aa55aa5—uses 0x5aa55aa5 and 0xa55aa55a patterns.                                                                                                    |
|                     | • 0xdb6db6db—uses 0xdb6db6db and 0x24924924 patterns.                                                                                                    |
|                     | · UserDefined-uses the pattern that is specified in the User<br>Defined Pattern area (see below).                                                                                                    |
| $up = hex\_address$ | Only used if the pp argument is set to UserDefined. The<br>pattern specified should be in the form of a 8-digit, hexadecimal<br>number such as 0x2a341234.                                                                                                   |

**TABLE 55-3** vmemtest Command-Line Syntax

**Note –** 64-bit tests are located in the sparcv9 subdirectory: /opt/SUNWvts/bin/ sparcv9/*testname*. If a test is not present in this directory, then it may only be available as a 32-bit test. For more information refer to ["32-Bit and 64-Bit Tests" on](#page-32-0) [page 3](#page-32-0).

## Loopback Connectors

Loopback connectors are designed for the testing of communication ports. They take the form of either a single plug or a port-to-port cable with some communication connections shorted (looped-back).

**Note –** Loopback connectors must be wired properly and connected firmly for the Serial Port tests to work correctly. Miswired, poorly soldered, or missing loopback connectors can cause erroneous diagnostic error messages.

Table A-1 depicts the pin assignments for most loopback plugs and cables that may be used when testing a system.

| Signal<br><b>Description</b> | <b>EIA</b> | <b>CCITT</b><br># | RS-<br>449<br>"А" | RS-<br>449<br>"В" | DIN <sub>8</sub><br>8-pin<br>round | DB <sub>9</sub><br>9-pin | <b>DB25</b><br>25-pin | <b>Direction</b> | Alpha<br>ID |
|------------------------------|------------|-------------------|-------------------|-------------------|------------------------------------|--------------------------|-----------------------|------------------|-------------|
| Chassis/<br>Frame<br>Ground  | AA         | 101               | 1                 | $NC^*$            | $NC^*$                             | $NC^*$                   | $\mathbf{1}$          | None             | AA          |
| Transmit Data<br>(TxDa)      | BA         | 103               | 4                 | 22                | 3                                  | 3                        | $\boldsymbol{2}$      | Output           | BA          |
| Receive Data<br>(RxDa)       | <b>BB</b>  | 104               | 6                 | 24                | 5                                  | $\boldsymbol{2}$         | 3                     | Input            | BB          |
| Request To<br>Send<br>(RTSa) | CA.        | 105               | $\tau$            | 25                | 6                                  | 7                        | $\overline{4}$        | Output           | <b>CA</b>   |
| Clear To Send<br>(CTSa)      | CB         | 106               | 9                 | 27                | $\boldsymbol{2}$                   | 8                        | 5                     | Input            | CB          |

**TABLE A-1** Loopback Connector Pin Assignments

| Signal<br><b>Description</b>                                      | EIA            | <b>CCITT</b><br># | RS-<br>449<br>"А" | RS-<br>449<br>"В"        | DIN <sub>8</sub><br>8-pin<br>round | DB <sub>9</sub><br>9-pin | <b>DB25</b><br>25-pin | <b>Direction</b> | Alpha<br>ID |
|-------------------------------------------------------------------|----------------|-------------------|-------------------|--------------------------|------------------------------------|--------------------------|-----------------------|------------------|-------------|
| Data Set<br>Ready<br>(DSRa)                                       | CC             | 107               | 11                | 29                       | $NC^*$                             | 6                        | 6                     | Input/<br>output | $_{\rm CC}$ |
| Signal<br>Ground<br>(SG)                                          | AB             | 102               | 19                | $\mathrm{N}\mathrm{C}^*$ | 4                                  | 5                        | 7                     | None             | AB          |
| Data Carrier<br><b>Detect</b><br>(DCDa)                           | CF             | 109               | 13                | 31                       | 7                                  | $\mathbf{1}$             | 8                     | Input            | CF          |
| Transmit<br>Clock In<br>(TRxCa)                                   | DB             | 114               | 5                 | 23                       | $NC*$                              | $NC*$                    | 15                    | Input            | DB          |
| Receive Clock<br>In<br>(RTxCa)                                    | DD             | 115               | 8                 | 26                       | 8                                  | $NC^*$                   | 17                    | Input            | DD          |
| Data Terminal<br>Ready (DTRa)                                     | CD             | 108               | 12                | 30                       | $\mathbf{1}$                       | 4                        | 20                    | Output           | CD          |
| External<br>Clock Out<br>(TRxCa)                                  | DA             | 113               | 17                | 35                       | $NC^*$                             | $NC^*$                   | 24                    | Output           | DA          |
| Secondary<br>Data<br><b>Carrier Detect</b><br>(DCD <sub>b</sub> ) | SC<br>F        | 122               | $NC^*$            | $NC^*$                   | $NC^*$                             | $NC^*$                   | 12                    | Input            | SCF         |
| Secondary<br>Clear<br>to Send<br>(CTSb)                           | SC<br>B        | 121               | $NC^*$            | $NC^*$                   | $NC^*$                             | $NC^*$                   | 13                    | Input            | SCB         |
| Secondary<br>Transmit<br>Data (TxDb)                              | <b>SB</b><br>A | 118               | $NC^*$            | $NC^*$                   | $NC*$                              | $NC*$                    | 14                    | Output           | SBA         |
| Secondary<br>Receive<br>Data (RxDb)                               | <b>SB</b><br>B | 119               | $NC^*$            | $NC^*$                   | $NC^*$                             | $NC*$                    | 16                    | Input            | <b>SBB</b>  |
| Secondary<br>Request<br>to Send<br>(RTSb)                         | SC<br>A        | 120               | $NC^*$            | $NC^*$                   | $NC^*$                             | $NC^*$                   | 19                    | Output           | <b>SCA</b>  |

**TABLE A-1** Loopback Connector Pin Assignments *(Continued)*

# <span id="page-376-1"></span><span id="page-376-0"></span>25-Pin RS-232 Loopback Plug

The RS-232 and RS-423 single-port loopback plug is a specially wired male DB-25 connector. It is plugged in to a serial port in the back of the system under test.

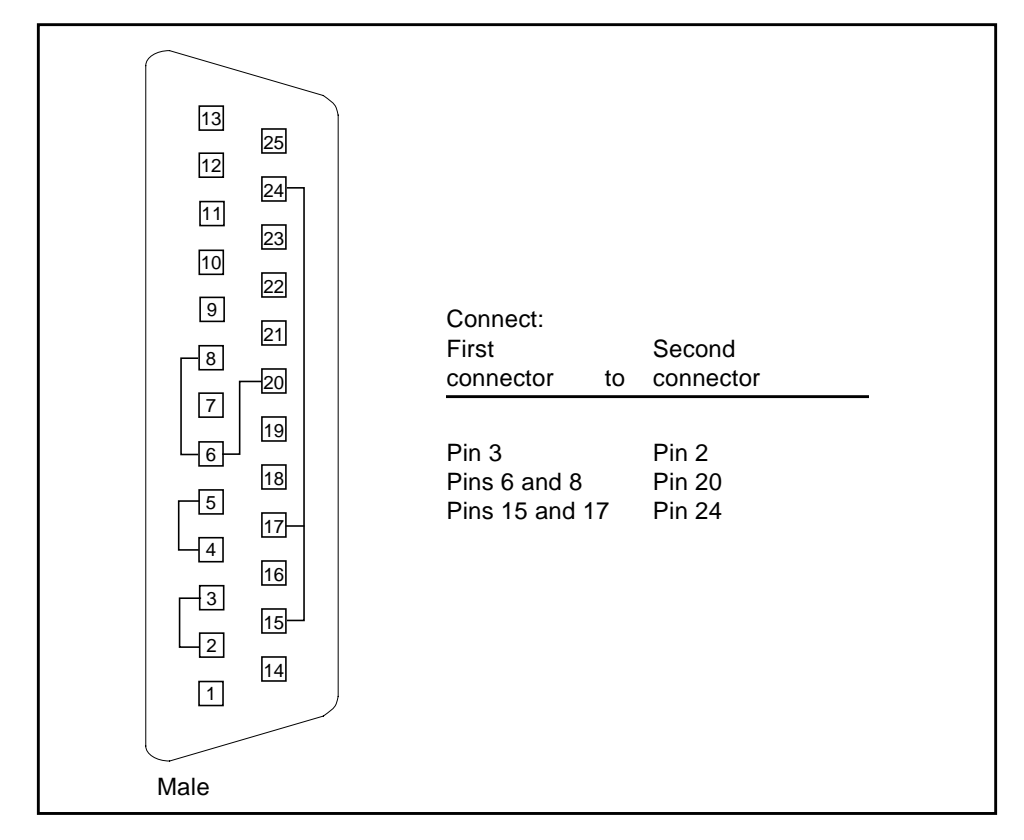

**FIGURE A-1** 25-pin RS-232 Loopback Plug Wiring Diagram

# <span id="page-377-2"></span><span id="page-377-0"></span>25-pin RS-232 Port-to-Port Loopback Cable

Use these wiring instructions for 25-pin RS-232 and RS-423 port to 25-pin RS 232 and RS 423 port loopback cables (two DB-25 connections). It is plugged into a pair of serial ports in the back of the system under test. Both connectors are male.

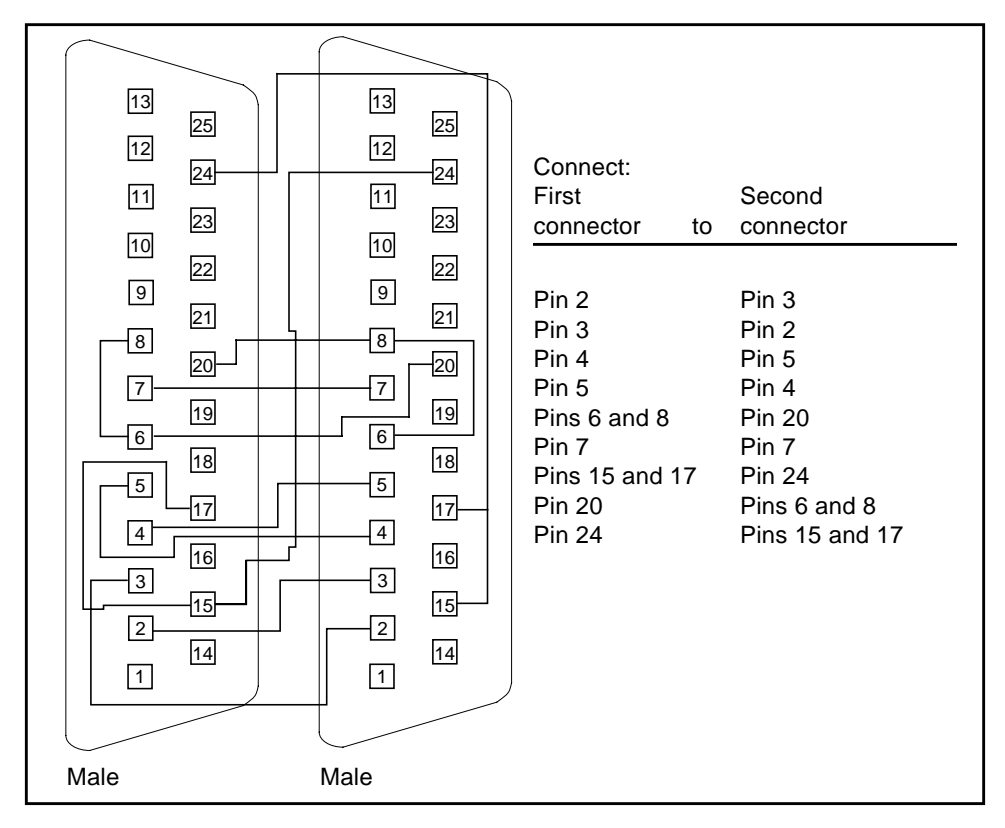

<span id="page-377-3"></span><span id="page-377-1"></span>**FIGURE A-2** 25-pin RS-232 Port-to-Port Loopback Cable Wiring Diagram

# 8-Pin to 8-Pin Loopback Cable

Use these wiring directions for 8-pin round DIN RS-232 port to RS-423 to 8-pin round-DIN RS-232 and RS-423 port loopback cable. Both connectors are male.

| Male | $\boxed{8}$<br>6<br>7<br>5 <sub>5</sub><br>4 <br>3                          | Connect:<br>First<br>connector<br>to                 | Second<br>connector                       |
|------|-----------------------------------------------------------------------------|------------------------------------------------------|-------------------------------------------|
| Male | $\overline{2}$<br>8<br>6<br>7<br>$\overline{5}$<br>3<br>4<br>$\overline{c}$ | Pin 3<br>Pin <sub>5</sub><br>Pin 6<br>Pin 2<br>Pin 7 | Pin 5<br>Pin 3<br>Pin 2<br>Pin 6<br>Pin 1 |

<span id="page-378-1"></span><span id="page-378-0"></span>**FIGURE A-3** 8-Pin to 8-Pin Loopback Cable Wiring Diagram

Pin 8, Receive clock In (DD), remains unconnected.

# 8-Pin Loopback Plug

Use these wiring directions for male 8-pin round-DIN RS-232 and RS-423 single-port loopback plugs.

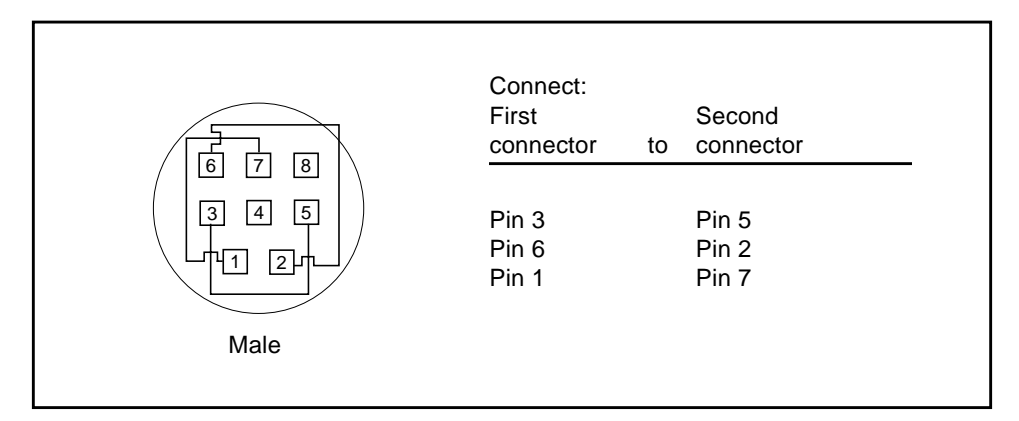

**FIGURE A-4** 8-Pin Loopback Plug Wiring Diagram

Pin 8, Receive Clock In (DD), remains unconnected.

# <span id="page-379-3"></span><span id="page-379-1"></span>25-pin Port A-to-Port B Loopback Plug

Use these wiring directions for a 25-pin Port A to Port B loopback plug for most systems.

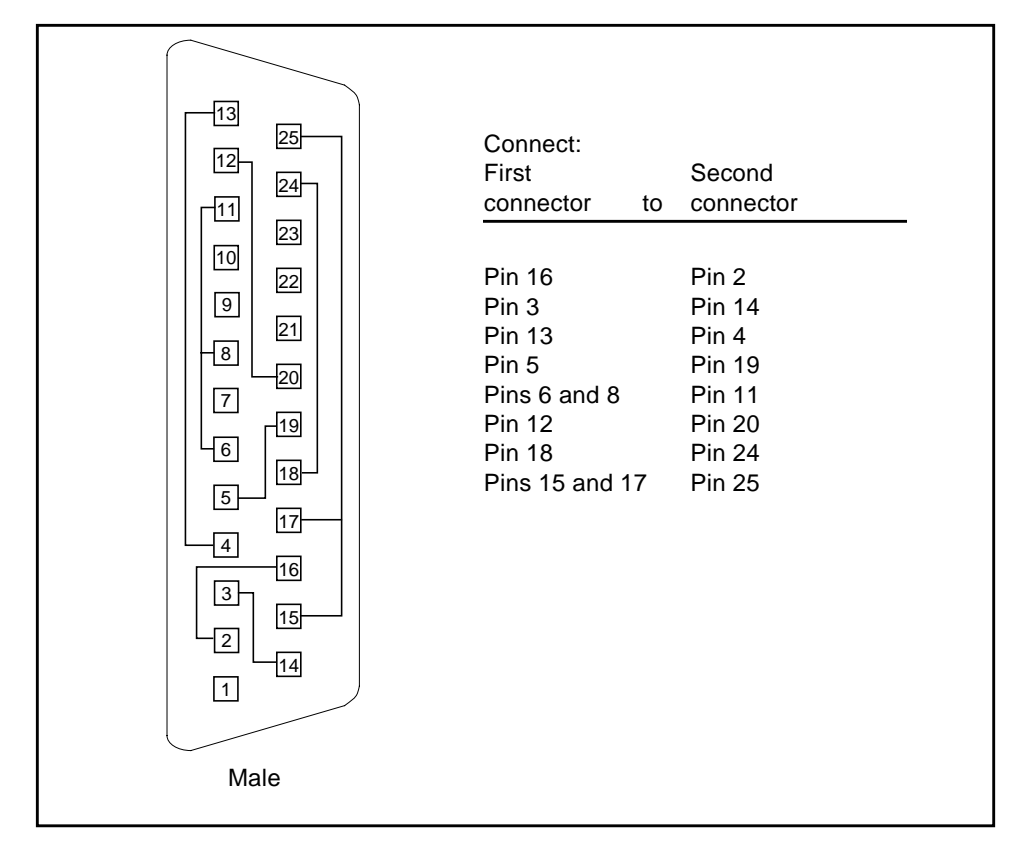

<span id="page-379-2"></span><span id="page-379-0"></span>**FIGURE A-5** Port A-to-Port B Loopback Plug Wiring Diagram

# 25-pin Port A-to-A Port B-to-B Loopback Plug

If your system has a single communication port to connect it to peripherals, use these wiring instructions for making a male 25-pin loopback plug for that communication port.

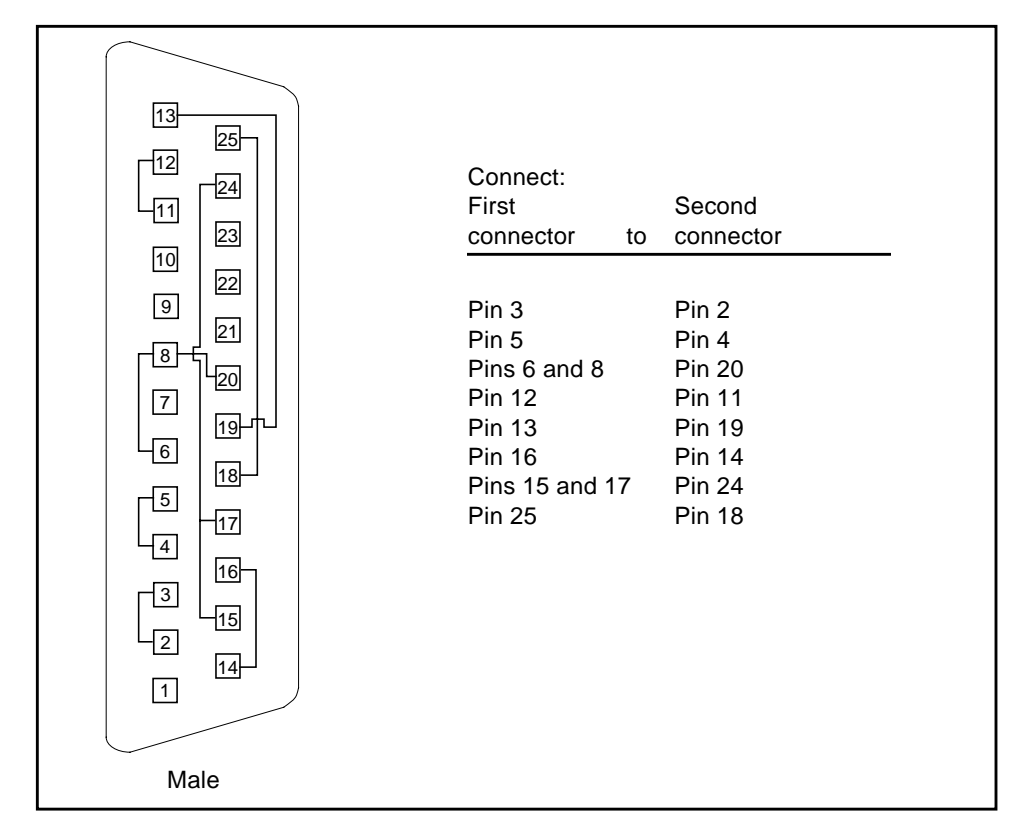

<span id="page-380-0"></span>**FIGURE A-6** Port A-to-A, Port B-to-B Loopback Plug Wiring Diagram

## 96-Pin Female Loopback Connector

This 96-pin connector can be ordered from Sun (part number 370-1366).

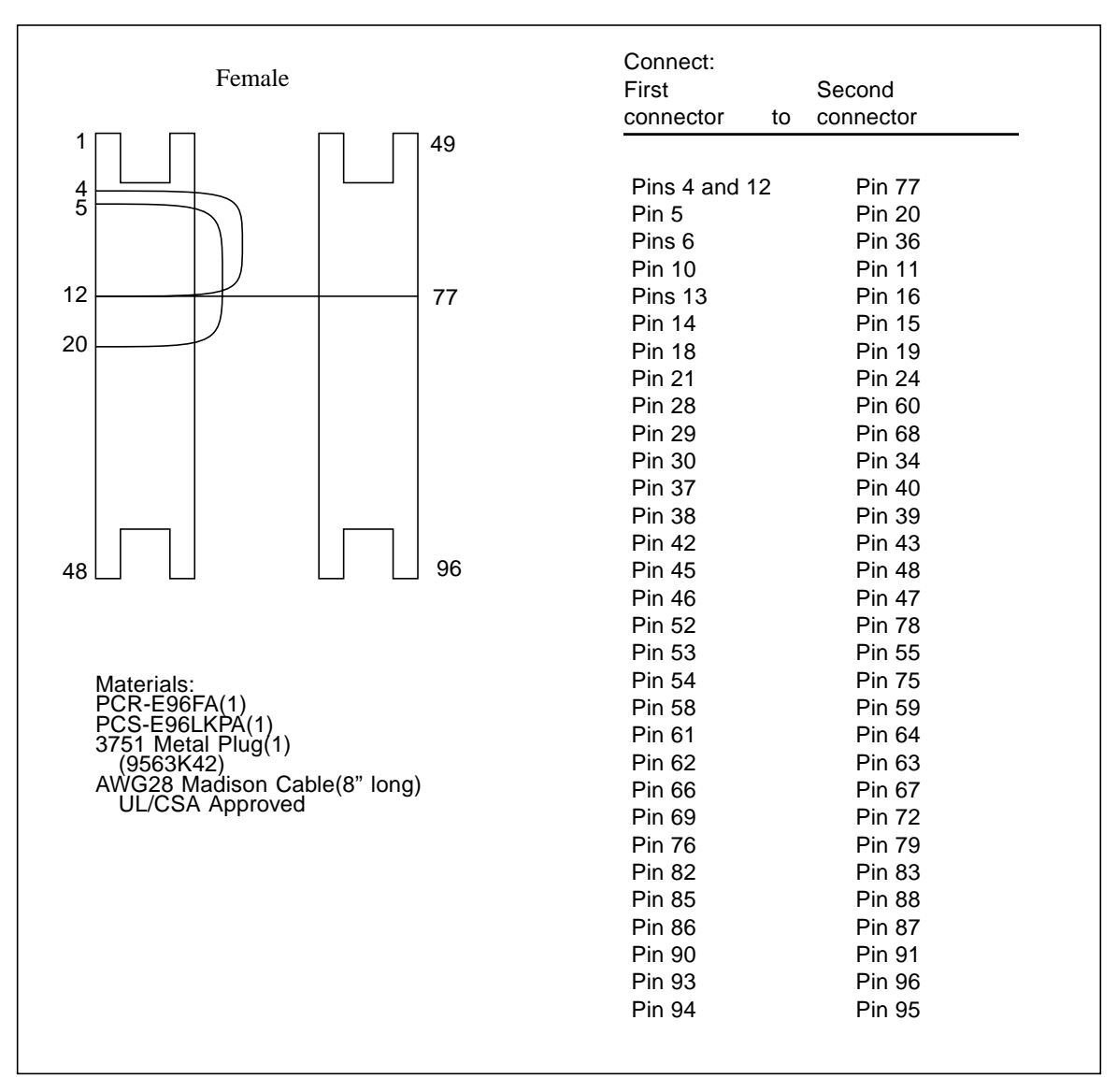

**FIGURE A-7** 96-Pin Female Loopback Connector Wiring Diagram

## <span id="page-382-0"></span>96-Pin Female Special Loopback **Connector**

This 96-pin connector can be ordered from Sun (part number 370-1381).

|                                                           | Connect:        |                   |
|-----------------------------------------------------------|-----------------|-------------------|
|                                                           | First           | Second            |
| Female Special                                            | Connector<br>to | Connector         |
|                                                           |                 |                   |
| 1<br>49                                                   |                 |                   |
|                                                           | pin 3           | pin 4             |
| 3                                                         | pin 5           | pin 7             |
| 4                                                         | pins 8 and 9    | pin 12            |
| 8                                                         | pin 10          | pin 11            |
| 9                                                         | pin13           | pin 14            |
| 12                                                        | pin 15          | pin 17            |
|                                                           | pins 18 and 19  | pin 22            |
|                                                           | pin 20          | pin21             |
|                                                           | pin 27          | pin 28            |
|                                                           | pin 29          | pin 31            |
|                                                           | pins 32 and 33  | pin 36            |
|                                                           | pin 34          | pin 35            |
|                                                           | pin 37          | pin 38            |
|                                                           | pin 39          | pin 41            |
|                                                           | pins 42 and 43  | pin 46            |
| 96<br>48                                                  | pin 44          | pin <sub>45</sub> |
|                                                           | pin 51          | pin 52            |
|                                                           | pin 53          | pin 55            |
|                                                           | pins 56 and 57  | pin 60            |
| Materials:                                                | pin 58          | pin 59            |
| PCR-E96FA(1)<br>PCS-E96LKPA(1)                            | pin 61          | pin 62            |
| 9563K999 Cap(1)                                           | pin 63          | pin 65            |
| Madison Cable(6" long)                                    | pins 66 and 67  | pin 70            |
| (#28 SCSI UL/CSA Approved)                                | pin 68          | pin 69            |
|                                                           | pin 75          | pin 76            |
|                                                           | pin 77          | pin 79            |
|                                                           | pins 80 and 81  | pin 84            |
| Open Contacts:<br>1, 2, 6,16, 23, 24, 25, 26, 30, 40,     | pin 82          | pin 83            |
| 47, 48, 49, 50, 54, 64, 71, 72, 73,<br>74, 78, 88, 95, 96 | pin 85          | pin 86            |
|                                                           | pin 87          | pin 89            |
|                                                           | pins 90 and 91  | pin 94            |
|                                                           | pin 92          | pin 93            |

**FIGURE A-8** 96-Pin Female Special Loopback Connector Wiring Diagram

# 37-Pin RS-449 Loopback Cable

Use these wiring instructions for a loopback cable for two 37-pin RS-449 synchronous ports.

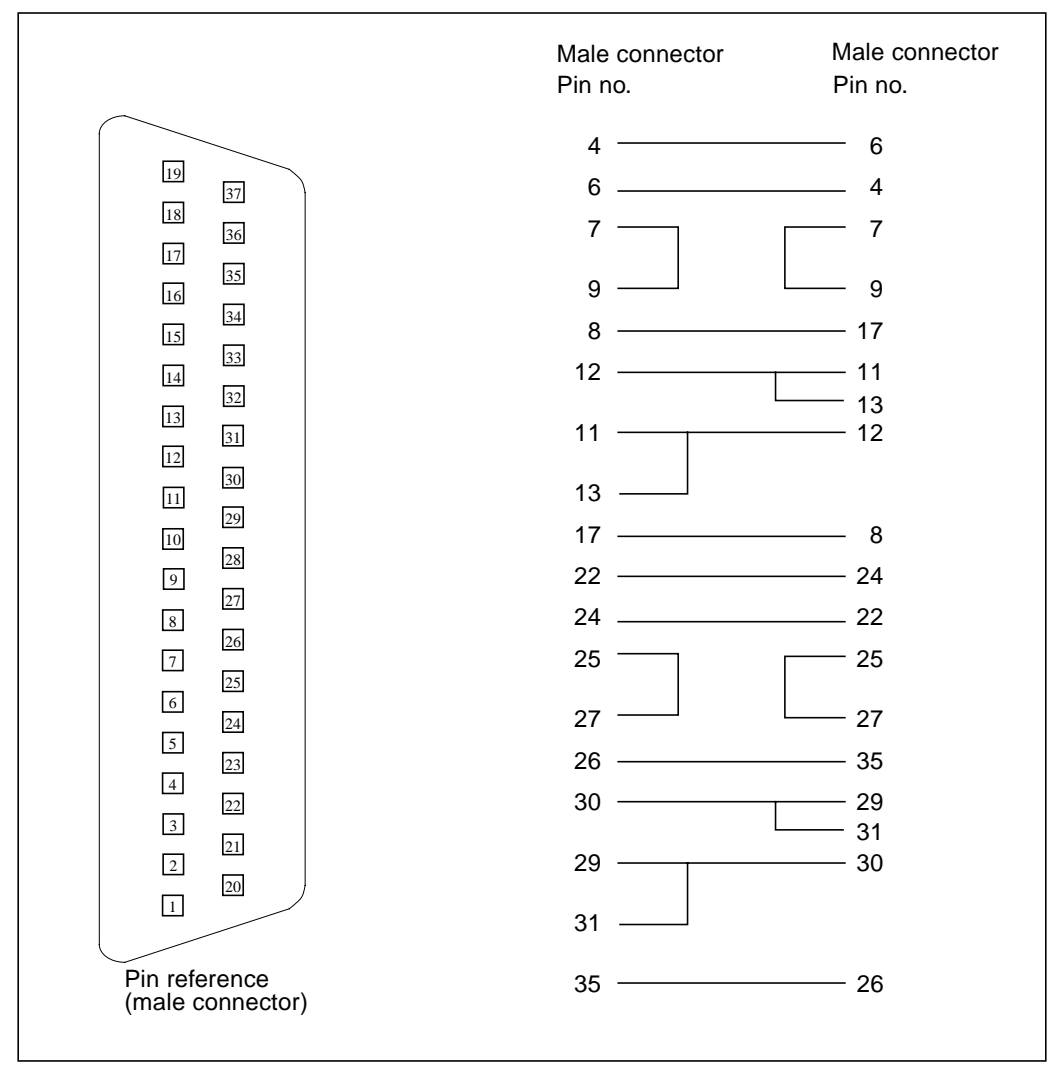

**FIGURE A-9** 37-Pin RS-449 Loopback Cable Wiring Diagram

# 37-Pin RS-449 Loopback Plug

Use these wiring instructions for making a male 37-pin RS-449 loopback plug. This connector is also available from Sun (part number 530-1430).

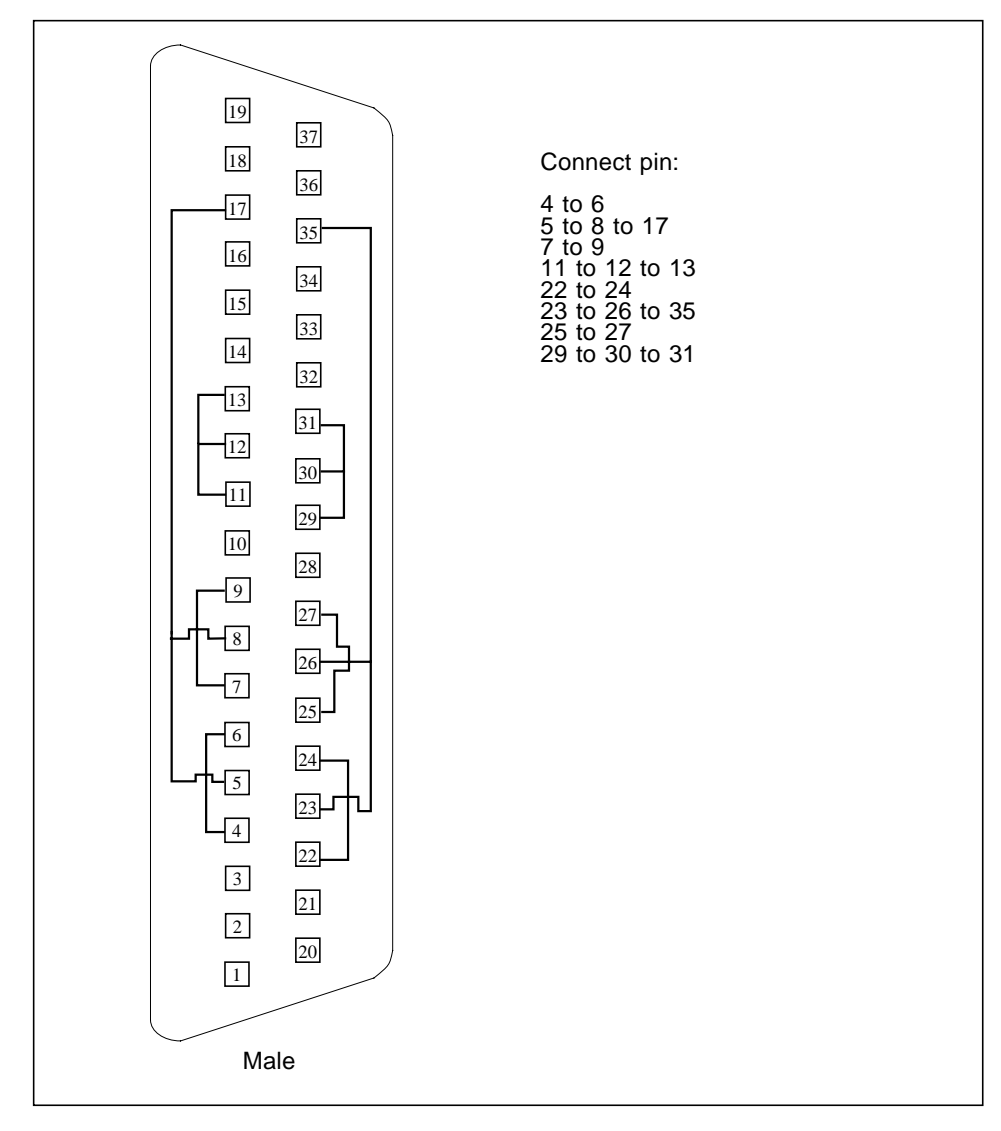

**FIGURE A-10** 37-Pin RS-449 Loopback Plug Wiring Diagram

# 9-pin Male Single-Port Loopback Plug

Use these wiring instructions for male 9-pin RS-232 and RS-423 single-port loopback plugs.

| 5<br>9<br>4         | Connect:<br>First<br>connector<br>to | Second<br>connector            |
|---------------------|--------------------------------------|--------------------------------|
| 8<br>3<br>6<br>Male | Pin <sub>2</sub><br>Pin 1<br>Pin 7   | Pin 3<br>Pins 4 and 6<br>Pin 8 |

**FIGURE A-11** 9-Pin Male Single-Port Loopback Plug Wiring Diagram

# 9-pin Female Single-Port Loopback Plug

Use these wiring directions for female 9-pin RS-232 and RS-423 single-port loopback plugs. Use this loopback plug with the pcmciatest.

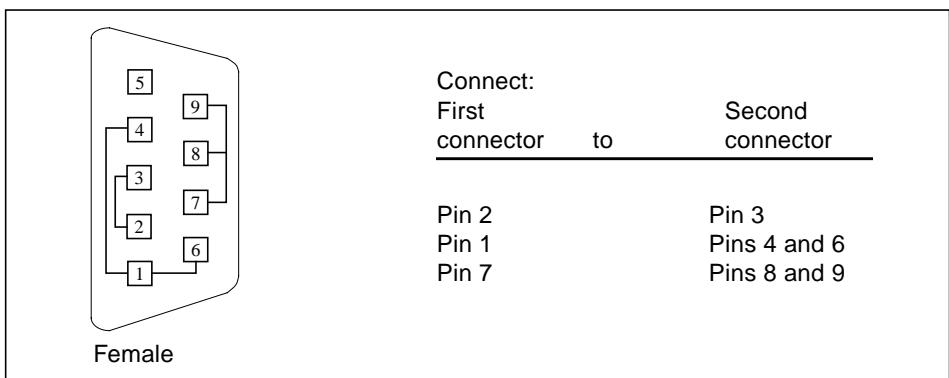

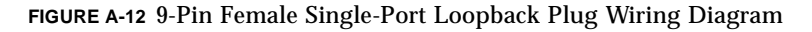

## 9-Pin to 25-Pin Port-to-Port Loopback Cable

Use these wiring instructions for a 9-pin RS-232 and RS-423 port to 25-pin RS-232 and RS 423 port loopback cables. Both connectors are male.

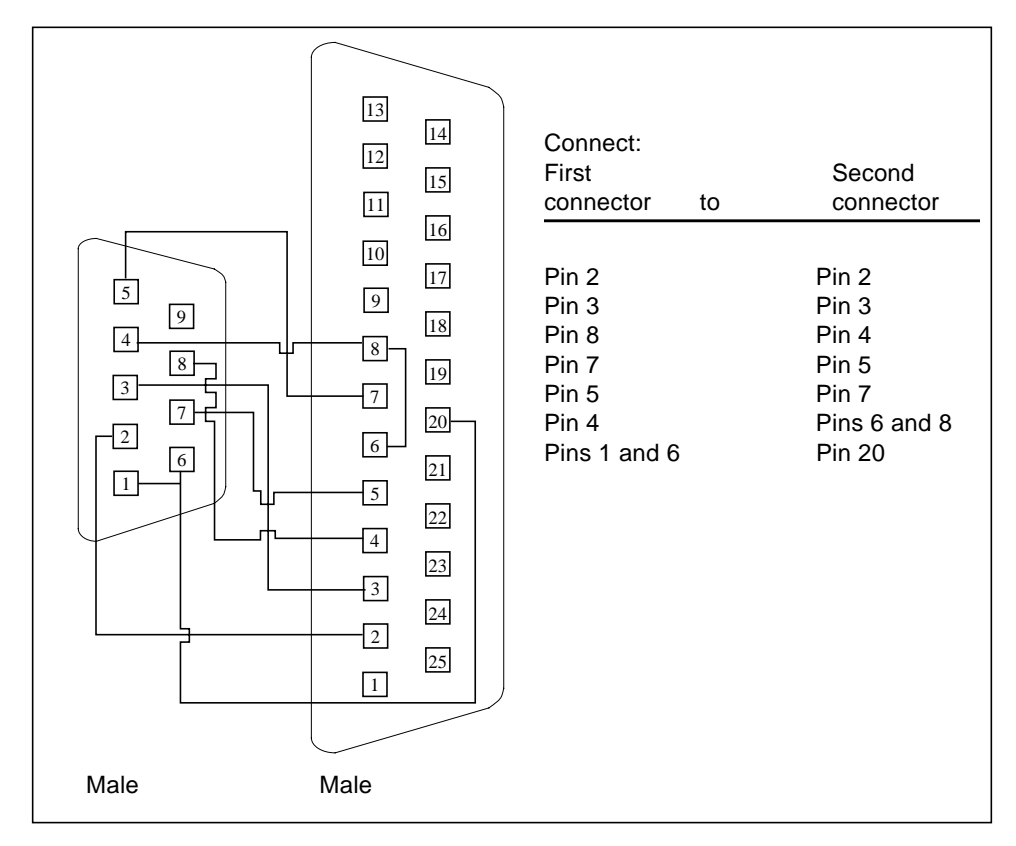

**FIGURE A-13** 9-Pin to 25-Pin Port-to-Port Loopback Cable Wiring Diagram

# 9-Pin to 9-Pin Port-to-Port Loopback Cable

Use these wiring instructions for 9-pin RS-232 and RS 423 port to 9-pin RS-232 and RS-423 port loopback cables. Both connectors are male.

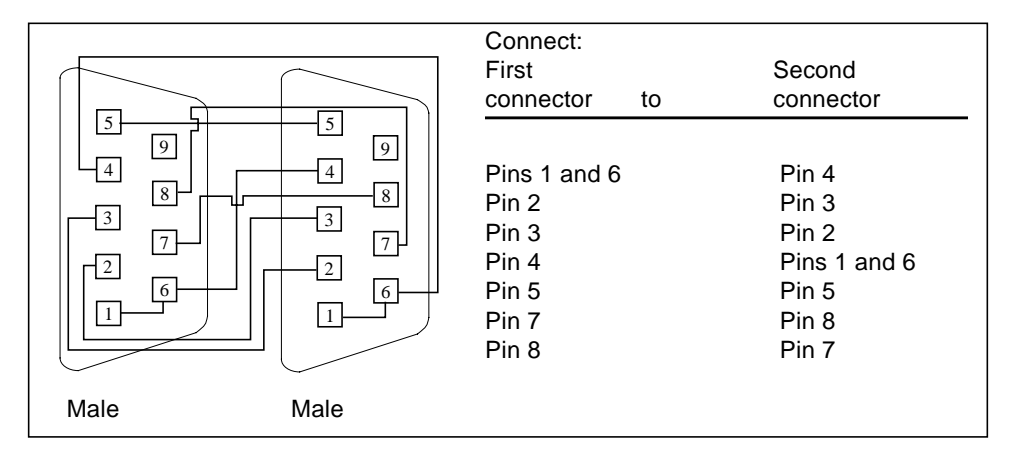

**FIGURE A-14** 9-Pin to 9-Pin Port-to-Port Loopback Cable Wiring Diagram

Please note that this cable has no Sun part number assigned to it.

# NT to TE Loopback Cable

Using two standard RJ45 connectors, and connect pin 1 to pin 1, pin 2 to pin 2, and so on, for all pins. This loopback is a "straight-through" connection.

### Index

#### **NUMERICS**

[25-pin port A-to-A port B-to-B loopback plug, 350](#page-379-0) [25-pin port A-to-port B loopback plug, 350](#page-379-1) [25-pin RS-232 loopback plug, 347](#page-376-0) [25-pin RS-232 port-to-port loopback cable, 348](#page-377-0) [64-bit and 32-bit tests, 3](#page-32-1) [8-pin loopback plug, 349](#page-378-0) [8-pin to 8-pin loopback cable, 348](#page-377-1)

### **A**

Acceleration tests of tcxtest[, 329](#page-358-0) [accessing SunVTS, 4](#page-33-0) Advanced Frame Buffer test, afbtest[, 13](#page-42-0) afbtest[, Advanced Frame Buffer test, 13](#page-42-1) [command line syntax, 22](#page-51-0) [options, 14](#page-43-0) [test modes, 21](#page-50-0) AFX Protocol tests of tcxtest[, 329](#page-358-1) Alm test, See sptest[, 283](#page-312-0) [Apply to All button, 6](#page-35-0) [Apply to Group button, 6](#page-35-1) arguments [standard, 8](#page-37-0) atmtest[, SunATM adapter test, 31](#page-60-0) [command line syntax, 35](#page-64-0) [options, 32](#page-61-0) [test modes, 35](#page-64-1) audiotest subsystem test, audiotest[, 37](#page-66-0) audiotest[, audio subsystem test, 37](#page-66-1)

audiotest, audiotest subsystem test [command line syntax, 41](#page-70-0) [options, 39](#page-68-0)

### **B**

Bidirectional parallel port test, bpptest[, 45](#page-74-0) bpptest[, Bidirectional parallel port test, 45](#page-74-1) [command line syntax, 49](#page-78-0) [options, 46](#page-75-0) [requirements, 45](#page-74-2) [test modes, 48](#page-77-0) buttons [Apply to All, 6](#page-35-0) [Apply to Group, 6](#page-35-1) [Cancel, 7](#page-36-0) [Reset, 7](#page-36-1)

### **C**

[Cancel button, 7](#page-36-0) [CDE, \(Common Desktop Environment\), xxv](#page-24-0) CD-ROM test, cdtest[, 51](#page-80-0) cdtest[, Compact Disc test, 51](#page-80-1) [and Volume Management, 51](#page-80-2) [command line syntax, 54](#page-83-0) [options, 52](#page-81-0) [test modes, 54](#page-83-1) cg14 frame buffer card test, cg14test[, 57](#page-86-0) cg14test[, CG14 test, 57](#page-86-1) [command line syntax, 66](#page-95-0)

[options, 65](#page-94-0) [test groups, 58](#page-87-0) [test modes, 66](#page-95-1) cg6 test, cg6[, 69](#page-98-0) cg6[, CG6 frame buffer test, 25,](#page-54-0) [69](#page-98-1) [and swap requirements, 74](#page-103-0) [command line syntax, 29,](#page-58-0) [73](#page-102-0) [options, 27,](#page-56-0) [72](#page-101-0) [subtests, 25,](#page-54-1) [70](#page-99-0) [test modes, 29,](#page-58-1) [73](#page-102-1) Colormap and Cursor tests of tcxtest[, 329](#page-358-2) [Command line execution, 7](#page-36-2) [command line options, 8](#page-37-1) [Common Desktop Environment \(CDE\), xxv](#page-24-1) Compact Disc (CD) test, cdtest[, 51](#page-80-3) [Connection test mode, 3](#page-32-2) CPU stress test, systest[, 319](#page-348-0) CPU tests cputest[, 75](#page-104-0) fputest[, 157](#page-186-0) mptest[, 199](#page-228-0) multiprocessor test mptest[, 199](#page-228-1) systest[, 319](#page-348-0) cputes[t, CPU test, 75](#page-104-0) [command line syntax, 80](#page-109-0) [options, 76](#page-105-0) [test modes, 79](#page-108-0) [customtest, 294,](#page-323-0) [300](#page-329-0)

### **D**

[disk drive test, 81](#page-110-0) disktest[, disk and floppy test, 81](#page-110-1) [command line syntax, 87](#page-116-0) [options, 84](#page-113-0) [subtests, 83](#page-112-0) [test modes, 87](#page-116-1) dpttes[t, StorEdge adapter card test, 89](#page-118-0) dpttest, StorEdge adapter card test [command line syntax, 92](#page-121-0) [options, 90](#page-119-0) [test modes, 92](#page-121-1) Dual Basic Rate ISDN test, isdntest[, 187](#page-216-0) DVD drive test, dvdtest[, 95](#page-124-0) dvdtest[, DVD drive test, 95](#page-124-0)

[command line syntax, 97](#page-126-0) [options, 76,](#page-105-1) [95](#page-124-1) [test modes, 97](#page-126-1)

### **E**

ECC memory errors, locating with pmemtest[, 227](#page-256-0) [ecpp\(7\) IEEE 1284 parallel printer port device](#page-128-0) test, 99 ecpptest[, Parallel port printer test, 99](#page-128-1) [command line syntax, 103](#page-132-0) [options, 101](#page-130-0) [requirements, 99](#page-128-2) [subtests, 100](#page-129-0) enatest[, Sun Enterprise Array test, 105](#page-134-0) [command line syntax, 112](#page-141-0) [fault isolation, 111](#page-140-0) [options, 109](#page-138-0) [status, 108](#page-137-0) [test modes, 112](#page-141-1) enctest[, StorEdge 1000 test, 115](#page-144-0) [command line syntax, 118](#page-147-0) [options, 116](#page-145-0) [test modes, 118](#page-147-1) Enterprise 250 rsctest[, 241](#page-270-0) Enterprise Network Array test, enatest[, 105](#page-134-1) env2tes[, I2C bus test, 135](#page-164-0) env2test[, I2C bus test, 125](#page-154-0) [options, 125,](#page-154-1) [136](#page-165-0) [test modes, 128,](#page-157-0) [139](#page-168-0) Environmental hardware tests envtest[, 119,](#page-148-0) [131](#page-160-0) Environmental Sensing card test, sentest[, 267](#page-296-0) envtest[, I2C bus test, 119,](#page-148-1) [131](#page-160-1) [command line syntax, 122,](#page-151-0) [133](#page-162-0) [options, 120](#page-149-0) Ethernet hardware test, nettest[, 205](#page-234-0) ethernet loopback test, netlbtest[, 211](#page-240-0) exercising SSA fiber channel with plntest[, 221](#page-250-0) Expert3D Frame Buffer test, ifbtest[, 173](#page-202-0)

#### **F**

Fast Fr[ame Buffer test,](#page-95-0) ffbtest[, 147](#page-176-0)

fbtest [frame buffer test, 143](#page-172-0) [command line syntax, 145](#page-174-0) [options, 144](#page-173-0) [test modes, 145](#page-174-1) ffbtest[, Fast frame buffer test, 147](#page-176-1) [cautions and notes, 147](#page-176-2) [command line syntax, 155](#page-184-0) [options, 148](#page-177-0) [test modes, 154](#page-183-0) fiber optic test, nettest[, 205](#page-234-1) floating point unit test, fputest[, 157](#page-186-0) floppy drive and disk test, disktest[, 81](#page-110-2) fputest[, floating Point Unit test, 157](#page-186-1) [command line syntax, 160](#page-189-0) [options, 158](#page-187-0) frame buffer [multiple, 10](#page-39-1) [testing, 10](#page-39-1) Frame Buffer Memory tests tcxtest[, 329](#page-358-3) frame buffer test, generic, fbtest[, 143](#page-172-1) Frame buffer tests cg14test[, 57](#page-86-2) cg6[, 69](#page-98-0) frame buffer tests gfxtest[, 167](#page-196-0) [Functional test mode, 3](#page-32-3) fwcamtest [, Fire Wire Camera test, 161](#page-190-0) [command line syntax, 164](#page-193-0) [options, 162](#page-191-0) [test modes, 164](#page-193-1)

### **G**

gfxtest [cautions and notes, 167](#page-196-0) [command line syntax, 170](#page-199-0) [options, 168](#page-197-0) [test modes, 170](#page-199-1) gfxtest[, PGX32 Frame butter test, 167](#page-196-1) [graphical user interface \(GUI\), xxv](#page-24-2) [GUI \(graphical user interface\), xxv](#page-24-3) GX & GX+ test, cg6[, 69](#page-98-0)

### **H**

hard drive and floppy test, disktest[, 81](#page-110-3) HDLC and SDLC test (for the HSI),sunlink[, 303](#page-332-0) HSI board test, sunlink[, 303](#page-332-1)

### **I**

I2C bus test, env2test[, 125,](#page-154-2) [135](#page-164-1) I2C bus test, envtest[, 119](#page-148-2) ifbtest[, Expert3D Frame Buffer test, 173](#page-202-1) [command line syntax, 179](#page-208-0) [options, 174](#page-203-0) [test modes, 179](#page-208-1) [Test Requirements, 173](#page-202-2) ifptest [, PCI FC\\_AL card test, 181,](#page-210-0) [233](#page-262-0) [command line syntax, 185,](#page-214-0) [238](#page-267-0) [options, 182,](#page-211-0) [234](#page-263-0) [test modes, 184,](#page-213-0) [238](#page-267-1) [Installation directory, 2](#page-31-0) Internet control message protocol (ICMP) and nettest[, 205](#page-234-2) [interprocess communication protocols, 2](#page-31-1) [IPC \(interprocess communication\), 2](#page-31-2) IPI tests disktest[, 81](#page-110-4) ISDN test, isdntest[, 187](#page-216-1) isdntest[, ISDN test, 187](#page-216-2) [command line syntax, 192](#page-221-0) [options, 191](#page-220-0) [subtests, 188](#page-217-0) [test mode, 192](#page-221-1)

### **K**

keyboard test, usbkbtest[, 335](#page-364-0)

### **L**

loopback connectors [25-pin port A-to-A port B-to-B plug, 350](#page-379-2) [25-pin RS-232 plug, 347](#page-376-1) [25-pin RS-232 port-to-port cable, 348](#page-377-2) [8-pin plug, 349](#page-378-1) [8-pin to 8-pin cable, 348](#page-377-3)

[port A-to-port B plug, 350](#page-379-3) [See](#page-380-0) Appendix A

#### **M**

M64 video board test, m64test[, 193](#page-222-0) m64test[, M64 Video test, 193](#page-222-1) [cautions and notes, 193](#page-222-2) [command line syntax, 197](#page-226-0) [options, 194](#page-223-0) [subtests, 193](#page-222-0) [test modes, 196](#page-225-0) [Major test categories, 1](#page-30-0) Media tests cdtest[, 51](#page-80-4) disktest[, 81](#page-110-1) tapetest[, 323](#page-352-0) Memory errors detected by vmemtest[, 339](#page-368-0) Memory tests pmemtest[, 227](#page-256-1) vmemtest[, 339](#page-368-1) modem card (PCMCIA) test, pcsertest[, 217](#page-246-0) mouse [movement, can cause test failure, 10](#page-39-2) mptest [multiprocessor test, 199](#page-228-1) [command line syntax, 203](#page-232-0) [options, 200](#page-229-0) [test modes, 203](#page-232-1) multiprocessor test, mptest[, 199](#page-228-0)

#### **N**

netlbtest[, ethernet loopback test, 211](#page-240-0) [command line syntax, 215](#page-244-0) [options, 212](#page-241-0) [test modes, 214](#page-243-0) [test requirements, 212](#page-241-1) nettest [network hardware test, 205](#page-234-3) [command line syntax, 209](#page-238-0) [options, 206](#page-235-0) [test modes, 208](#page-237-0) Network tests isdntest[, 187](#page-216-2) netlbtest[, 211](#page-240-0) nettest[, 205](#page-234-3)

scitest[, 255](#page-284-0)

### **O**

[offline state, 4](#page-33-1) [online state, 4](#page-33-1) [OPEN LOOK, xxv](#page-24-4)

### **P**

parallel port test, bpptest[, 45](#page-74-3) parallel printer port test ecpptest[, 99](#page-128-3) parallel/serial port test, spiftest[, 277](#page-306-0) parity errors, locating with pmemtest[, 227](#page-256-2) PCI FC\_AL card test, ifptest[, 181](#page-210-1) PCI test, saiptest[, 247](#page-276-0) PCI tests atmtest[, 31](#page-60-1) PCMCIA modem card test, pcsertest[, 217](#page-246-1) pcmciatest [PCMCIA modem card test, 217](#page-246-2) [command line syntax, 219](#page-248-0) [loopback requirement, 217](#page-246-3) [options, 218](#page-247-0) [test mode, 219](#page-248-1) Peripheral tests cdtest[, 51](#page-80-4) disktest[, 81](#page-110-2) tapetest[, 323](#page-352-0) usbkbtest[, 335](#page-364-0) physical memory test, pmemtest[, 227](#page-256-3) plntest [SPARCstorage Array controller test, 221](#page-250-1) [command line syntax, 225](#page-254-0) [important note, 222](#page-251-0) [options, 224](#page-253-0) [test modes, 225](#page-254-1) pmemtest[, memory test, 227](#page-256-4) [command line syntax, 230](#page-259-0) [options, 227](#page-256-5) Printer tests bpptest[, 45](#page-74-4) ecpptest[, 99](#page-128-1) [protocols, interprocess communication, 2](#page-31-1)

### **Q**

quad ethernet test, nettest[, 205](#page-234-4)

### **R**

register testing with fputest[, 157](#page-186-0) remote [testing, 11](#page-40-0) Remote System Control (RSC) test,rsctest[, 241](#page-270-1) [Requirements, 2](#page-31-3) [Reset button, 7](#page-36-1) rsctest [options, 242](#page-271-0) [test modes, 244](#page-273-0) rsctest[, Enterprise 250 test, 241](#page-270-1) [Command line syntax, 244](#page-273-1)

### **S**

saiptest[, PCI test, 247](#page-276-1) [available ports, 250](#page-279-0) [command line syntax, 251](#page-280-0) [hardware requirements, 247](#page-276-2) [options, 248](#page-277-0) [test modes, 251](#page-280-1) SBus DMA circuitry, test with bpptest[, 45](#page-74-5) SBus printer card test, bpptest[, 45](#page-74-6) SBus tests atmtest[, 31](#page-60-2) bpptest[, 45](#page-74-4) scitest[, Cluster networking hardware test, 255](#page-284-0) [command line syntax, 257](#page-286-0) [options, 256](#page-285-0) [test modes, 257](#page-286-1) SCSI Environmental Sensing card test, sentest[, 267](#page-296-1) SCSI tests cdtest[, 51](#page-80-4) disktest[, 81](#page-110-5) dvdtest[, 95](#page-124-2) sentest[, SEN card test, 267](#page-296-2) [command line syntax, 269](#page-298-0) [options, 268](#page-297-0) [test modes, 269](#page-298-1) [verification, 267](#page-296-3)

Serial Asynchronous Interface card test, saiptest[, 247](#page-276-3) serial port test, sptest[, 283](#page-312-1) serial/parallel port test, spiftest[, 277](#page-306-1) SOC+ host adapter card test, socaltest[, 271](#page-300-0) socaltest[, Soc+ card test, 271](#page-300-1) [command line syntax, 274](#page-303-0) [options, 272](#page-301-0) [test modes, 274](#page-303-1) SPARCstation 5 S24 frame buffer test, tcxtest[, 329](#page-358-4) SPARCstation tests audiotest[, 37](#page-66-0) SPARCstation VSIMM test, cg14test[, 57](#page-86-3) SPARCstation4 TCX frame buffer test, tcxtest[, 329](#page-358-5) SPARCstorage Array controller test,plntest[, 221](#page-250-2) SPARCstorage RSM environmental sensing card test, sentest[, 267](#page-296-3) spiftest[, serial/parallel port test, 277](#page-306-2) [available ports, 279](#page-308-0) [command line syntax, 281](#page-310-0) [hardware requirements, 277](#page-306-3) [options, 278](#page-307-0) [test modes, 281](#page-310-1) sptest[, serial port test, 283](#page-312-2) [command line syntax, 291](#page-320-0) [options, 285](#page-314-0) [requirements, 285](#page-314-1) [test modes, 290](#page-319-0) [tests, 284](#page-313-0) SSA exercising fiber channel with plntest[, 221](#page-250-0) [probing for controller devices, 222](#page-251-1) SSA controller test, plntest[, 221](#page-250-3) SSA fault isolation with plntest[, 221](#page-250-4) standard [command line arguments, 8](#page-37-0) [usage, 8](#page-37-0) [standard\\_arguments, 8](#page-37-0) Storage subsystem tests enatest[, 105](#page-134-1) [StorEdge 1000 enclosure test,](#page-31-1) enctest[, 115](#page-144-1) StorEdge adapter card test, dpttest[, 89](#page-118-0) Sun Enterprise 450 bus test, envtest[, 119](#page-148-3)

Sun Enterprise Cluster networking hardware test, scitest[, 255](#page-284-1) [Sun Enterprise Network Array test, 105](#page-134-1) SunATM adapter test, atmtest[, 31](#page-60-3) sunbuttons, SunButton controls test [command line syntax, 297](#page-326-0) [interactive test, 295](#page-324-0) [test modes, 297](#page-326-1) SunDial controls test, sundials[, 299](#page-328-0) sundials, SunDial controls test [command line syntax, 302](#page-331-0) [running the, 299](#page-328-1) [test modes, 302](#page-331-1) sunlink[, HSI/S board test, 303](#page-332-2) [command line syntax, 306](#page-335-0) [loopback connectors, 305](#page-334-0) [options, 304](#page-333-0) [requirements, 303](#page-332-3) [test modes, 306](#page-335-1) sunpcitest, Sun PCi test [command line syntax, 311](#page-340-0) [options, 310](#page-339-0) SunVTS [accessing, 4](#page-33-2) interfaces [CDE, 4](#page-33-2) [OPEN LOOK, 4](#page-33-2) [TTY, 4](#page-33-2) sutest[, Super I/O test, 313](#page-342-0) [system states, 4](#page-33-1) systest[, CPU stress test, 319](#page-348-0) [command line syntax, 321](#page-350-0) [options, 319](#page-348-1) [test modes, 321](#page-350-1)

### **T**

tapetest[, tape drive test, 323](#page-352-0) [command line syntax, 327](#page-356-0) [options, 323](#page-352-1) [test modes, 327](#page-356-1) tcxtest[, Fast SBus Video card test, 329](#page-358-6) tcxtest, S24 Frame Buffer SBus card test [test groups, 329](#page-358-7) tcxtest[, S24 Frame Butter SBus card test, 329](#page-358-6) [command line syntax, 333](#page-362-0)

[options, 331](#page-360-0) [subtests, 330](#page-359-0) [test modes, 333](#page-362-1) [test modes, 3](#page-32-4) [Connection, 3](#page-32-5) [Functional, 3](#page-32-5) [test options, 8](#page-37-1) [Test Parameter menu, 5](#page-34-0) testing [remotely, 11](#page-40-0) **Tests** [32-bit and 64-bit tests, 3](#page-32-6) [Tests, overall description of, 2](#page-31-4) [Test-specific arguments, 9](#page-38-0) [Test-specific menu, 5](#page-34-0) [Test-specific options, 6](#page-35-2) TGX test,  $c q 6$ [, 69](#page-98-2) token ring test, nettest[, 205](#page-234-5)

#### **U**

usbkbtest [, USB keyboard test, 335](#page-364-0) [command line syntax, 337](#page-366-0) [options, 335](#page-364-1) [test modes, 337](#page-366-1)

### **V**

Video test cg6[, 69](#page-98-0) Video tests cg14test[, 57](#page-86-3) fbtest[, 143](#page-172-2) ffbtest[, 147](#page-176-3) gfxtest[, 167](#page-196-0) m64test[, 193](#page-222-2) virtual memory test, vmemtest[, 339](#page-368-2) vmemtest[, virtual memory test, 339](#page-368-3) [command line syntax, 343](#page-372-0) [options, 340](#page-369-0) [swap space, and, 339](#page-368-4) [test modes, 342](#page-371-0) Volume Management and disktest[, 82](#page-111-0) VSIMM test, cg14test[, 57](#page-86-4)

### **W**

window [locking disabled, 10](#page-39-3) [locking enabled, 10](#page-39-4)

### **Z**

zs test, sptest[, 283](#page-312-1)